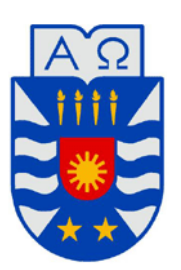

# **UNIVERSIDAD DEL BÍO-BÍO** FACULTAD DE CIENCIAS EMPRESARIALES ESCUELA DE INGENIERÍA CIVIL EN INFORMÁTICA CHILLÁN

# **Sistema de gestión de eventos culturales para Chillán**

Gustavo Alejandro Punucura Fernández

Profesor Guía

Sylvia Marcela Pinto Fernández

MEMORIA PARA OPTAR AL TÍTULO DE INGENIERO CIVIL EN INFORMÁTICA

Chillán, 2015

# Agradecimientos

Quiero agradecer a mi familia por su apoyo incondicional, por acompañarme en cada etapa de mi vida, por alentarme a tener una carrera universitaria, por su preocupación y dedicación.

A mi mamá, Mónica, por su amor, perseverancia y constante esfuerzo por sacarnos adelante, siempre.

A mi hermana, Andrea, por su cariño, por hacer cada día más divertido y darme ideas cuando se lo pedía.

A mi Katherine por su amor, por su constante ánimo, su comprensión y ayuda, que fue indispensable para desarrollar el proyecto.

A mi papá, Abel, por su apoyo y su constante preocupación en mis logros académicos.

Gracias a Dios por todas sus bendiciones.

Y finalmente, gracias a cada persona que se preocupó de mí y que de una u otra forma aportaron para realizar este proyecto.

Gustavo Alejandro Punucura Fernández

# Resumen

El proyecto "Sistema de gestión de eventos culturales para Chillán" es una aplicación web, que se realiza con el fin de ayudar a planificar por medio de una agenda de eventos a la comunidad de gestores culturales de la ciudad, ya que hay diversas actividades que se realizan durante el año, las que no son organizadas de forma clara en un solo lugar, lo que genera un problema para los diferentes organizadores o creadores de eventos, teniendo baja asistencia en un evento u otro. Además de esto, busca apoyar a los gestores en la publicidad y difusión de sus eventos, a través de un sitio web.

La aplicación web busca llegar a cualquier dispositivo gracias a la responsividad que esta ofrece, para que no haya problemas al ingresar desde un Smartphone, Tablet o computador, siendo completamente adaptable a la pantalla de cada uno de los dispositivos.

La principal característica que presenta este proyecto es juntar a todos los organizadores o a su gran mayoría en la aplicación para que de esta manera, se puedan organizar de mejor forma entre ellos, dando como resultado llegar a más público y que las actividades realizadas tengan un mayor realce teniendo una activa participación por parte de la ciudadanía.

# Índice

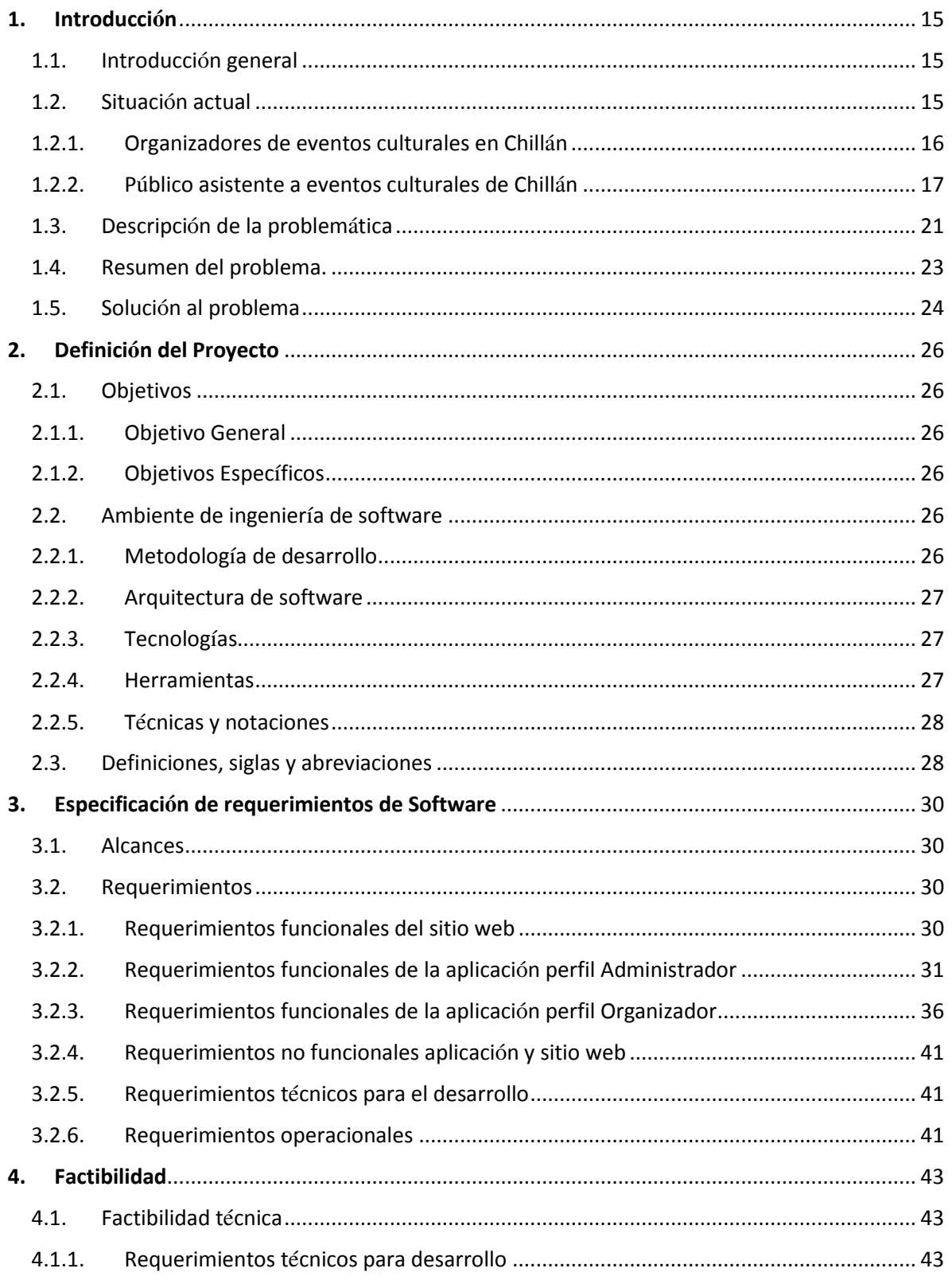

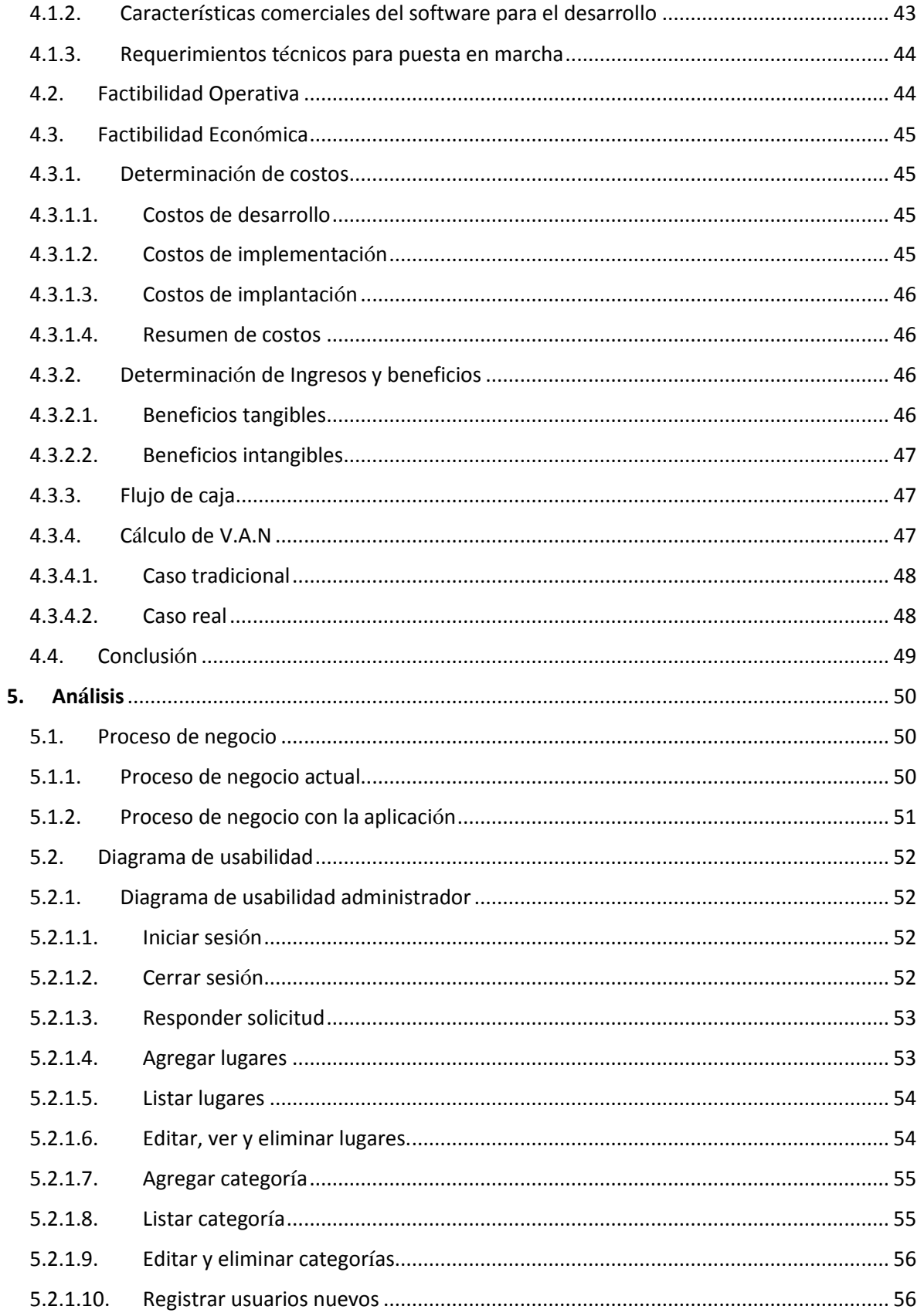

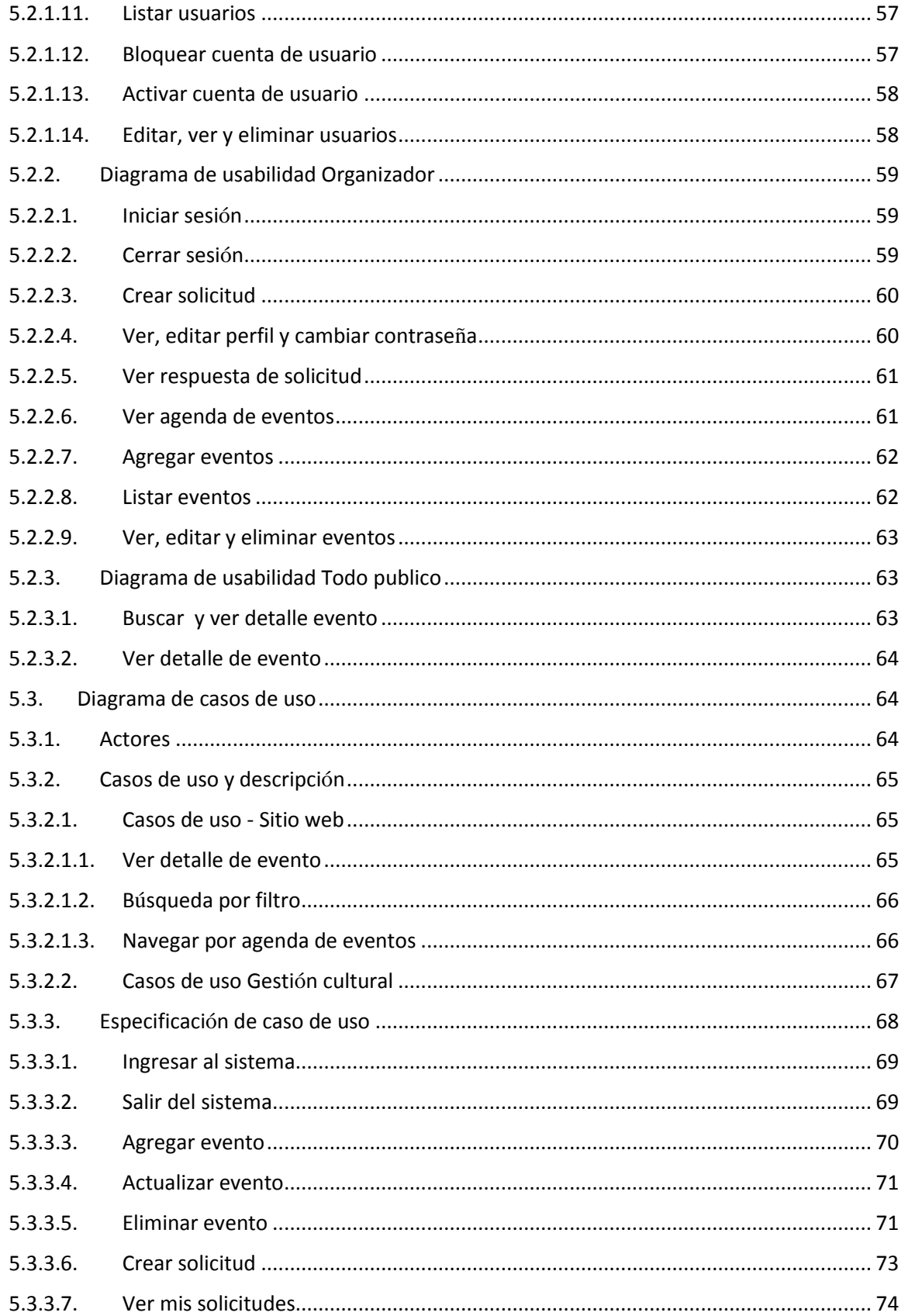

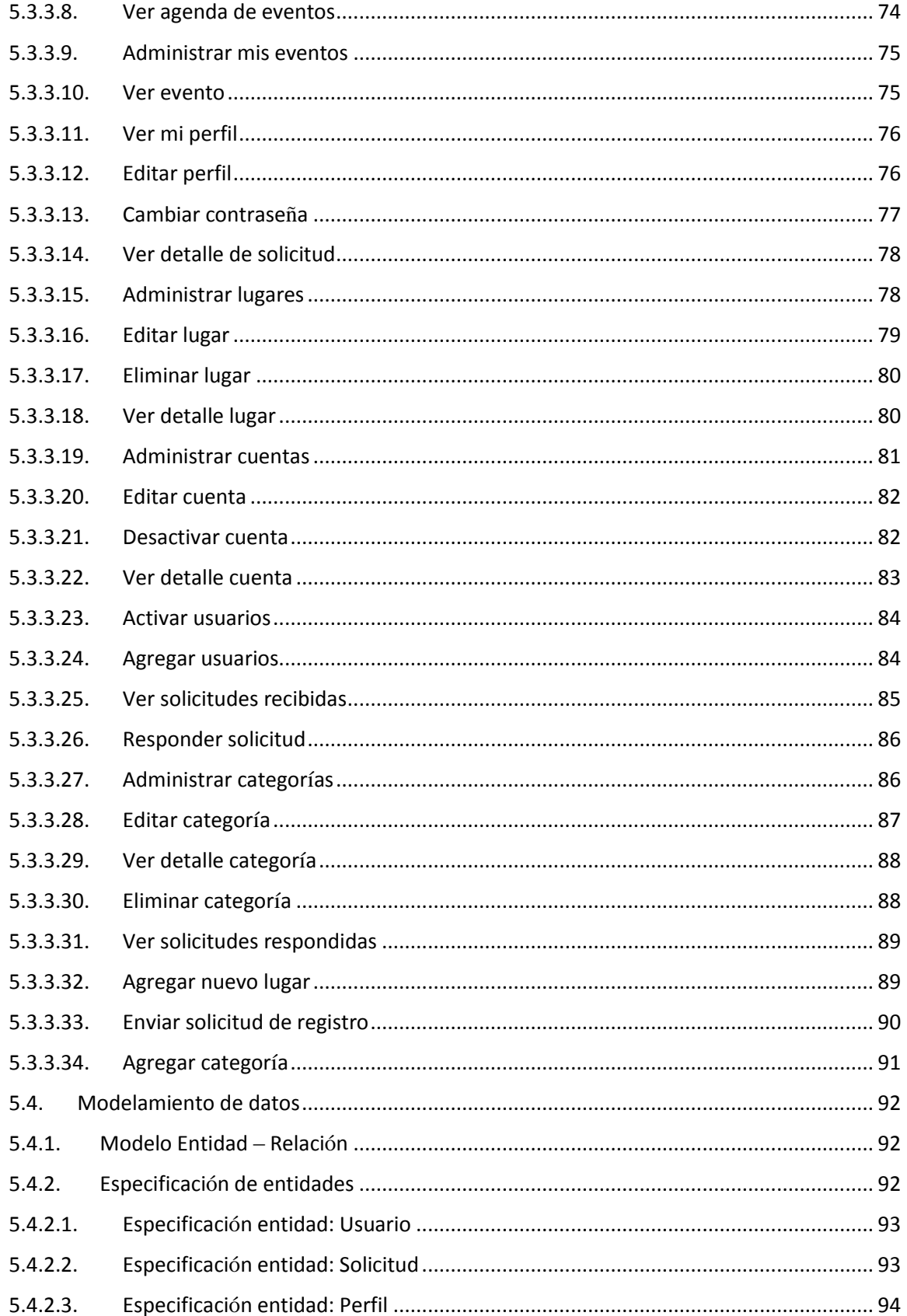

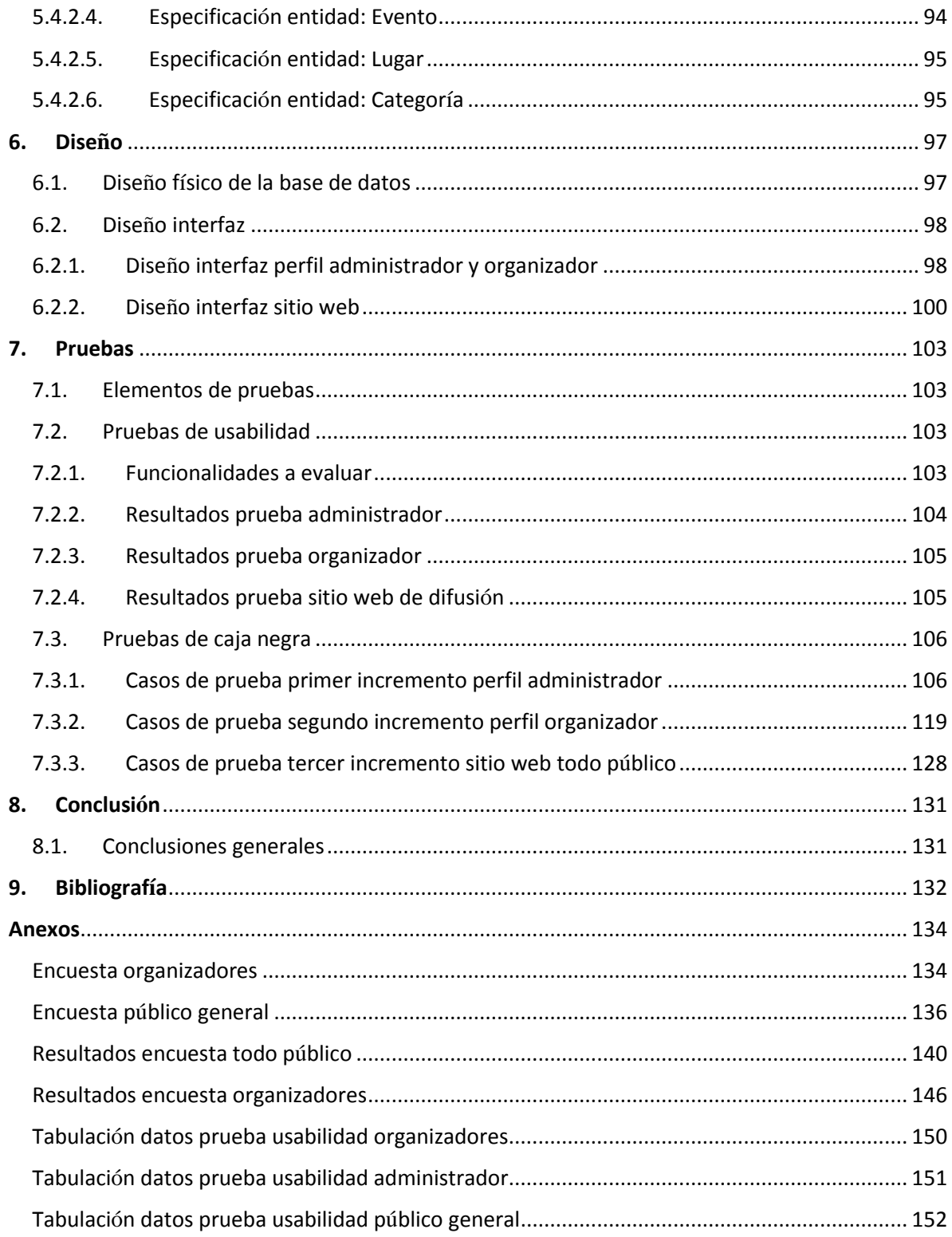

# Índice de tablas

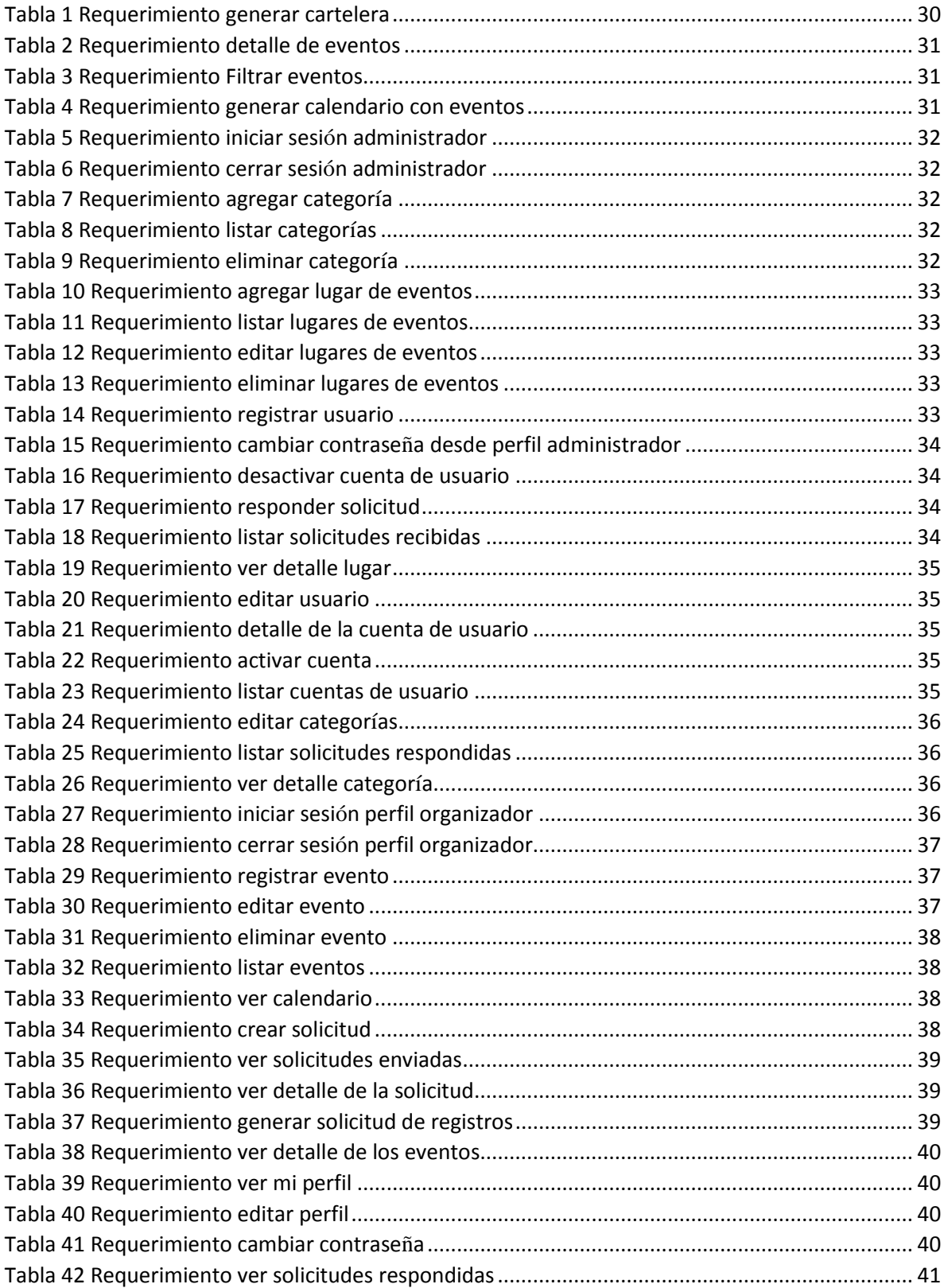

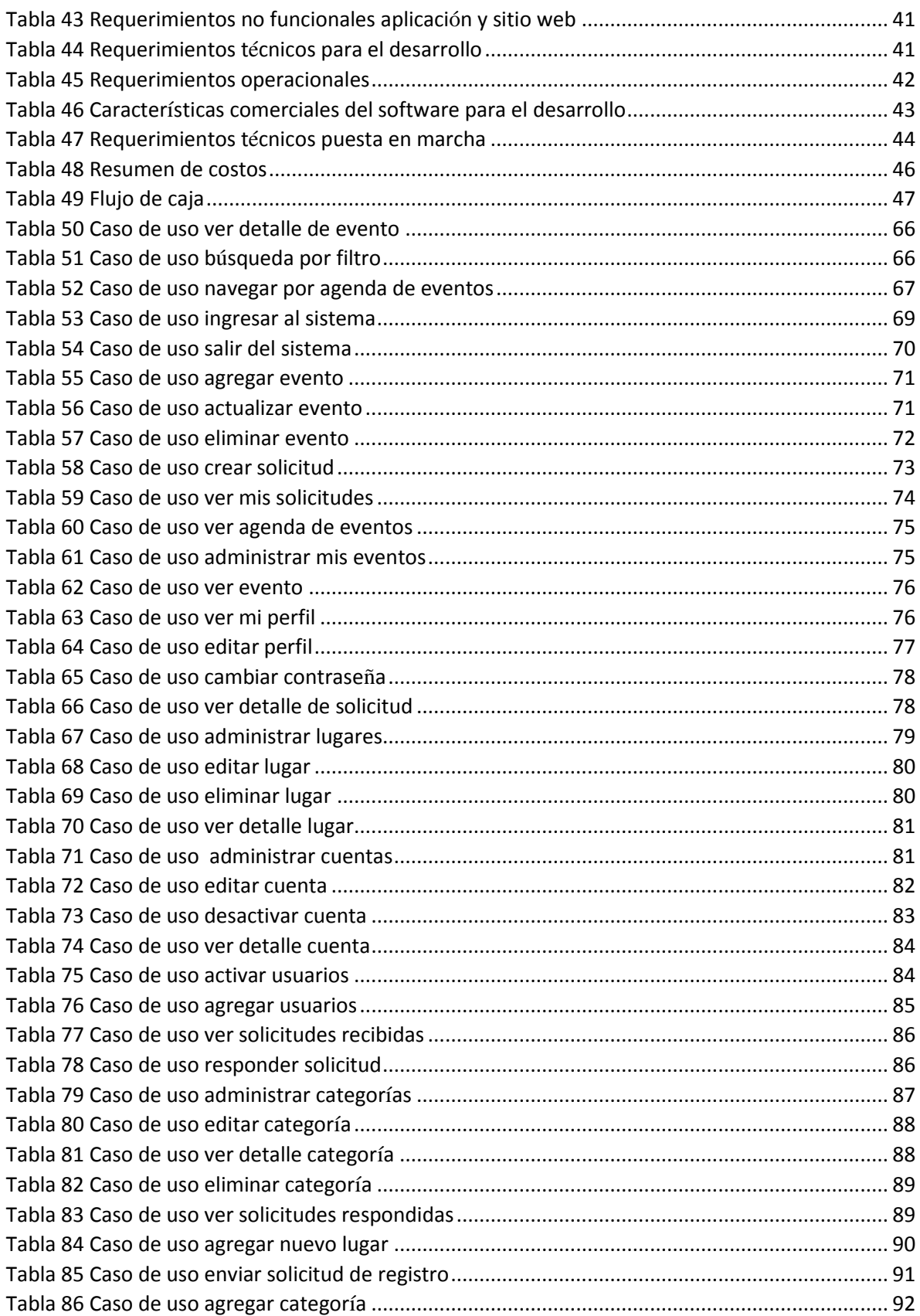

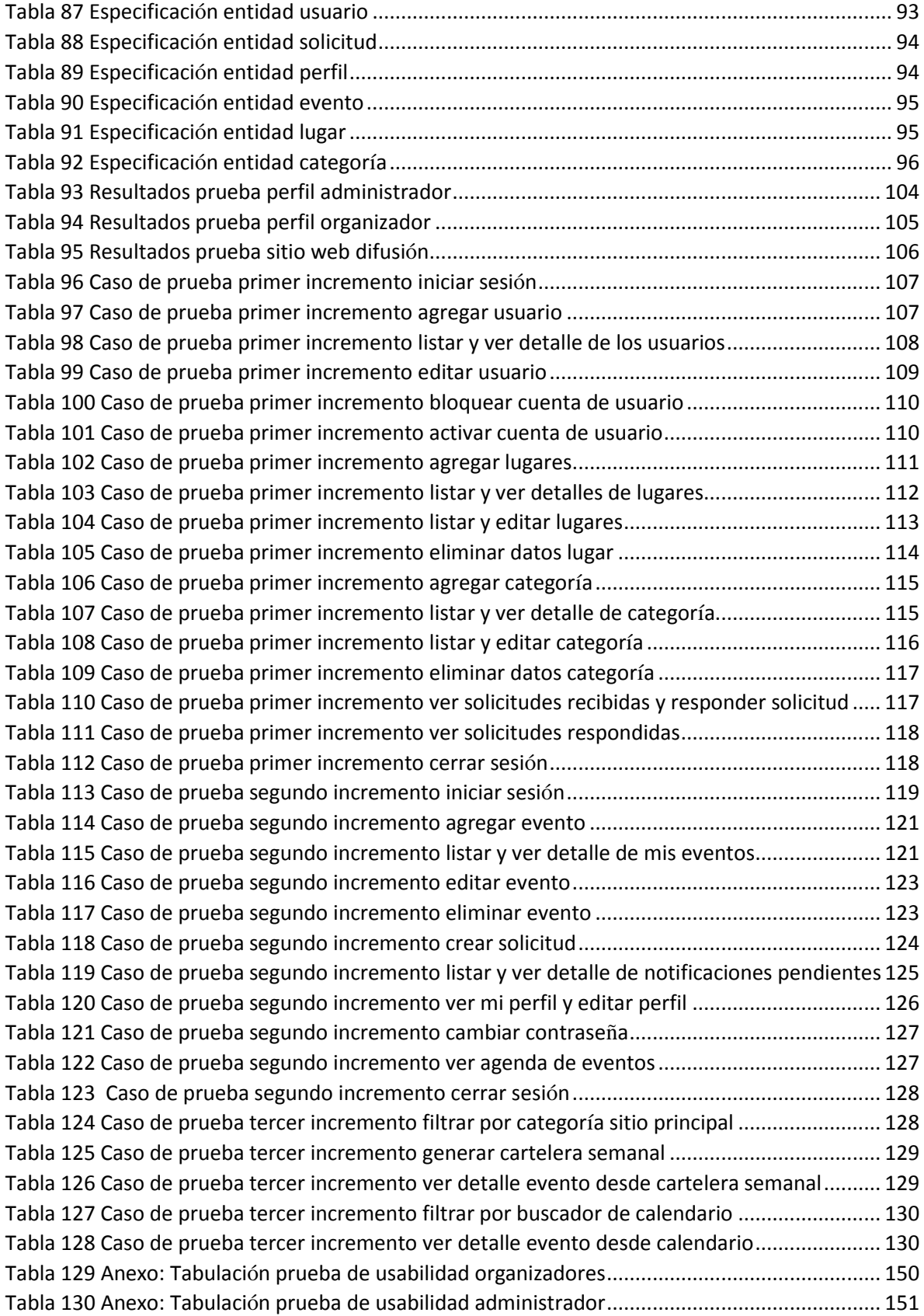

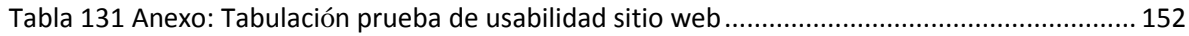

I

# Índice de figuras

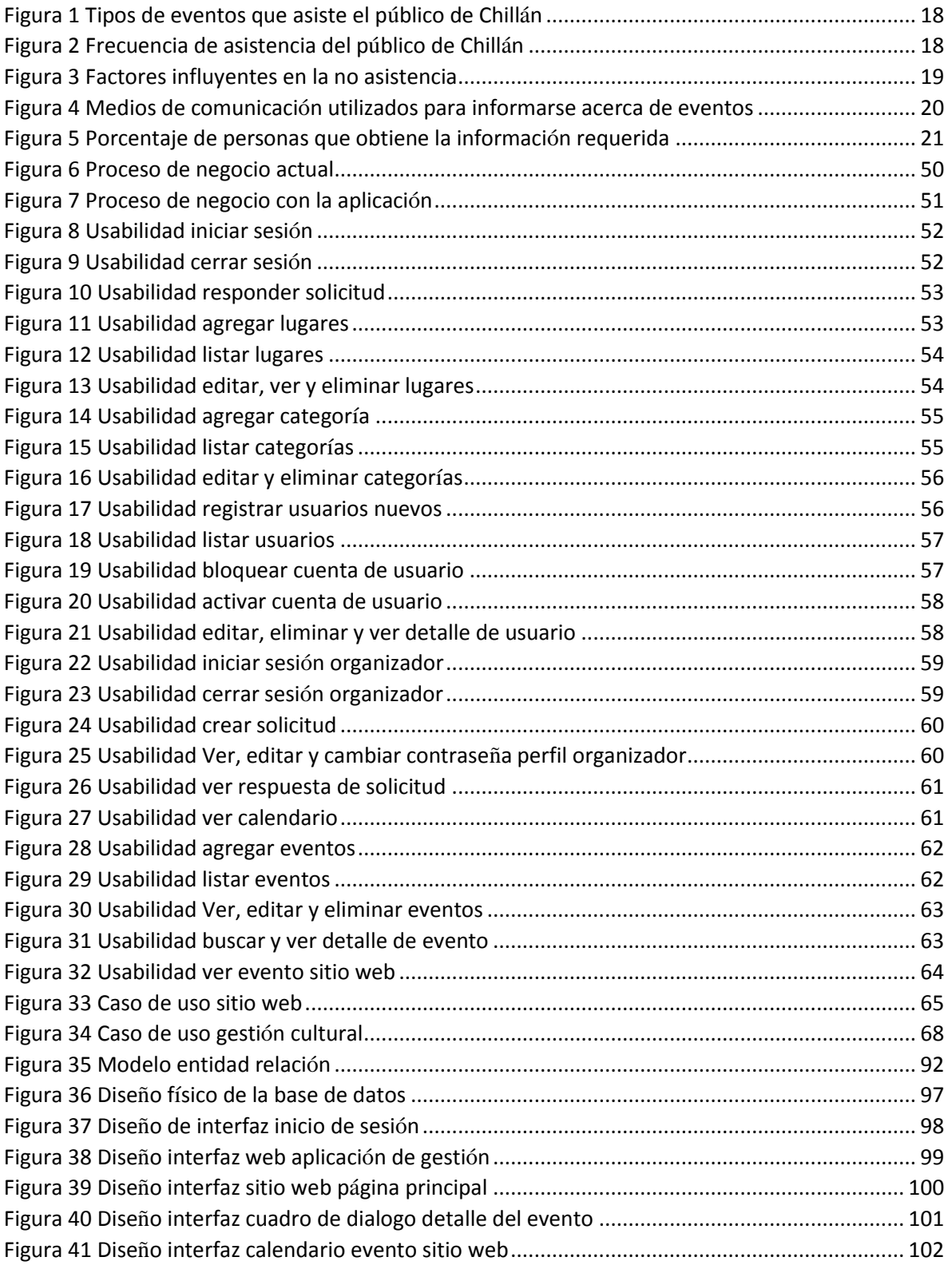

I

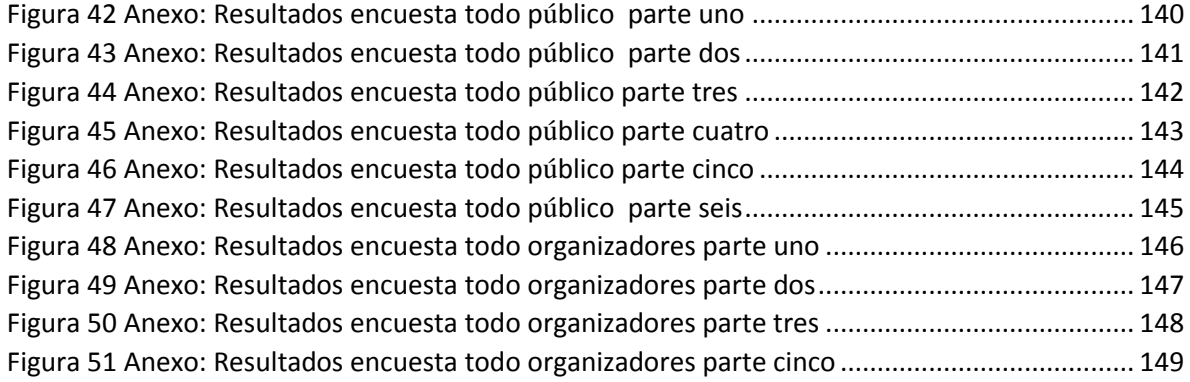

# <span id="page-14-0"></span>**1. Introducción**

## <span id="page-14-1"></span>1.1. Introducción general

Hoy en día, es indispensable contar con herramientas informáticas que ayude a obtener mejores resultados en actividades realizadas a diario por las organizaciones, es por esto que a lo largo de este informe, se plantea la situación actual de los organizadores culturales de Chillán y cómo la cultura es promovida en la ciudad, también se explica a través de una encuesta acerca de la participación de los ciudadanos en dichos eventos. Además de cómo le beneficia a los organizadores y a la comunidad contar con una agenda de eventos.

Se busca dar una solución acorde a los requerimientos que fueron establecidos al coordinar reuniones con algunos de los organizadores y también por los datos recopilados a través de la investigación del estudiante.

El documento cuenta con ocho capítulos donde se define el proyecto, sus objetivos, el ambiente de ingeniería de software, se especifica los requerimientos funcionales y no funcionales del sistema, la factibilidad que tiene el proyecto donde se ven aspectos técnicos, operativos y económicos, se realiza también un análisis para definir el sistema, un diseño que se utiliza para desarrollar la aplicación web, como también las pruebas de software y finalmente las conclusiones del proyecto.

### <span id="page-14-2"></span>1.2. Situación actual

A continuación se da una breve descripción de encuestas realizadas para ver o evaluar la situación actual.

Encuesta para organizadores: Dentro de la encuesta se crea un objetivo en el que se puede cumplir por medio de las preguntas realizadas. Estas últimas tienen relación con conocer el tipo de organización que es, a qué público está dedicado, cantidad de público asistente, precio de las entradas. Además de esto se les consulta si utilizarían un gestor web de eventos culturales.

Los objetivos que se presentan para responder la encuesta son:

- **Objetivo 1:** Conocer antecedentes demográficos
- **Objetivo 2**: Conocer factores que influyen en el uso de un calendario de eventos, para planificar y difundir las actividades culturales.
- **Objetivo 3:** Conocer la información básica que le interesa que se exponga en la agenda cultural

Encuesta para público general: para esta encuesta se han creado objetivos que cumplen con las preguntas realizadas. Por ser una encuesta para público en general, su lenguaje fue adecuado para todo tipo de persona, en esta se preguntó sexo, edad promedio, a qué tipo de eventos asiste generalmente, y si es que utilizaría un sistema web en el que estuvieran concentrado todos los eventos culturales de Chillán.

Los objetivos que se presentan para responder esta encuesta son:

- **Objetivo 1:** Conocer antecedentes demográficos
- **Objetivo 2:** Conocer a qué tipo de actividades culturales asiste el público de Chillán.
- **Objetivo 3:** Conocer el medio de comunicación por el cual se informa de actividades culturales.
- **Objetivo 4:** Conocer la información que buscan los usuarios sobre eventos y lugares donde se desarrollan las actividades culturales.
- **Objetivo 5:** Conocer la viabilidad de una web que cuente con todas las actividades culturales a través de un calendario con filtros y carteleras semanales.

## <span id="page-15-0"></span>1.2.1. Organizadores de eventos culturales en Chillán

En la ciudad de Chillán, actualmente, se pueden encontrar organizadores que crean planificaciones anuales de los eventos durante el año, así como hay otros que planifican a medida que necesitan publicar una actividad cultural.

Quienes planifican los eventos, ya sea institución, organización o de forma personal, no tienen un medio por el cual informarse acerca de las demás actividades que planifique otro organizador.

Algunos de los medios de comunicación, que utilizan los organizadores, para enterarse de las actividades culturales es a través de correos electrónicos, que son enviados por el Centro Cultural Municipal de Chillán, como también por medio de la revista Eñe o el diario La discusión, sin embargo las actividades que se muestran en estos medios posee límites de tiempo, lo que rodea aproximadamente a 9 días como máximo y las entidades que hacen este tipo de actividades, realizan gestiones para organizar sus eventos desde mucho antes. Un claro ejemplo es la Alianza Francesa, ya que por medio de una reunión con el estudiante, a cargo de esta investigación con la Presidente, Señora Arlette Guéguen quien comentó que planifican sus actividades de forma anual, esto debido a que las fechas estipuladas son importantes para la cultura francesa.

Los medios de difusión que utilizan algunas de las organizaciones, corresponden a Facebook del Centro Cultural Municipal de Chillán llamado "Cultura Chillán", donde se puede ver varias de las actividades que se realizan durante la semana; y también, otro medio en el que pueden publicitar es, a través de los diarios, afiches, radios, patrocinadores u otros Facebook relacionados con la difusión de actividades en la ciudad.

La ciudad cuenta con varios gestores de eventos y algunos de ellos son:

- Alianza Francesa
- Biblioteca municipal
- CECAL Universidad de Concepción
- Centro Cultural Municipal de Chillán
- Centro Artístico y Cultural Copelec
- Club literario Ñuble
- Corporación arte y cultura
- Consejo provincial de la cultura y artes de Ñuble
- Escuela Cultura Artística
- Entepach
- La discusión
- Magnolia
- Museo Claudio Arrau
- Museo San Francisco
- Museo de la gráfica contemporánea
- Mujeres por el arte
- Ñuble Futuro
- The OZ
- Universidad del Bío Bío.
- Universidad Adventista de Chile

# <span id="page-16-0"></span>1.2.2. Público asistente a eventos culturales de Chillán

Se recopila información por medio de una encuesta para conocer a qué tipo de actividades culturales asiste el público de Chillán, el medio de comunicación por el cual se informa de actividades culturales y la información que buscan sobre eventos, además de lugares donde se desarrollan las actividades culturales.

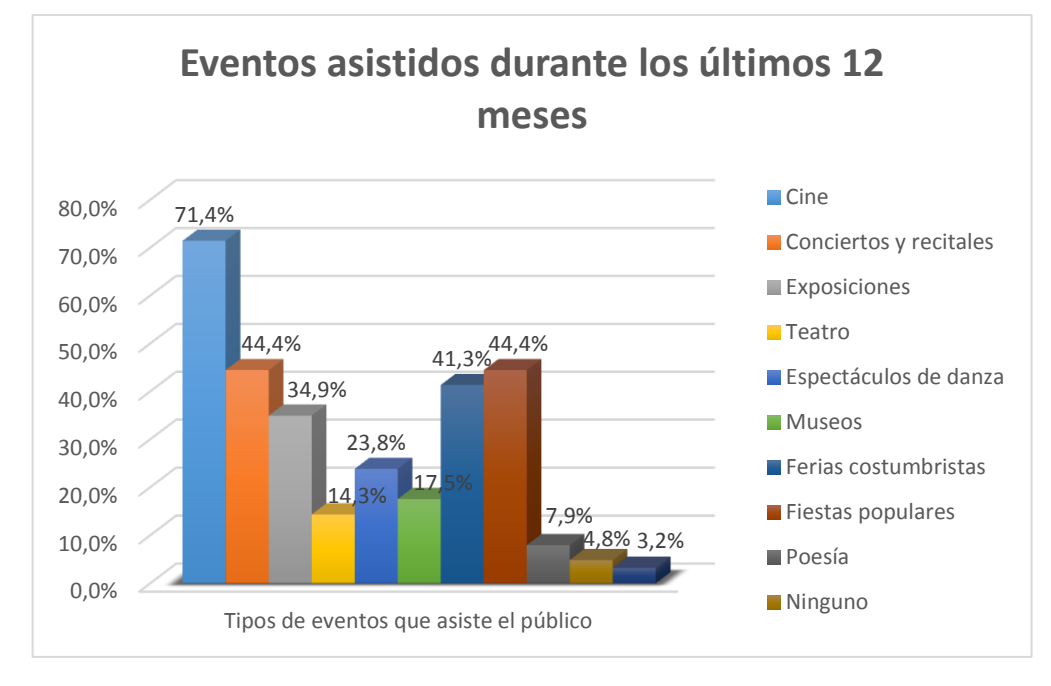

*Figura 1 Tipos de eventos que asiste el público de Chillán*

<span id="page-17-0"></span>Por medio de una encuesta en línea, se les ha pedido a personas residentes de la ciudad de Chillán que contesten las preguntas. En la Figura 1, se muestra los tipos de eventos culturales que han asistido durante los últimos doce meses, manifestando que las actividades culturales que tienen más público son: el cine con un 71,4%, seguido de un 44,4% que han ido a recitales, igualando un 44,4% las fiestas populares, un 41,3% asiste a espectáculos de danza, 34,9% a exposiciones y así los demás eventos sufren una baja asistencia como poesía, teatro y visitas a museos.

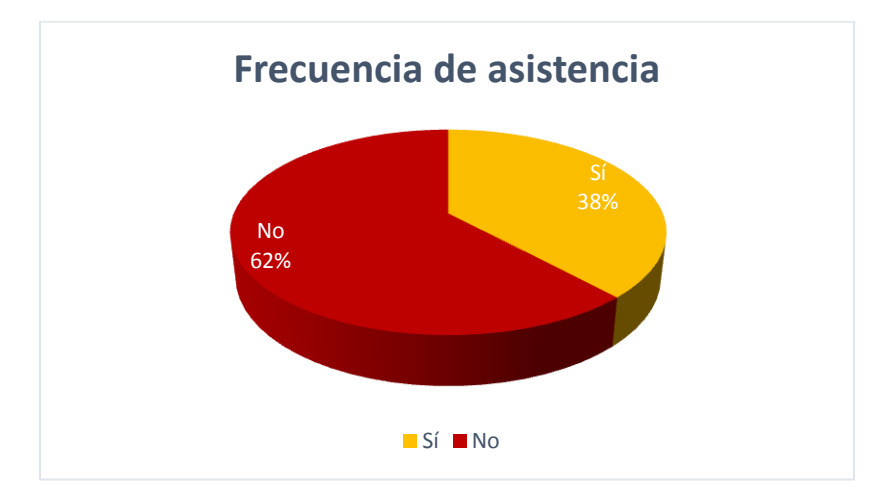

<span id="page-17-1"></span>*Figura 2 Frecuencia de asistencia del público de Chillán*

En la Figura 2, se muestra la asistencia del público en que solo un 38% asiste a eventos culturales, mientras que el 62% responde no asistir a ninguna actividad de carácter cultural.

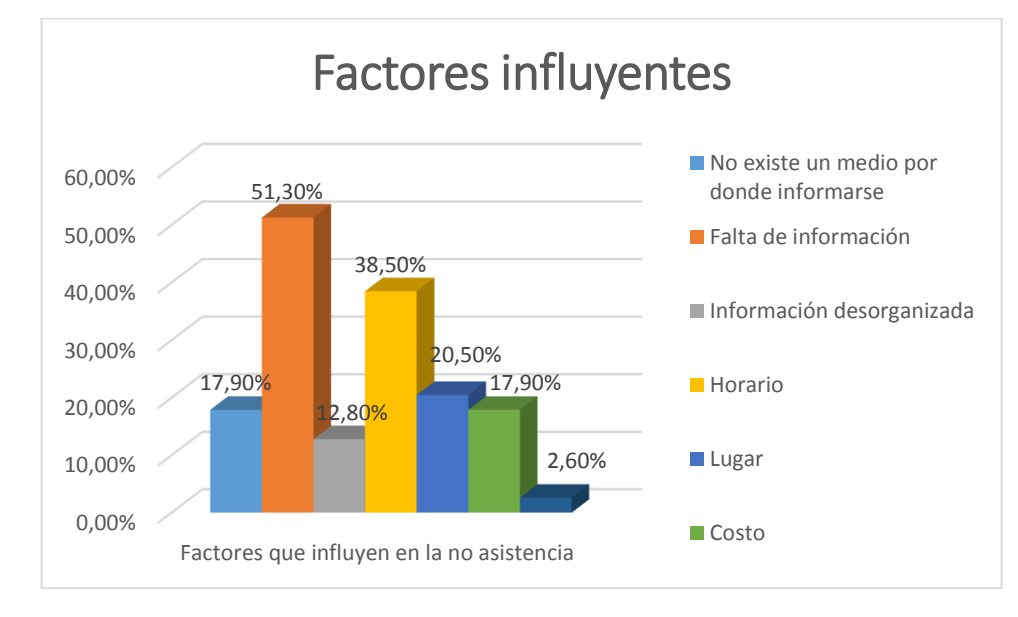

*Figura 3 Factores influyentes en la no asistencia*

<span id="page-18-0"></span>En la Figura 3, se observa uno de los principales factores de la baja asistencia, según lo encuestado, se debe a la falta de información obteniendo un 51,30% descrito por el público encuestado. El segunda causa a la que se refirieron fue al horario que un 38,50% del público se siente afectado por esto, ya que la mayoría debe cumplir con horarios de trabajo, escuela, universidades u otro durante la semana, lo que imposibilita asistir frecuentemente a estos eventos. Otro factor que obtuvo un 17,90% del público, es la difusión de los eventos culturales, ya que al no existir un medio centralizado con toda la información, genera problemas para asistir. Los demás factores tienen relación con la organización, lugar y costo.

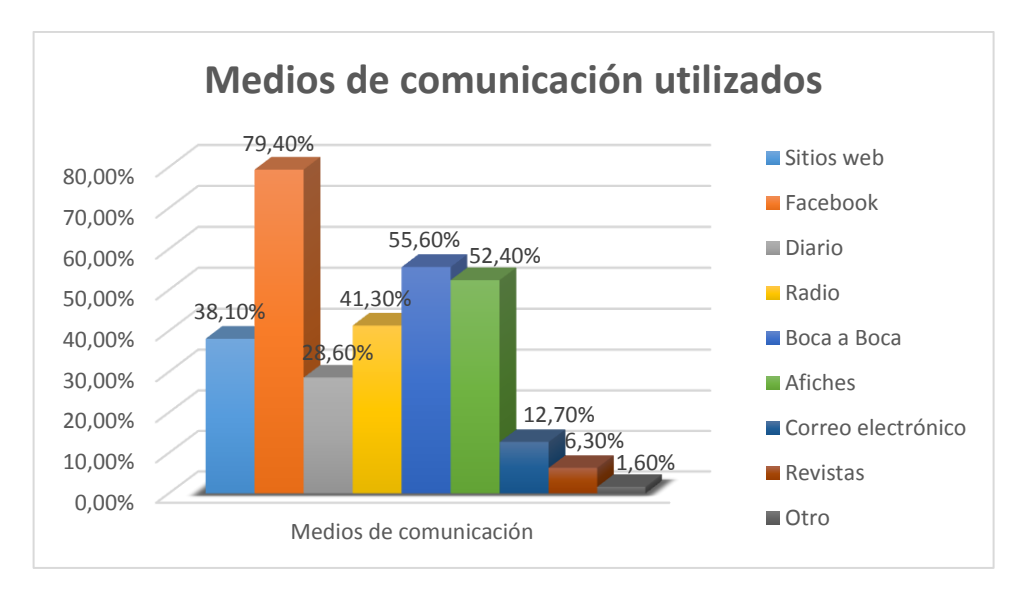

*Figura 4 Medios de comunicación utilizados para informarse acerca de eventos*

<span id="page-19-0"></span>En la Figura 4, se expone los medios de comunicación más utilizados se destaca Facebook, siendo este el mejor medio para difundir los eventos, el problema que existe de este, es que las personas se deben suscribir a diferentes páginas o cuentas que difundan este tipo de actividades, siendo engorroso al momento de buscar información importante de los eventos, ya que no existe un filtro para encontrar algunos eventos específicos según el gusto de las personas, otros de los medios que se hace énfasis en la encuesta es el "boca a boca" y afiches, este primero si bien es uno de los más utilizado, puede existir la falta de información de parte de la persona que difunde, en cambio los afiches suelen tener toda la información necesaria para asistir a las actividades y finalmente uno de los medios que también sobresale, es la radio, si bien uno puede obtener toda la información necesaria existe el problema de escuchar la información al último o desde la mitad, lo que hace que se pierdan datos importantes acerca de los eventos.

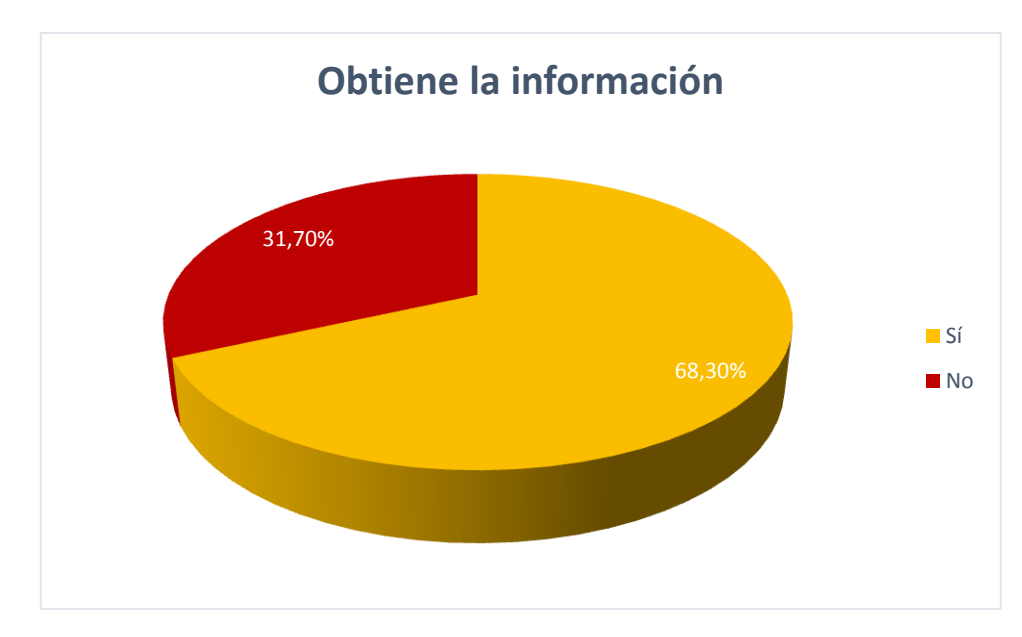

*Figura 5 Porcentaje de personas que obtiene la información requerida*

<span id="page-20-1"></span>En la Figura 5, se evidencia que la mayoría (un 68,30%) si encuentra la información necesaria para asistir a estos eventos, con las dificultades antes mencionadas, pero al utilizar más de un medio de comunicación, el público va formando la mayoría de la información, porque si bien se puede obtener una pequeña parte a través de un medio de comunicación se puede complementar con otro. Un 31,70% de los encuestados, dice no obtener la información, esto puede deberse a no tener acceso a diversos medios, así como puede haber algún otro problema.

La encuesta deja un claro problema a la vista, que el obtener información acerca de eventos suele ser engorroso al momento de buscar, o no se encuentra todo lo necesario para asistir a las distintas actividades y todo se encuentra disperso para acceder de forma fácil.

### <span id="page-20-0"></span>1.3.Descripción de la problemática

Para determinar esta investigación, se debe conocer la acepción más completa que tiene la palabra cultura, la UNESCO en el año 1982, por medio de la "Conferencia Mundial sobre las Políticas Culturales" que se realizó en México, definió cultura como:

*"…la cultura puede considerarse actualmente como el conjunto de los rasgos distintivos, espirituales y materiales, intelectuales y afectivos que caracterizan a una sociedad o un grupo social. Ella engloba, además de las artes y las letras, los modos de vida, los derechos fundamentales al ser humano, los sistemas de valores, las tradiciones y las creencias y que la cultura da al hombre la capacidad de reflexionar sobre sí mismo. Es ella la que hace de* 

*nosotros seres específicamente humanos, racionales, críticos y éticamente comprometidos. A través de ella discernimos los valores y efectuamos opciones. A través de ella el hombre se expresa, toma conciencia de sí mismo, se reconoce como un proyecto inacabado, pone en cuestión sus propias realizaciones, busca incansablemente nuevas significaciones, y crea obras que lo trascienden". (UNESCO, 1982).*

Al comprender que cultura es todo lo que tenga que ver con el hombre y lo que este desarrolla en su vida o a lo largo de la historia. Se define eventos culturales como actividades sociales determinadas, ya sea por el arte y las letras, o de otro tipo. Estos son albergados por diferentes entidades o personas, quienes organizan, ya sea en un lugar como una institución, ciudad o país. Además, para que estos eventos sean factibles, deben tener público al que se le ha comunicado de la fecha, lugar y situación que se presente.

Esta investigación se ha proyectado para resolver la situación en la que se encuentran las organizaciones que promueven la cultura en Chillán.

En el año 2013, ya se hace oficial que la ciudad de Chillán cuenta con una Corporación Cultural municipal, que quedó inscrita en el Registro Civil de Santiago para generar mayor realce a los eventos. Esto trae como consecuencias una mayor motivación de parte de organizadores a comprometerse para el entretenimiento y entrega de cultura al público. Además, para las personas que asisten a eventos, pasó a ser un gran logro, ya que así se cuenta con un centro encargado de entregar cultura. (Soy Chile, 2013).

En la actualidad se realiza una gran cantidad de eventos relacionados a la cultura, en la ciudad, de acuerdo a la encuesta que se realizó, el 50% de los encuestados tiende a hacer 2 a 4 eventos mensuales, en cuanto a la minoría hay un 25 % que realiza 1 evento mensual y el otro 25% hacen de 5 a 8 eventos mensuales, tomando en cuenta que Chillán cuenta con alrededor de 14 organizadores la ciudad puede contar con al menos 25 eventos al de distinta índole, cabe destacar que los organizadores mientras fueron encuestados, comentaron que habían meses en los que no realizaban eventos, por distintas situaciones, como la agrupación cultural Doña Herminda Martín que suele hacer 1 evento mensual, pero hay ocasiones en que solo eran patrocinadores de otros eventos, también la Alianza Francesa quien comentó que en septiembre no realizaba actividades por motivo de las fiestas patrias.

Las actividades realizadas constan de lugares apropiados para las actividades en los que se puede desarrollar con mayor énfasis y tener el espacio para el público necesario, que guste de estos eventos. Pero hay un gran problema que se genera, como por ejemplo que las personas o instituciones organizadoras de las actividades, al momento de difundir deben hacerlo por distintos medios y esto en consecuencia hace que cuando una persona quiere asistir a un evento, debe ir a buscar la información por diversos medios, porque no existe un lugar donde se encuentre la información de todas las actividades culturales que se realizan en la ciudad.

En Chillán se entrega cultura todas las semanas, de diversas formas, pero actualmente no se cuenta con una web para difundir este tipo de actividades, ni tampoco, las instituciones o personas que organizan, tienen conocimiento de otros eventos para gestionar de mejor forma los suyos. La municipalidad tiene una web de eventos, que no es utilizada para

promover los distintos eventos que se realizan en la ciudad y no se encuentra mayor información, ni difusión de estos, la URL es la siguiente: http://www.municipalidadchillan.cl/sitio/eventos.php.

De la ciudad en la que se realiza el estudio se ha obtenido como resultado de la encuesta, que en un 62% la gente no asiste frecuentemente a eventos, esto se debe a falta de información, horario, lugar o porque no existe un medio por donde informarse.

Hoy en día, la ciudad cuenta con más de 23 lugares para realizar eventos algunos de ellos son:

- Auditorio del Hospital Herminda Martín.
- Bar dimensión
- Biblioteca municipal
- Casa cultural Gonzalo Rojas
- Casa del deporte
- Casa del sol
- Casa taller azul
- CECAL de la Universidad de Concepción
- Centro artístico cultural Copelec
- Centro eventos quinchamalí
- Ecos del alma
- **•** Escuela Cultura Artística
- **•** Estadio municipal
- Gimnasio Liceo Narciso Tondreau
- Kactus Pub
- Lázaro Cárdenas
- Magnolia
- Media Luna
- Murales de Siqueiros y Guerrero (Escuela México)
- Museo Claudio Arrau
- Niji House
- Onde el pala
- Paseo Arauco
- Plaza de armas
- Sala de arte la discusión
- Sala de exposición Marta Colvin
- Sala de exposición Tanagra
- Sala Schäfer de la Universidad del Bío Bío
- Sede Alianza Francesa
- **•** Teatro municipal
- The OZ
- Universidad Adventista de Chile

### <span id="page-22-0"></span>1.4. Resumen del problema.

La cultura es un tema importante para los ciudadanos, es por esto que se realizaron encuestas para conocer diferentes puntos de vista de los eventos culturales, ya sea organizadores o público general, se han recaudado estadísticas que emiten un claro problema.

El primer problema es que el público tiene una baja asistencia a eventos por la falta de información, por no saber dónde encontrarla.

En segundo lugar, los organizadores tienen los eventos organizados para un día en el que otro organizador puede haber establecido otra actividad distinta o similar.

Un tercer problema es que no existe un espacio centralizado acerca de las actividades culturales que se realizan en Chillán.

Lo ideal del gestor cultural, es abarcar tanto a organizadores y público, ya que ambos están presentado problemas tanto por la falta de información, por no tener un espacio centralizado en el tema.

#### <span id="page-23-0"></span>1.5. Solución al problema

La solución que se plantea, es implementar un sistema de gestión de eventos, llamada "Cultura Chillán", una aplicación web que permite que los organizadores cuenten con distintas herramientas necesarias para hacer una mejor planificación y difusión de los eventos culturales de la ciudad de Chillán, abarcando el segundo y tercer problema mencionado en el resumen anterior. Además, cuenta con una interfaz en la que todo público pueden acceder y ver los distintitos eventos de la semana, como también ver la agenda cultural de Chillán, donde se encuentra todos los eventos disponibles, de igual forma, dentro de la misma puede realizar búsquedas de acuerdo a sus gustos y preferencias, obteniendo información relevante de cada evento como, imágenes, horario, precio y un mapa con la ubicación del lugar, resolviendo el primer problema que se detalla en el resumen previamente visto.

En la aplicación se encuentran tres usuarios, el administrador, el organizador y el público en general, los dos primeros son los que tienen cuentas de usuarios cada uno con su perfil respectivo para acceder al sistema y utilizarlo, en cambio el último solo podrá tener acceso al sitio de difusión y búsqueda de eventos.

El sistema se separa en dos el "Sitio web" y el "gestor cultural" el primero es el medio por donde se hará la difusión de los distintas actividades culturales y donde todo el público podrá tener acceso sin necesidad de cuentas, dentro de este sitio web el usuario podrá ver la agenda cultural en primera instancia, si quiere acceder a más información de algún evento deberá interactuar con el sistema y podrá ver más detalles, como también si desea ver eventos específicos de acuerdo a sus gustos, debe realizar una búsqueda a través de los filtros que ofrece la web.

El gestor cultural consiste en una aplicación web que contiene todos los eventos que los usuarios hayan registrado en el sistema, los organizadores no pueden modificar eventos que no hayan sido creados por él, esta agenda ayuda al organizador a estimar las mejores fechas para realizar sus eventos y así obtener una mayor cantidad de público, no solo por planificar mejor las fechas, sino también porque se busca llegar a una mayor cantidad de público, gracias a la participación de diversas organizaciones culturales.

El administrador al acceder al gestor cultural, su perfil tiene otros privilegios que consisten en mantener datos actualizados de los lugares donde se realizan los eventos, como también tener un mantenedor de datos de los usuarios, que puede actualizar o registrar en caso de que haya nuevos participantes.

La solución también tiene los siguientes factores de seguridad, la validación de los datos al ingresar nuevos eventos, lugares, etc. También cuenta con la verificación al momento de iniciar sesión verificando que los datos para la autentificación sean correctos e impidiendo el acceso a cualquier persona.

Todo este sistema se implementa en una web desarrollada en lenguaje PHP, junto al framework "Bootstrap" para contar con un diseño web responsivo, que se adapte a cualquier tipo de pantalla y así los distintos usuarios tengan acceso sin problemas desde sus dispositivos móviles, Tablet o PCs.

El detalle de la solución propuesta, objetivos, herramientas, alcances y requisitos se puede ver en las siguientes secciones.

# <span id="page-25-0"></span>**2. Definición del Proyecto**

En este capítulo se entrega cada objetivo del proyecto y también se detalla la metodología de desarrollo que es utilizada, además de la arquitectura de software, tecnologías, herramientas, técnicas y notaciones que se requieren para su correcto desarrollo.

## <span id="page-25-1"></span>2.1.Objetivos

En esta sección se define el objetivo general y objetivos específico del sistema.

## <span id="page-25-2"></span>2.1.1. Objetivo General

Desarrollar un "Sistema de gestión cultural" con el fin de planificar y difundir eventos culturales de la ciudad de Chillán.

# <span id="page-25-3"></span>2.1.2. Objetivos Específicos

- Registrar eventos en el sistema.
- Especificar datos del evento mediante un formulario.
- Organizar los eventos culturales a través de un calendario.
- $\bullet$  Identificar eventos por medio de filtros.
- Registrar a variadas entidades en el sistema a través de cuentas.
- Establecer un mapa con la ubicación del lugar, para el público en general.
- Generar cartelera de eventos de la semana.

# <span id="page-25-4"></span>2.2. Ambiente de ingeniería de software

# <span id="page-25-5"></span>2.2.1. Metodología de desarrollo

La metodología que se utiliza es la iterativa incremental, la gran ventaja que se obtiene, es que se puede trabajar en tiempos cortos. Esto hace que el avance sea más rápido y a su vez más flexible. Además, se obtiene una retroalimentación tras cada iteración que ayuda a hacer un software más completo. (Martínez, S., 2014).

### **Incrementos**:

### **Primer incremento**:

- Análisis y diseño general de la aplicación.
- Entrada al sistema, creación de interfaz del perfil administrador, desarrollo de las funcionalidades del administrador.
- Pruebas de software a los módulos implementados.

#### **Segundo incremento**:

- Creación de la interfaz del perfil organizador, desarrollo de todas las funcionalidades del perfil.
- Pruebas de software a los módulos implementados.

#### **Tercer incremento**:

- Creación de interfaz junto a funcionalidades para público en general, donde se integra la cartelera semanal y la búsqueda de eventos.
- Pruebas de software a los módulos implementados.

# <span id="page-26-0"></span>2.2.2. Arquitectura de software

En el desarrollo del software se utiliza la programación por capas, los objetivos principales son tener una claridad en el diseño y mayor flexibilidad. En el caso de este proyecto se hicieron tres capas: Capa de presentación (lo que ve el usuario), capa de negocio (se ejecutan los envíos y recibos de las peticiones del usuario) y capa de datos (acceso y almacenamiento de datos). (Peláez, J. 2009)

### <span id="page-26-1"></span>2.2.3. Tecnologías

- **PHP:** Hypertext Preprocessor. Lenguaje de código abierto para programar del lado del servidor, utilizado para el desarrollo web. (Joomla-Chile, 2012).
- **HTML:** Hypertext Markup Language. Lenguaje empleado para el desarrollo de páginas webs. (Joomla-Chile, 2012).
- **CSS:** Cascading Style Sheets. Lenguaje utilizado para definir y crear la presentación de los documentos HTML. (Joomla-Chile, 2012).

# <span id="page-26-2"></span>2.2.4. Herramientas

- **XAMPP**: Herramienta de desarrollo que permite adquirir un servidor independiente de plataforma, ayuda a obtener de forma sencilla el servidor Apache y la base de datos MySQL en el propio ordenador, utilizado para montar la base de datos y la aplicación web. (Apache friends, 2015)
- **MYSQL:** Aplicación que permite gestionar la base de datos. (Joomla-Chile, 2012).
- **Bizagi Modeler:** Herramienta para modelar, diseñar y diagramar procesos de negocio. (Bizagi, 2014).
- **Eclipse IDE**: Plataforma de desarrollo integrado, ayuda en la programación de proyectos webs en PHP, se utilizó para el desarrollo web. (Jiménez, J. 2014).
- **Boostrap**: Es un framework que sirve para crear el sitio y la aplicación web. (Fontela, A. 2015).
- **Fullcalendar**: Plug-in de un Calendario de eventos de JavaScript de código abierto y personalizable. (Fisher, N. 2013)
- **Datatable:** Es un plug-in para JavaScript. Es una herramienta muy flexible para la interacción de tablas HTML. (García, R. 2014)
- **Api Google Maps:** Es un conjunto de API que le permiten superponer datos propios sobre un mapa de Google Maps personalizado. Puede crear atractivas aplicaciones web y móviles con la potente plataforma de mapas de Google, incluso con imágenes satelitales, Street View, perfiles de elevación, indicaciones sobre cómo llegar, mapas con estilos, demografía, análisis y una amplia base de datos de ubicaciones. (Google Developers, 2015).

# <span id="page-27-0"></span>2.2.5. Técnicas y notaciones

 **BPMN:** Business Process Modeling Notation, es una notación gráfica que describe la lógica de los pasos en un proceso de negocio. Esta notación ha sido diseñada especialmente para coordinar la secuencia de procesos y mensajes que fluyen entre participantes de actividades distintas (Bizagi, 2014).

# <span id="page-27-1"></span>2.3.Definiciones, siglas y abreviaciones

En esta sección se describe el significado de cada una de las siglas y abreviaciones que se utilizan en el presente informe.

 **VAN:** Sigla de Valor Actual Neto, Es un indicador financiero que mide los flujos de los ingresos y egresos futuros que tendrá un proyecto, para determinar, si luego de descontar la inversión inicial, queda una ganancia.

Es un procedimiento que permite calcular el valor presente de un determinado número de flujos de caja futuros (ingresos menos egresos). El método, además, descuenta una determinada tasa o tipo de interés igual para todo el período considerado.

La tasa de interés con la que se descuenta el flujo neto proyectado, es la tasa de oportunidad, rendimiento o rentabilidad mínima esperada, por lo tanto, cuando la inversión resulta mayor que el BNA (beneficio neto actualizado), es decir un VAN negativo, es porque no se ha satisfecho dicha tasa. Cuando el BNA es igual a la inversión (VAN igual a cero) es porque se ha cumplido dicha tasa, y cuando el BNA es mayor que la inversión (VAN positivo), es porque se ha cumplido con dicha tasa y además, se ha generado un beneficio adicional. (Puga, M. 2011)

 **Responsividad:** Se describe como una técnica de diseño y desarrollo web que, mediante el uso de estructuras e imágenes fluidas, así como de media-queries en la hoja de estilo CSS, consigue adaptar el sitio web al entorno del usuario.

Toma las mejores prácticas para aplicarlas en la construcción de sitios, logrando buena calidad en las aplicaciones. La idea es que un solo sitio sea no solo adaptable a las características del recurso, sino que llegue a ser adaptativo.

El diseño de la información es variable y relativo, denominado fluido. La composición se presenta en forma dinámica, puesto que cada elemento se ajusta a las condiciones técnicas de despliegue. (Ceballos, S. & Labrada, M. 2013)

- **IDE:** Sigla de Integrated Development KIT, es español Entorno de Desarrollo Integrado.
- **Framework:** El concepto framework se emplea en muchos ámbitos del desarrollo de sistemas software, no solo en el ámbito de aplicaciones Web. Podemos encontrar frameworks para el desarrollo de aplicaciones médicas, de visión por computador, para el desarrollo de juegos, y para cualquier ámbito que pueda ocurrírsenos.

En general, con el término framework, nos estamos refiriendo a una estructura software compuesta de componentes personalizables e intercambiables para el desarrollo de una aplicación. En otras palabras, un framework se puede considerar como una aplicación genérica incompleta y configurable a la que podemos añadirle las últimas piezas para construir una aplicación concreta. (Gutiérrez, J. 2010)

 **Plugins:** Es un módulo con ciertas características, que se le agrega a un sistema informático, para complementarlo de mejor forma.

# <span id="page-29-0"></span>**3. Especificación de requerimientos de Software**

En el capítulo tres, se encuentran definidos los alcances que tiene el proyecto, la descripción de cada requerimiento funcional, según su perfil y el sitio web. También encontraremos el detalle de los no funcionales, operacionales y los técnicos para el desarrollo.

# <span id="page-29-1"></span>3.1. Alcances

Los alcances del proyecto son los siguientes:

- El sistema muestra eventos culturales solo de la ciudad de Chillán.
- El sistema puede agregar usuario solo a través del administrador, no se permite el auto – registro a los organizadores.
- El calendario de la aplicación solo permite ver información, no se puede modificar, ni eliminar directamente del calendario.
- Solo el administrador del sistema puede agregar nuevos lugares de eventos y/o categorías, los organizadores pueden hacer solicitudes de una nueva ubicación o categoría.
- Solo el usuario con perfil de organizador en el sistema puede agregar nuevos eventos y administrarlos.
- Solo el usuario con perfil de organizador tendrá perfil de cuenta, donde puede ingresar información acerca de su organización.

# <span id="page-29-2"></span>3.2. Requerimientos

En esta sección se detalla cada uno de los requerimientos funcionales y no funcionales del proyecto.

<span id="page-29-3"></span>3.2.1. Requerimientos funcionales del sitio web

<span id="page-29-4"></span>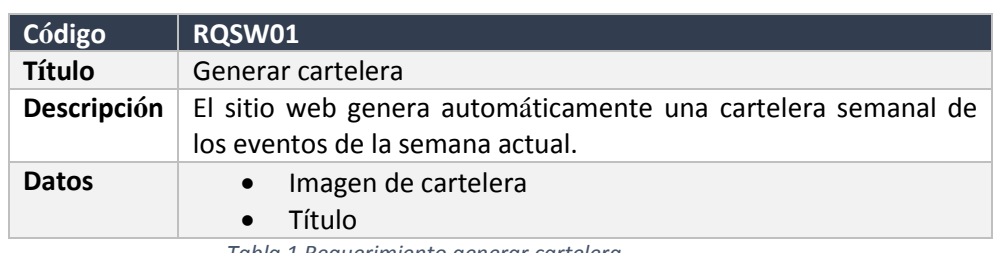

En la Tabla 1, se detalla el requerimiento: generar cartelera.

*Tabla 1 Requerimiento generar cartelera*

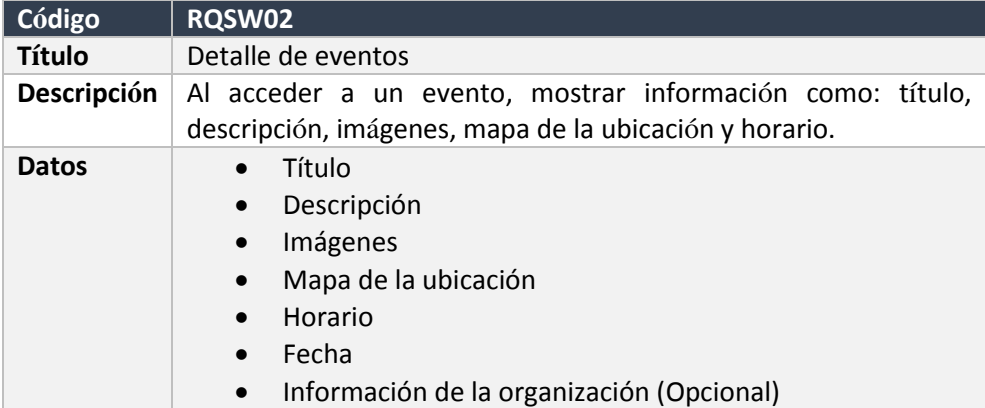

En la Tabla 2, se describe el requerimiento: detalle de eventos.

*Tabla 2 Requerimiento detalle de eventos*

En la Tabla 3, se observa el requerimiento: filtrar eventos.

<span id="page-30-1"></span>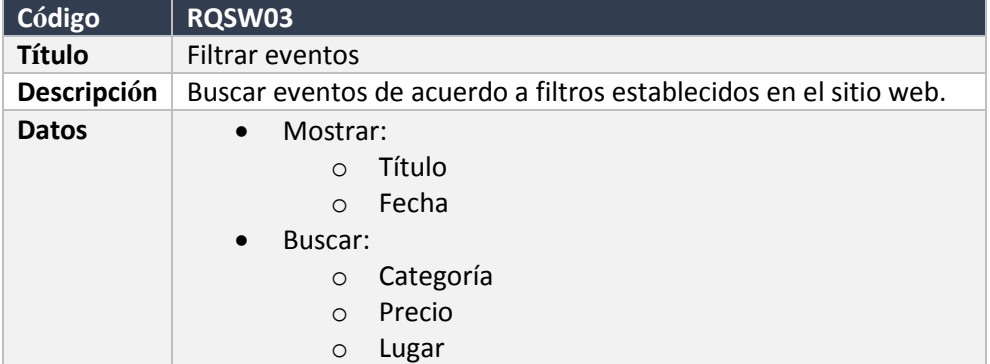

*Tabla 3 Requerimiento Filtrar eventos*

<span id="page-30-2"></span>En la Tabla 4, se muestra el requerimiento: generar calendario con eventos.

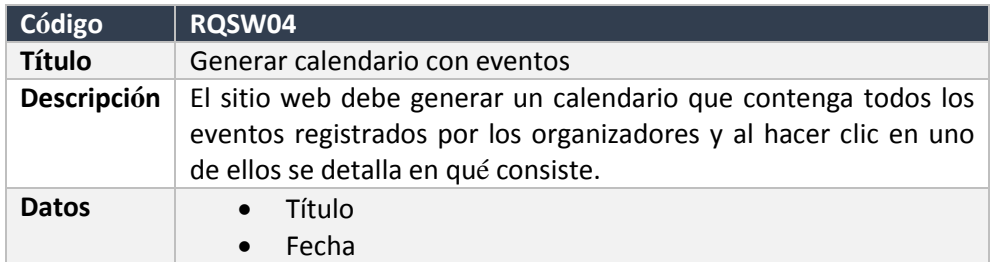

*Tabla 4 Requerimiento generar calendario con eventos*

# <span id="page-30-3"></span><span id="page-30-0"></span>3.2.2. Requerimientos funcionales de la aplicación perfil Administrador

En la tabla 5, se detalla el requerimiento: iniciar sesión en perfil de administrador.

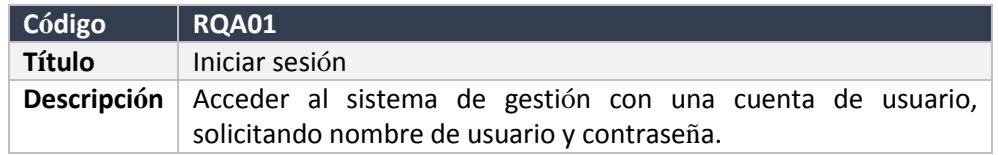

<span id="page-31-0"></span>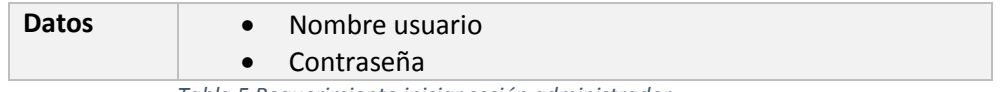

*Tabla 5 Requerimiento iniciar sesión administrador*

En la Tabla 6, se especifica el requerimiento: iniciar sesión en el perfil administrador.

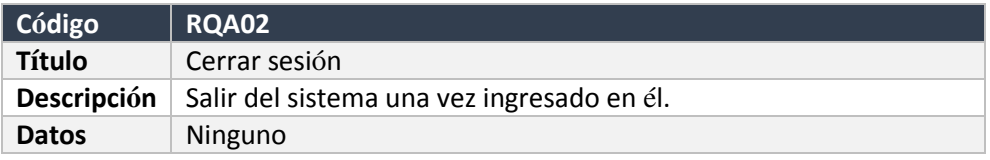

*Tabla 6 Requerimiento cerrar sesión administrador*

<span id="page-31-1"></span>En la Tabla 7, se describe el requerimiento: agregar categoría en el perfil administrador.

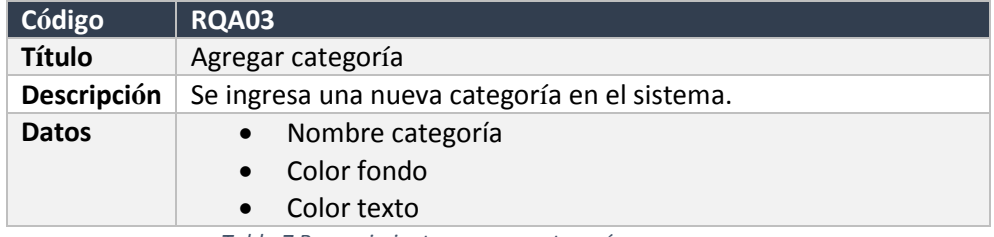

*Tabla 7 Requerimiento agregar categoría*

#### En la Tabla 8, se presenta el requerimiento: listar categoría.

<span id="page-31-2"></span>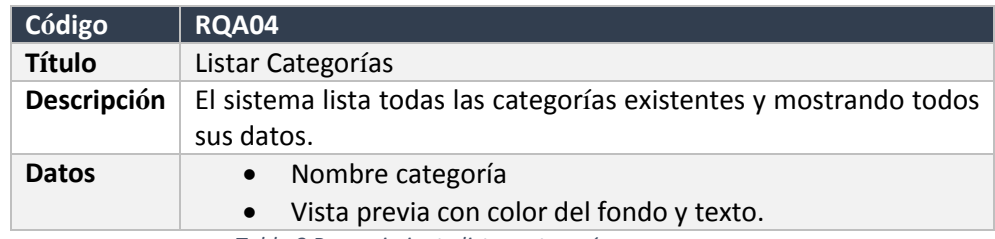

*Tabla 8 Requerimiento listar categorías*

#### En la Tabla 9, se observa el requerimiento: eliminar categoría.

<span id="page-31-3"></span>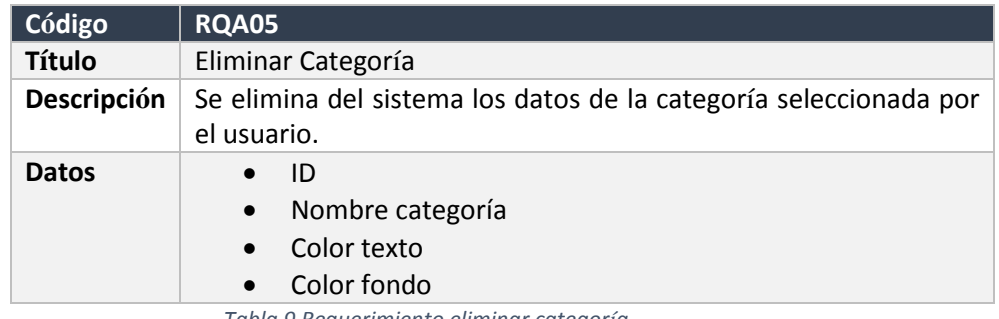

*Tabla 9 Requerimiento eliminar categoría*

En la Tabla 10, se muestra el requerimiento: Agregar lugar de eventos.

<span id="page-31-4"></span>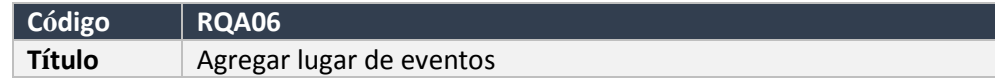

|              | Descripción Se ingresa al sistema una nueva ubicación con sus datos<br>respectivos.    |
|--------------|----------------------------------------------------------------------------------------|
| <b>Datos</b> | • Nombre del lugar<br>• Latitud (Google Maps)<br>• Longitud (Google Maps)<br>Dirección |

*Tabla 10 Requerimiento agregar lugar de eventos*

En la Tabla 11, se detalla el requerimiento: Listar lugares de eventos.

<span id="page-32-0"></span>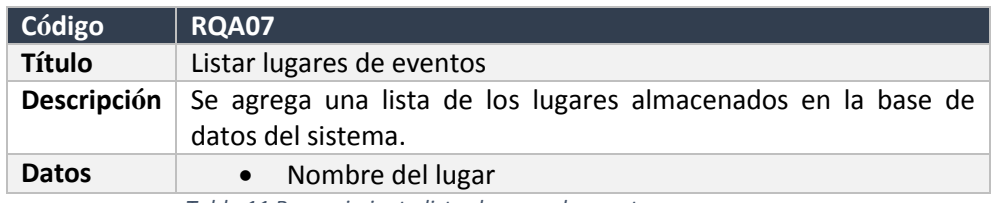

*Tabla 11 Requerimiento listar lugares de eventos*

En la Tabla 12, se describe el requerimiento: editar lugares de eventos.

<span id="page-32-1"></span>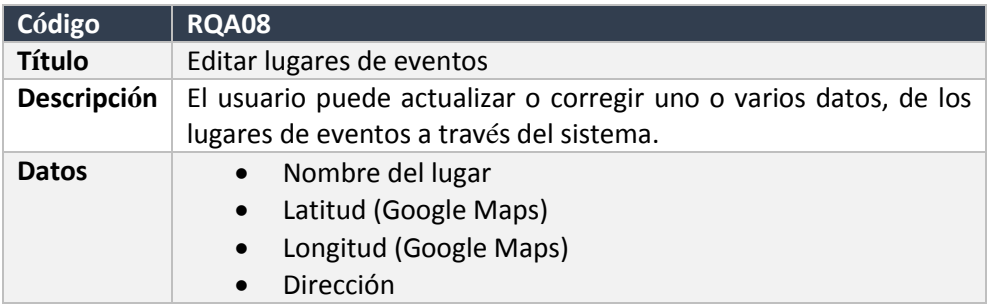

*Tabla 12 Requerimiento editar lugares de eventos*

En la Tabla 13, se muestra el requerimiento: eliminar lugares de eventos.

<span id="page-32-2"></span>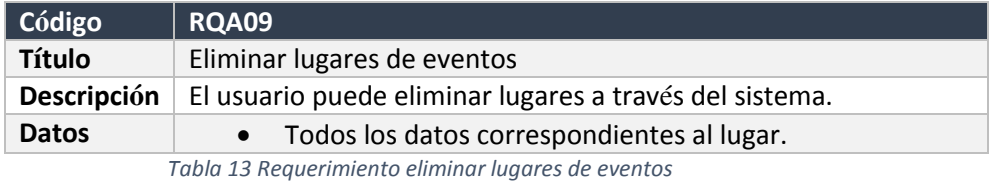

En la Tabla 14, se específica el requerimiento: registrar usuarios.

<span id="page-32-4"></span><span id="page-32-3"></span>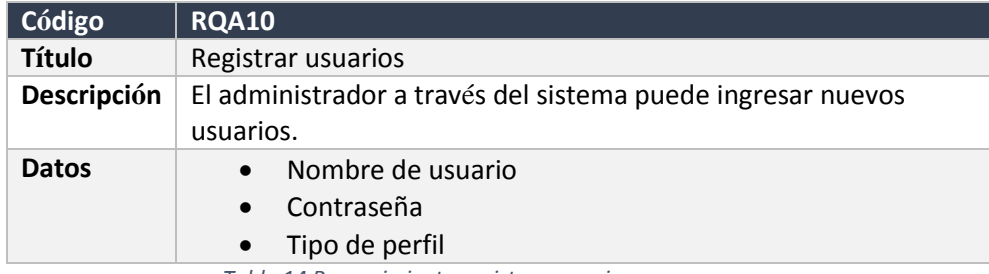

*Tabla 14 Requerimiento registrar usuario*

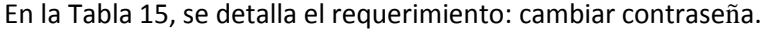

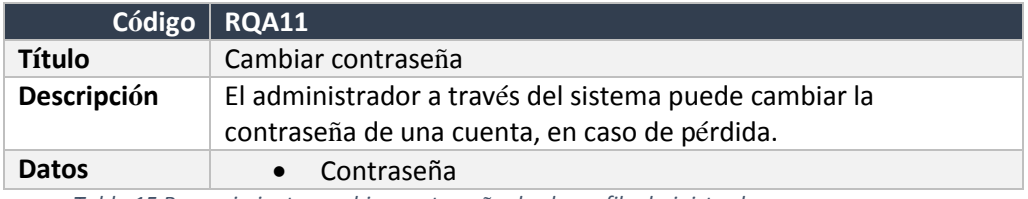

*Tabla 15 Requerimiento cambiar contraseña desde perfil administrador*

#### En la Tabla 16, se observa el requerimiento: desactivar cuenta de usuario.

<span id="page-33-0"></span>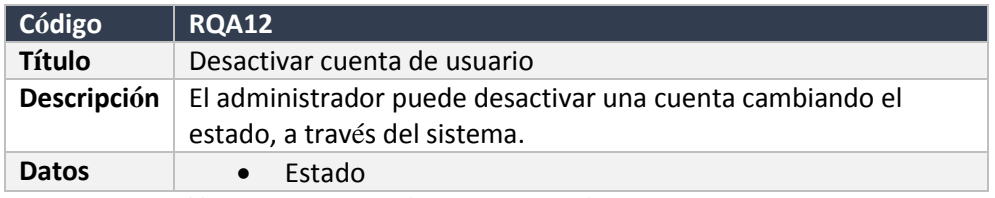

*Tabla 16 Requerimiento desactivar cuenta de usuario*

En la Tabla 17, se muestra el requerimiento: responder solicitud.

<span id="page-33-1"></span>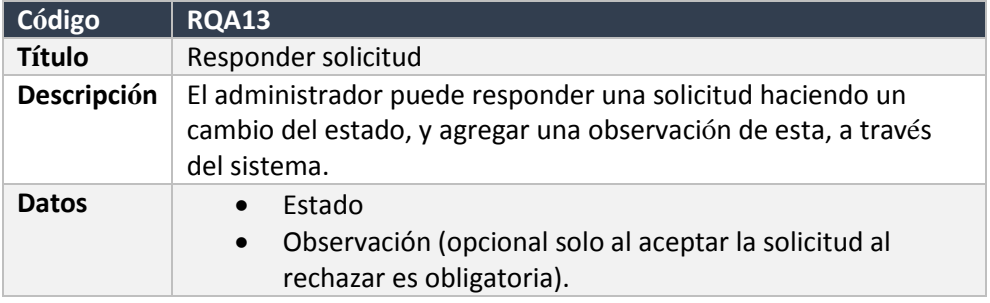

*Tabla 17 Requerimiento responder solicitud*

### En la Tabla 18, se presenta el requerimiento: listar solicitudes recibidas.

<span id="page-33-2"></span>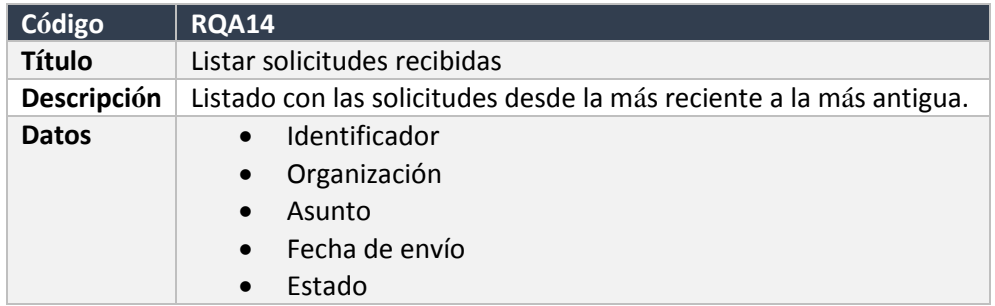

*Tabla 18 Requerimiento listar solicitudes recibidas*

## En la Tabla 19, se describe el requerimiento: ver detalle lugar.

<span id="page-33-3"></span>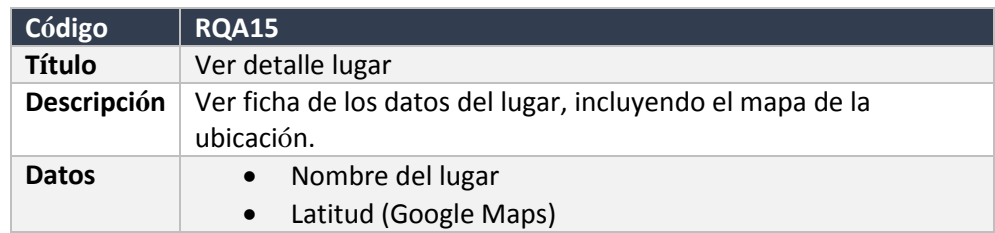

<span id="page-34-0"></span>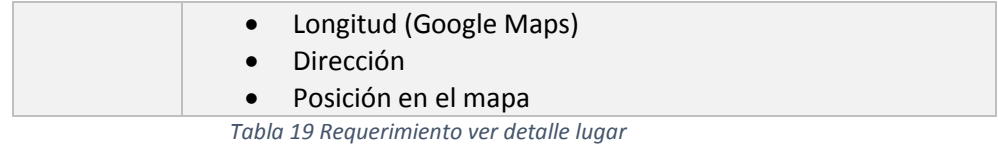

#### En la Tabla 20, se presenta el requerimiento: editar usuario.

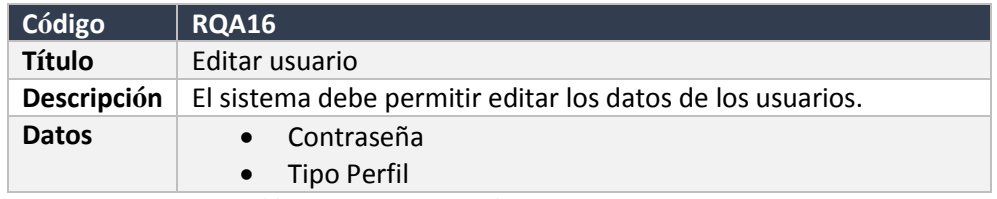

*Tabla 20 Requerimiento editar usuario*

#### En la Tabla 21, se detalla el requerimiento: detalle de la cuenta de usuario.

<span id="page-34-1"></span>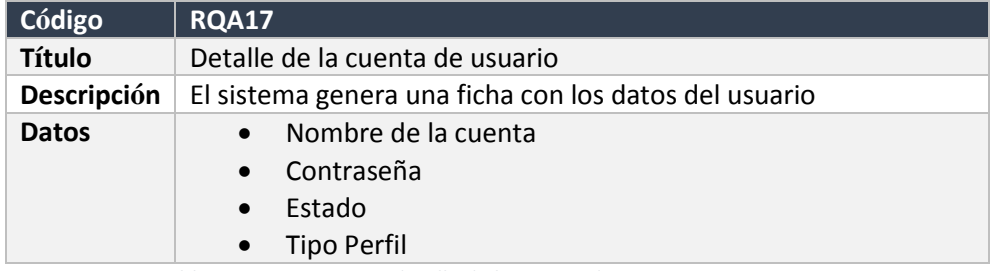

*Tabla 21 Requerimiento detalle de la cuenta de usuario*

#### En la Tabla 22, se muestra el requerimiento: activar cuenta.

<span id="page-34-2"></span>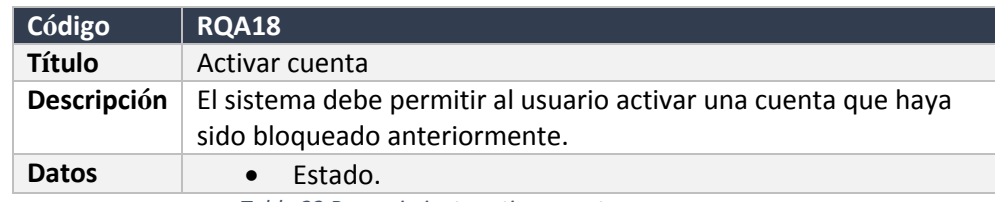

*Tabla 22 Requerimiento activar cuenta*

#### En la Tabla 22, se describe el requerimiento: editar usuario.

<span id="page-34-3"></span>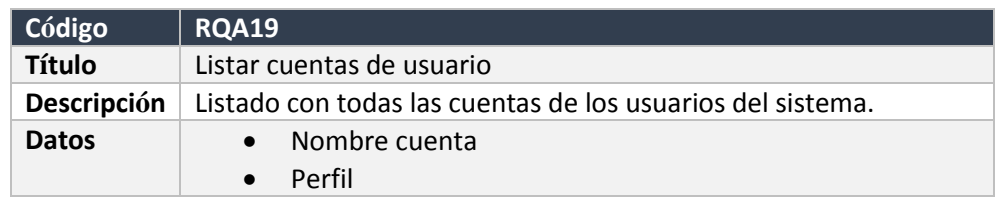

*Tabla 23 Requerimiento listar cuentas de usuario*

### En la Tabla 24, se observa el requerimiento: editar categorías.

<span id="page-34-4"></span>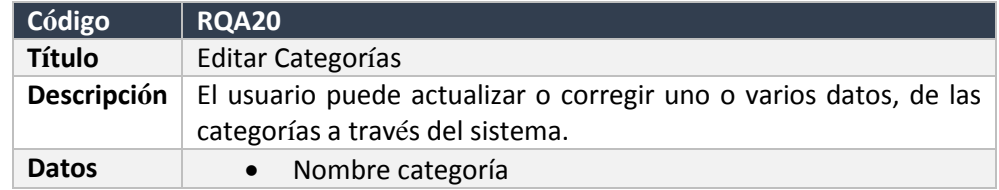

<span id="page-35-1"></span>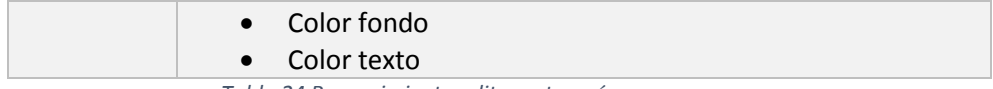

*Tabla 24 Requerimiento editar categorías*

## En la Tabla 25, se específica el requerimiento: editar usuario.

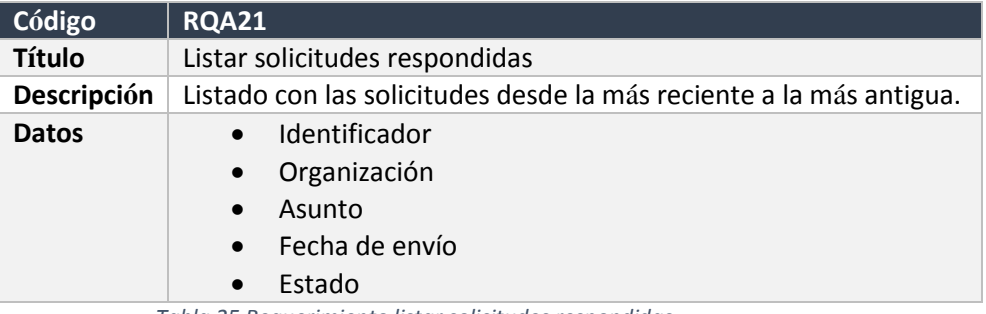

*Tabla 25 Requerimiento listar solicitudes respondidas*

En la Tabla 26, se define el requerimiento: editar usuario.

<span id="page-35-2"></span>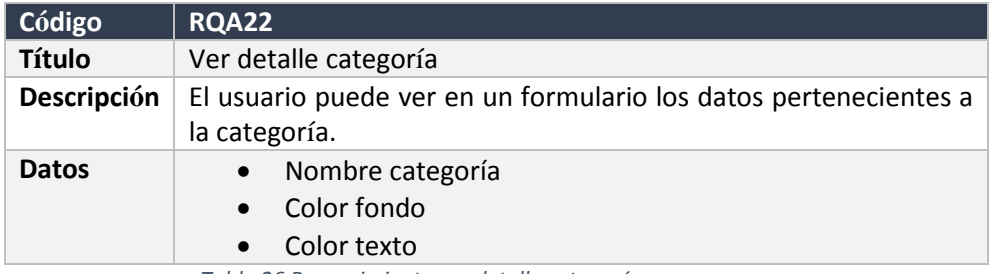

*Tabla 26 Requerimiento ver detalle categoría*

# <span id="page-35-3"></span><span id="page-35-0"></span>3.2.3. Requerimientos funcionales de la aplicación perfil Organizador

En la Tabla 27, se determina el requerimiento: iniciar sesión en el perfil de organizador.

<span id="page-35-4"></span>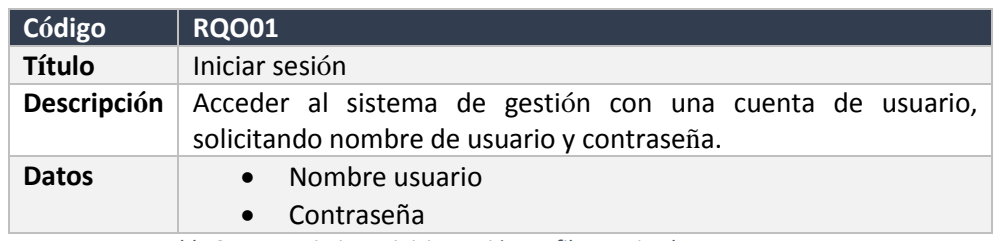

*Tabla 27 Requerimiento iniciar sesión perfil organizador*
En la Tabla 28, se observa el requerimiento: cerrar sesión en el perfil de organizador.

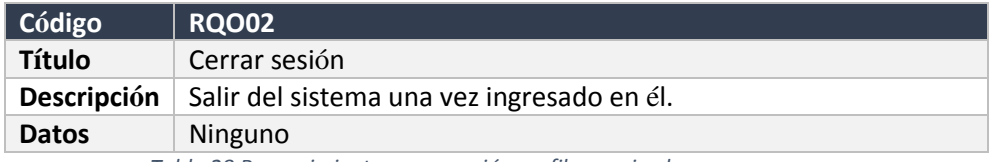

*Tabla 28 Requerimiento cerrar sesión perfil organizador*

En la Tabla 29, se muestra el requerimiento: registrar evento.

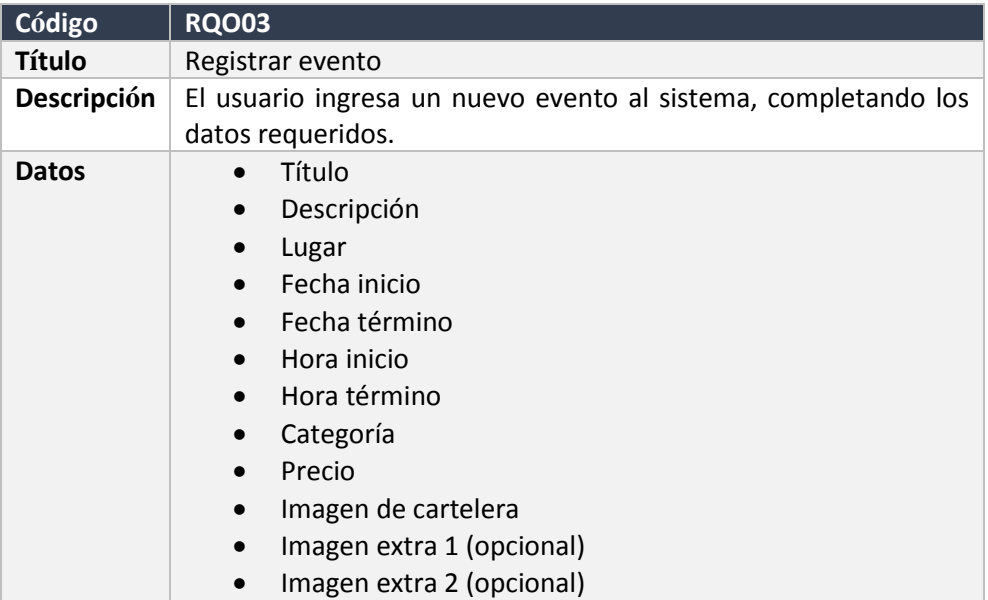

*Tabla 29 Requerimiento registrar evento*

#### En la Tabla 30, se determina el requerimiento: editar evento.

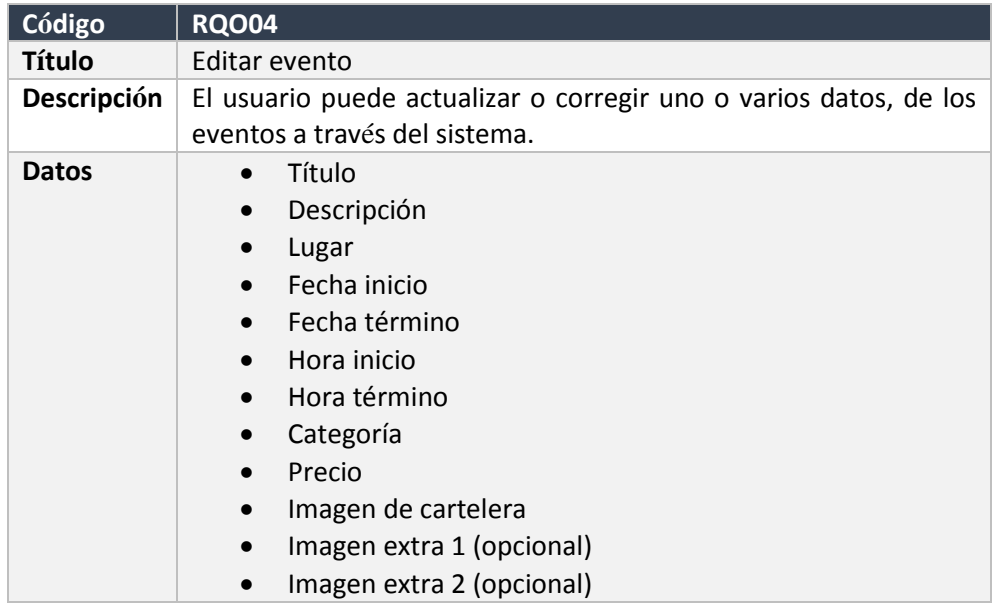

*Tabla 30 Requerimiento editar evento*

### En la Tabla 31, se define el requerimiento: eliminar evento.

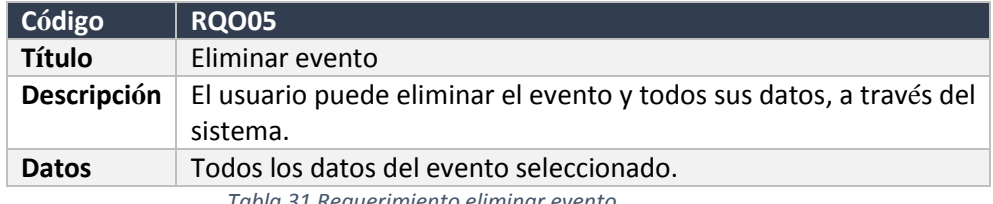

*Tabla 31 Requerimiento eliminar evento*

#### En la Tabla 32, se observa el requerimiento: listar eventos.

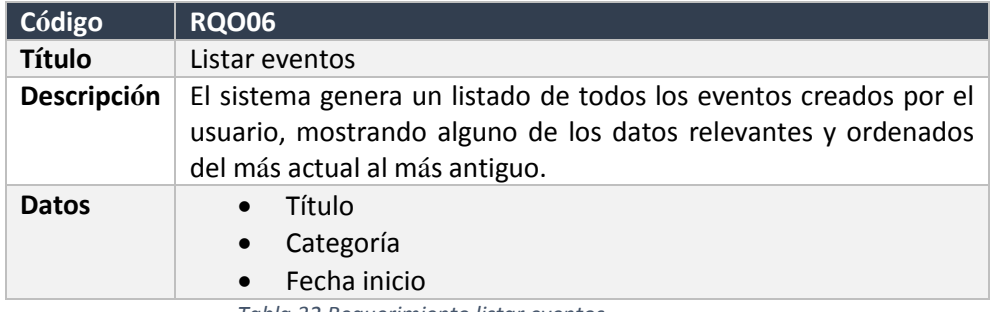

*Tabla 32 Requerimiento listar eventos*

En la Tabla 33, se detalla el requerimiento: ver calendario.

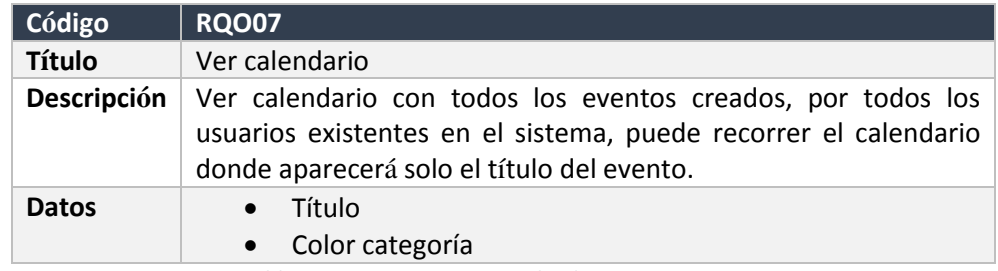

*Tabla 33 Requerimiento ver calendario*

En la Tabla 34, se describe el requerimiento: crear solicitud.

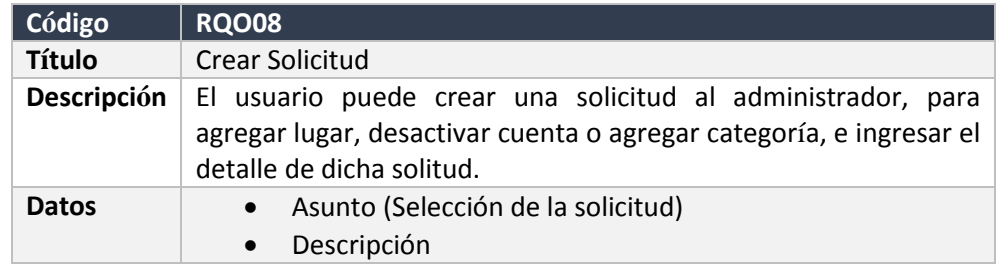

*Tabla 34 Requerimiento crear solicitud*

En la Tabla 35, se presenta el requerimiento: ver solicitudes enviadas.

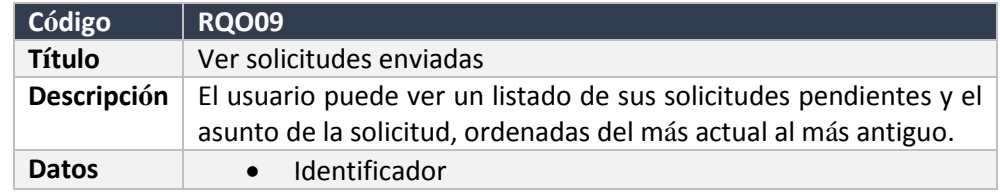

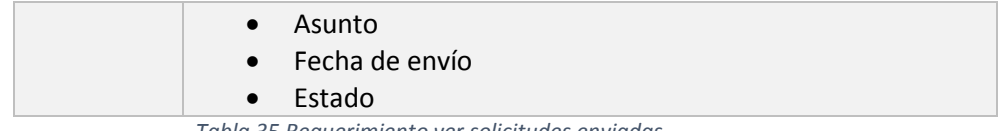

*Tabla 35 Requerimiento ver solicitudes enviadas*

#### En la Tabla 36, se muestra el requerimiento: ver detalle de la solicitud.

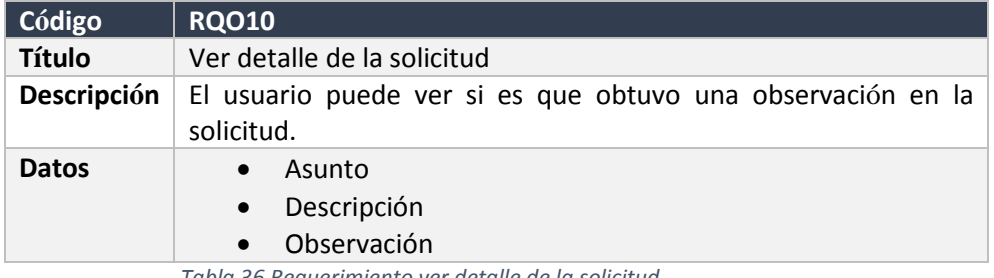

*Tabla 36 Requerimiento ver detalle de la solicitud*

En la Tabla 37, se define el requerimiento: generar solicitud de registros.

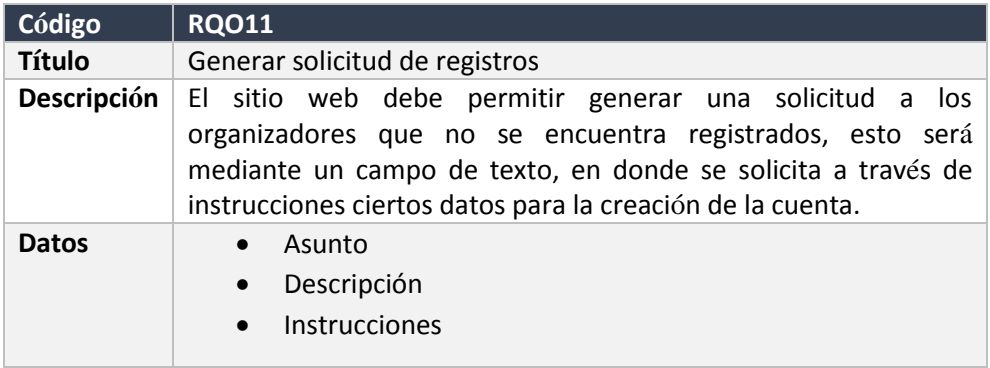

*Tabla 37 Requerimiento generar solicitud de registros*

En la Tabla 38, se detalla el requerimiento: ver detalle de los eventos evento.

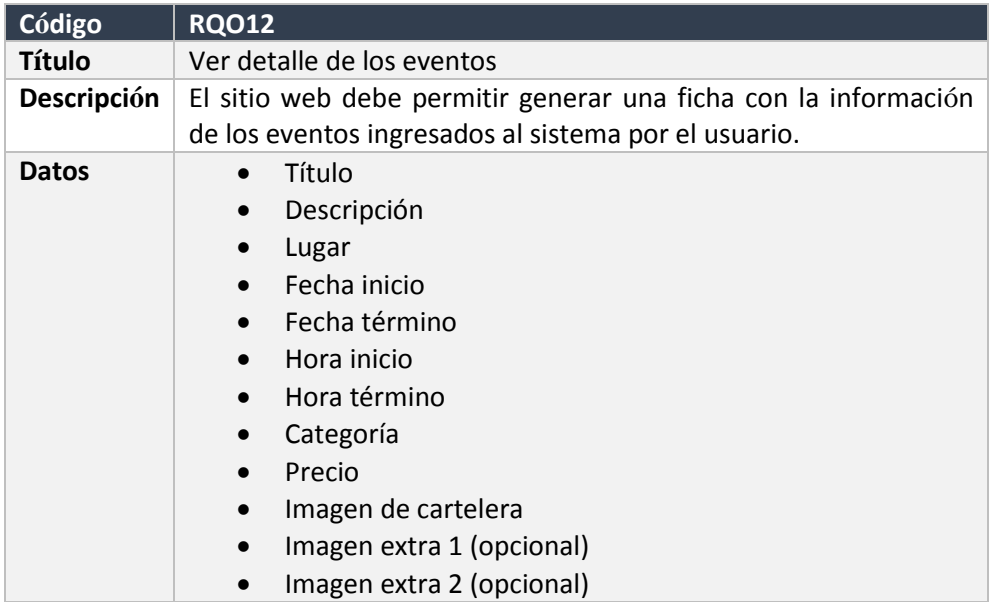

#### *Tabla 38 Requerimiento ver detalle de los eventos*

#### En la Tabla 39, se describe el requerimiento: ver mi perfil.

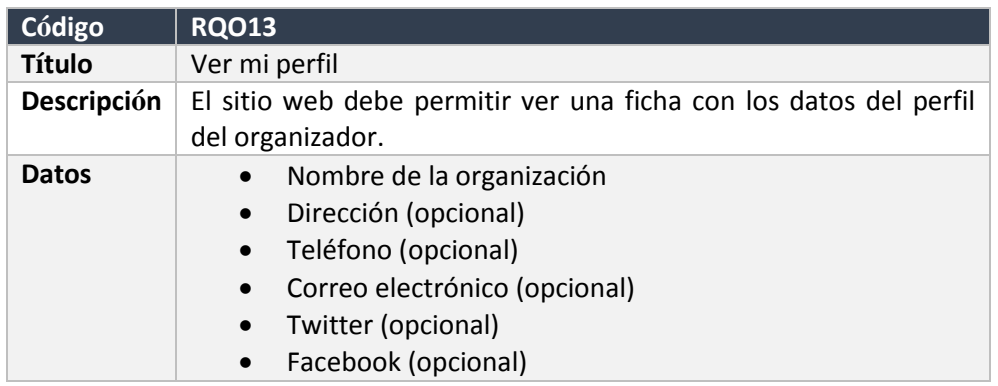

*Tabla 39 Requerimiento ver mi perfil*

En la Tabla 40, se determina el requerimiento: editar perfil.

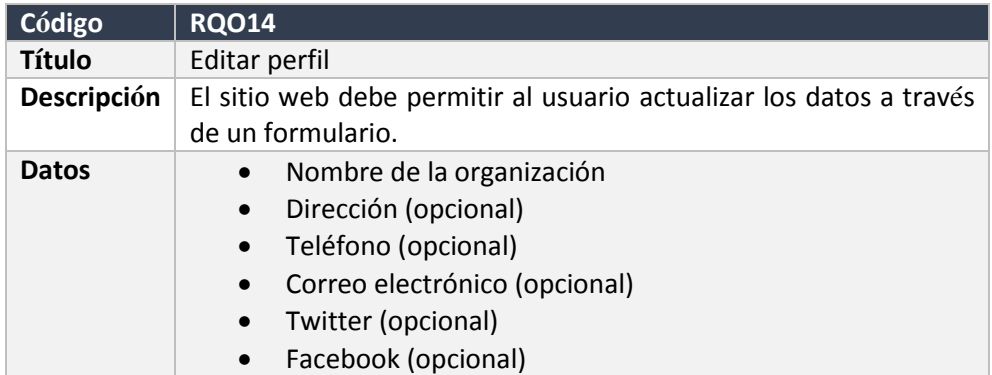

*Tabla 40 Requerimiento editar perfil*

En la Tabla 41, se específica el requerimiento: cambiar contraseña.

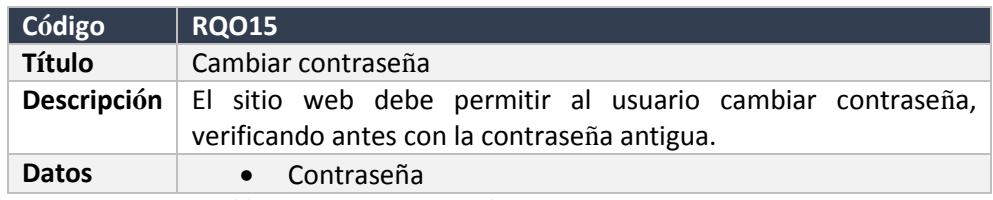

*Tabla 41 Requerimiento cambiar contraseña*

En la Tabla 42, se detalla el requerimiento: ver solicitudes respondidas.

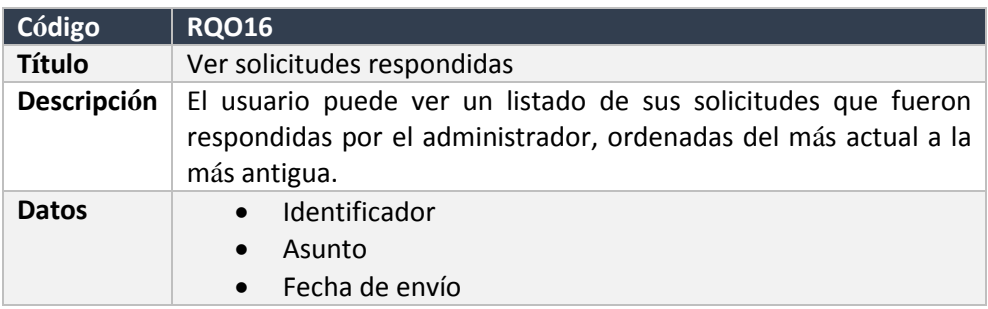

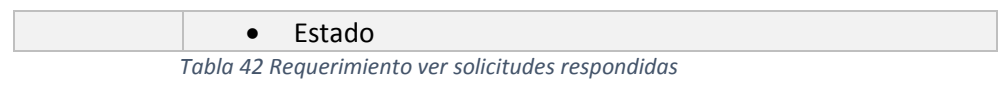

### 3.2.4. Requerimientos no funcionales aplicación y sitio web

En la Tabla 43, se muestra los requerimientos no funcionales de la aplicación y sitio web.

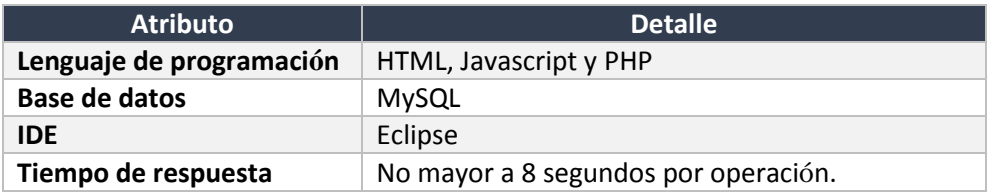

*Tabla 43 Requerimientos no funcionales aplicación y sitio web*

## 3.2.5. Requerimientos técnicos para el desarrollo

En la Tabla 44, se específica los requerimientos técnicos para el desarrollo.

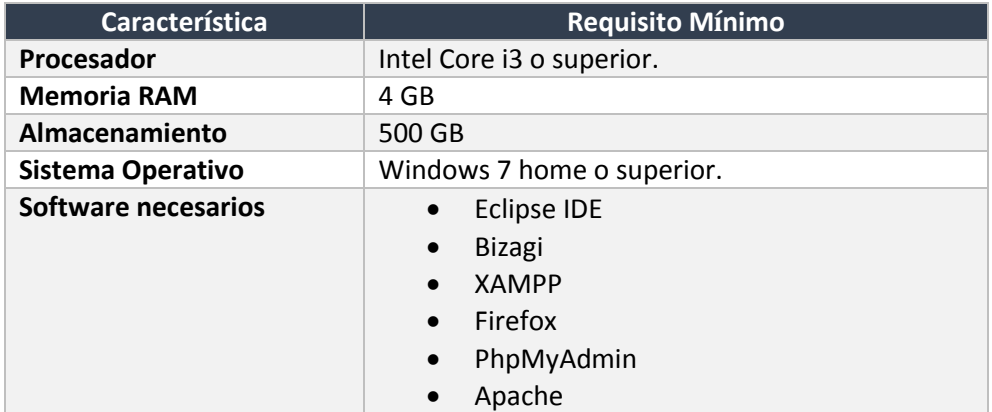

*Tabla 44 Requerimientos técnicos para el desarrollo*

### 3.2.6. Requerimientos operacionales

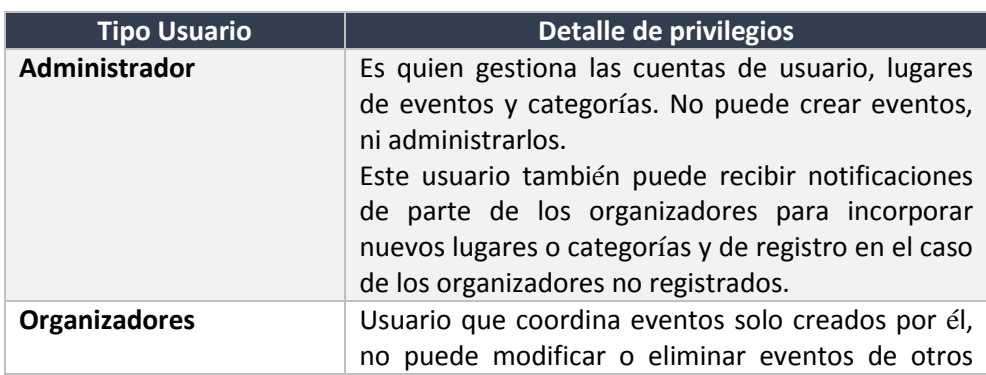

En la Tabla 45, se describe los requerimientos operacionales.

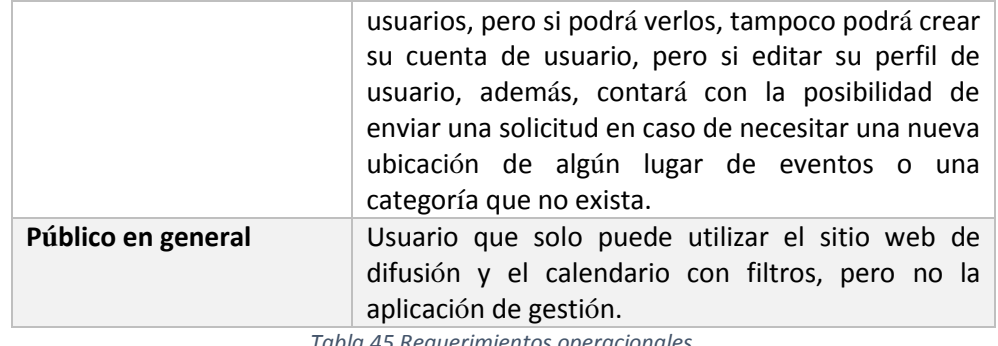

*Tabla 45 Requerimientos operacionales*

# **4. Factibilidad**

En el capítulo cuatro, establece los aspectos sobre la viabilidad del proyecto, en las que se ve si es que las categorías técnicas, económicas u operativas es posible hacer este proyecto y se mantenga en el tiempo.

### 4.1. Factibilidad técnica

En la presente sección se analiza y determina si se dispone del equipamiento computacional, software y recursos humano necesarios para el correcto desarrollo del proyecto.

### 4.1.1. Requerimientos técnicos para desarrollo

Para el desarrollo se necesita que el equipo computacional y software cumpla con los requisitos (Véase sección 3.2.5 Requerimientos Técnicos para el desarrollo).

4.1.2. Características comerciales del software para el desarrollo

En esta sección la Tabla 46, presenta las características comerciales de licencia del software que han sido requeridos para el proyecto.

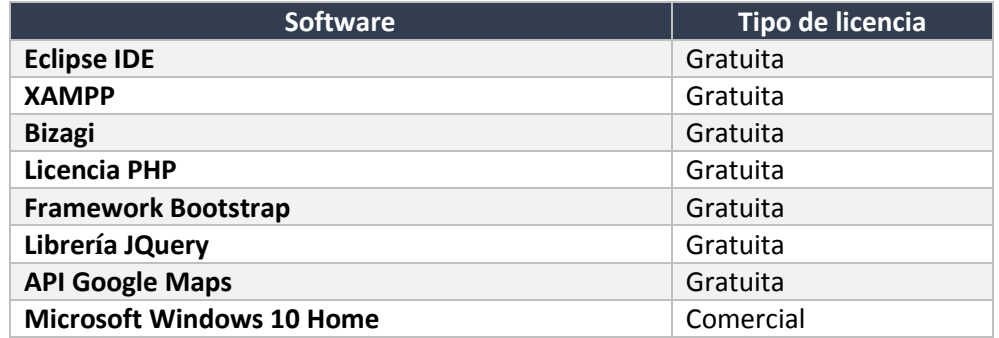

*Tabla 46 Características comerciales del software para el desarrollo*

### 4.1.3. Requerimientos técnicos para puesta en marcha

Para iniciar el proyecto una vez desarrollada la aplicación, lo requisitos se muestran en la Tabla 47.

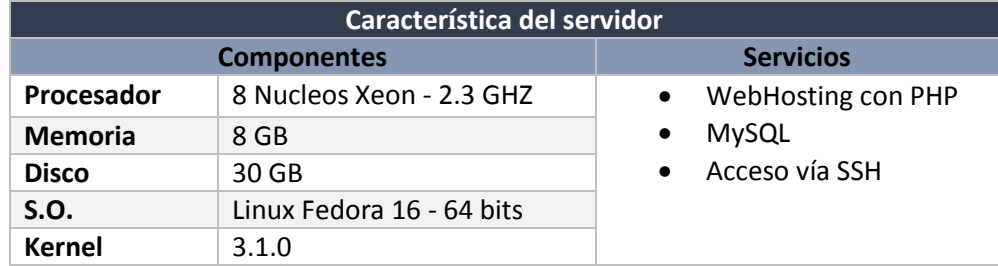

*Tabla 47 Requerimientos técnicos puesta en marcha*

### 4.2. Factibilidad Operativa

En esta sección se determina la viabilidad de este sistema, luego de haber puesto en funcionamiento la aplicación web y ver si los usuarios tendrán una buena recepción de ella.

Los usuarios que utilizan el software son separados en dos categorías: usuarios registrados y público en general.

- **Usuarios registrados**: La aplicación está desarrollada de forma que sea fácil e intuitiva de usar, que no tenga complejidades y tampoco sea necesario tener grandes conocimientos para utilizarla, también incorporará nuevas tecnologías para hacer uso de ella a través de diversos tamaños de pantallas, estos pueden ser de tablets, smarthphones o computadores. Además, respaldándose en la encuesta, el 100% de los organizadores encuestados estarían dispuestos a utilizar la aplicación.
- **Público en general:** Según el censo realizado en el 2012, la ciudad de Chillán registró a 175.405 habitantes y también se registró que el 44,4% de la población Chilena tiene accesos a internet. Esto quiere decir que alrededor de 77.178 personas pueden acceder a una página web (BCN, 2012), según la encuesta realizada al público en general un 96,8% de las personas pueden utilizar el gestor cultural para informarse acerca de los eventos culturales realizados en Chillán, esto abarca alrededor de 74.708 personas, tomando en cuenta que el 100% de las personas que tienen acceso a internet la utilizarían.

Con lo expuesto anteriormente se puede deducir que los usuarios tienen una buena aceptación y cubre un gran grupo de personas que pueden utilizar la aplicación web, esto hace que el proyecto sea factible operacionalmente.

### 4.3. Factibilidad Económica

En esta sección se hace énfasis en los beneficios y costos que tiene el proyecto, para así ver la posibilidad de desarrollarlo, determinando la factibilidad económica se utiliza el indicador VAN, para concluir si el proyecto es rentable en un período de tiempo, en este caso se evalúa para un lapso de cuatro años.

En los costos se incluyen los de hardware, software, u otras inversiones necesarias para el desarrollo e implantación del sistema. El costo de mano de obra (desarrollo) se considera un ahorro.

### 4.3.1. Determinación de costos

En esta sección se determinan costos de desarrollo, implementación e implantación.

### 4.3.1.1. Costos de desarrollo

Para el desarrollo de todo el proyecto es necesario un ingeniero civil en informática que cuente con conocimientos en web, quien tiene un costo hora/hombre de \$10.000, tomando en cuenta que son alrededor de 2 meses y medio de trabajo, el proyecto demanda 8 horas diarias de lunes a viernes, es decir 40 horas, que serán durante 10 semanas, dando un total de 400 horas, resultando un costo total de \$4.000.000 pesos.

También se necesita un diseñador gráfico para el asesoramiento de la interfaz y creación de la parte gráfica de la aplicación web, cuyo costo aproximado es de \$4.000 hora/hombre, el tiempo de diseño y asesoramientos corresponde a 1 mes, donde trabaja 4 horas diarias de lunes a viernes, lo que corresponde a 20 horas semanales, durante 4 semanas siendo un total de 80 horas al mes, resultando un costo de \$320.000 pesos.

#### 4.3.1.2. Costos de implementación

Los costos relacionados a la implementación del proyecto abarcan el software utilizado y equipo computacional durante el desarrollo.

Los software utilizados son casi todos de licencias gratuitas a excepción de Windows 10 que tiene un costo de \$109.999 pesos en la página oficial de Microsoft.

El equipo utilizado para el desarrollo de las mismas características en el retail se encuentra alrededor de los \$350.000 pesos.

### 4.3.1.3. Costos de implantación

Para la implantación del proyecto se requiere un dominio .CL el que tiene un costo de \$9.950 anual que es comprado a la Universidad de Chile. También es necesario un hosting según los requerimientos necesarios tiene un costo anual de \$34.771 aproximado, este servicio se puede obtener de empresas nacionales como bluehosting, livehost, etc.

### 4.3.1.4. Resumen de costos

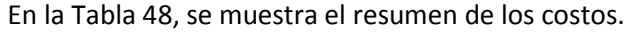

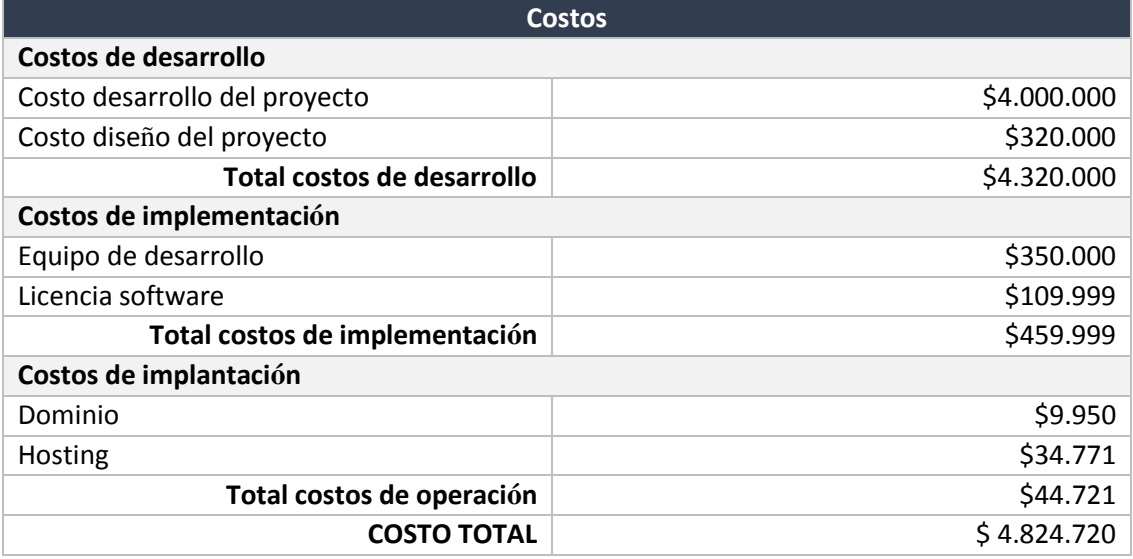

*Tabla 48 Resumen de costos*

### 4.3.2. Determinación de Ingresos y beneficios

En esta sección se determina cuáles son los beneficios del proyecto en el ámbito cultural y monetario.

### 4.3.2.1. Beneficios tangibles

El sistema puede obtener ingresos, a través del cobro de una cuota mensual a los organizadores por el uso de esta herramienta, que no solo sirve para organizar sus eventos, sino también para la difusión de ellos.

La cuota mensual a cancelar por los organizadores, es de un monto de \$15.000, si tomamos en cuenta que son alrededor de 14 organizadores, se obtiene cada mes un ingreso de \$210.000.

### 4.3.2.2. Beneficios intangibles

- Obtener información de eventos en sus respectivas fechas por parte de los organizadores, siendo de gran ayuda al momento de planificar una futura actividad.
- Difusión de eventos atrayendo público de distintos sectores y preferencias.
- Aumentar la participación por parte de la comunidad a los distintos eventos.
- Acceso a información por parte del público de Chillán, para asistir a las distintas actividades.

### 4.3.3. Flujo de caja

En la Tabla 49, se observa el flujo de caja del proyecto.

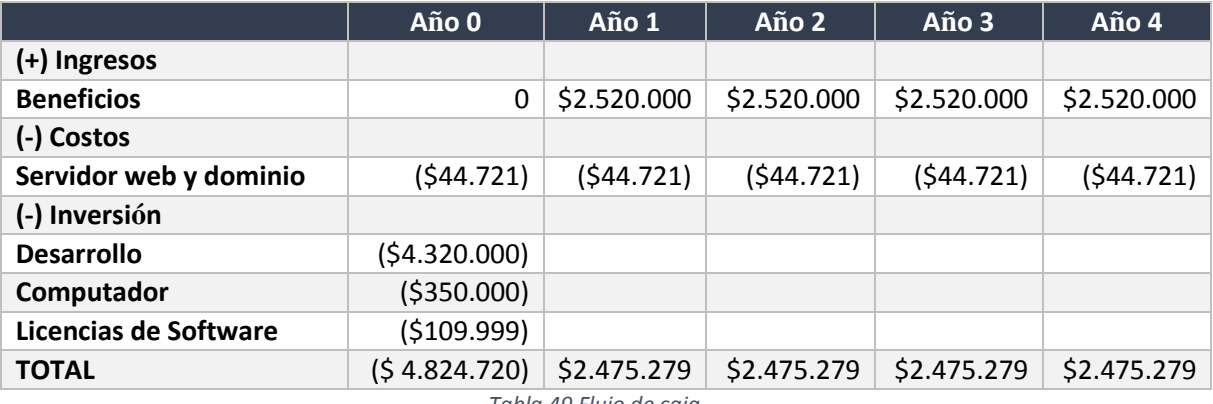

*Tabla 49 Flujo de caja*

4.3.4. Cálculo de V.A.N

El cálculo del indicador VAN se calculará con la siguiente ecuación:

$$
VAN = \sum_{t=1}^{n} \frac{V_t}{(1+k)^t} - I_0
$$

Donde:

 $\bullet$   $V_t$  representa los flujos de caja para el período t.

- $I_0$  representa la inversión inicial total.
- $\bullet$  n representa el número de períodos que se estima.
- $k$  es la tasa de descuento o mínima rentabilidad exigida.

Para efectos del cálculo se considerará una tasa de descuento del 12%, para calcular el VAN se considerarán dos casos; el tradicional, cuando el proyecto se realiza de manera normal y el segundo caso es el real que se encuentra contextualizado en una memoria de título.

### 4.3.4.1. Caso tradicional

La realización de los cálculos para el caso tradicional se debe considerar todos los gastos e inversión inicial del proyecto, obteniendo lo siguiente:

$$
VAN(12\%) = -(4.824.720) + \frac{2.475.279}{(1+0.12)^1} + \frac{2.475.279}{(1+0.12)^2} + \frac{2.475.279}{(1+0.12)^3} + \frac{2.475.279}{(1+0.12)^4}
$$

 $VAN(12\%) = -(4.824.720) + 2.210.070 + 1.973.277 + 1.761.854 + 1.573.084$ 

 $VAN(12\%) = 2.693.565$ 

En el caso tradicional el VAN resulta positivo, indica que el proyecto es rentable considerando los 14 organizadores como potenciales clientes.

4.3.4.2. Caso real

Considerando que el caso real se contextualiza dentro de una memoria de título se considera lo siguiente:

- El estudiante cuenta con el equipo apto para el desarrollo, que incluye una licencia original del software del sistema operativo Windows 10, por lo que este costo es cero.
- La carrera de ingeniería civil informática cuenta con servidores, que tienen los requisitos técnicos exigidos para montar el proyecto de título, por ende el costo del hosting es cero.
- El estudiante será quien desarrollará la labor de construir y hacer pruebas al software, por lo que el costo de esta, será cero.
- La carrera de ingeniería civil provee el apoyo de un diseñador gráfico, por lo que el costo es cero.

$$
VAN(12\%) = -(0) + \frac{900000}{(1+0.12)^1} + \frac{900000}{(1+0.12)^2} + \frac{900000}{(1+0.12)^3} + \frac{900000}{(1+0.12)^4}
$$

 $VAN(12\%) = -(0) + 803.571 + 717.474 + 640.602 + 571.966$ 

 $VAN(12\%) = 2.733.613$ 

En el caso real el VAN resulta positivo, indica que el proyecto es rentable; considerando solo 4 organizadores como potenciales clientes

#### 4.4. Conclusión

En consideración del estudio que se realizó. El proyecto de crear una aplicación para la gestión cultural es viable, esto se debe a que nos encontramos en el contexto de una actividad de titulación por ende, el equipo de desarrollo, las horas hombre, la licencia de software e investigación son responsabilidad del estudiante, también la universidad cuenta con un servicio de hosting que puede ser utilizado para los estudiantes de informática que se encuentran haciendo sus memorias, haciendo que técnica y económicamente sean factibles.

También otro hecho importante a considerar son los resultados de la encuesta y el estudio realizado, el que arroja una alta aceptación por parte del público y organizadores culturales, lo que operacionalmente es factible.

Para finalizar, en vista de los tres aspectos que se analizaron y dando énfasis en que el VAN dio positivo, se considera factible el funcionamiento del sistema.

# **5. Análisis**

En el capítulo cinco, se muestran diagramas de flujo de la interacción entre el usuario con el sistema; los casos de uso con su especificación respectiva y el modelo entidad-relación de la base de datos.

### 5.1. Proceso de negocio

En esta sección se define el proceso de negocios actual de los organizadores para realizar un evento y el modelo al implementar el sitio centralizado.

### 5.1.1. Proceso de negocio actual

En la Figura 6, se presenta el proceso de negocio actual de los organizadores.

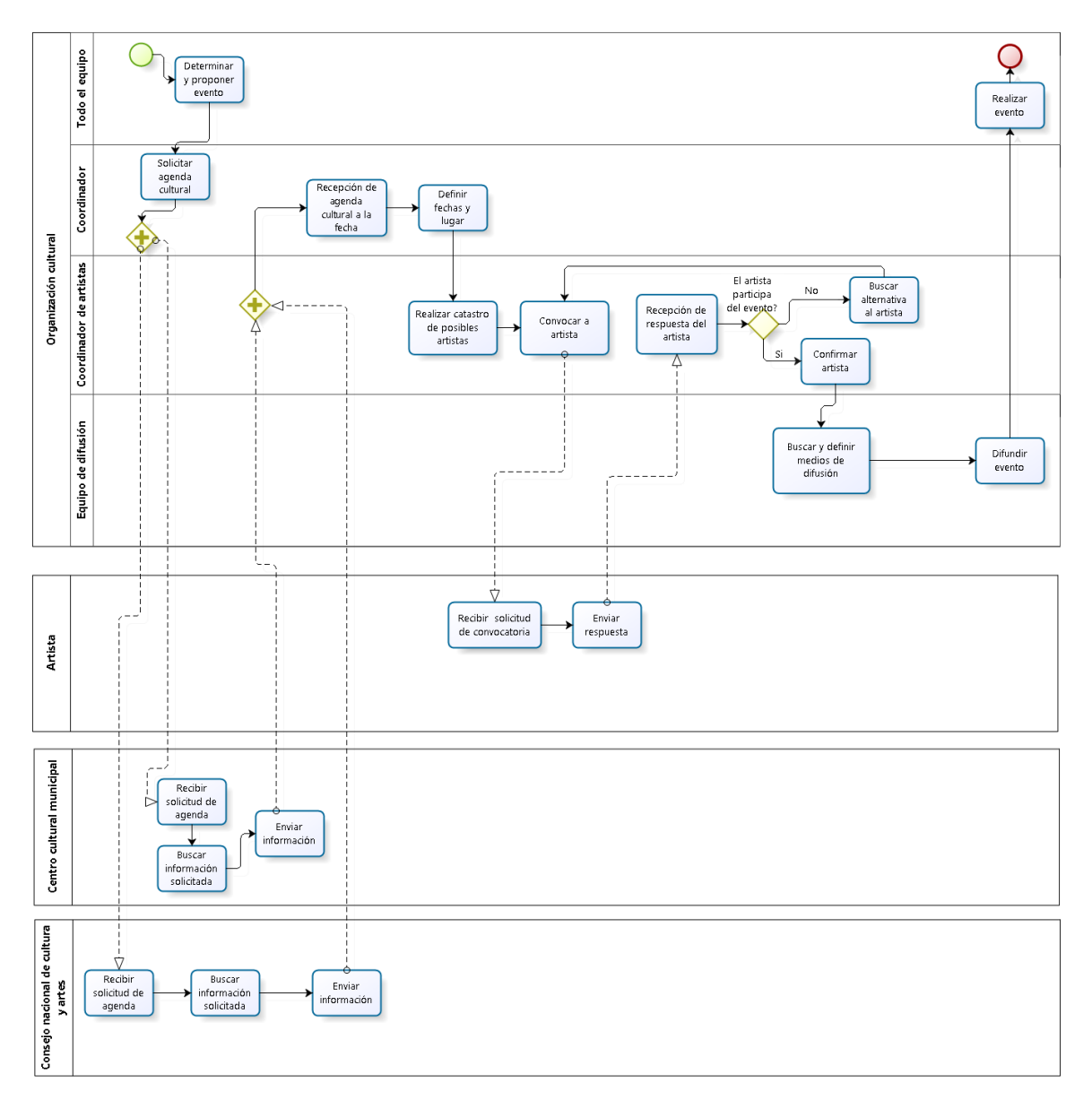

*Figura 6 Proceso de negocio actual*

# 5.1.2. Proceso de negocio con la aplicación

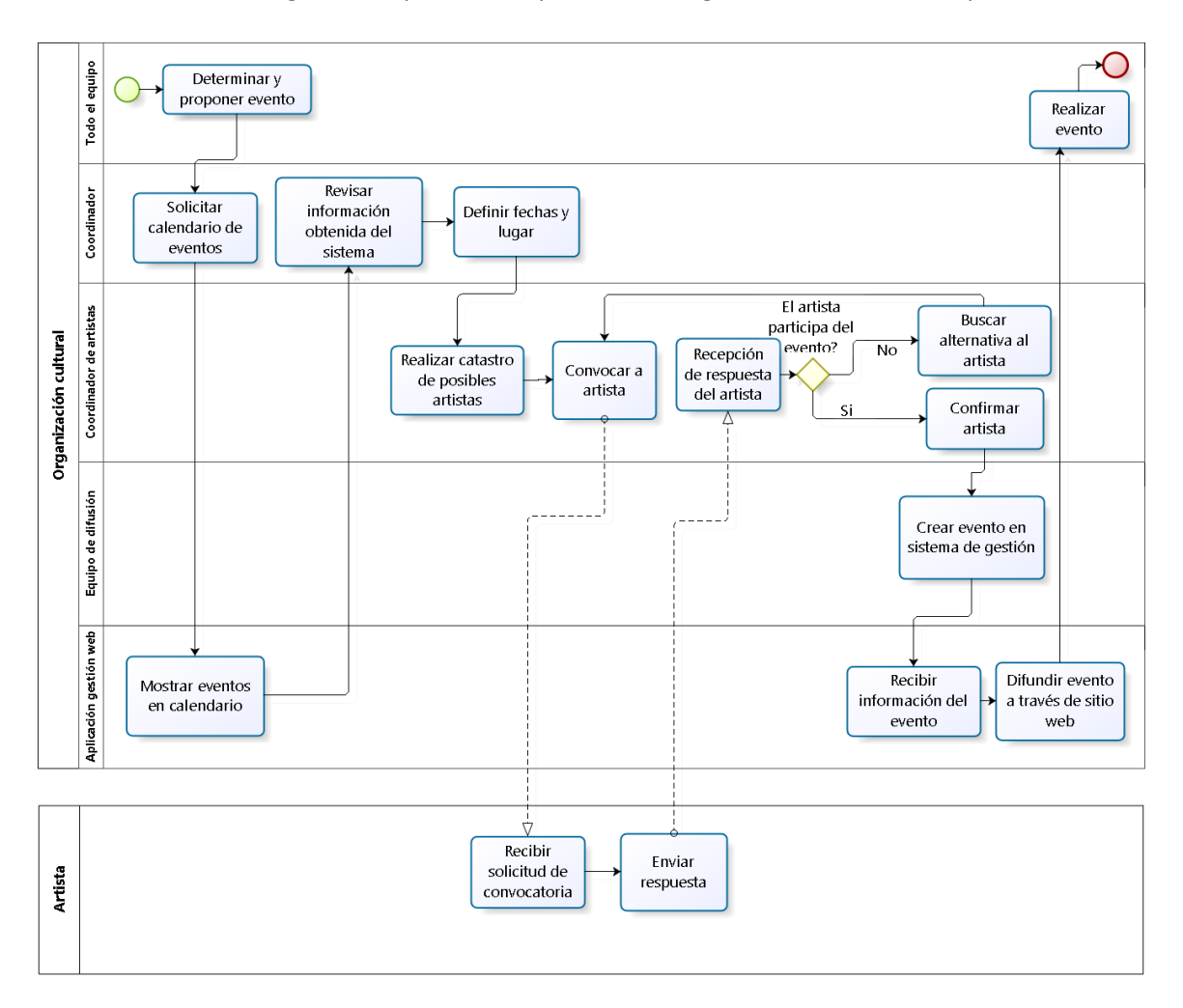

En la Figura 7, se presenta el proceso de negocio con el uso de la aplicación.

*Figura 7 Proceso de negocio con la aplicación*

## 5.2. Diagrama de usabilidad

El diagrama de usabilidad, es modelado con BPMN, esto es con el fin de explicar cada proceso en el sistema de forma detallada.

5.2.1. Diagrama de usabilidad administrador

5.2.1.1. Iniciar sesión

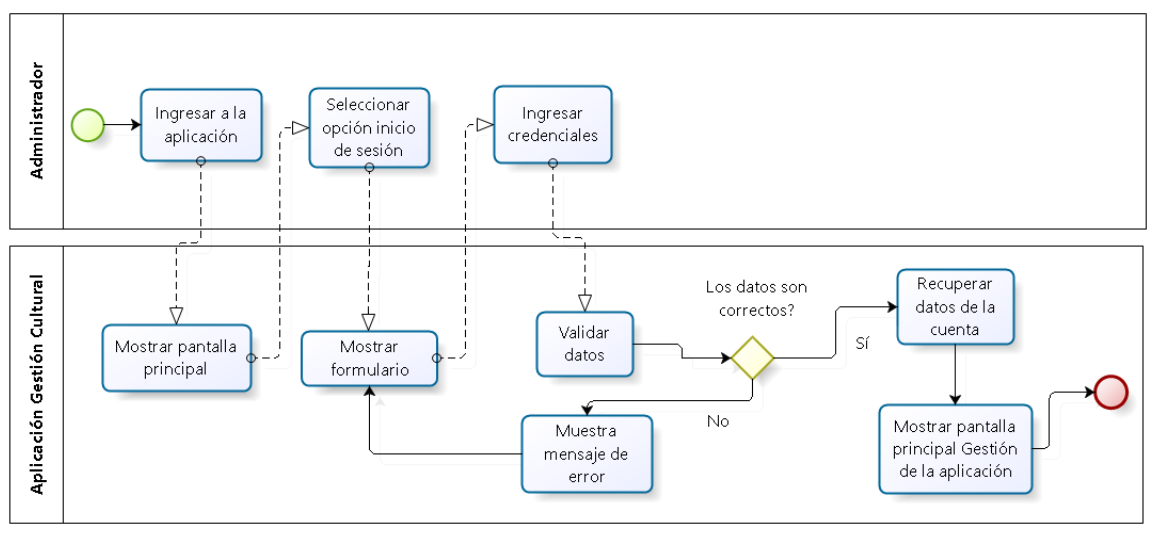

### En la Figura 8, se muestra el diagrama de usabilidad iniciar sesión.

*Figura 8 Usabilidad iniciar sesión*

5.2.1.2. Cerrar sesión

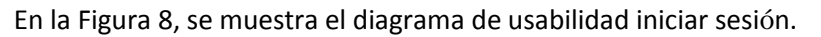

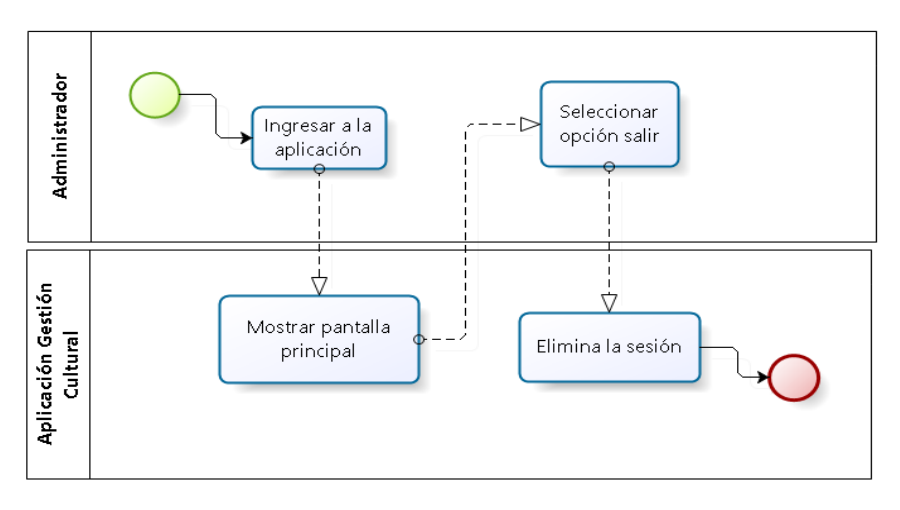

*Figura 9 Usabilidad cerrar sesión*

# 5.2.1.3. Responder solicitud

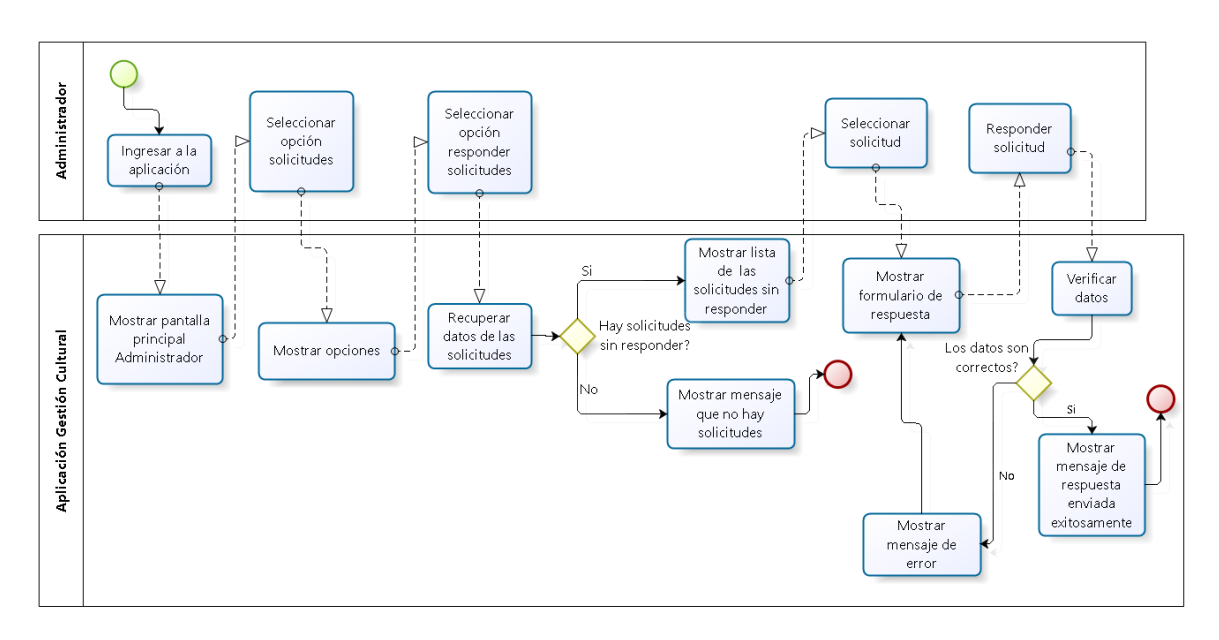

En la Figura 10, se muestra el diagrama de usabilidad responder solicitud.

*Figura 10 Usabilidad responder solicitud*

5.2.1.4. Agregar lugares

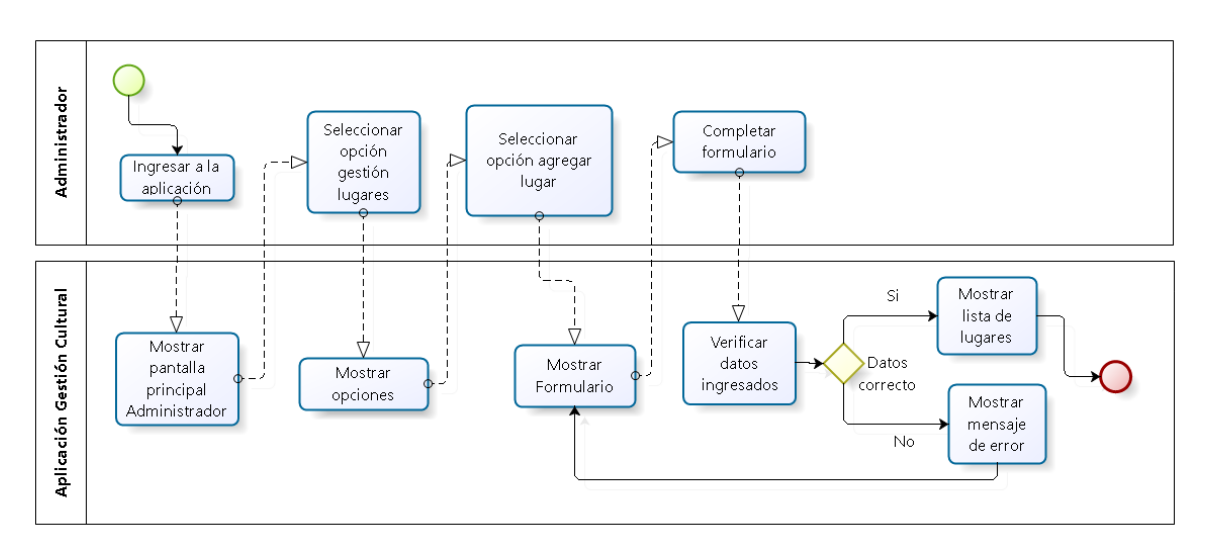

En la Figura 11, se presenta el diagrama de usabilidad agregar lugares.

*Figura 11 Usabilidad agregar lugares*

### 5.2.1.5. Listar lugares

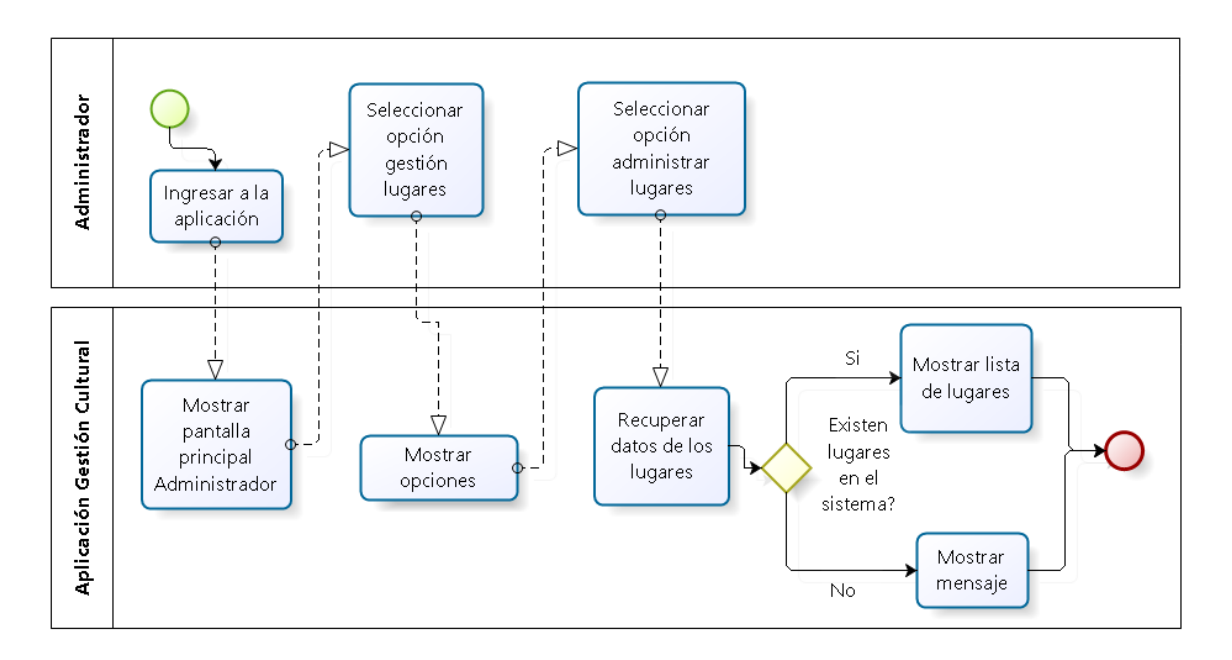

En la Figura 12, se muestra el diagrama de usabilidad listar lugares.

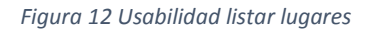

5.2.1.6. Editar, ver y eliminar lugares.

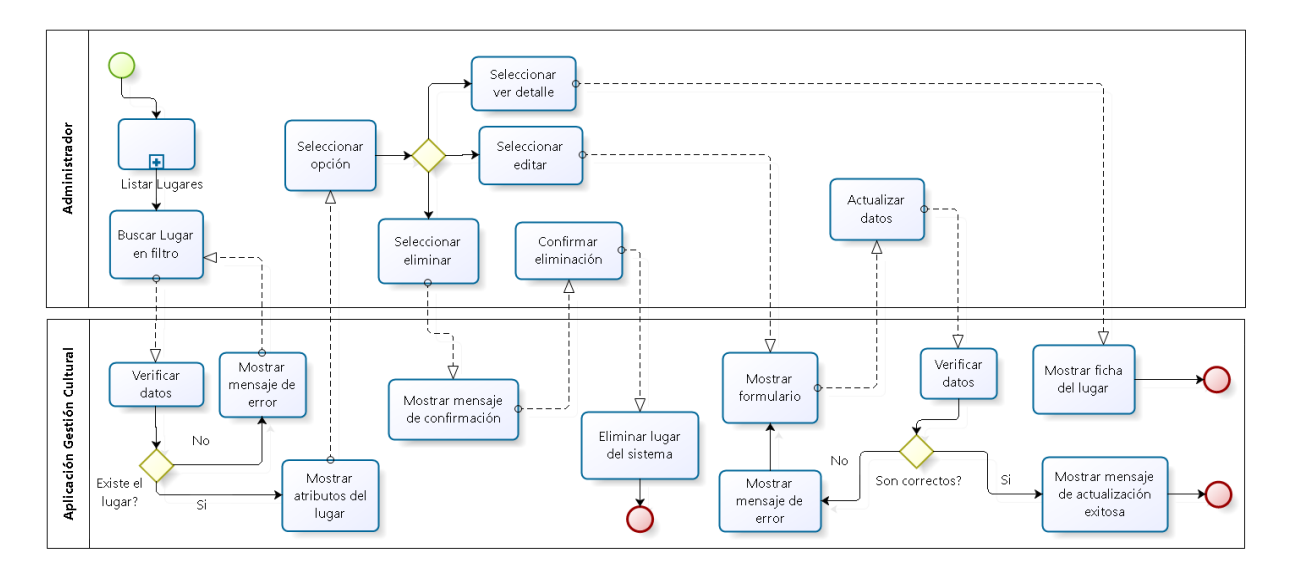

En la Figura 13, se muestra el diagrama de usabilidad editar, ver y eliminar lugares.

*Figura 13 Usabilidad editar, ver y eliminar lugares*

# 5.2.1.7. Agregar categoría

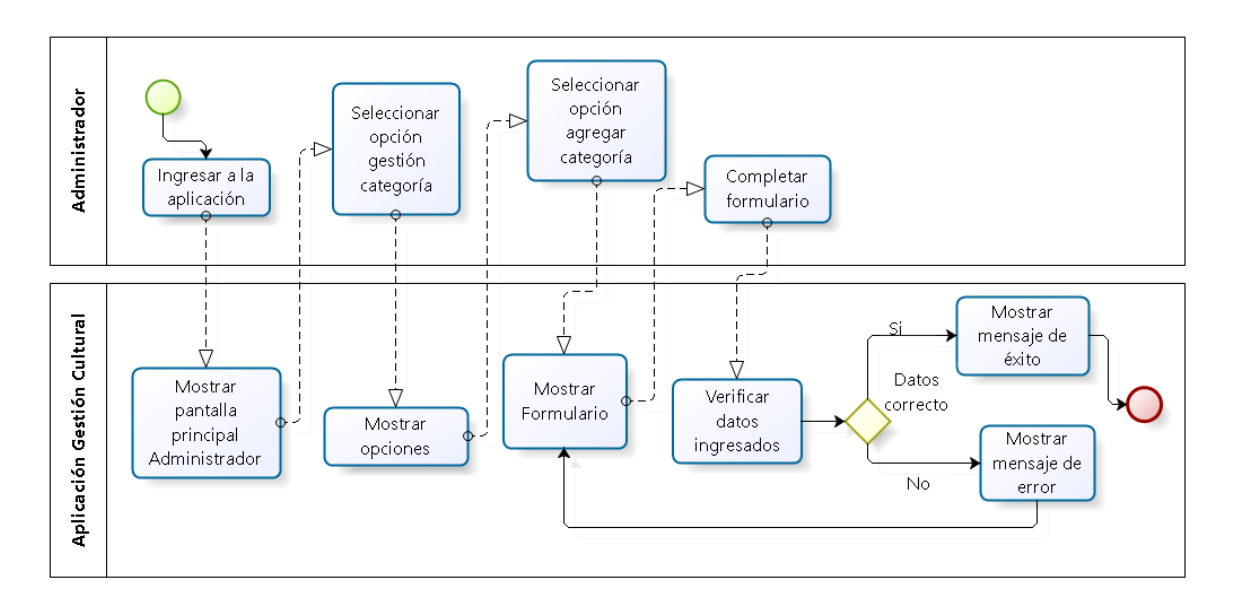

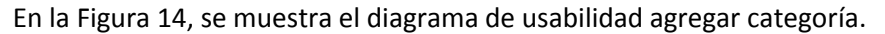

*Figura 14 Usabilidad agregar categoría*

5.2.1.8. Listar categoría

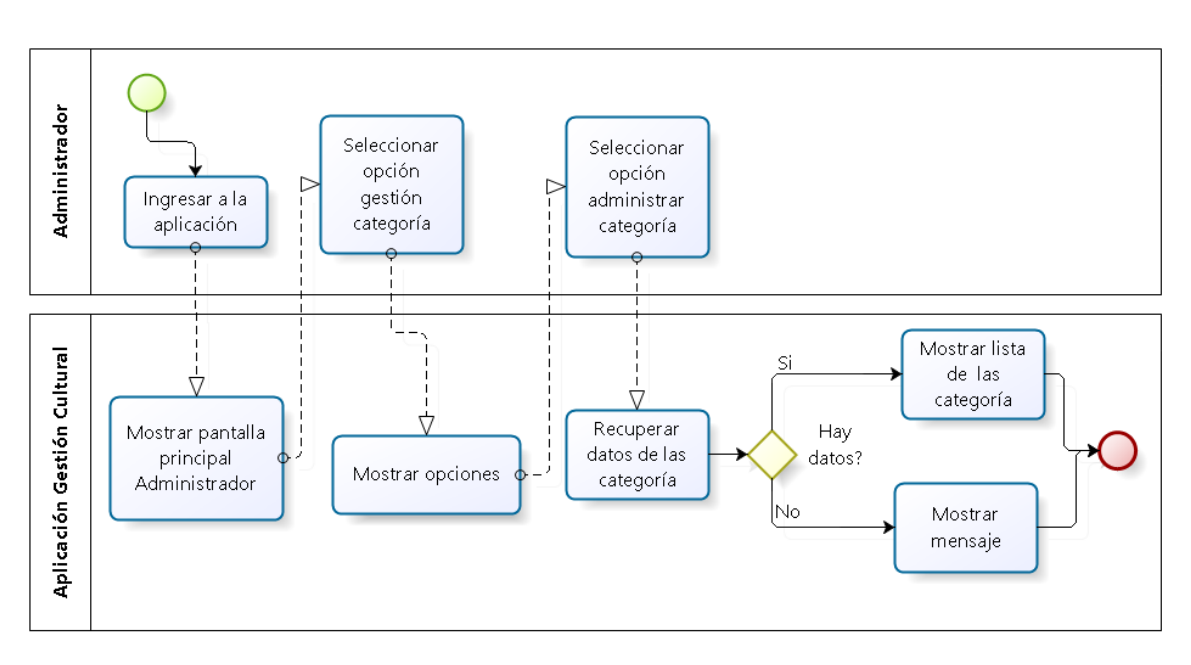

En la Figura 15, se muestra el diagrama de usabilidad listar categoría.

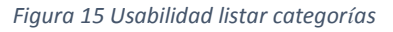

## 5.2.1.9. Editar y eliminar categorías.

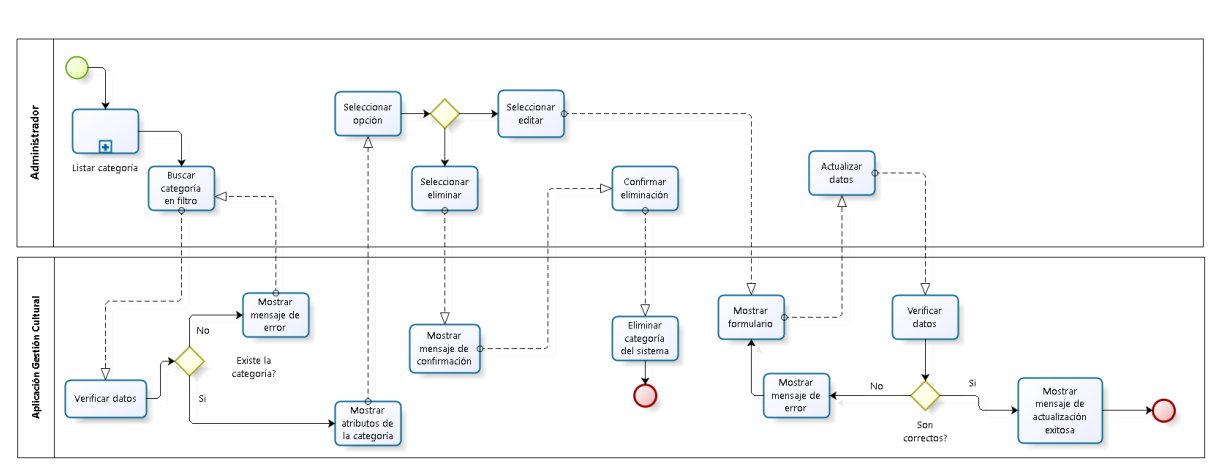

En la Figura 16, se muestra el diagrama de usabilidad listar categorías.

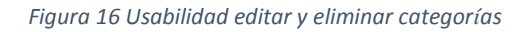

### 5.2.1.10. Registrar usuarios nuevos

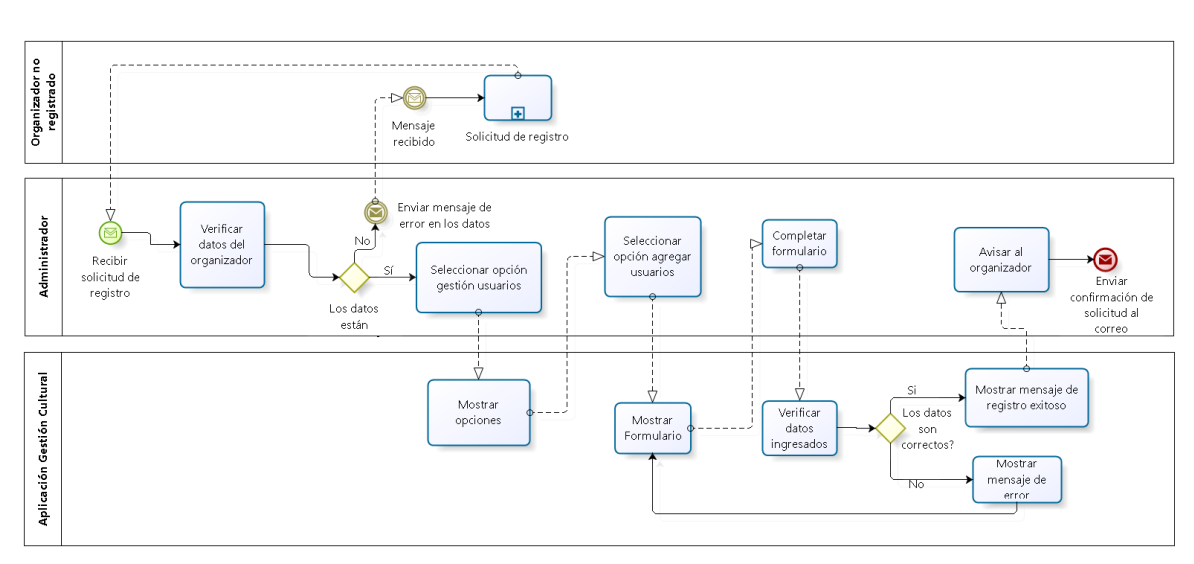

En la Figura 17, se muestra el diagrama de usabilidad usuarios nuevos.

*Figura 17 Usabilidad registrar usuarios nuevos*

### 5.2.1.11. Listar usuarios

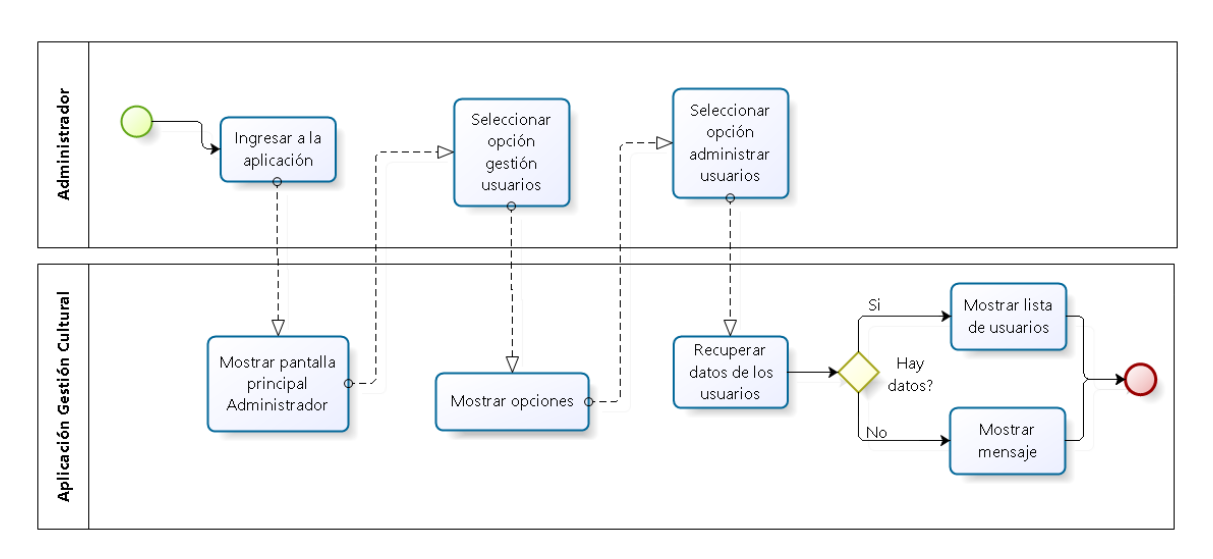

En la Figura 18, se muestra el diagrama de usabilidad listar usuarios.

*Figura 18 Usabilidad listar usuarios*

5.2.1.12. Bloquear cuenta de usuario

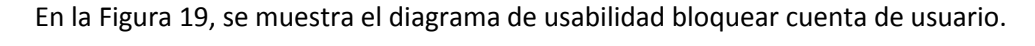

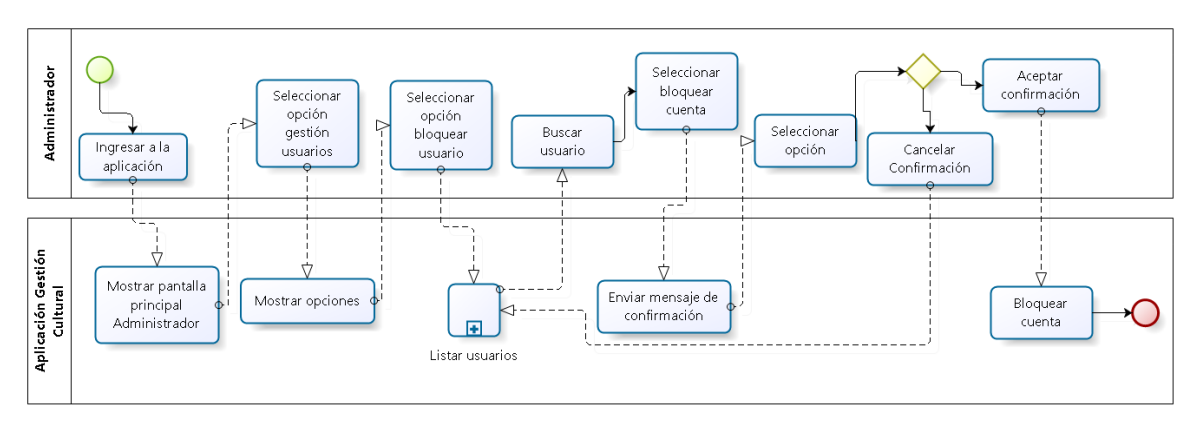

*Figura 19 Usabilidad bloquear cuenta de usuario*

## 5.2.1.13. Activar cuenta de usuario

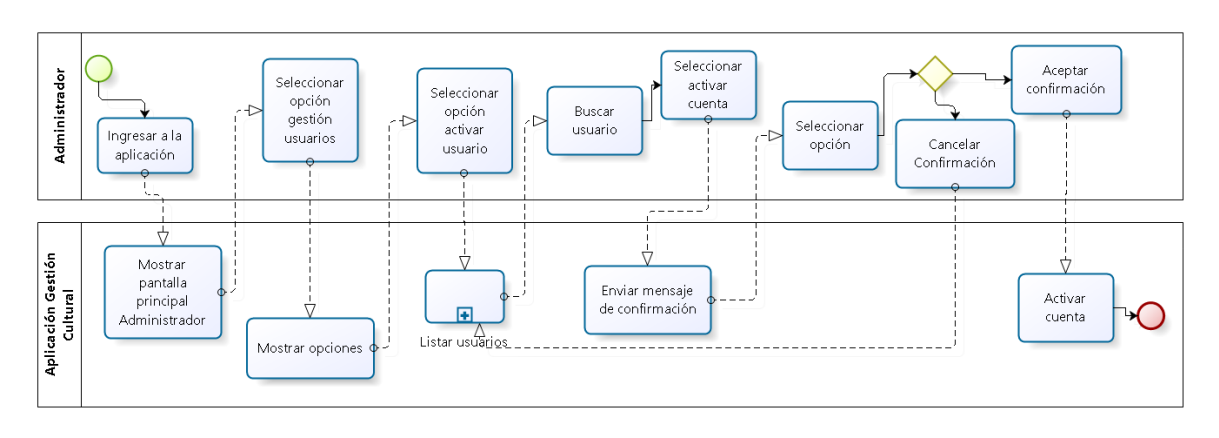

En la Figura 20, se muestra el diagrama de usabilidad activar cuenta de usuario.

*Figura 20 Usabilidad activar cuenta de usuario*

### 5.2.1.14. Editar, ver y eliminar usuarios

En la Figura 21, se muestra el diagrama de usabilidad editar, ver y eliminar usuarios.

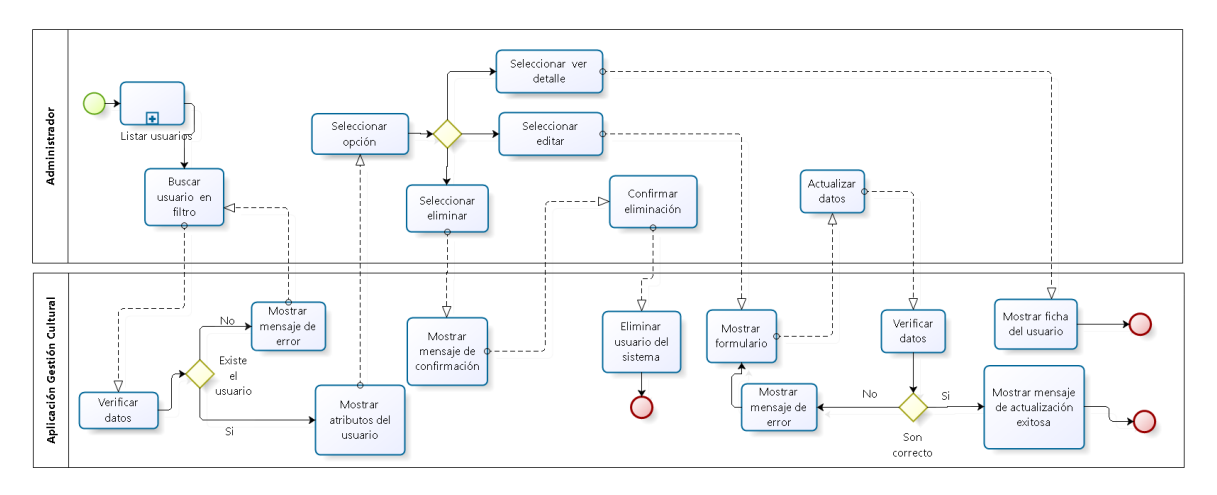

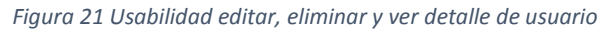

## 5.2.2. Diagrama de usabilidad Organizador

### 5.2.2.1. Iniciar sesión

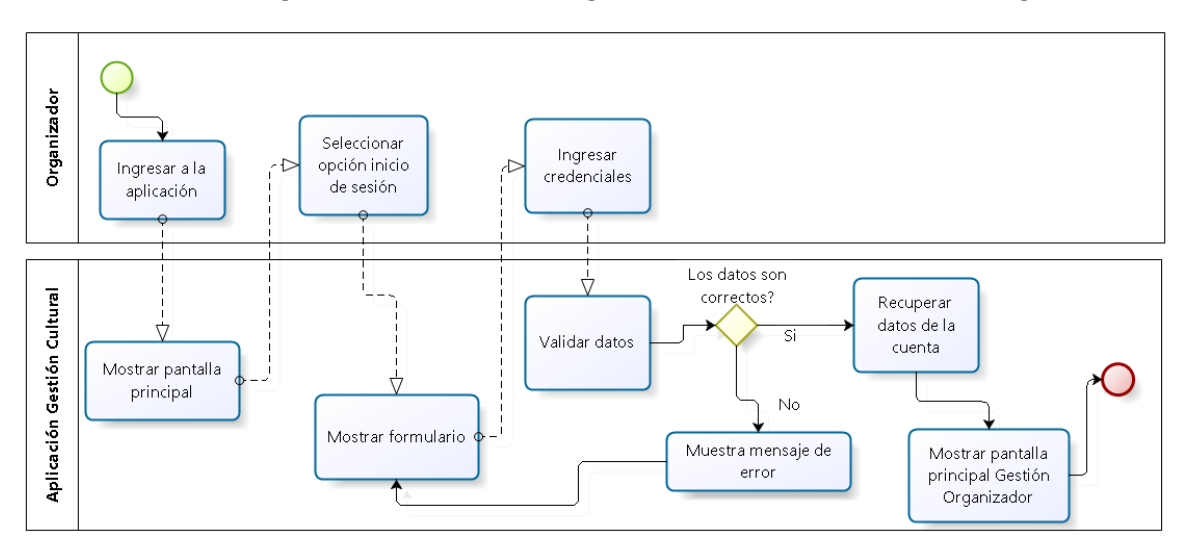

En la Figura 22, se muestra el diagrama de usabilidad iniciar sesión organizador.

*Figura 22 Usabilidad iniciar sesión organizador*

5.2.2.2. Cerrar sesión

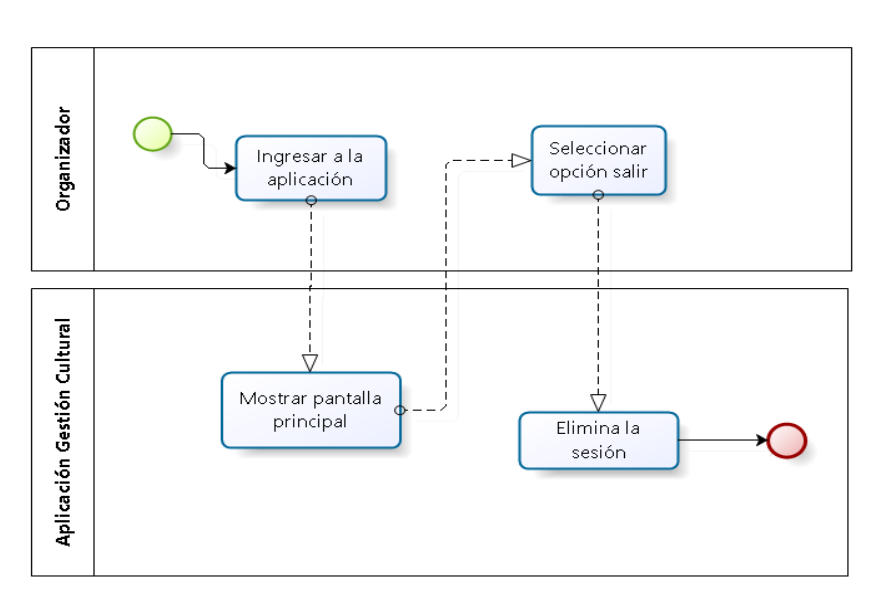

En la Figura 23, se muestra el diagrama de usabilidad cerrar sesión organizador.

*Figura 23 Usabilidad cerrar sesión organizador*

## 5.2.2.3. Crear solicitud

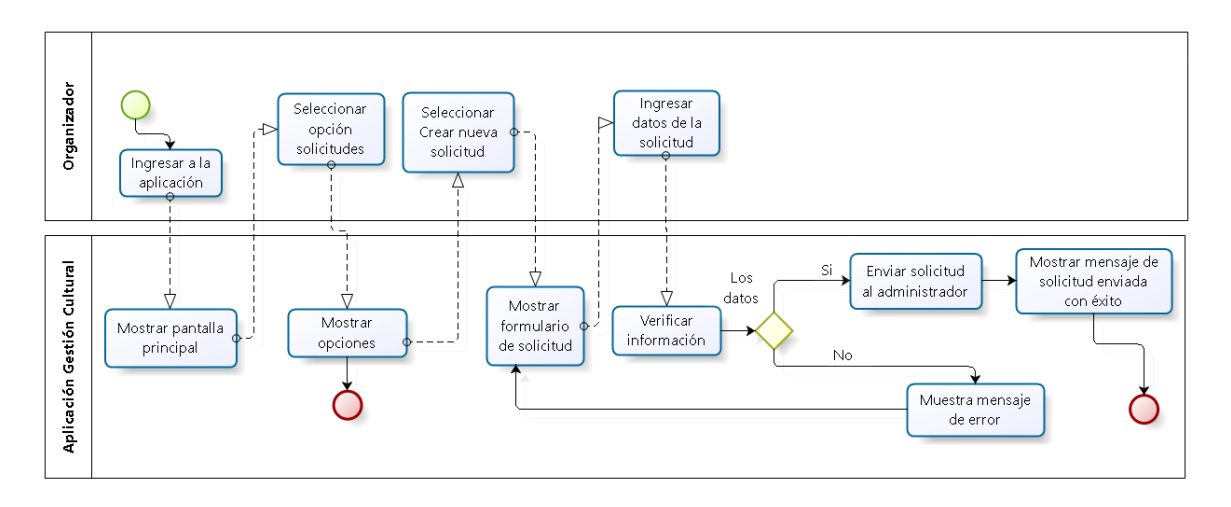

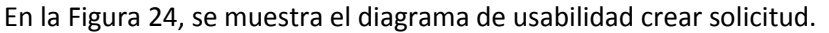

*Figura 24 Usabilidad crear solicitud*

5.2.2.4. Ver, editar perfil y cambiar contraseña

En la Figura 25, se muestra el diagrama de usabilidad ver, editar perfil y cambiar contraseña.

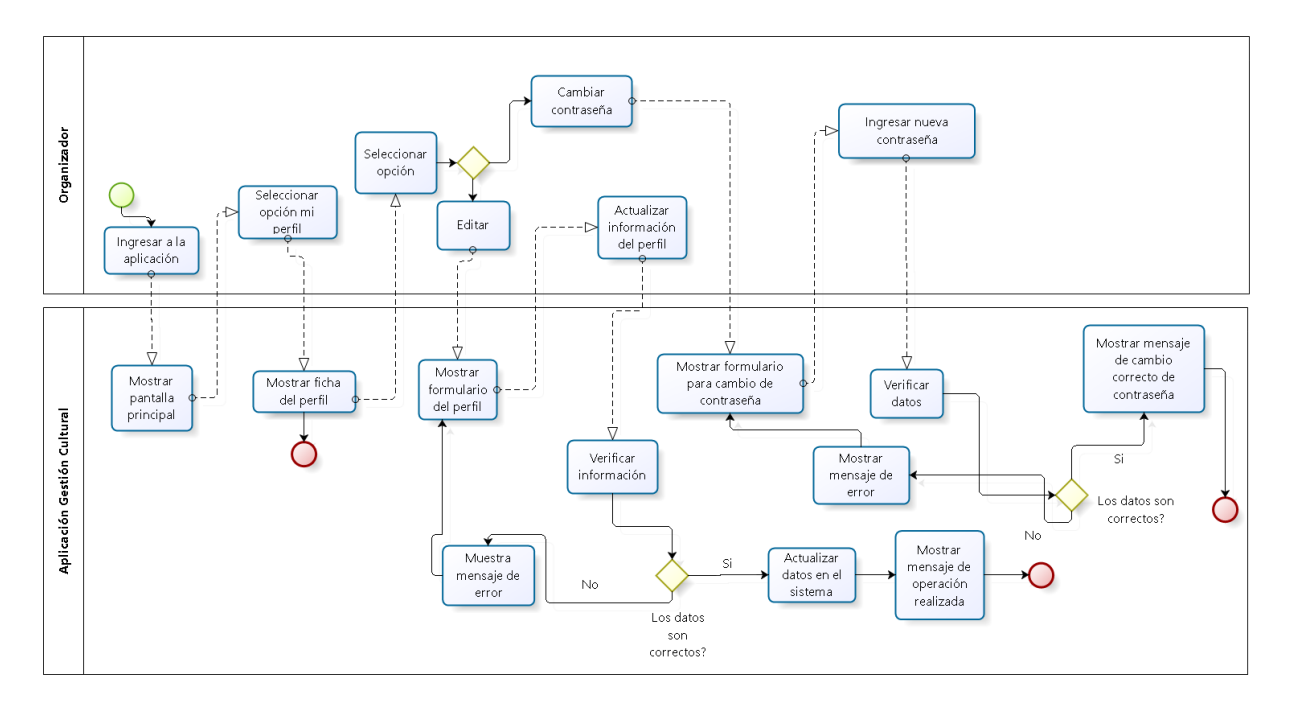

*Figura 25 Usabilidad Ver, editar y cambiar contraseña perfil organizador*

# 5.2.2.5. Ver respuesta de solicitud

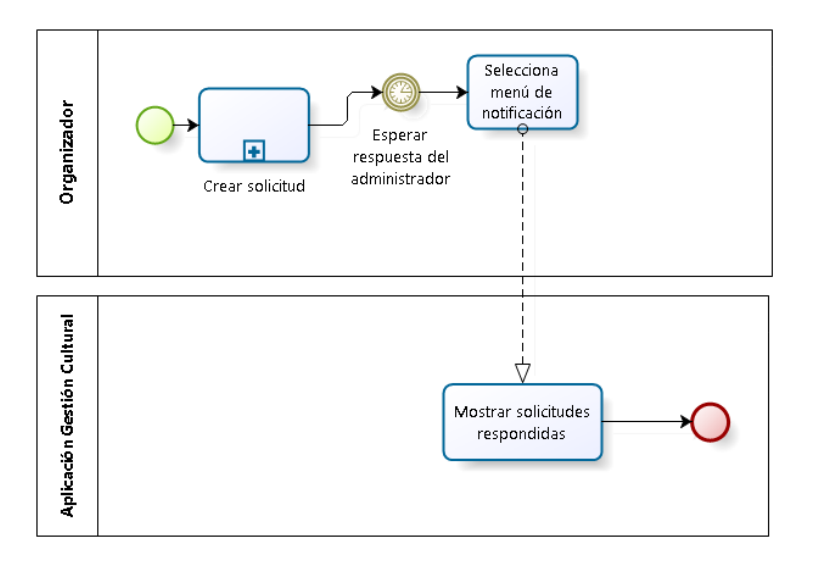

En la Figura 26, se muestra el diagrama de usabilidad ver respueta de solicitud.

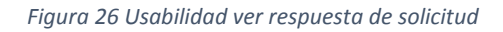

## 5.2.2.6. Ver agenda de eventos

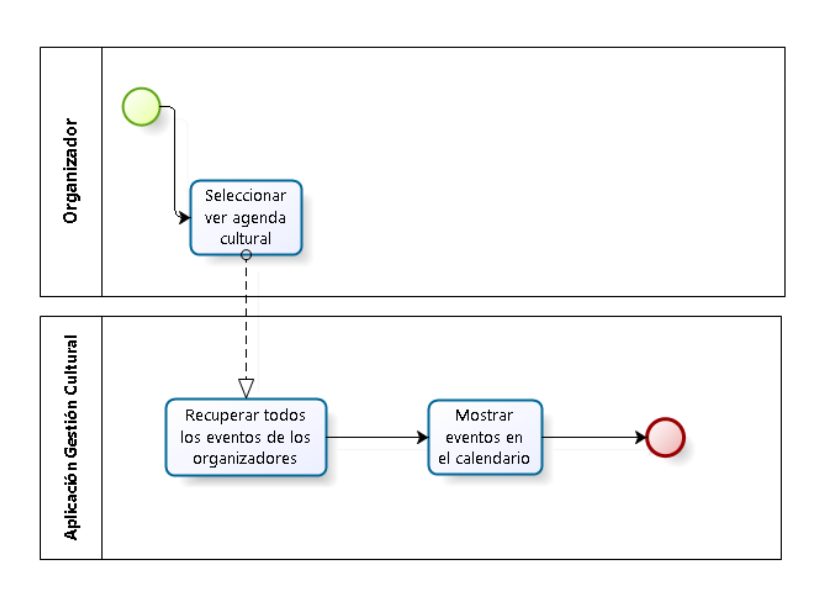

En la Figura 27, se muestra el diagrama de usabilidad ver agenda de eventos.

*Figura 27 Usabilidad ver calendario*

## 5.2.2.7. Agregar eventos

En la Figura 28, se muestra el diagrama de usabilidad agregar eventos.

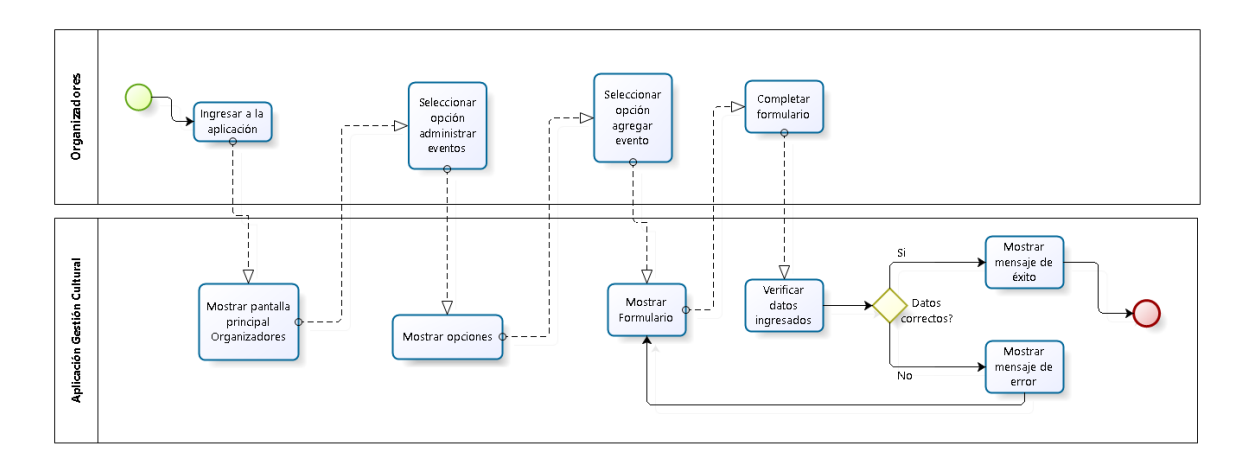

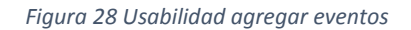

### 5.2.2.8. Listar eventos

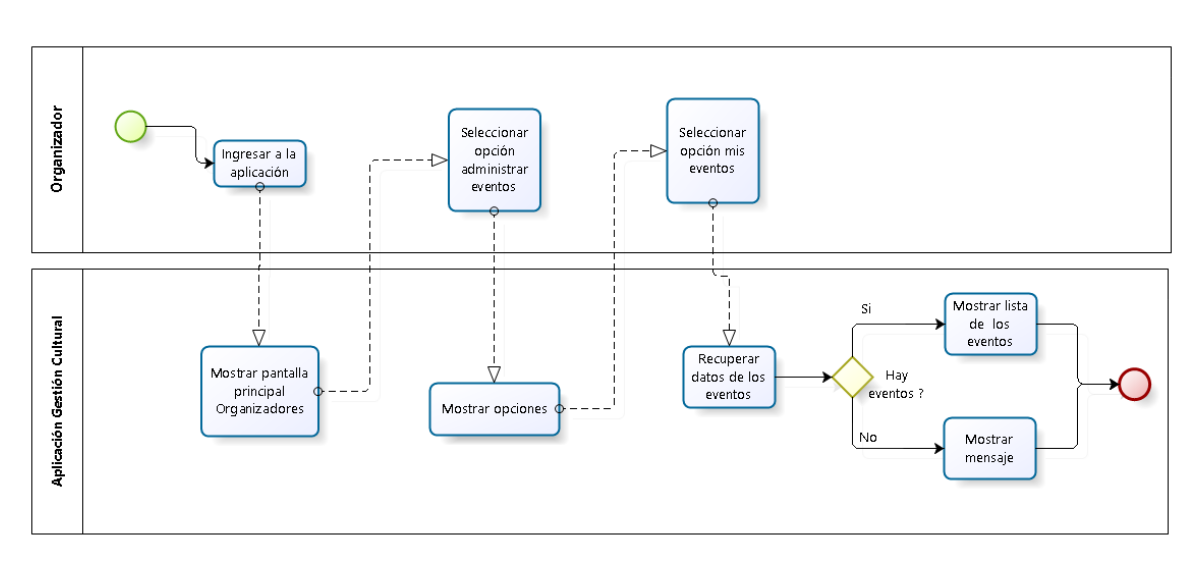

En la Figura 29, se muestra el diagrama de usabilidad listar eventos.

*Figura 29 Usabilidad listar eventos*

## 5.2.2.9. Ver, editar y eliminar eventos

En la Figura 30, se muestra el diagrama de usabilidad ver, editar y eliminar eventos.

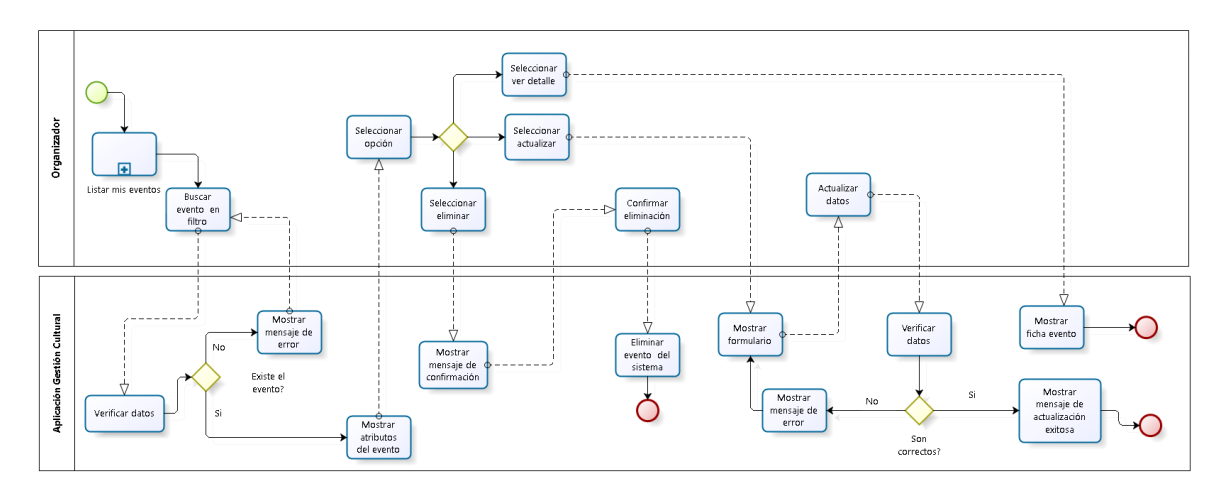

*Figura 30 Usabilidad Ver, editar y eliminar eventos*

5.2.3. Diagrama de usabilidad Todo publico

5.2.3.1. Buscar y ver detalle evento

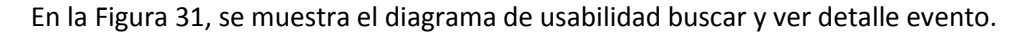

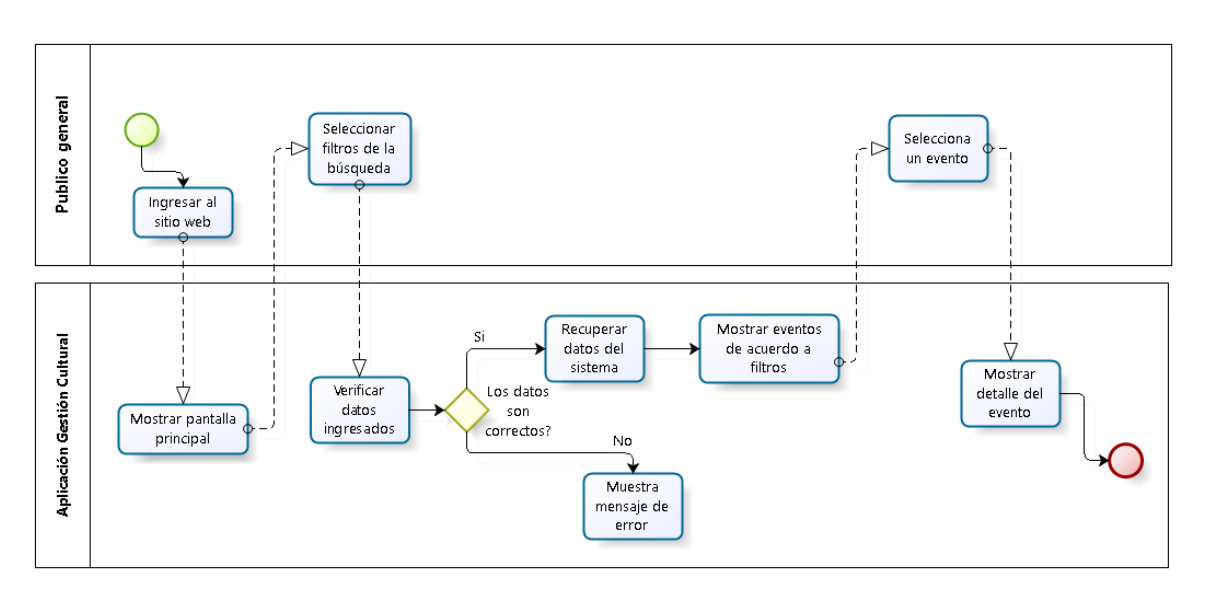

*Figura 31 Usabilidad buscar y ver detalle de evento*

### 5.2.3.2. Ver detalle de evento

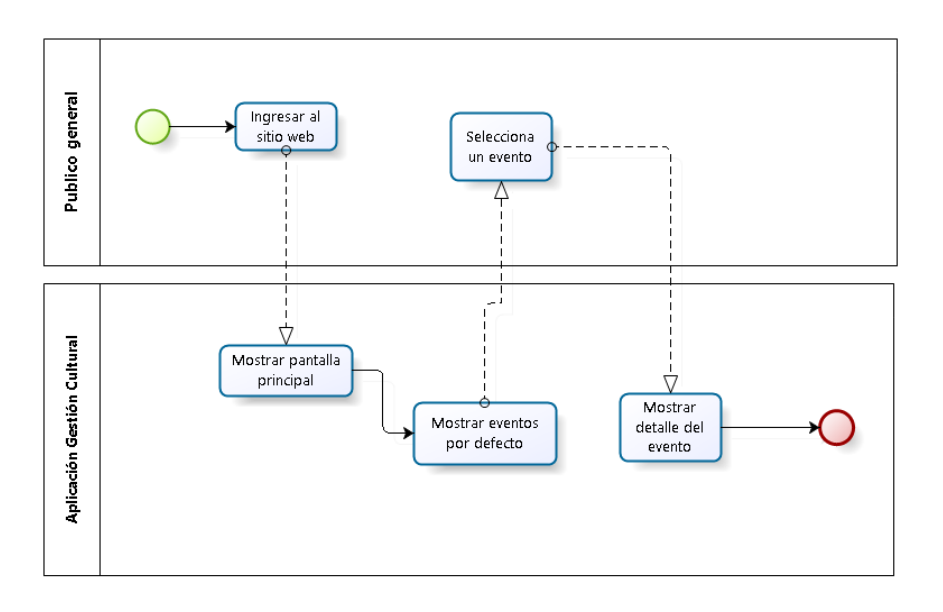

En la Figura 32, se muestra el diagrama de usabilidad ver detalle de evento.

*Figura 32 Usabilidad ver evento sitio web*

### 5.3. Diagrama de casos de uso

#### 5.3.1. Actores

A continuación se define el rol que cumple cada actor al interactuar con el sistema.

- **Organizador:** Tiene el rol de utilizar el sistema de gestión cultural con un perfil de "organizador", es el encargado de planificar eventos con las herramientas que le ofrece el sistema, dentro de ellas se encuentra el generar calendario de eventos, gestionar sus eventos, donde puede crear, editar y eliminar, además generar el listado de lugares que se encuentran a su disposición.
- **Administrador:** Tiene el rol de gestionar las cuentas de los usuarios, los lugares de evento y también las categorías de los eventos dentro del sistema.
- **Público en general:** Es el encargado de interactuar solo con el sitio web, puede generar calendarios de eventos de acuerdo a sus gustos, como también ver la cartelera semanal y acceder a más detalle de los eventos.
- **Organizador no registrado:** Tiene el rol de hacer una solicitud de registro, para ser usuario del sistema de gestión de eventos.

## 5.3.2. Casos de uso y descripción

El modelo de casos de uso se realiza del sistema completo, donde participan todos los actores, a continuación se presenta un diagrama con sus actores y las actividades que cada uno puede realizar en el sistema.

5.3.2.1. Casos de uso - Sitio web

En la Figura 33, se muestra el diagrama de caso de uso sitio web.

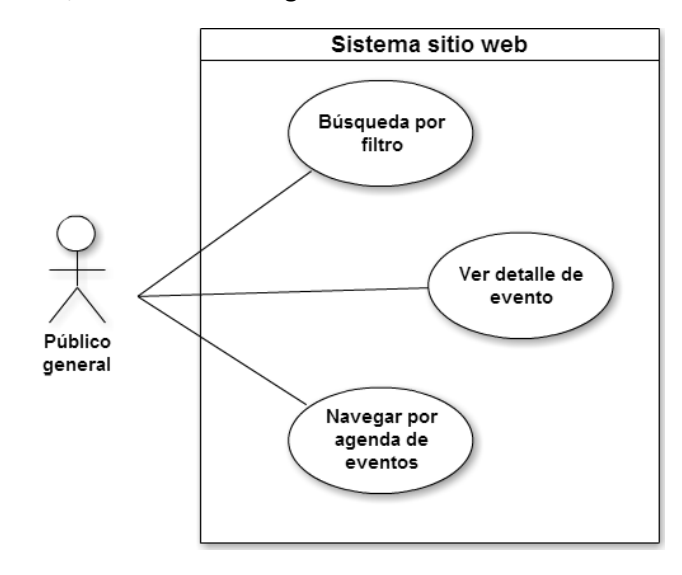

*Figura 33 Caso de uso sitio web*

### 5.3.2.1.1. Ver detalle de evento

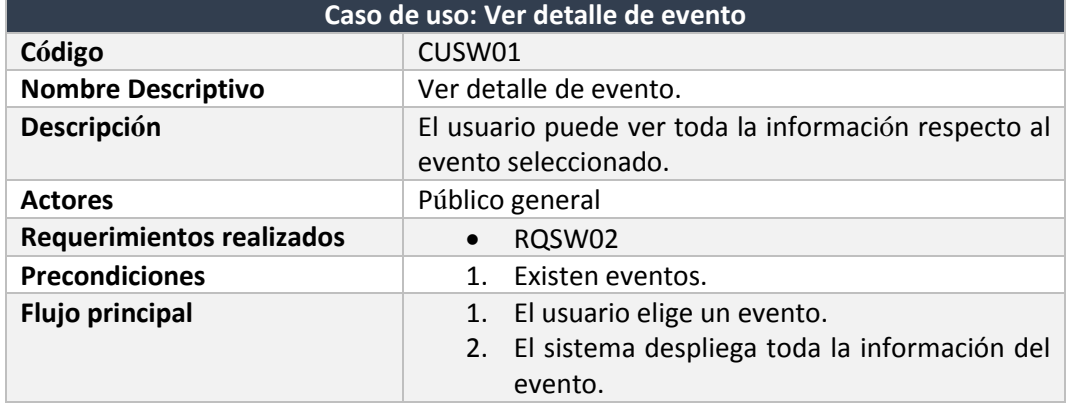

En la Tabla 50, se describe el caso de uso: ver detalle de evento.

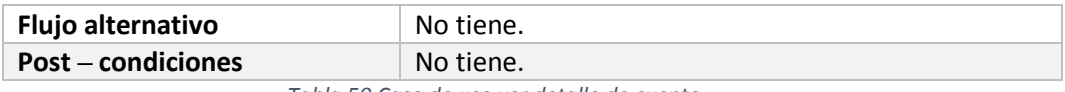

*Tabla 50 Caso de uso ver detalle de evento*

## 5.3.2.1.2. Búsqueda por filtro

En la Tabla 51, se detalla el caso de uso: búsqueda por filtro.

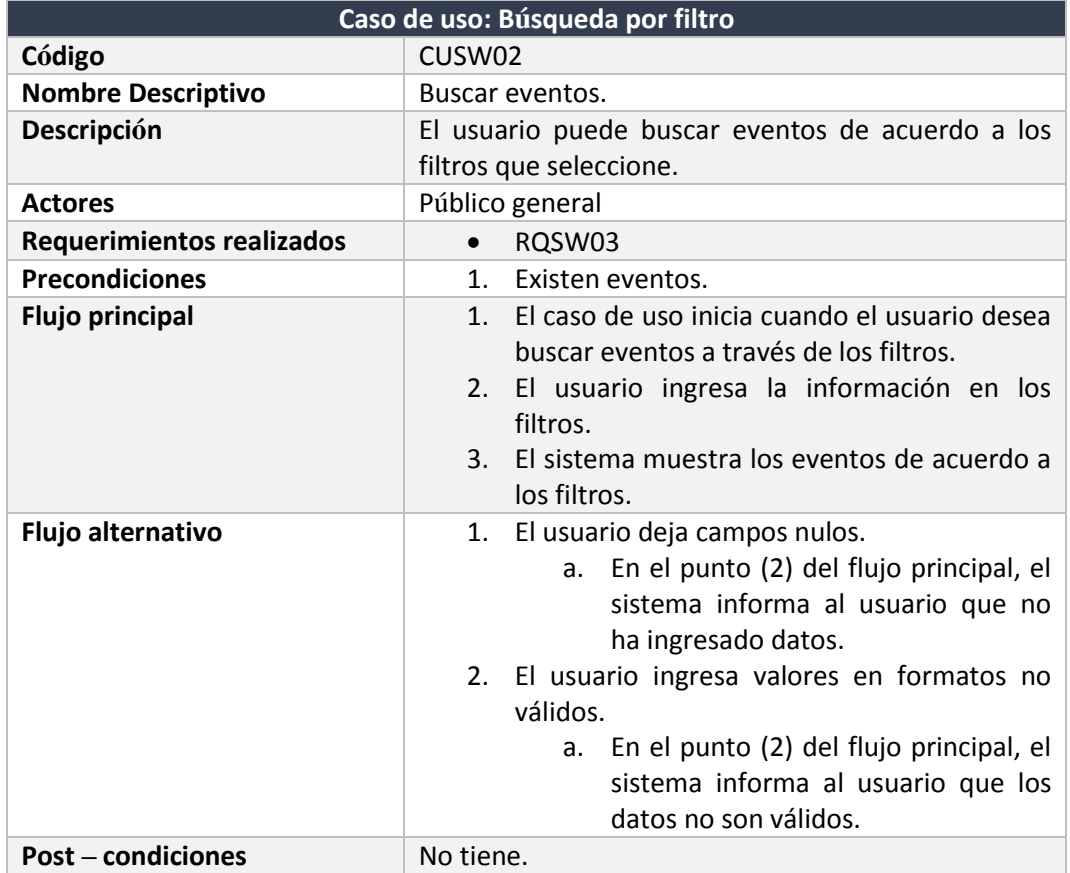

*Tabla 51 Caso de uso búsqueda por filtro*

## 5.3.2.1.3. Navegar por agenda de eventos

En la Tabla 52, se específica el caso de uso: ver detalle de evento.

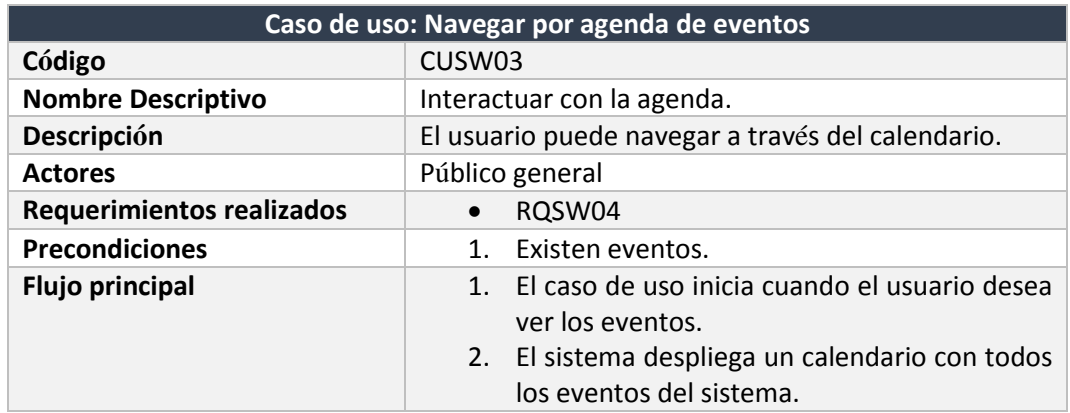

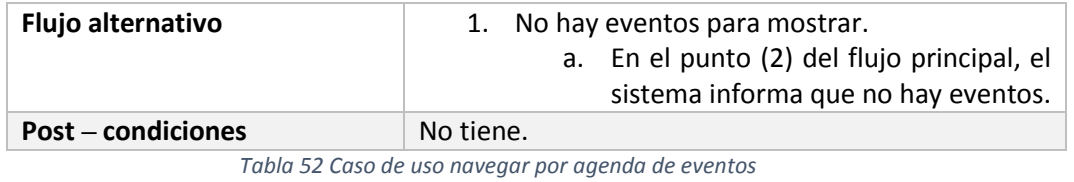

5.3.2.2. Casos de uso Gestión cultural

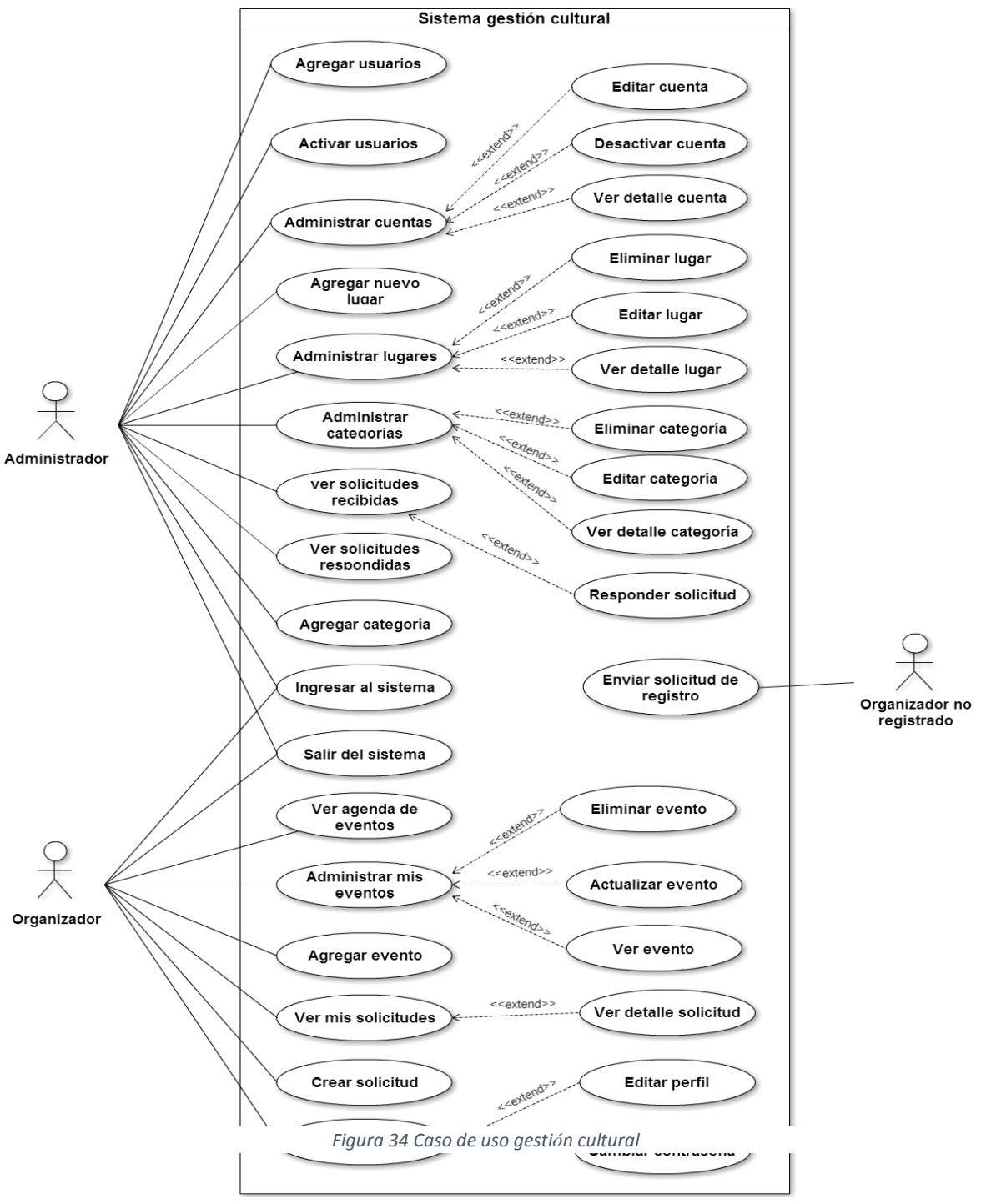

En la Figura 34, se muestra el diagrama del caso de uso gestión cultural.

5.3.3. Especificación de caso de uso

# 5.3.3.1. Ingresar al sistema

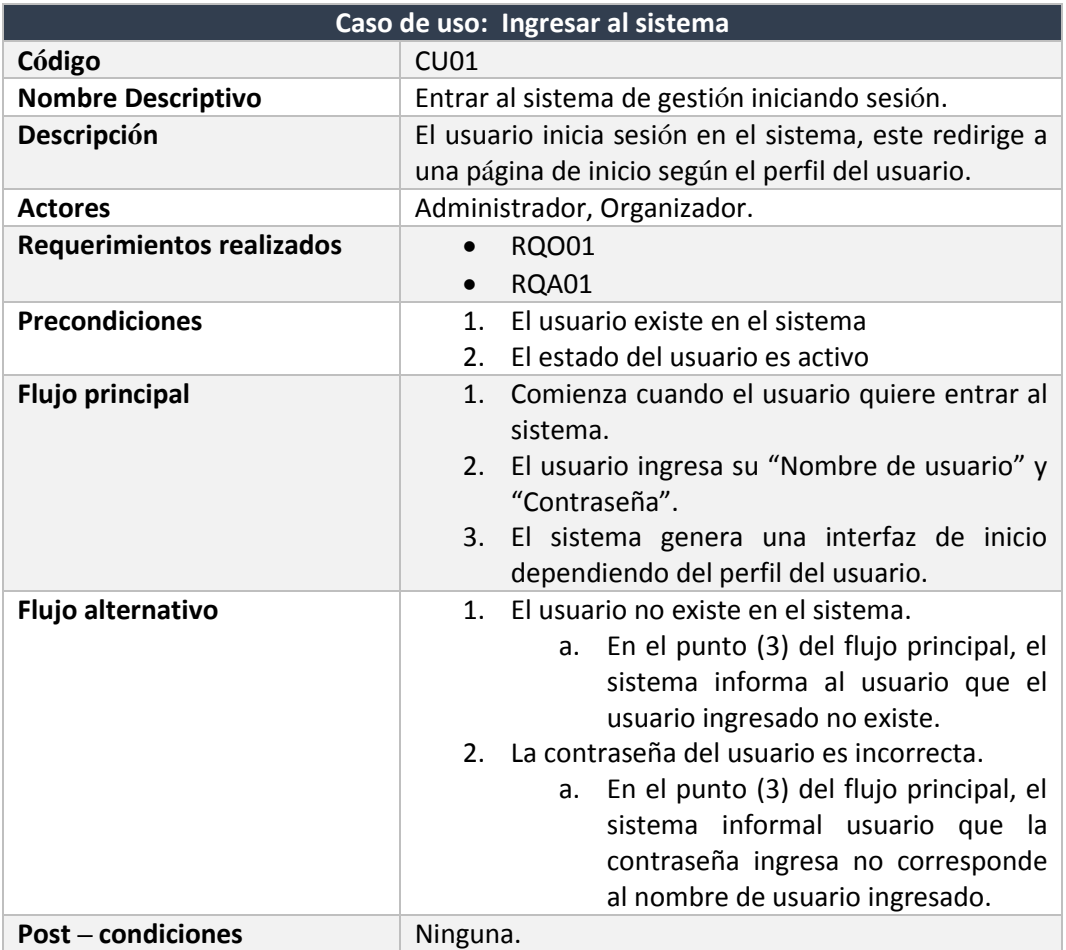

En la Tabla 53, se describe el caso de uso: ingresar al sistema.

*Tabla 53 Caso de uso ingresar al sistema*

# 5.3.3.2. Salir del sistema

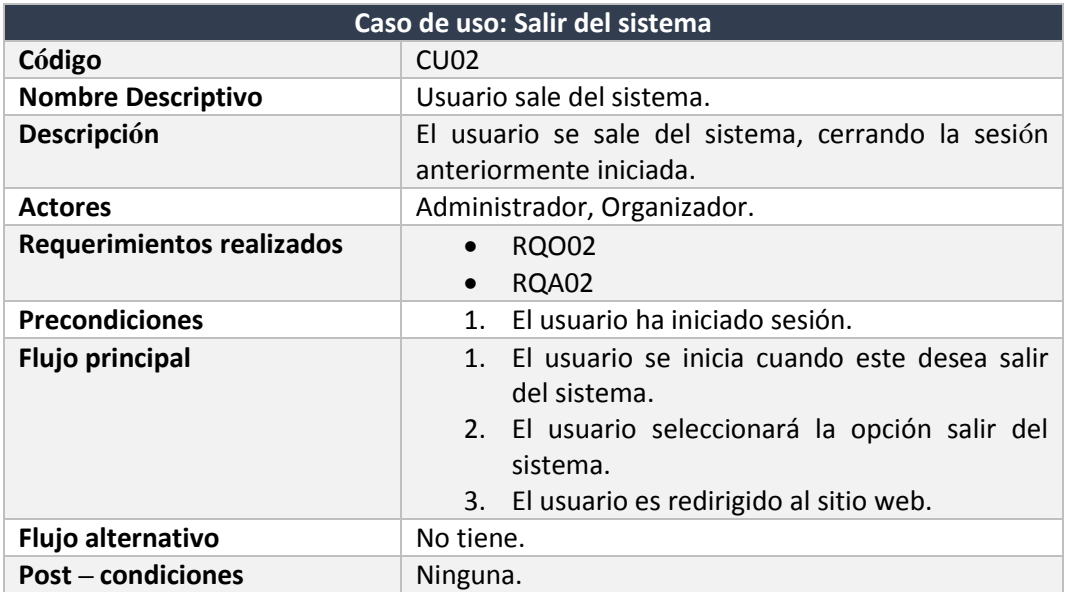

En la Tabla 54, se detalla el caso de uso: salir del sistema.

*Tabla 54 Caso de uso salir del sistema*

# 5.3.3.3. Agregar evento

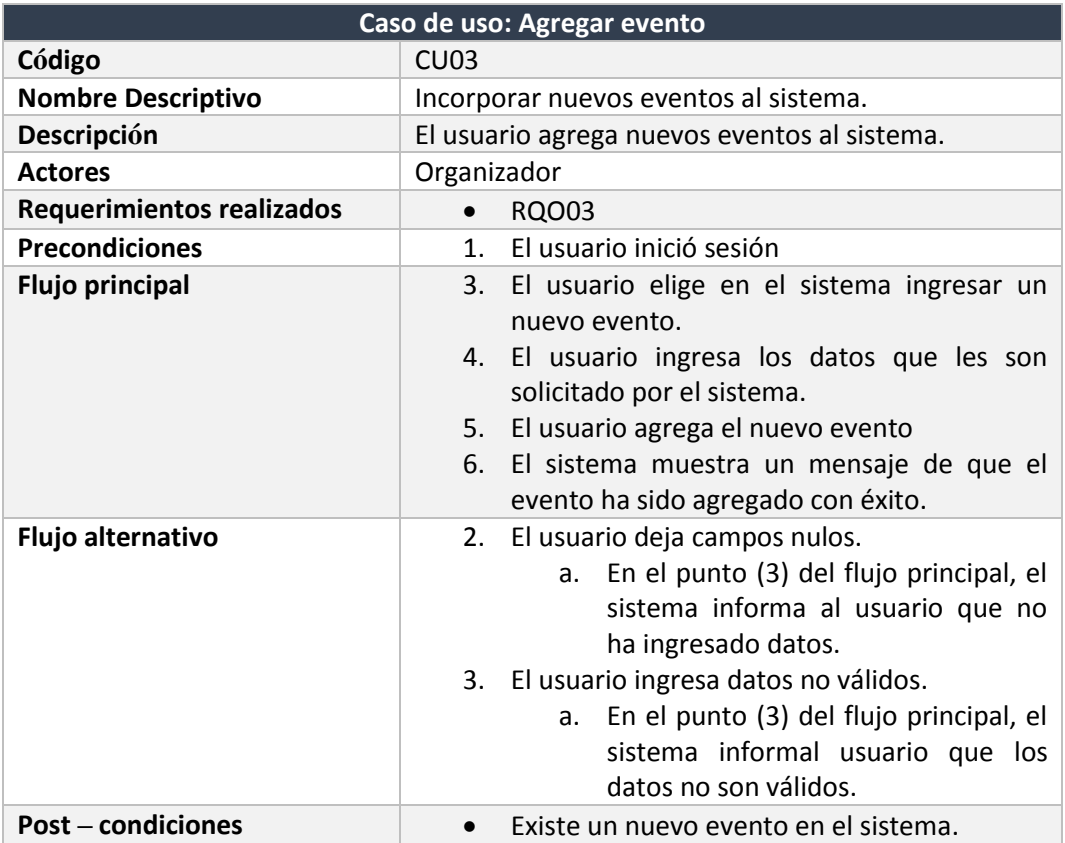

En la Tabla 55, se define el caso de uso: agregar evento.

#### *Tabla 55 Caso de uso agregar evento*

## 5.3.3.4. Actualizar evento

En la Tabla 56, se detalla el caso de uso: actualizar evento.

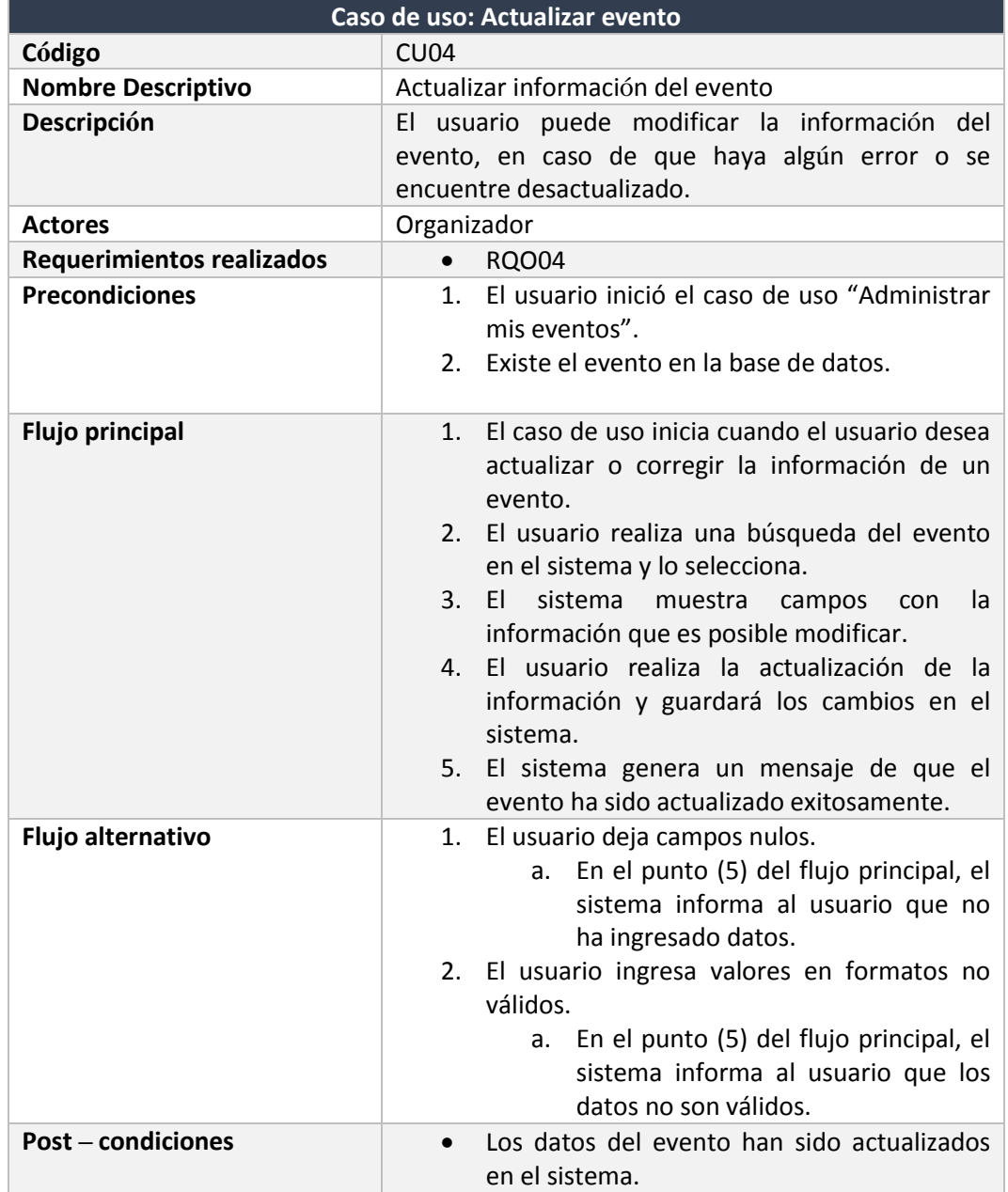

*Tabla 56 Caso de uso actualizar evento*

5.3.3.5. Eliminar evento

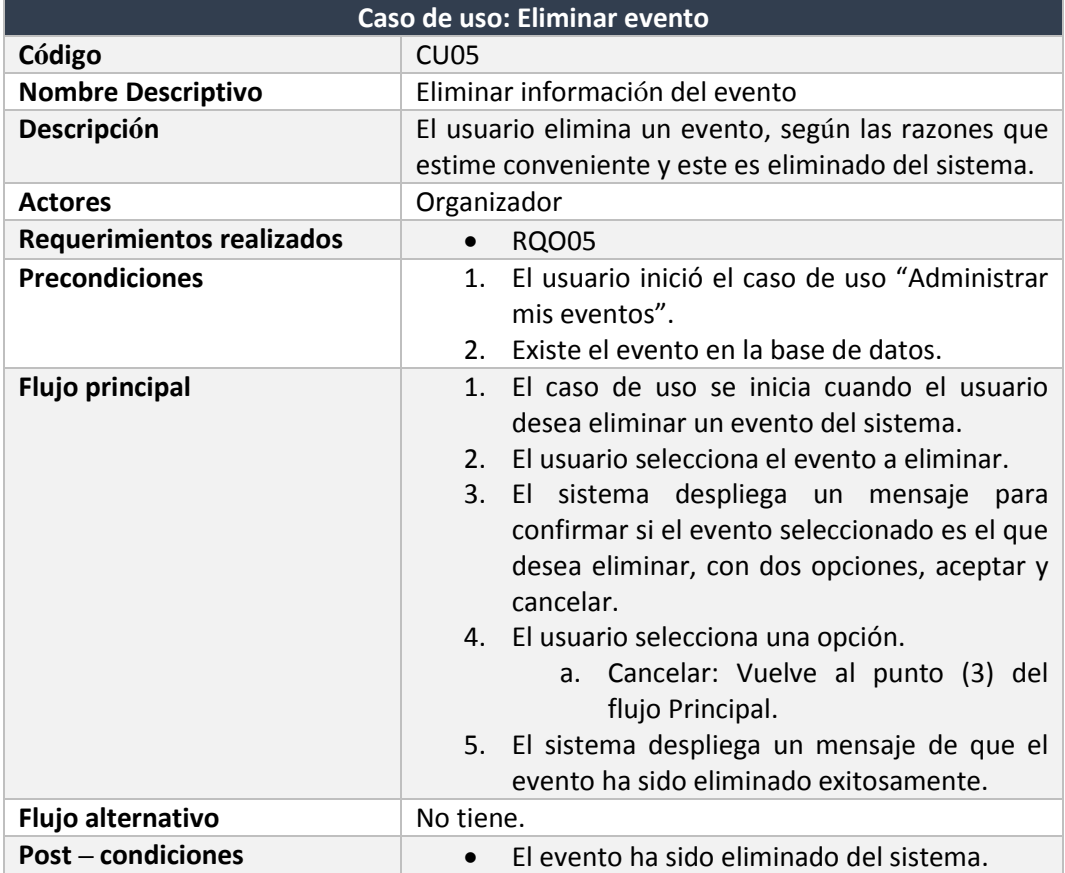

En la Tabla 57, se describe el caso de uso: eliminar evento.

*Tabla 57 Caso de uso eliminar evento*

I
# 5.3.3.6. Crear solicitud

En la tabla 58, se muestra el caso de uso: crear solicitud.

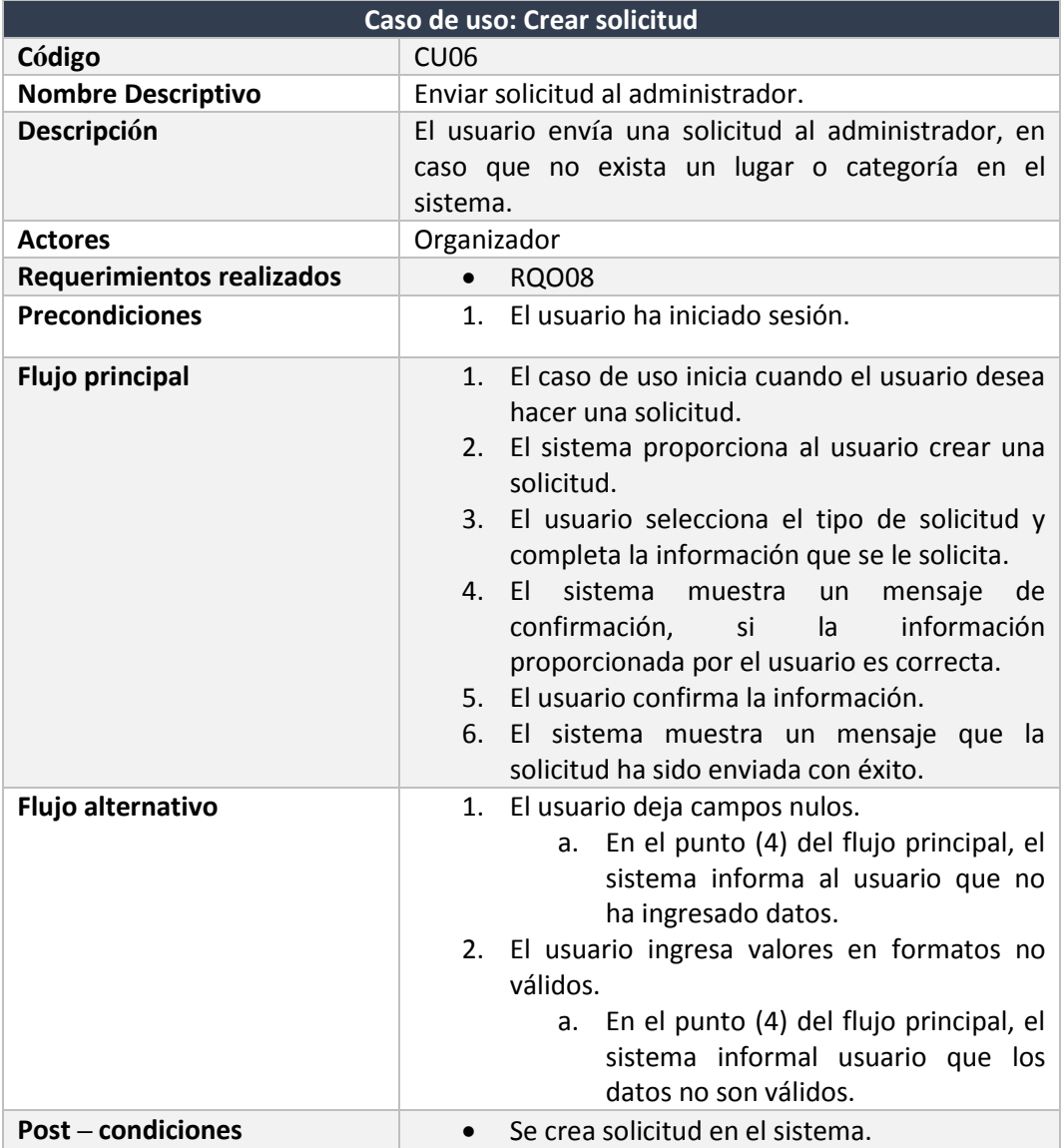

*Tabla 58 Caso de uso crear solicitud*

# 5.3.3.7. Ver mis solicitudes

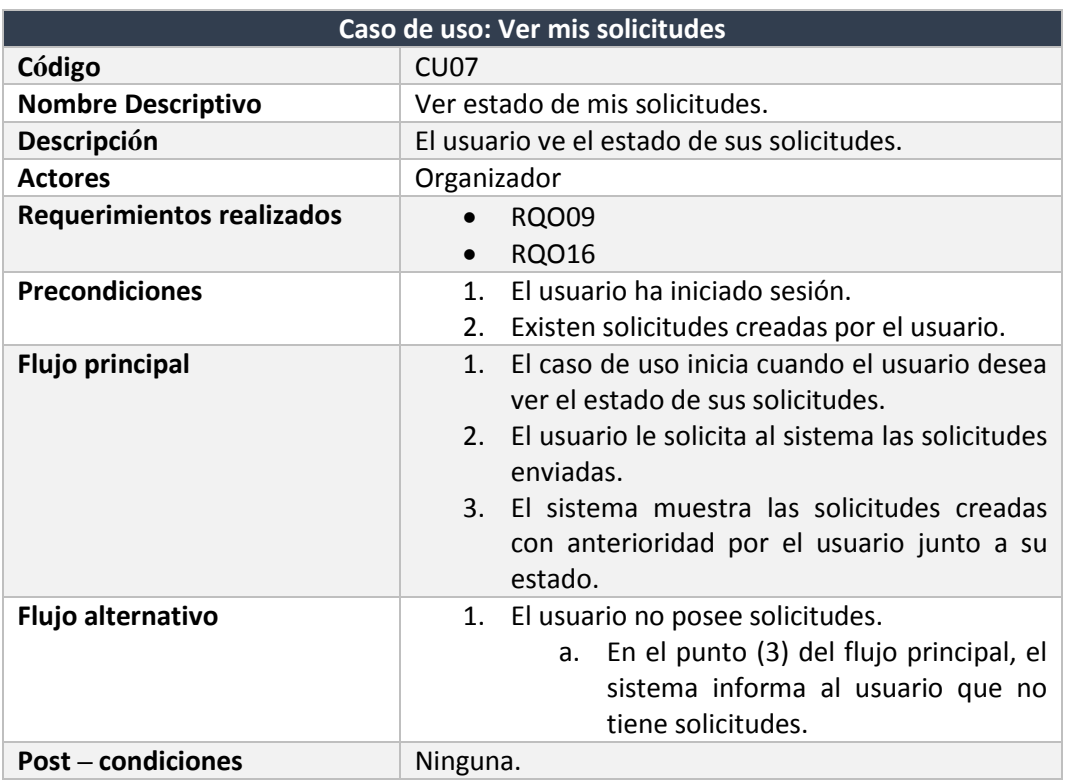

En la Tabla 59, se detalla el caso de uso ver mis solicitudes.

*Tabla 59 Caso de uso ver mis solicitudes*

### 5.3.3.8. Ver agenda de eventos

En la Tabla 60, se específica el caso de uso: ver agenda de eventos.

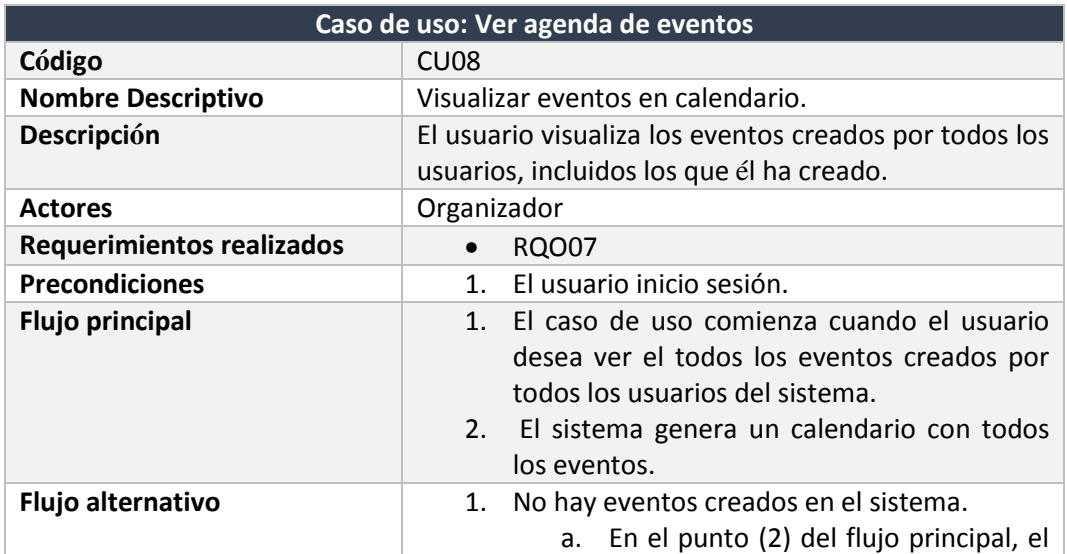

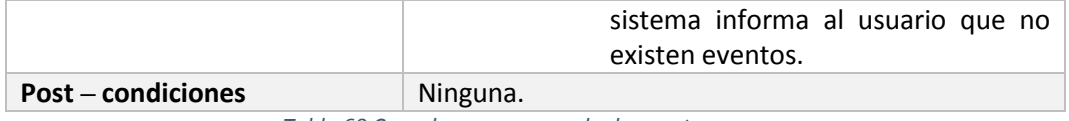

*Tabla 60 Caso de uso ver agenda de eventos*

### 5.3.3.9. Administrar mis eventos

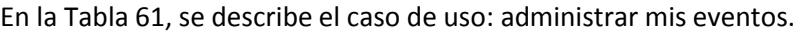

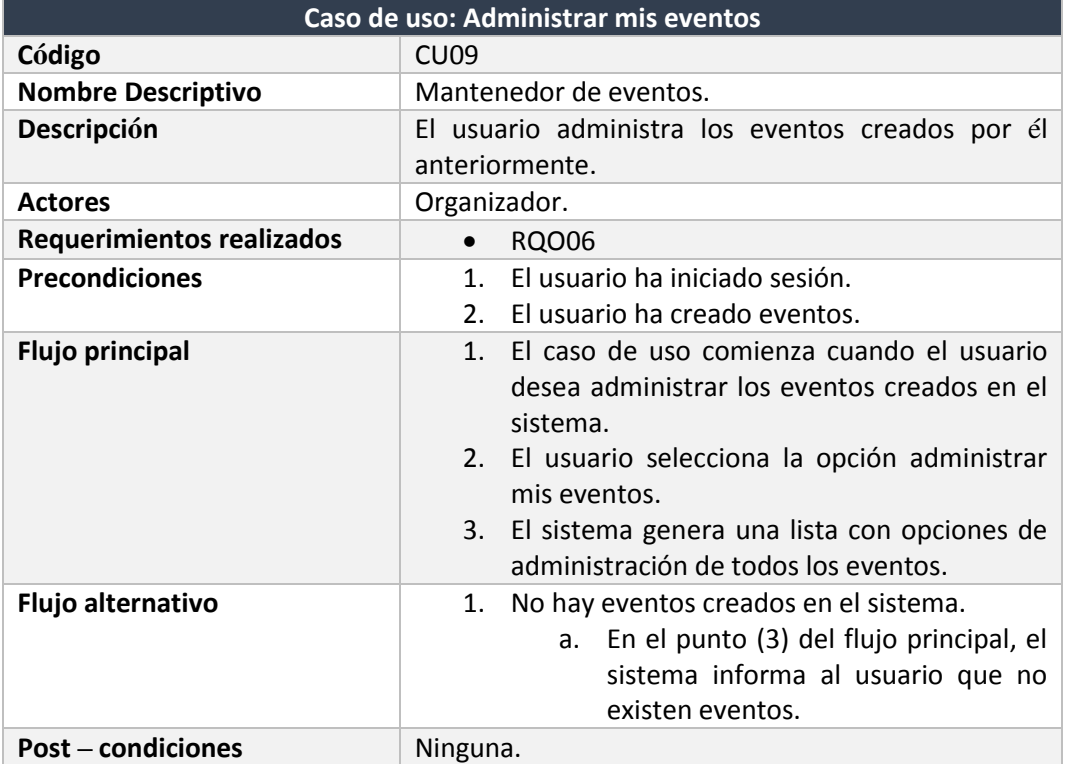

*Tabla 61 Caso de uso administrar mis eventos*

5.3.3.10. Ver evento

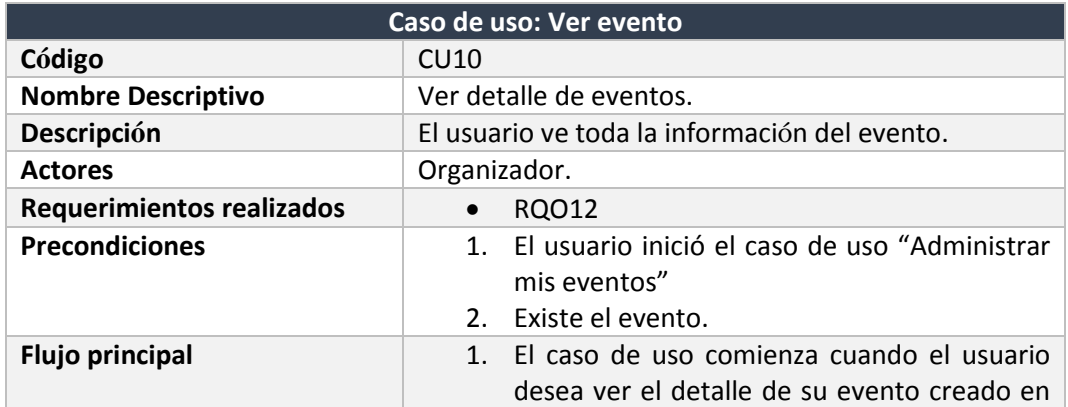

#### En la Tabla 62, se describe el caso de uso: ver evento.

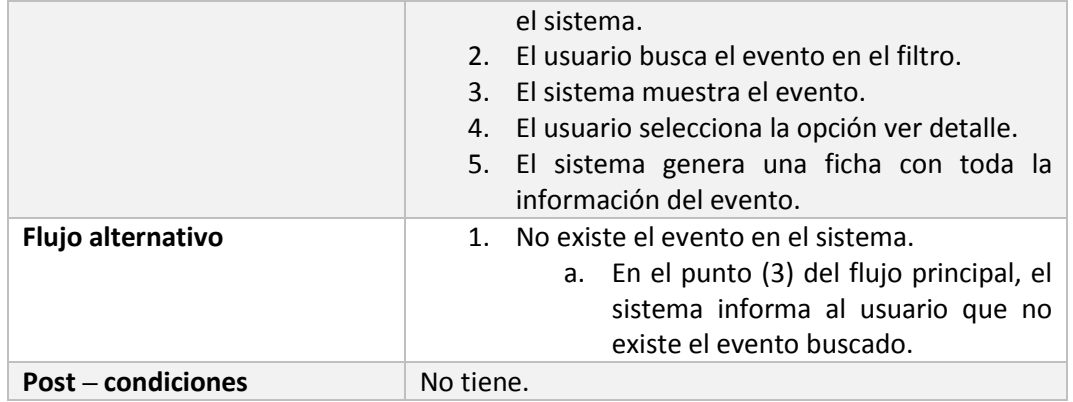

*Tabla 62 Caso de uso ver evento*

## 5.3.3.11. Ver mi perfil

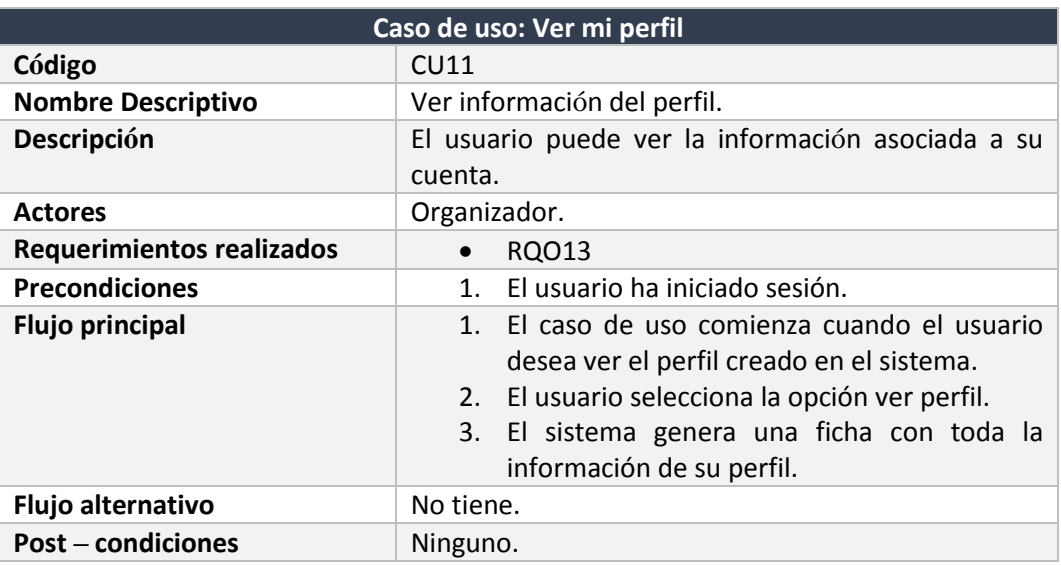

En la Tabla 63, se detalla el caso de uso: ver mi perfil.

*Tabla 63 Caso de uso ver mi perfil*

5.3.3.12. Editar perfil

### En la Tabla 64, se muestra el caso de uso: editar perfil.

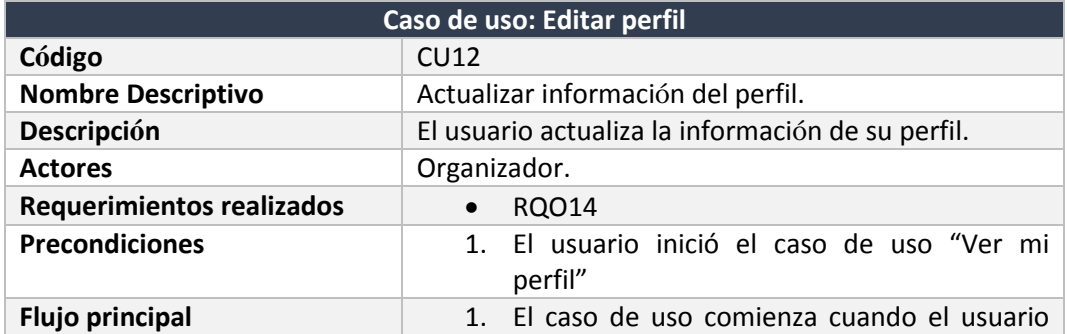

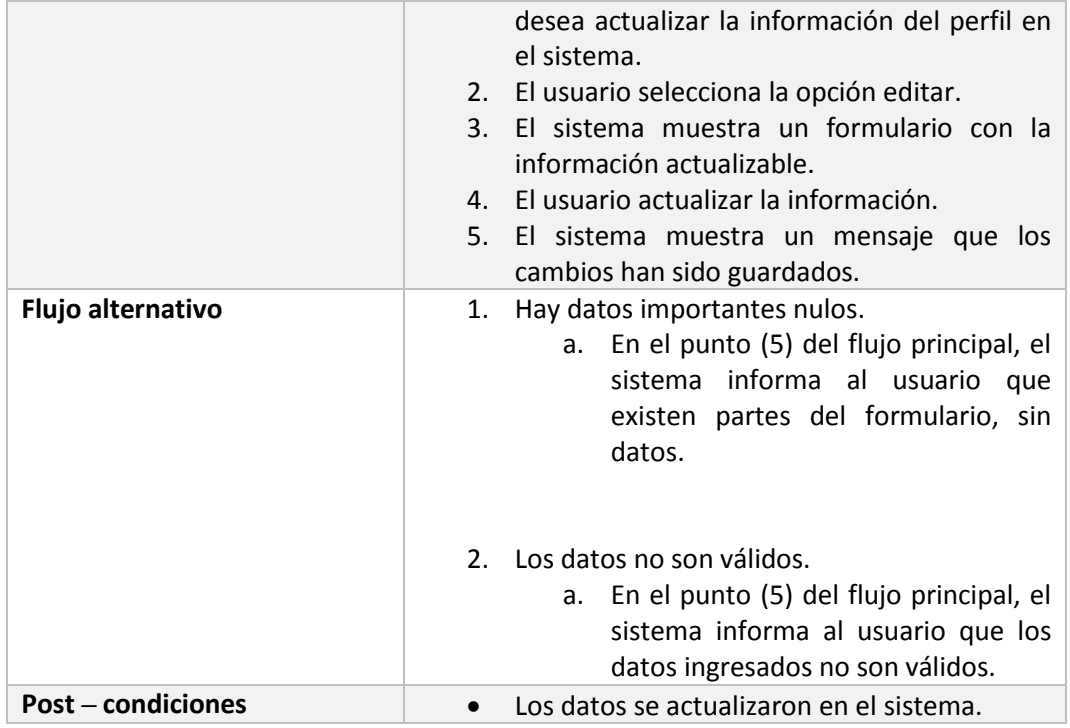

*Tabla 64 Caso de uso editar perfil*

# 5.3.3.13. Cambiar contraseña

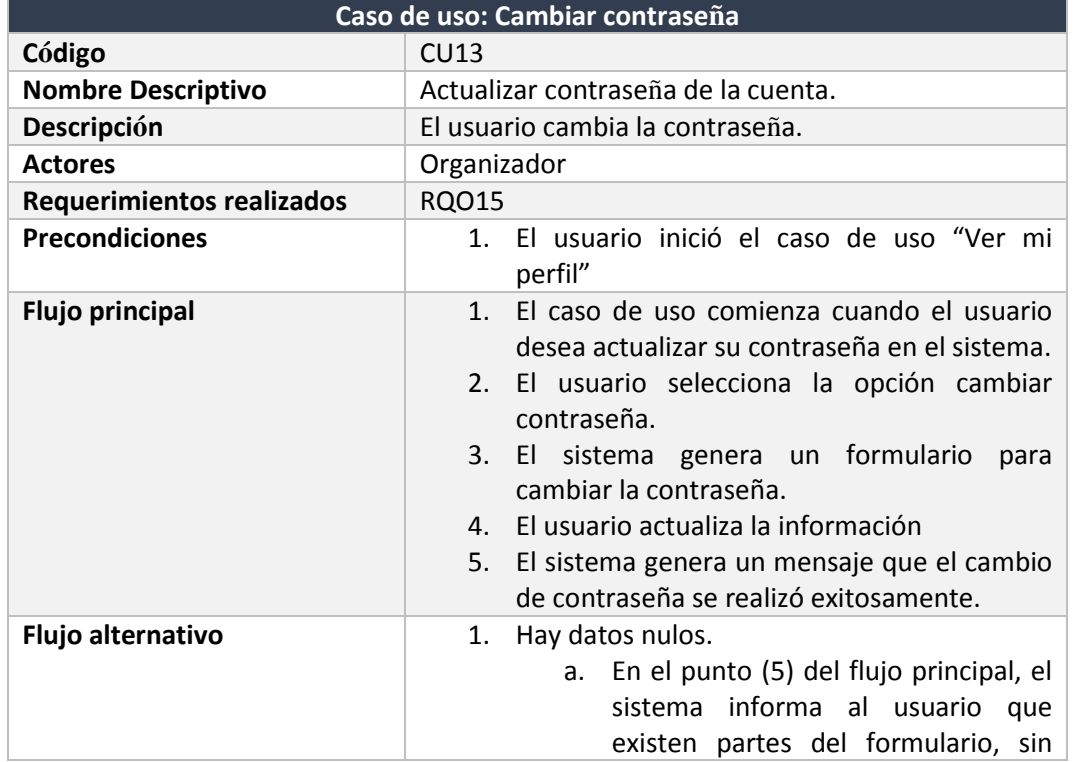

### En la Tabla 65, se presenta el caso de uso: cambiar contraseña.

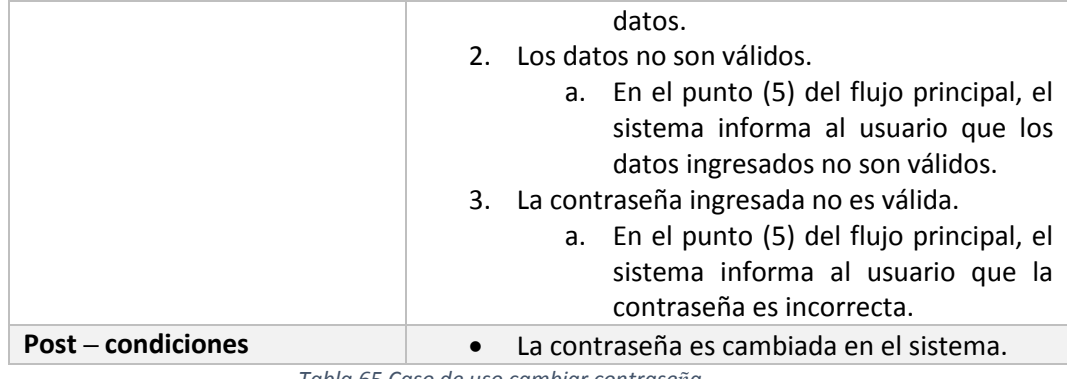

*Tabla 65 Caso de uso cambiar contraseña*

### 5.3.3.14. Ver detalle de solicitud

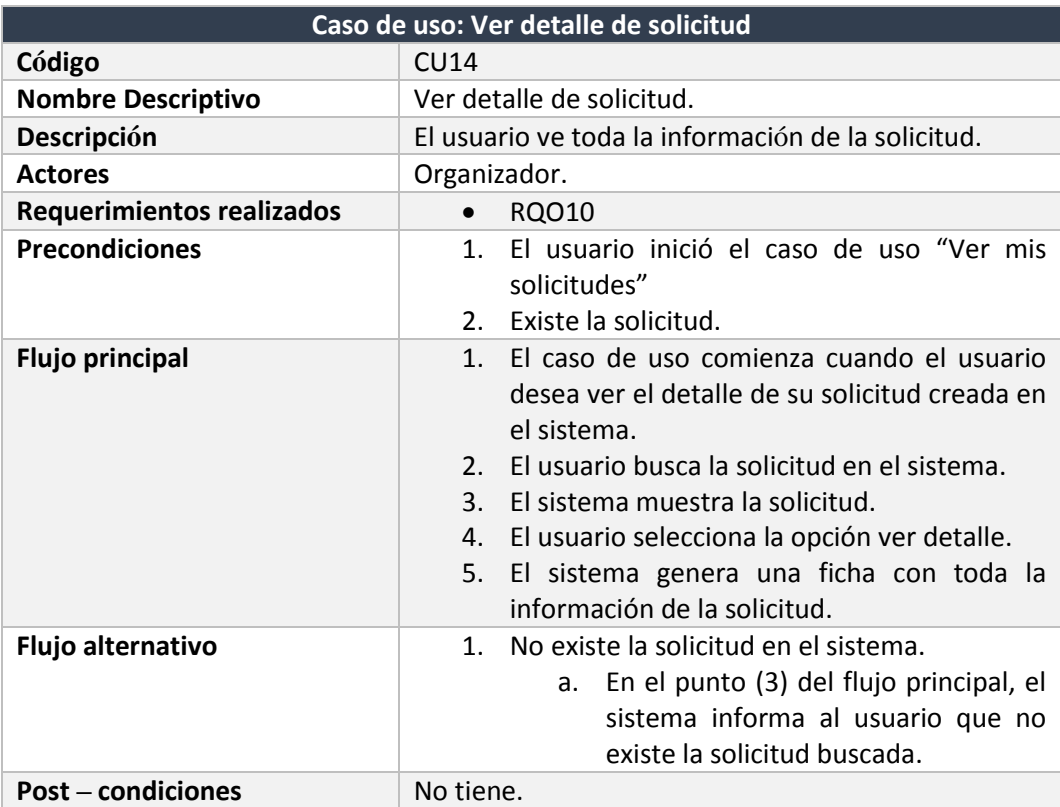

En la Tabla 66, se muestra el caso de uso: ver detalle de la solicitud.

*Tabla 66 Caso de uso ver detalle de solicitud*

# 5.3.3.15. Administrar lugares

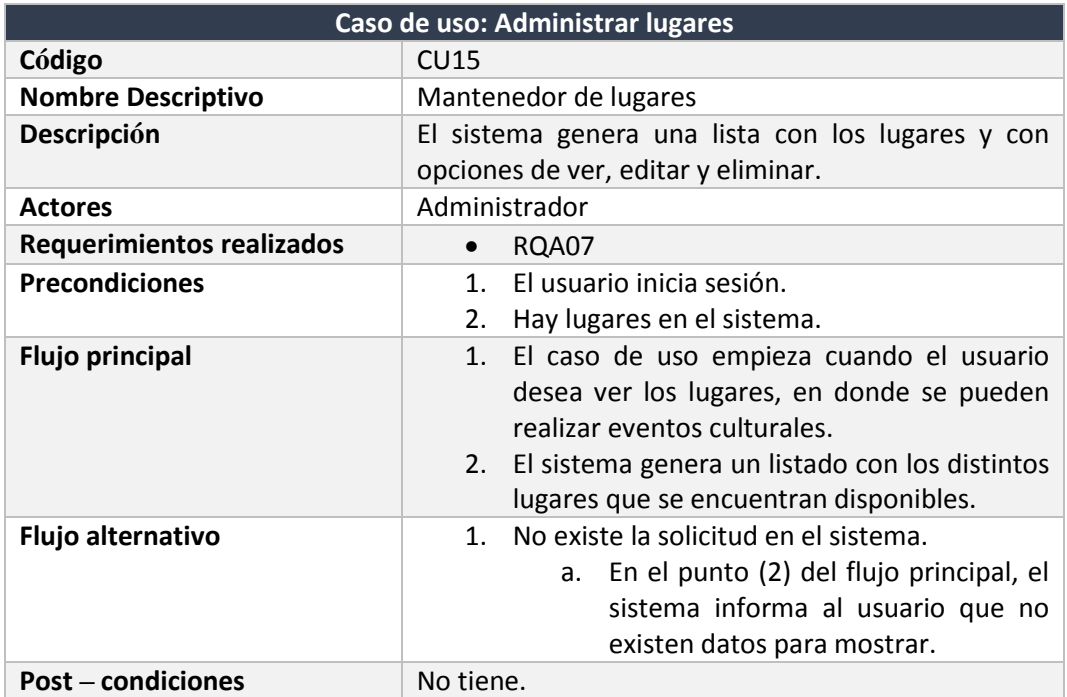

En la Tabla 67, se describe el caso de uso: Administrar lugares.

*Tabla 67 Caso de uso administrar lugares*

5.3.3.16. Editar lugar

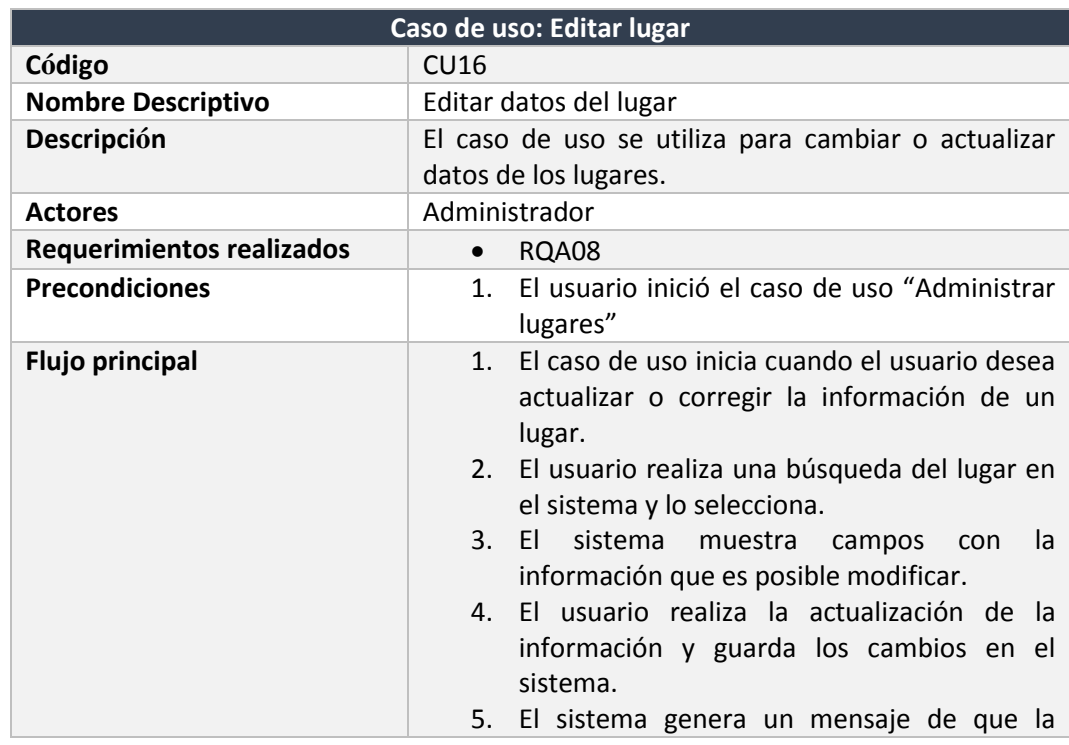

### En la Tabla 68, se describe el caso de uso: Editar lugar.

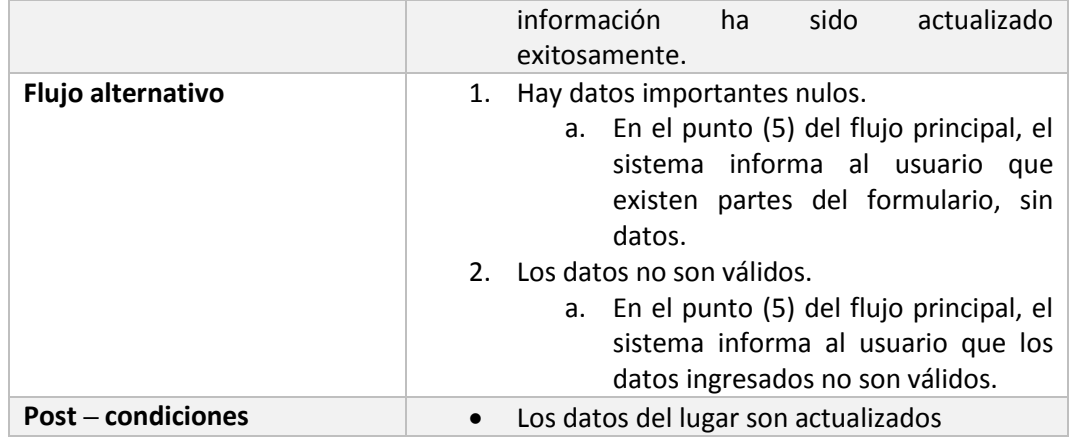

*Tabla 68 Caso de uso editar lugar*

5.3.3.17. Eliminar lugar

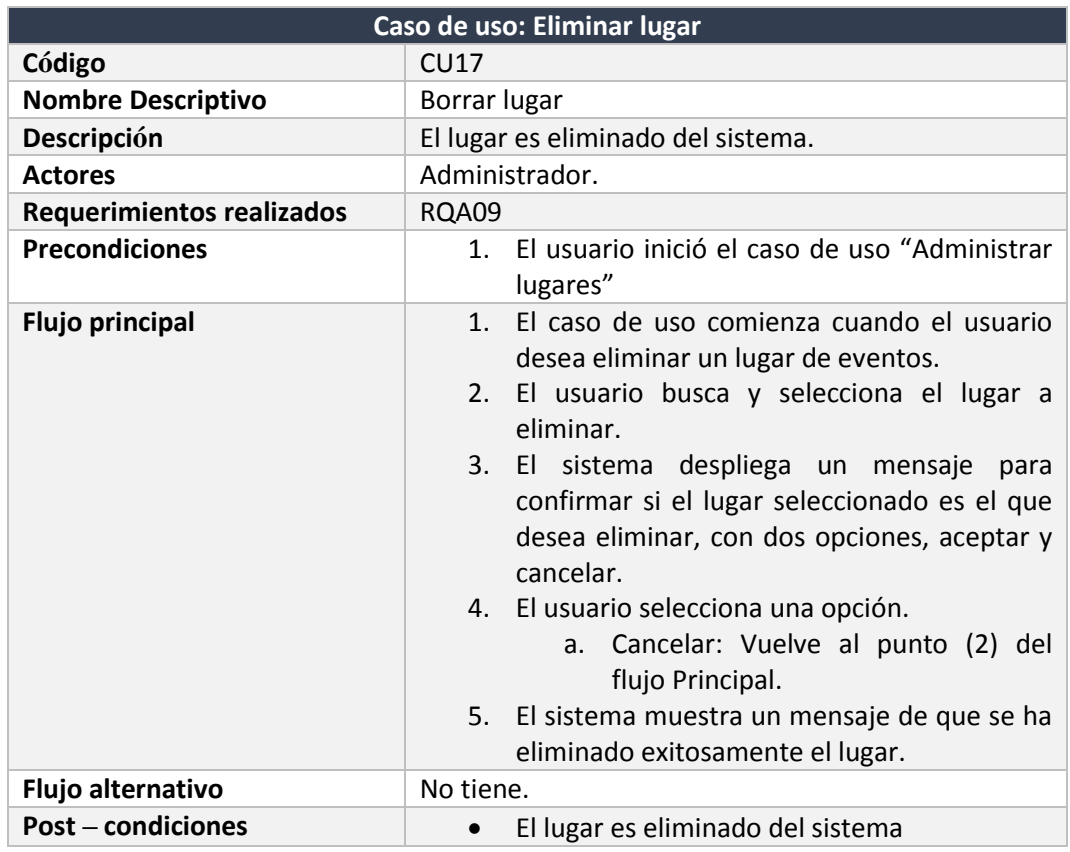

En la Tabla 69, se expone el caso de uso: Eliminar lugar.

*Tabla 69 Caso de uso eliminar lugar*

5.3.3.18. Ver detalle lugar

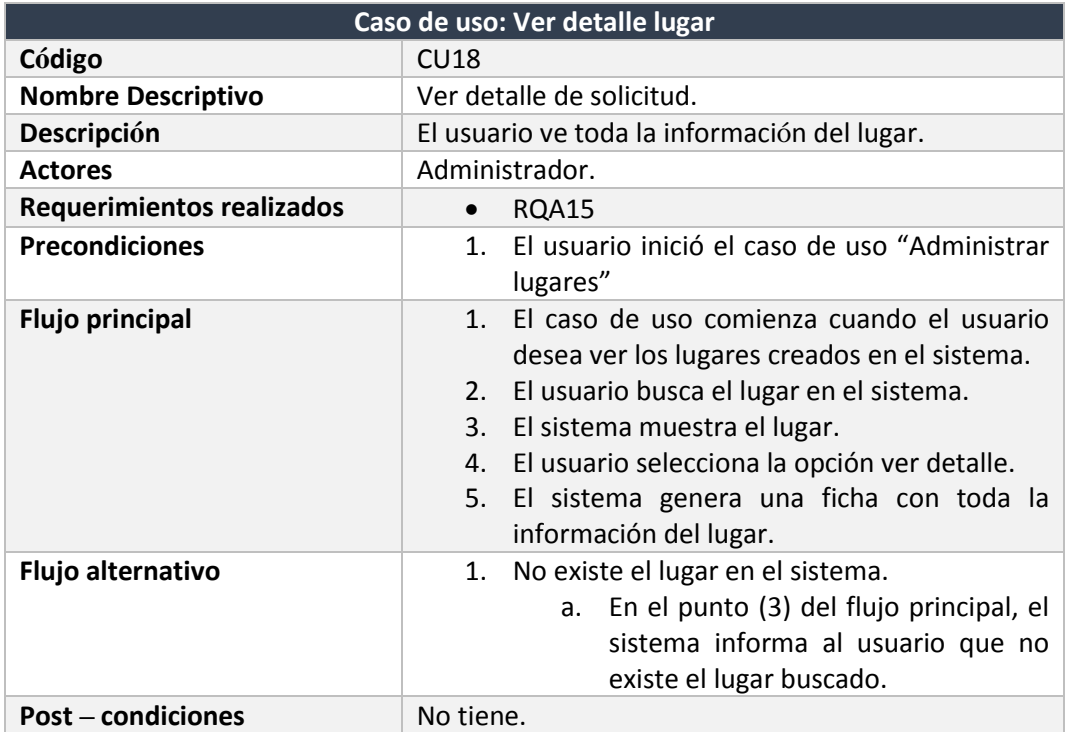

En la Tabla 70, se describe el caso de uso: ver detalle lugar.

*Tabla 70 Caso de uso ver detalle lugar*

### 5.3.3.19. Administrar cuentas

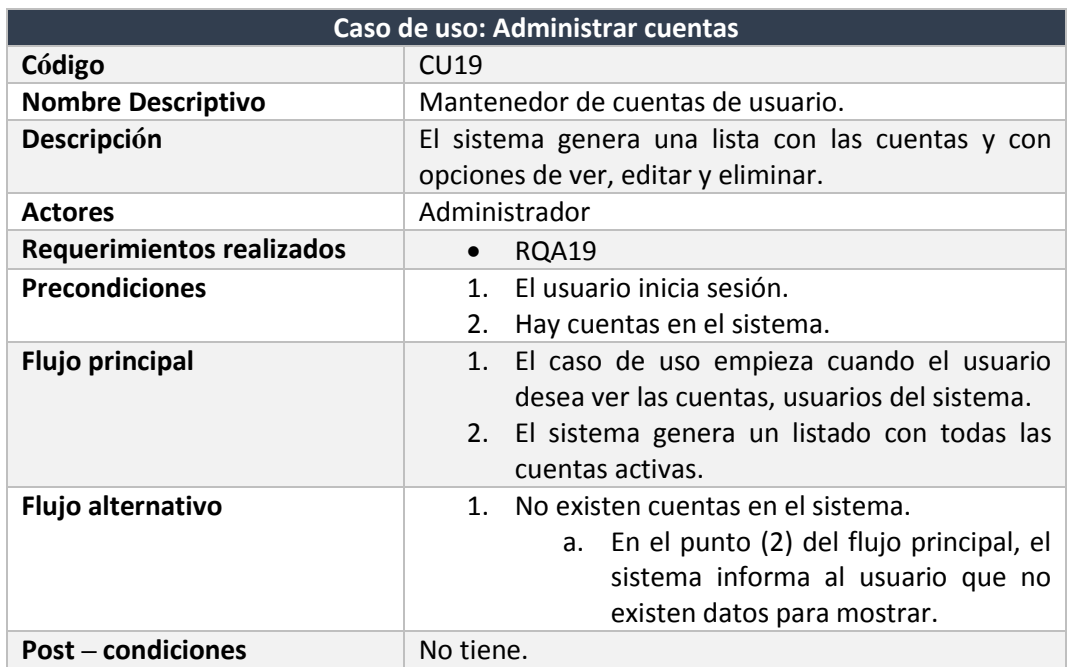

En la Tabla 71, se describe el caso de uso: administrar cuenta.

*Tabla 71 Caso de uso administrar cuentas*

# 5.3.3.20. Editar cuenta

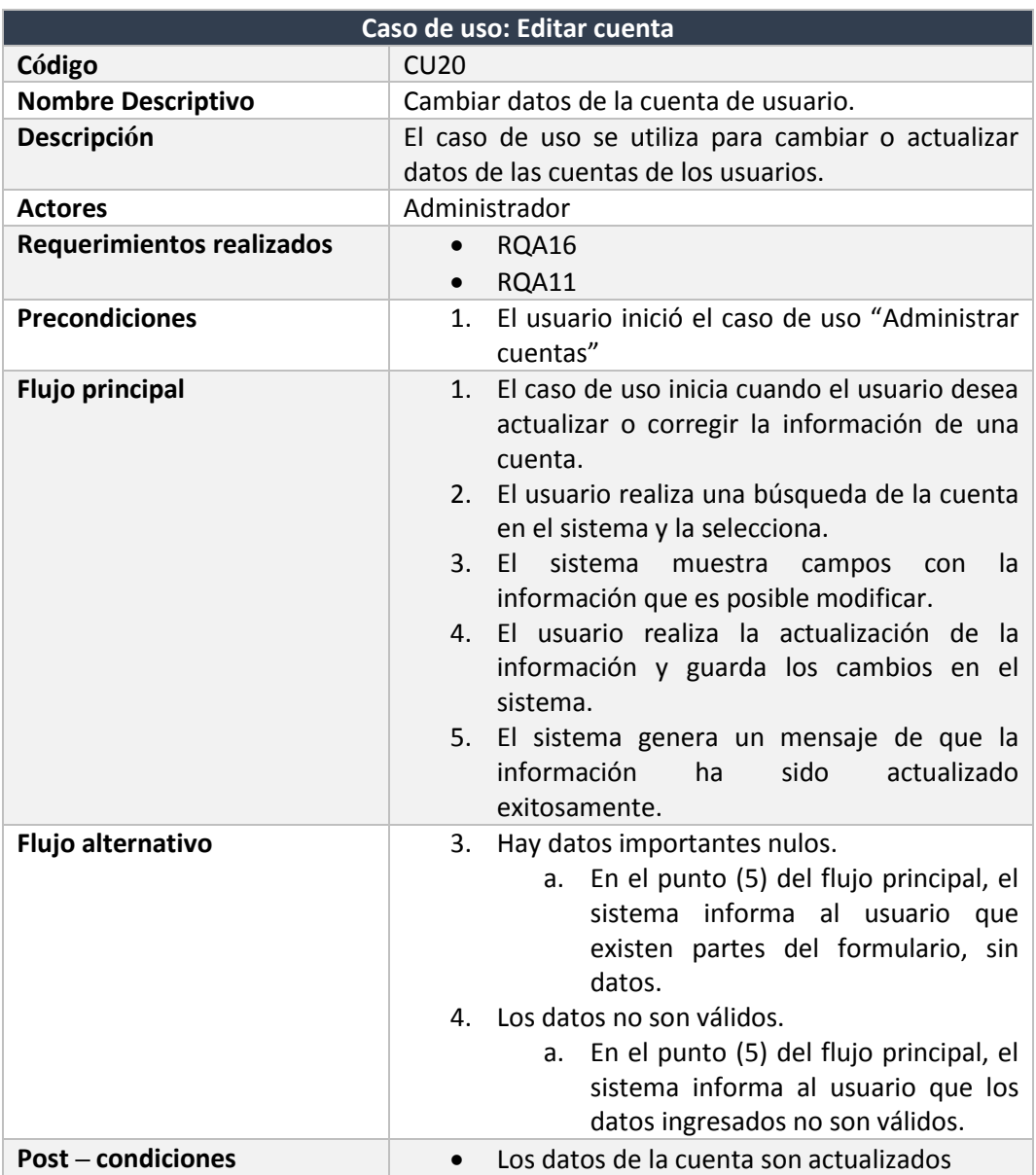

En la Tabla 72, se describe el caso de uso: editar cuenta.

*Tabla 72 Caso de uso editar cuenta*

#### 5.3.3.21. Desactivar cuenta

#### En la Tabla 73, se describe el caso de uso: desactivar cuenta.

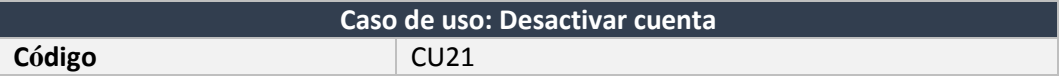

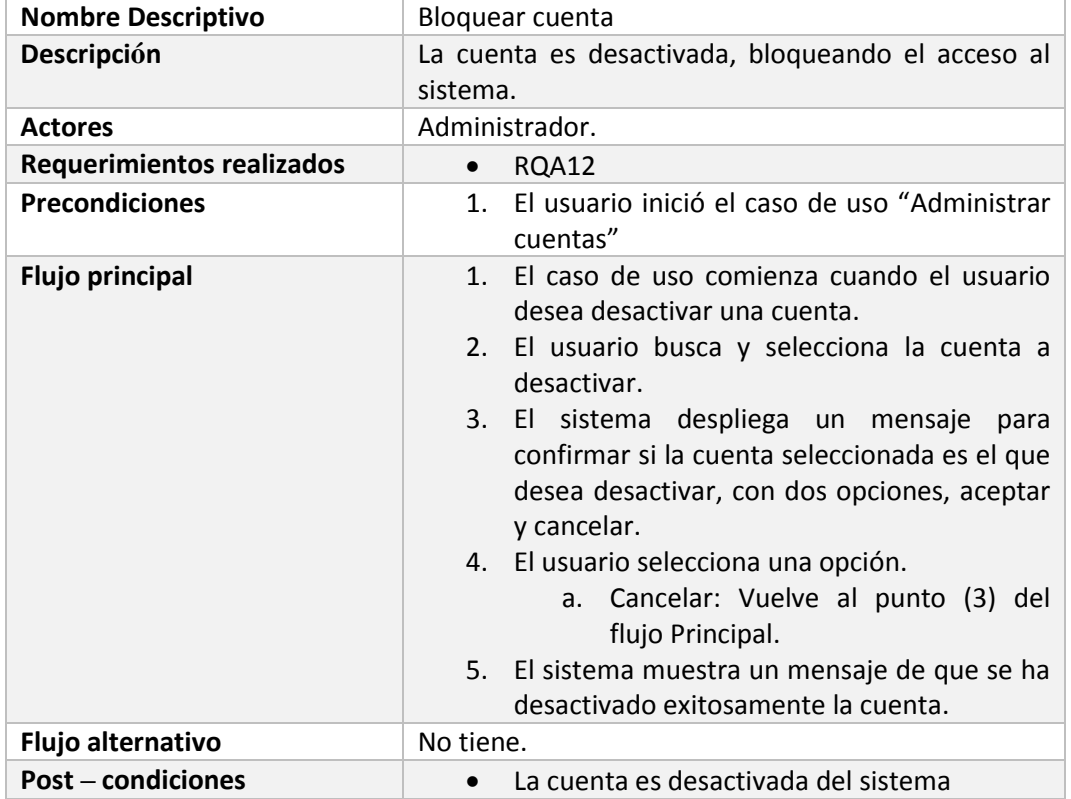

*Tabla 73 Caso de uso desactivar cuenta*

### 5.3.3.22. Ver detalle cuenta

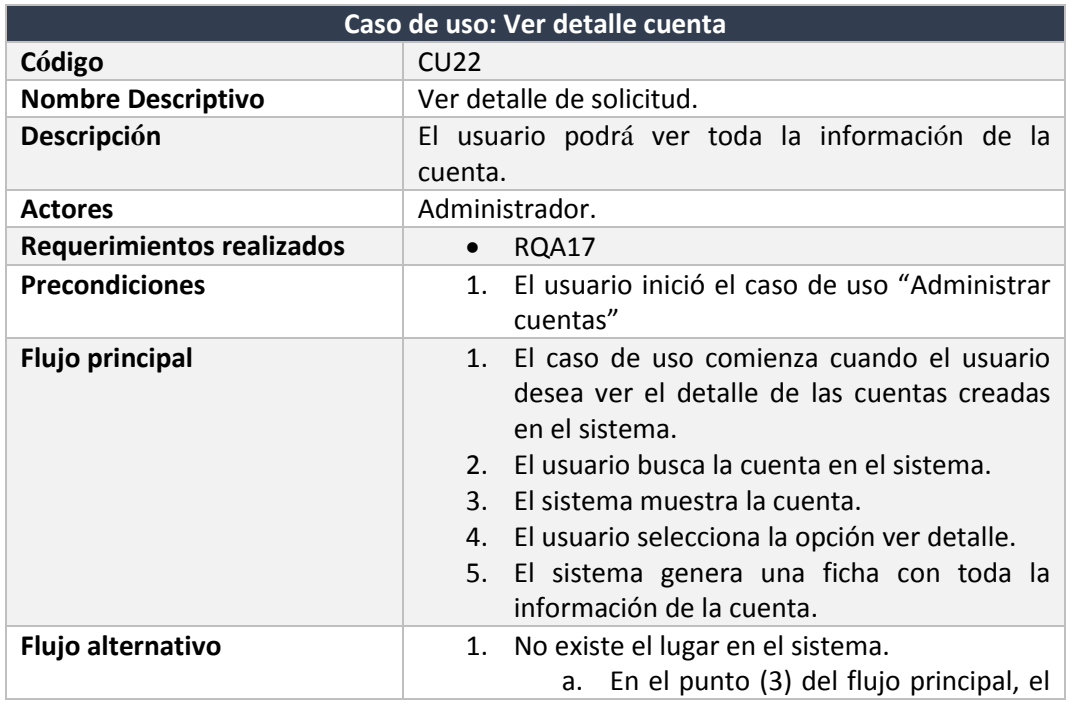

En la Tabla 74, se muestra el caso de uso: ver detalle cuenta.

I

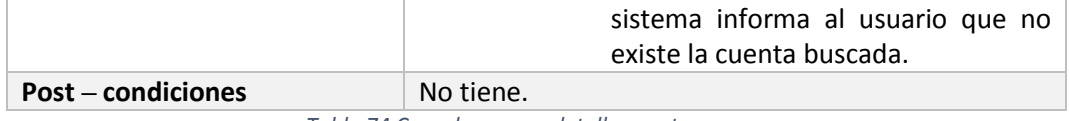

*Tabla 74 Caso de uso ver detalle cuenta*

#### 5.3.3.23. Activar usuarios

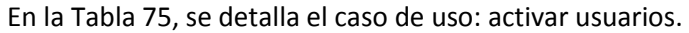

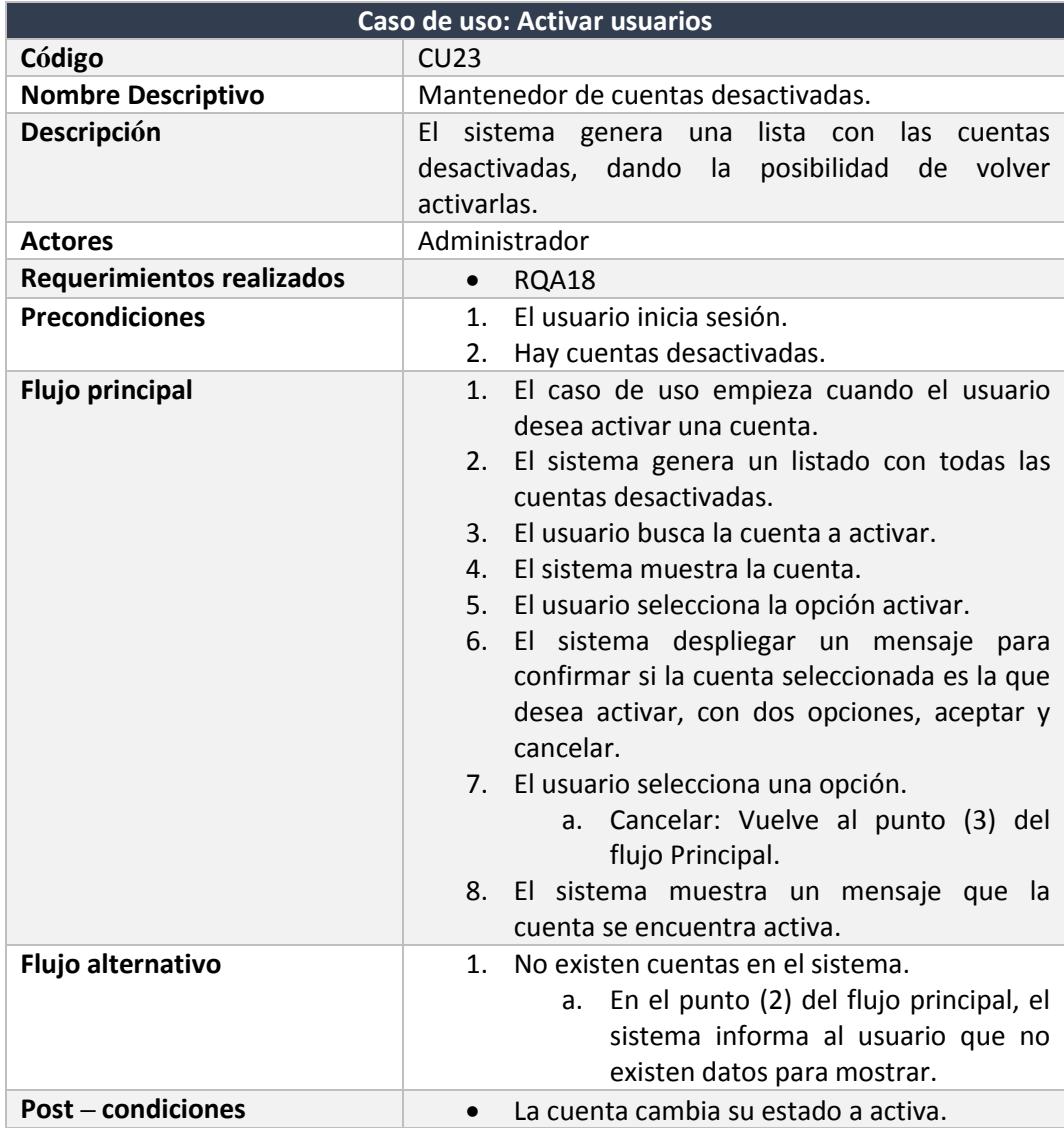

*Tabla 75 Caso de uso activar usuarios*

5.3.3.24. Agregar usuarios

En la Tabla 76, se específica el caso de uso: agregar usuarios.

**Caso de uso: Agregar usuarios**

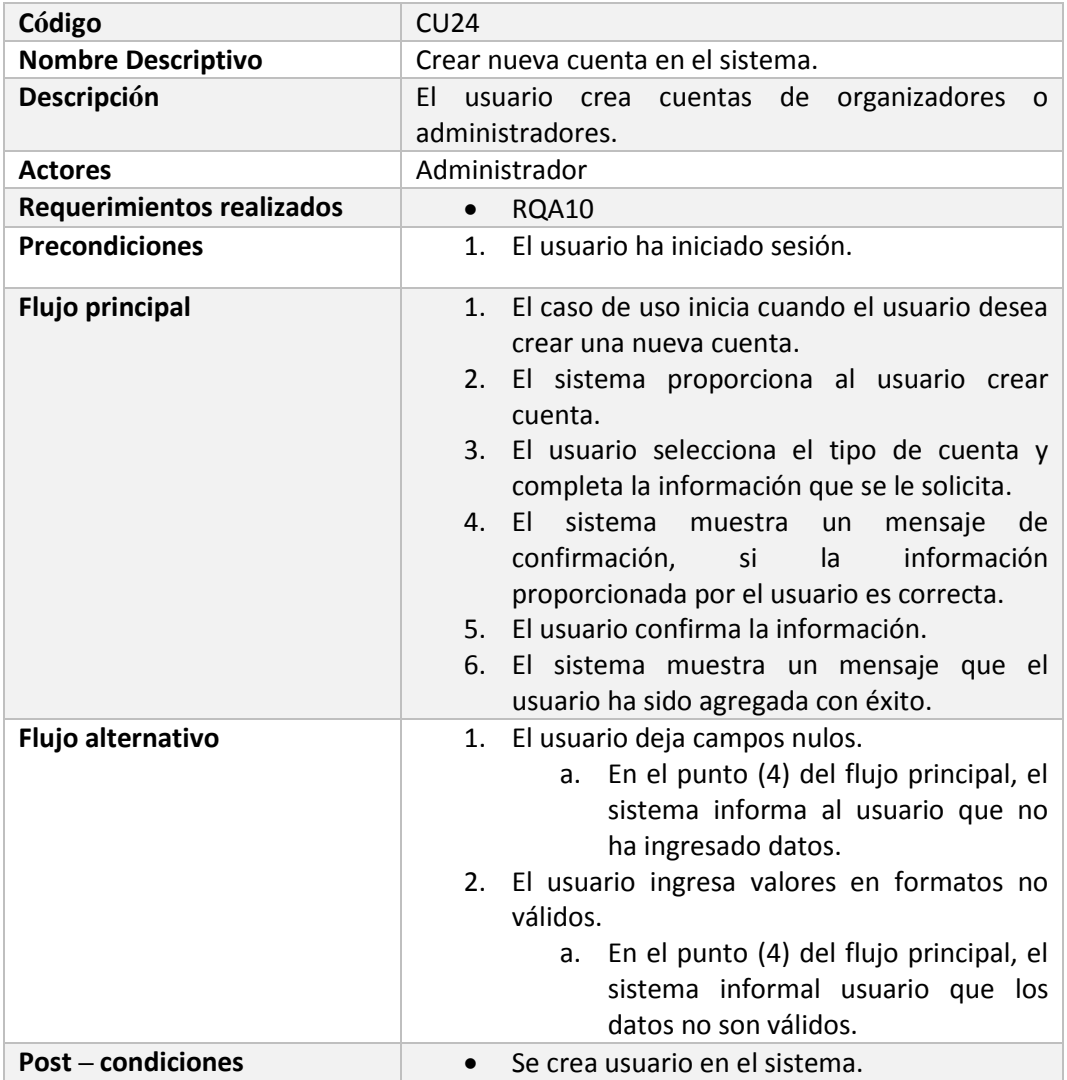

*Tabla 76 Caso de uso agregar usuarios*

# 5.3.3.25. Ver solicitudes recibidas

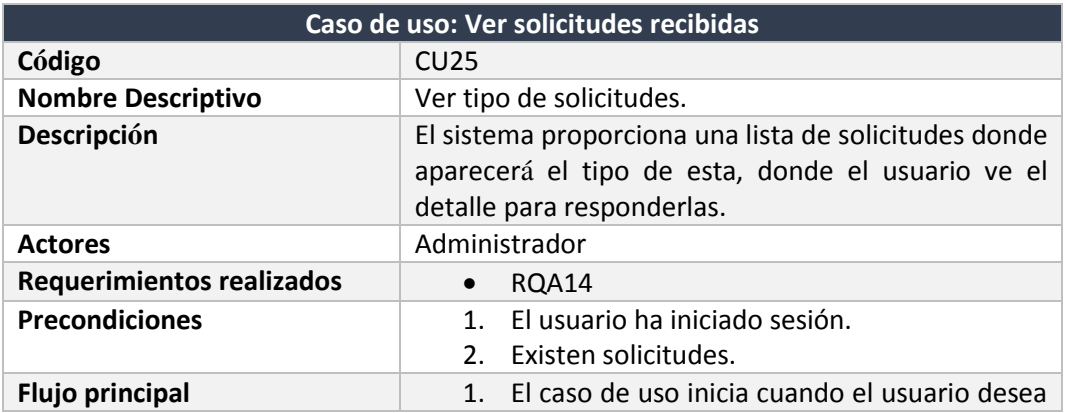

En la Tabla 77, se describe el caso de uso: ver solicitudes recibidas.

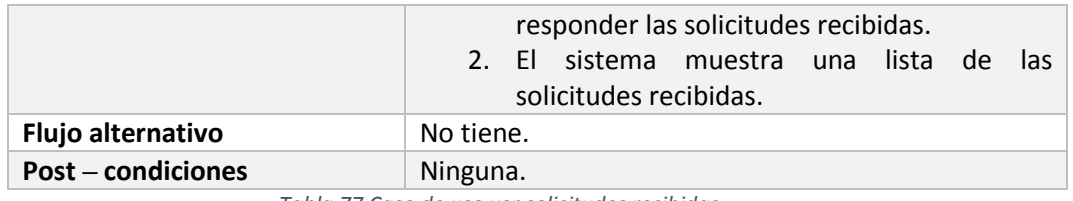

*Tabla 77 Caso de uso ver solicitudes recibidas*

### 5.3.3.26. Responder solicitud

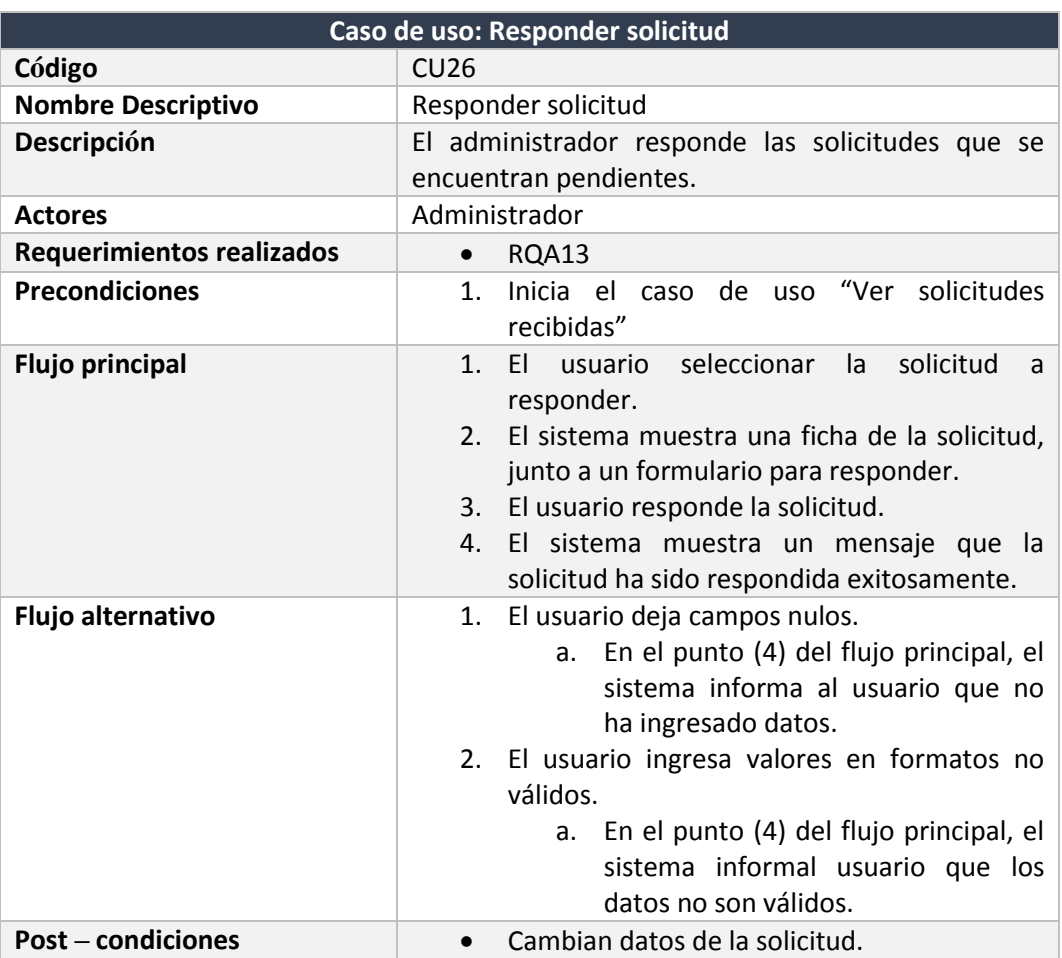

En la Tabla 78, se describe el caso de uso: responder solicitud.

*Tabla 78 Caso de uso responder solicitud*

# 5.3.3.27. Administrar categorías

En la Tabla 79, se describe el caso de uso: administrar categorías.

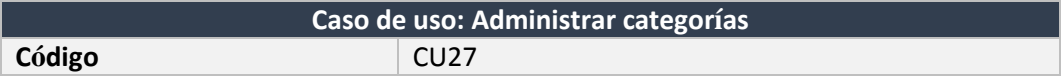

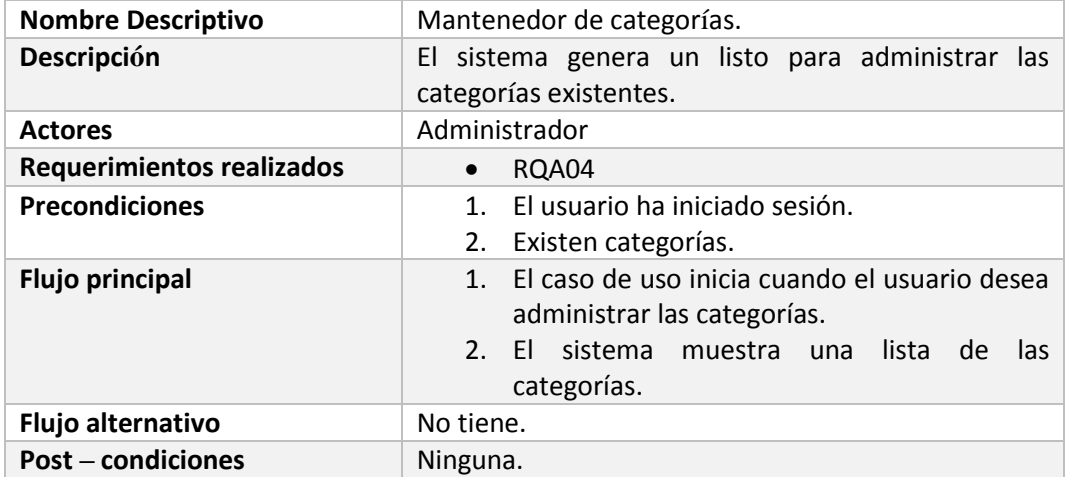

*Tabla 79 Caso de uso administrar categorías*

5.3.3.28. Editar categoría

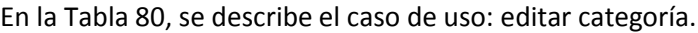

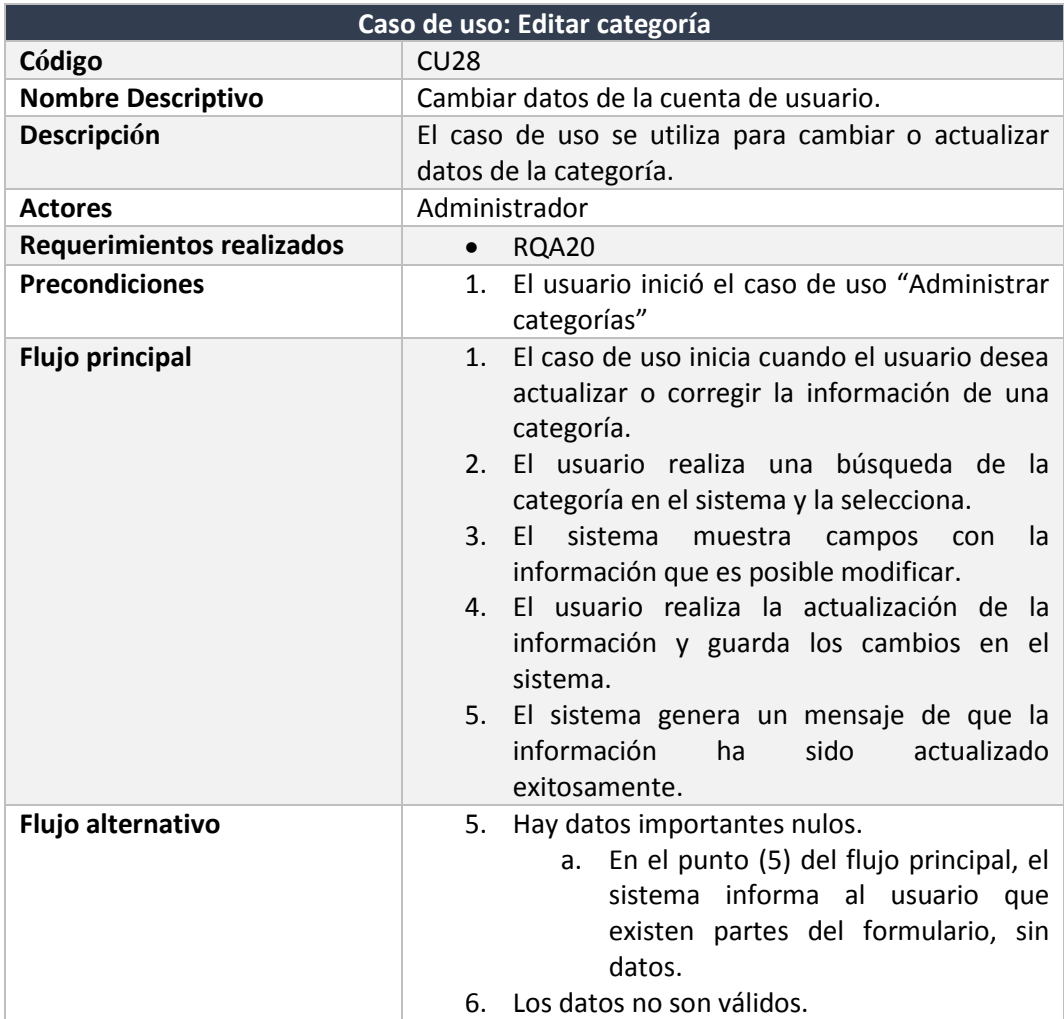

I

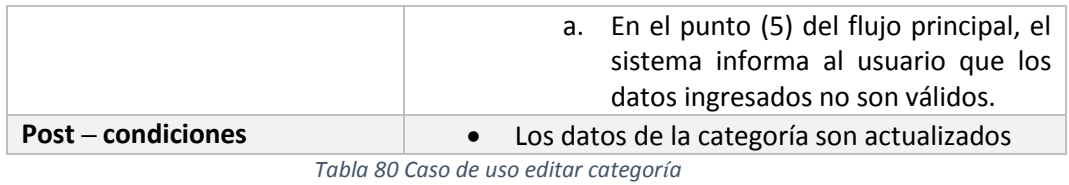

## 5.3.3.29. Ver detalle categoría

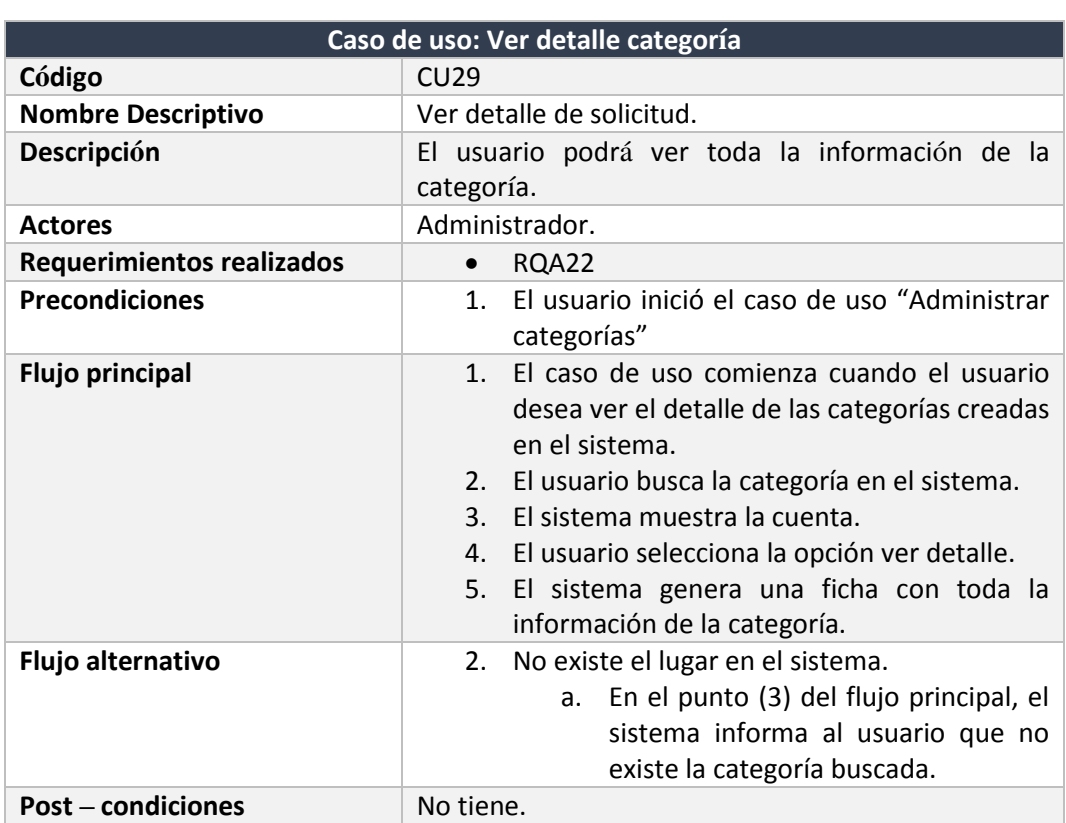

En la Tabla 81, se muestra el caso de uso: ver detalle categoría.

*Tabla 81 Caso de uso ver detalle categoría*

## 5.3.3.30. Eliminar categoría

En la Tabla 82, se describe el caso de uso: eliminar categoría.

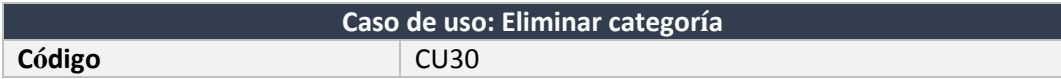

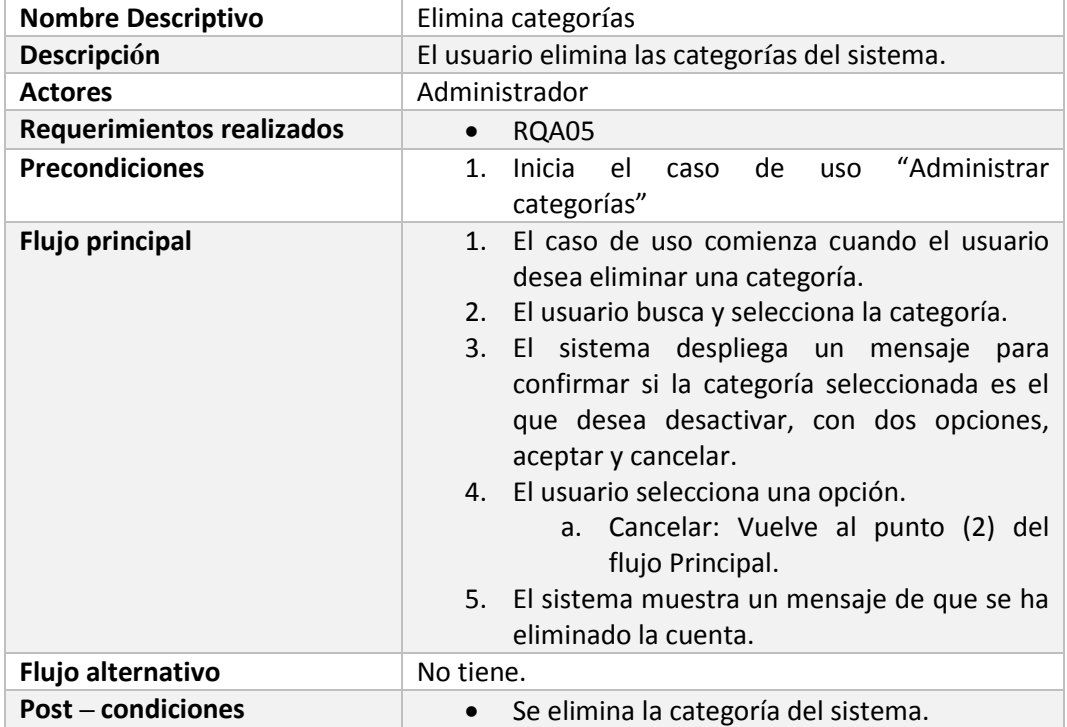

*Tabla 82 Caso de uso eliminar categoría*

### 5.3.3.31. Ver solicitudes respondidas

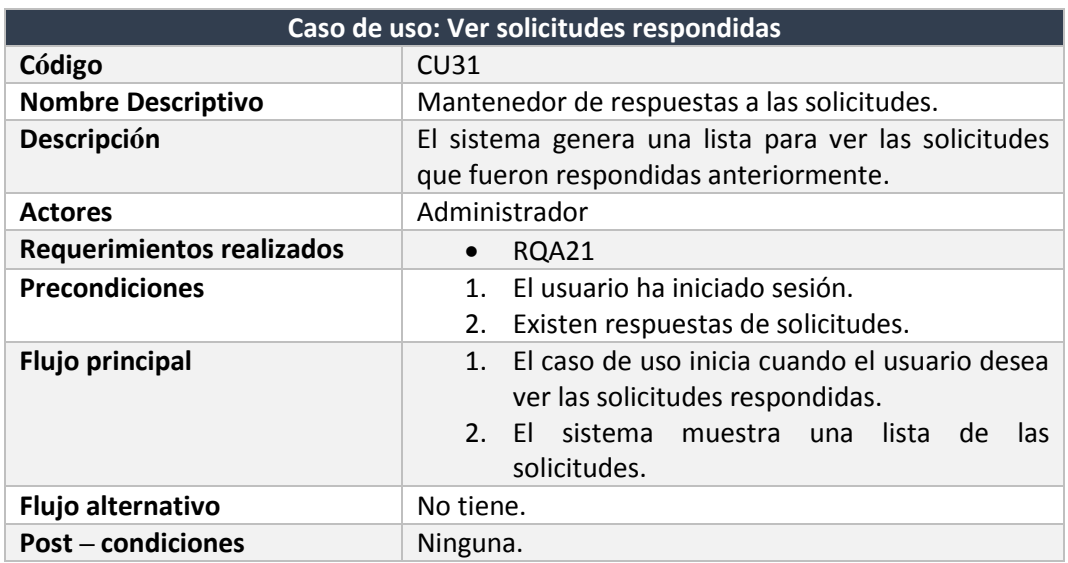

En la Tabla 80, se detalla el caso de uso: ver solicitudes respondidas.

*Tabla 83 Caso de uso ver solicitudes respondidas*

## 5.3.3.32. Agregar nuevo lugar

En la Tabla 83, se específica el caso de uso: agregar nuevo lugar.

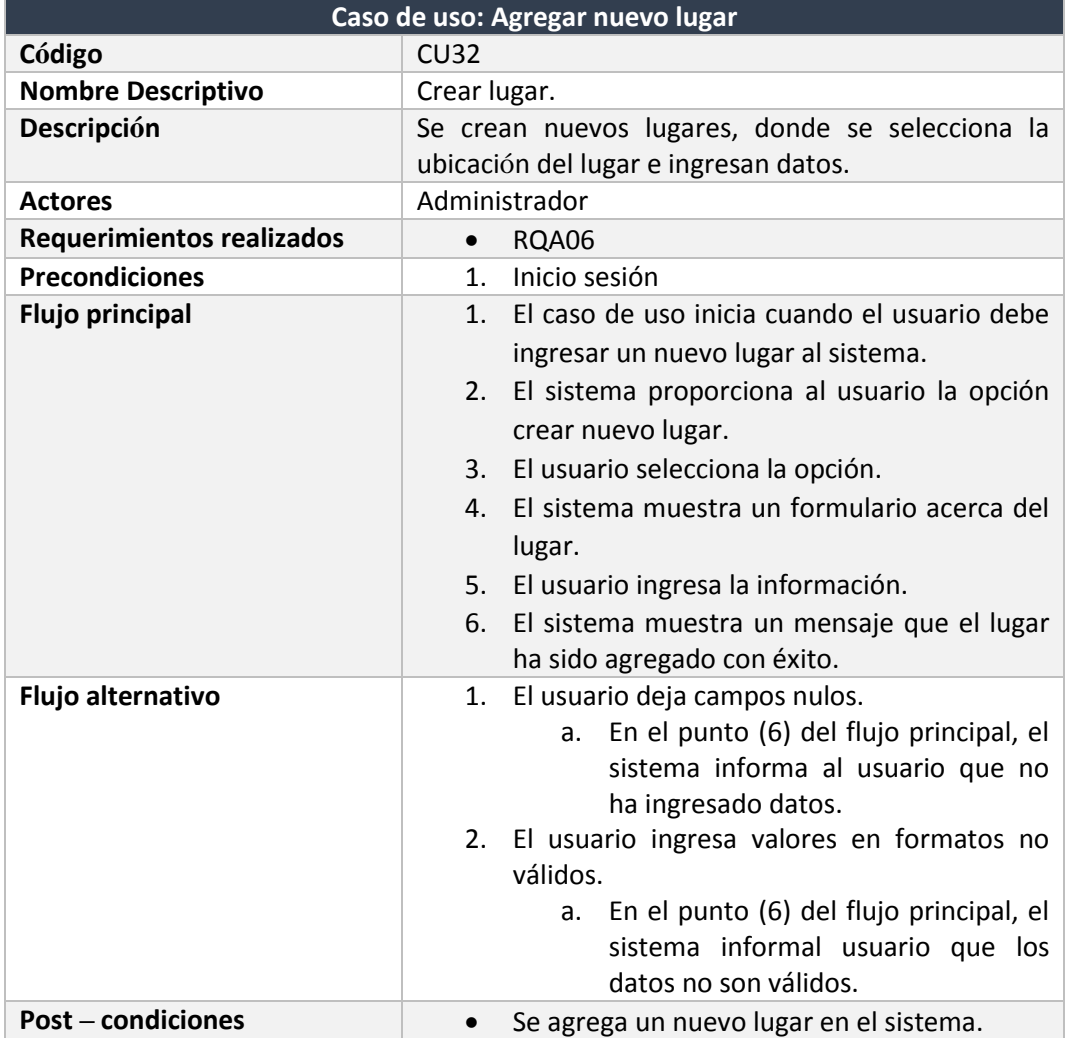

*Tabla 84 Caso de uso agregar nuevo lugar*

5.3.3.33. Enviar solicitud de registro

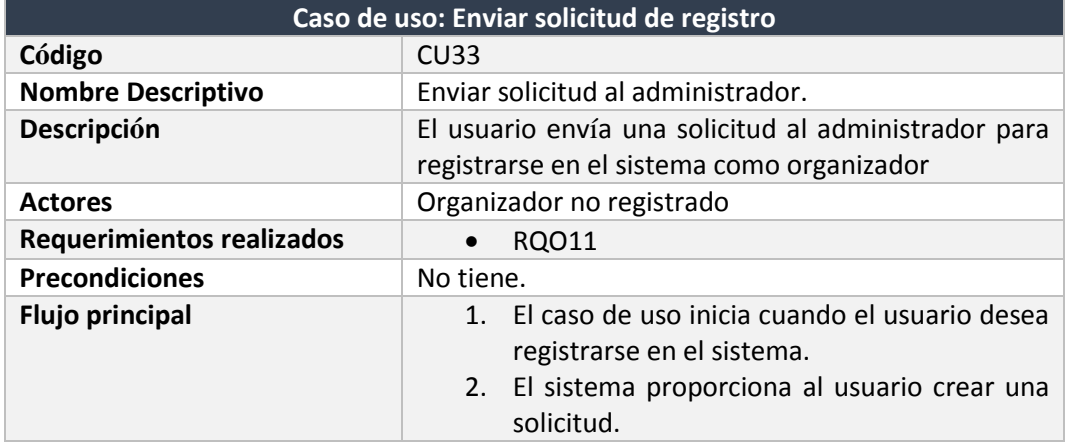

En la Tabla 85, se describe el caso de uso: enviar solicitud de registro.

I

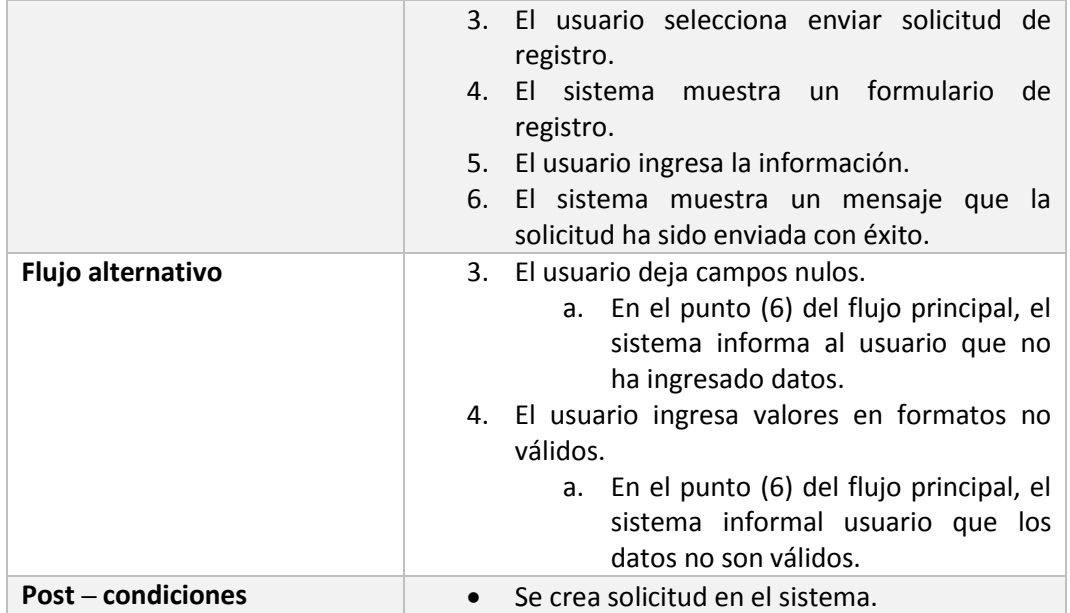

*Tabla 85 Caso de uso enviar solicitud de registro*

5.3.3.34. Agregar categoría

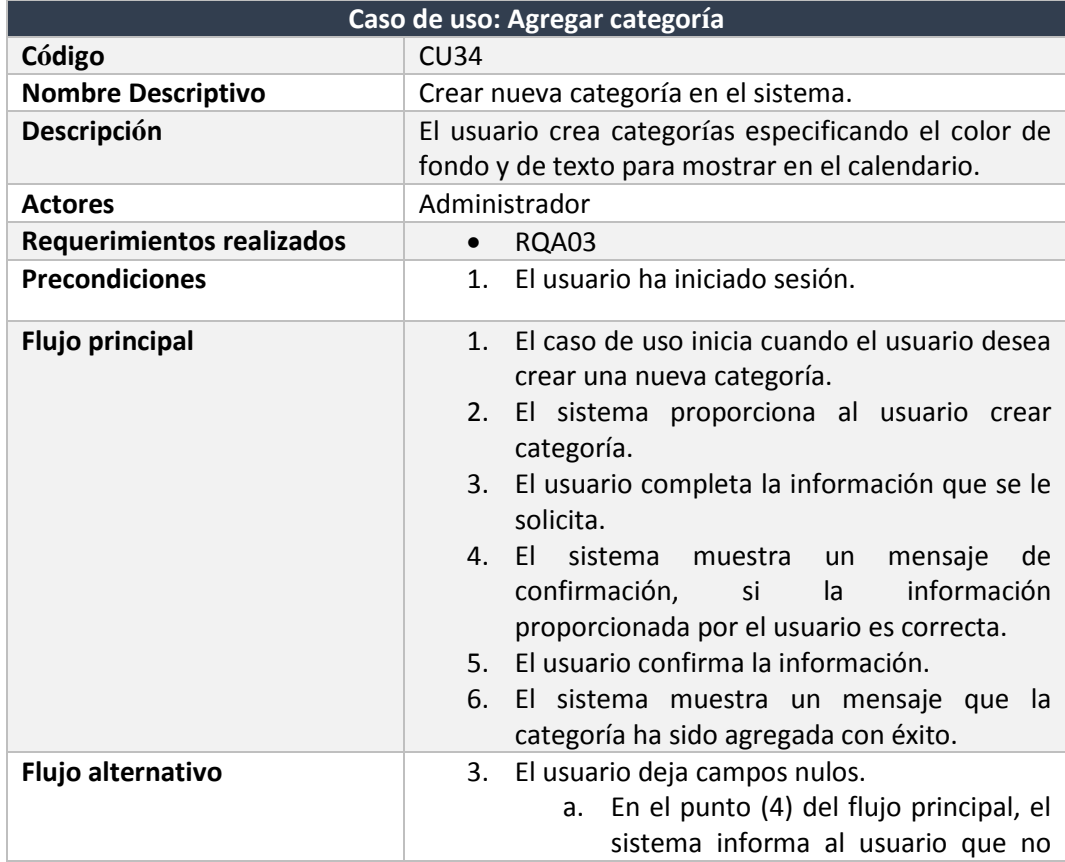

En la Tabla 86, se muestra el caso de uso: agregar categoría.

I

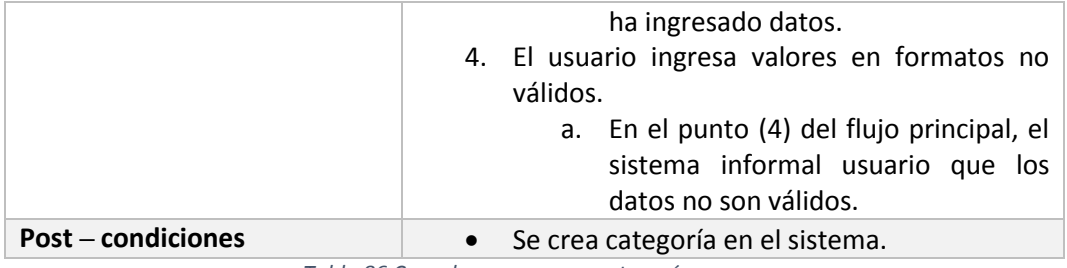

*Tabla 86 Caso de uso agregar categoría*

#### 5.4. Modelamiento de datos

A continuación, la Figura 35, muestra cómo se modela y define con el diagrama entidad-relación, para representar las entidades involucradas en el sistema junto a sus relaciones. Además, se detallan las especificaciones de cada entidad.

5.4.1. Modelo Entidad – Relación

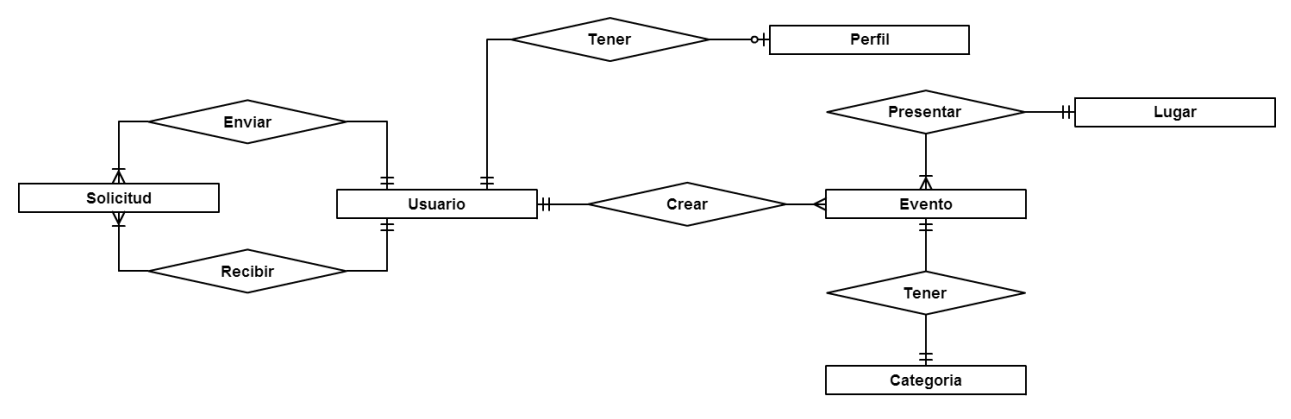

*Figura 35 Modelo entidad relación*

## 5.4.2. Especificación de entidades

# 5.4.2.1. Especificación entidad: Usuario

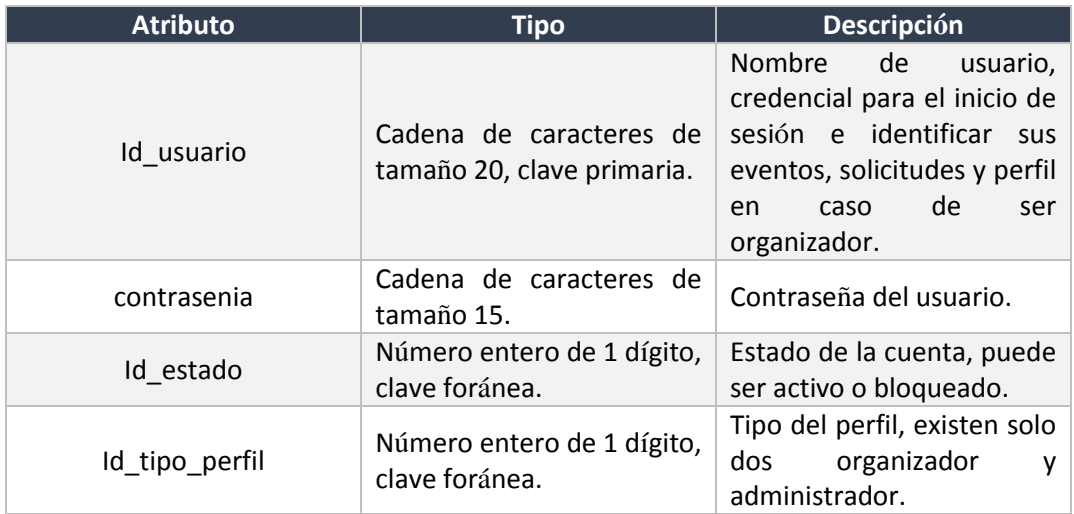

En la tabla 87, se muestra la especificación de la entidad usuario.

*Tabla 87 Especificación entidad usuario*

# 5.4.2.2. Especificación entidad: Solicitud

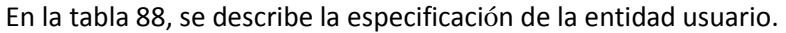

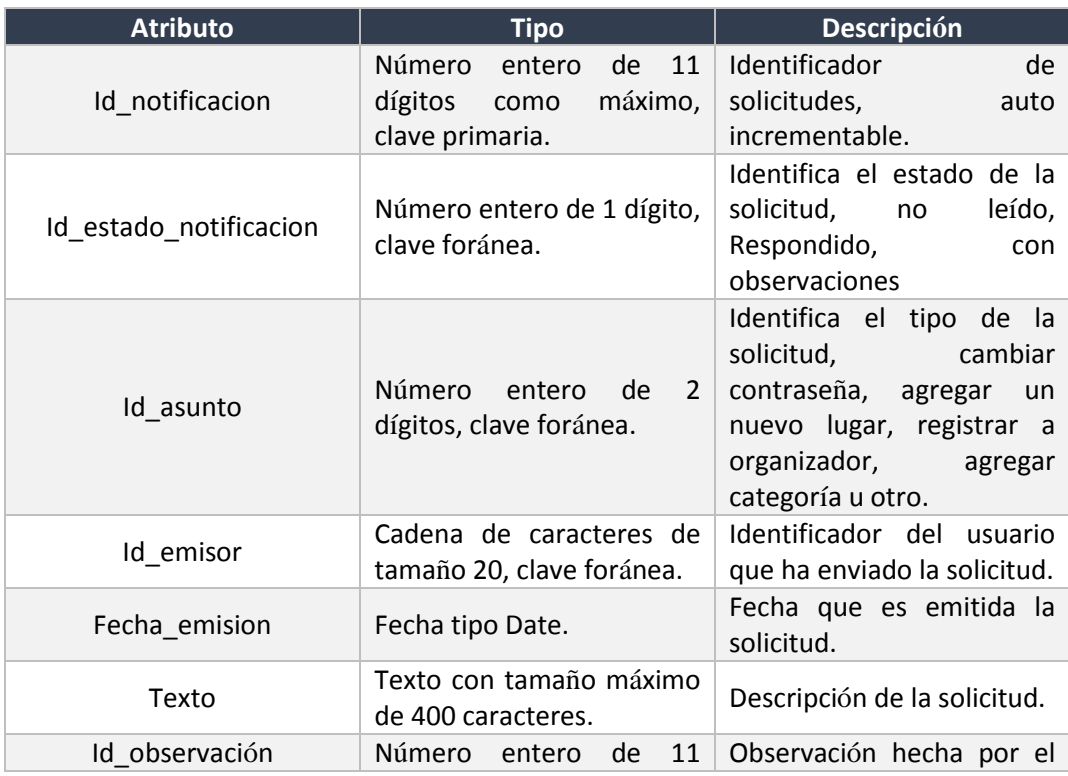

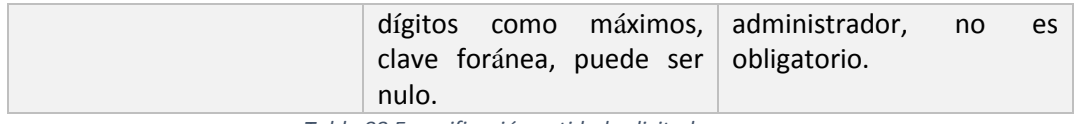

*Tabla 88 Especificación entidad solicitud*

# 5.4.2.3. Especificación entidad: Perfil

En la tabla 89, se muestra la especificación de la entidad usuario.

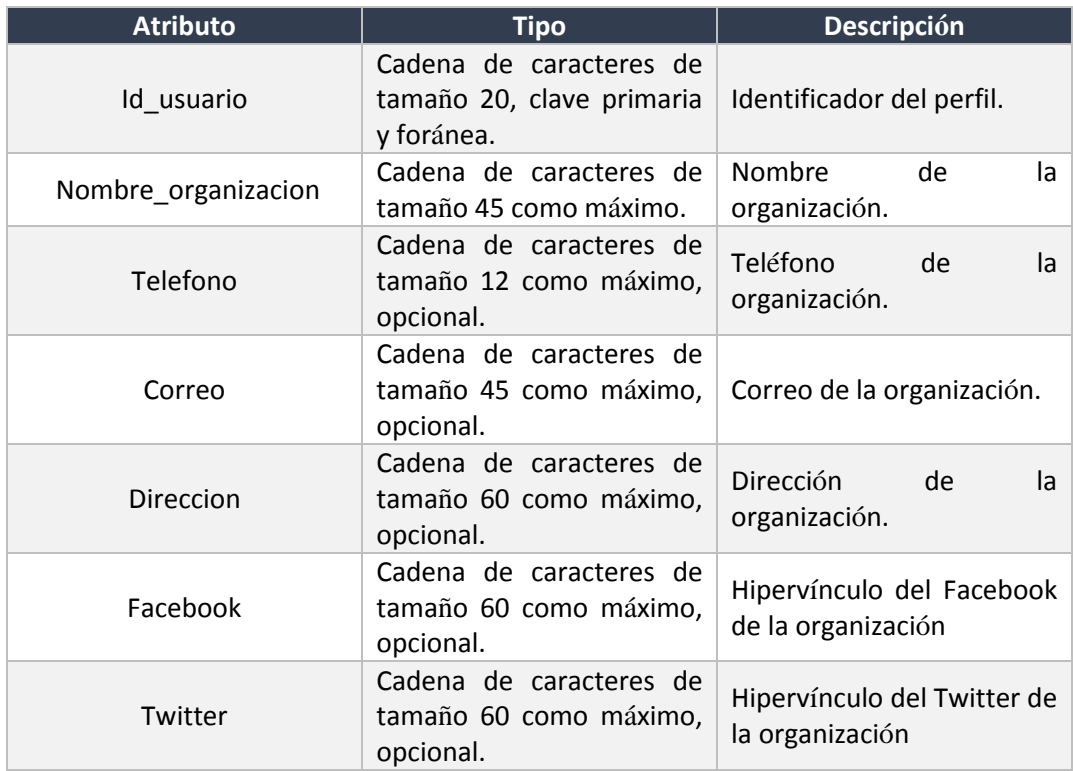

*Tabla 89 Especificación entidad perfil*

## 5.4.2.4. Especificación entidad: Evento

En la tabla 90, se presenta la especificación de la entidad evento.

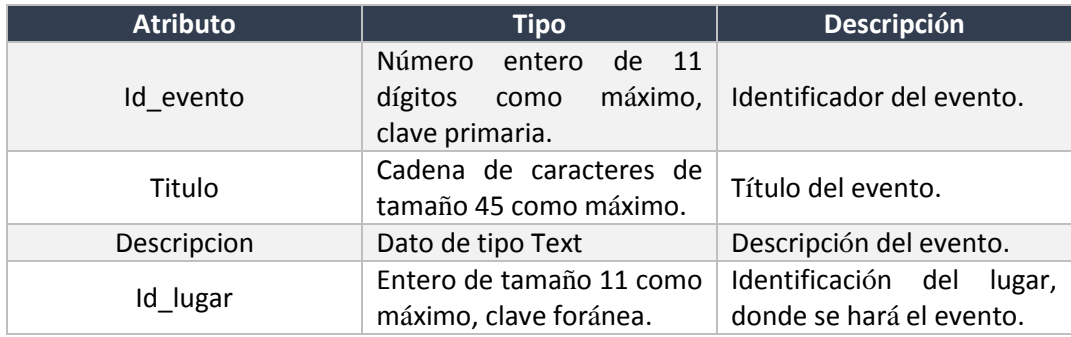

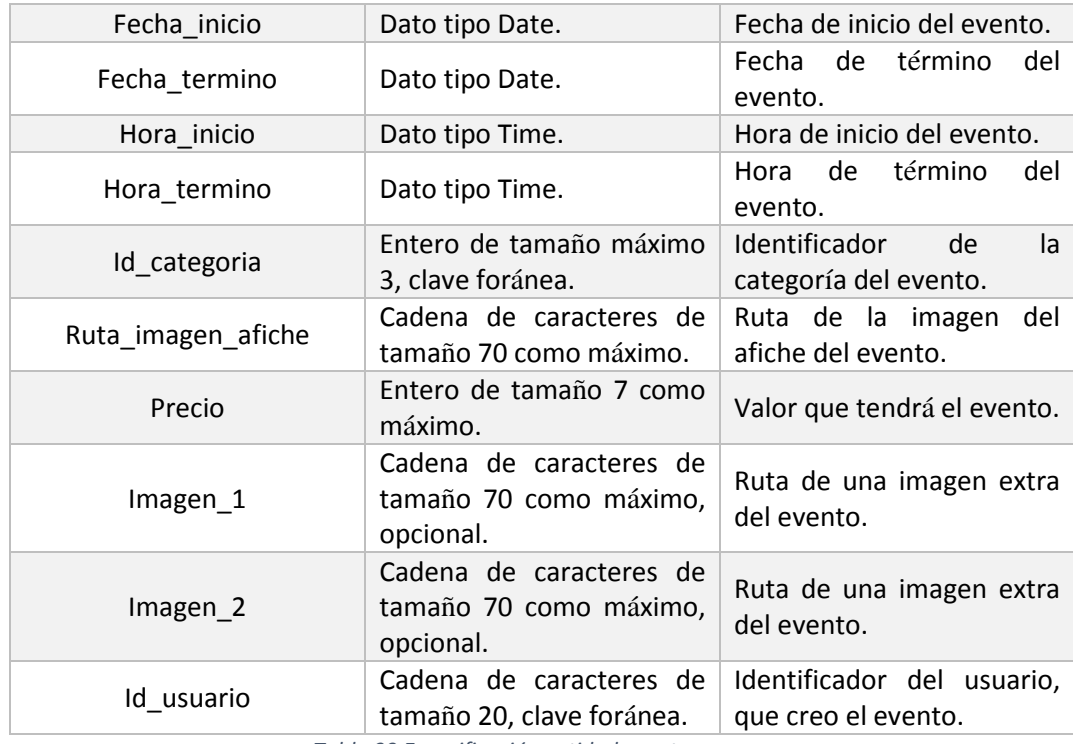

*Tabla 90 Especificación entidad evento*

# 5.4.2.5. Especificación entidad: Lugar

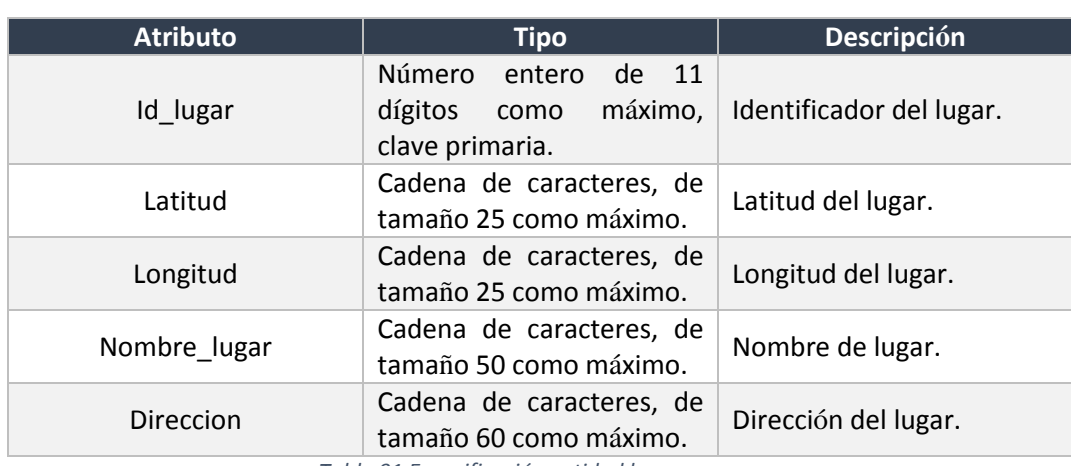

En la tabla 91, se muestra la especificación de la entidad lugar.

*Tabla 91 Especificación entidad lugar*

## 5.4.2.6. Especificación entidad: Categoría

En la tabla 92, se observa la especificación de la entidad usuario.

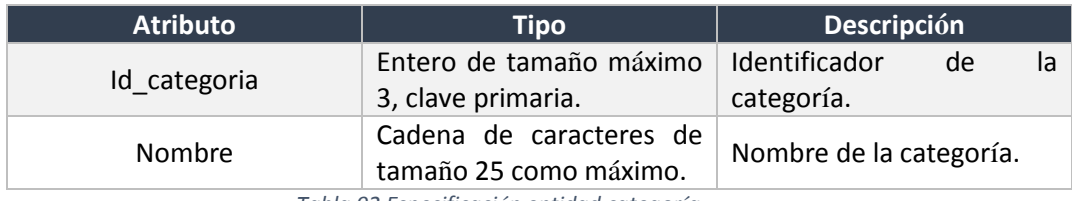

*Tabla 92 Especificación entidad categoría*

# **6. Diseño**

En el capítulo seis, se encuentra el diagrama físico de la base de datos en la Figura 36, que es utilizado en la aplicación junto al diseño de la interfaz.

6.1. Diseño físico de la base de datos

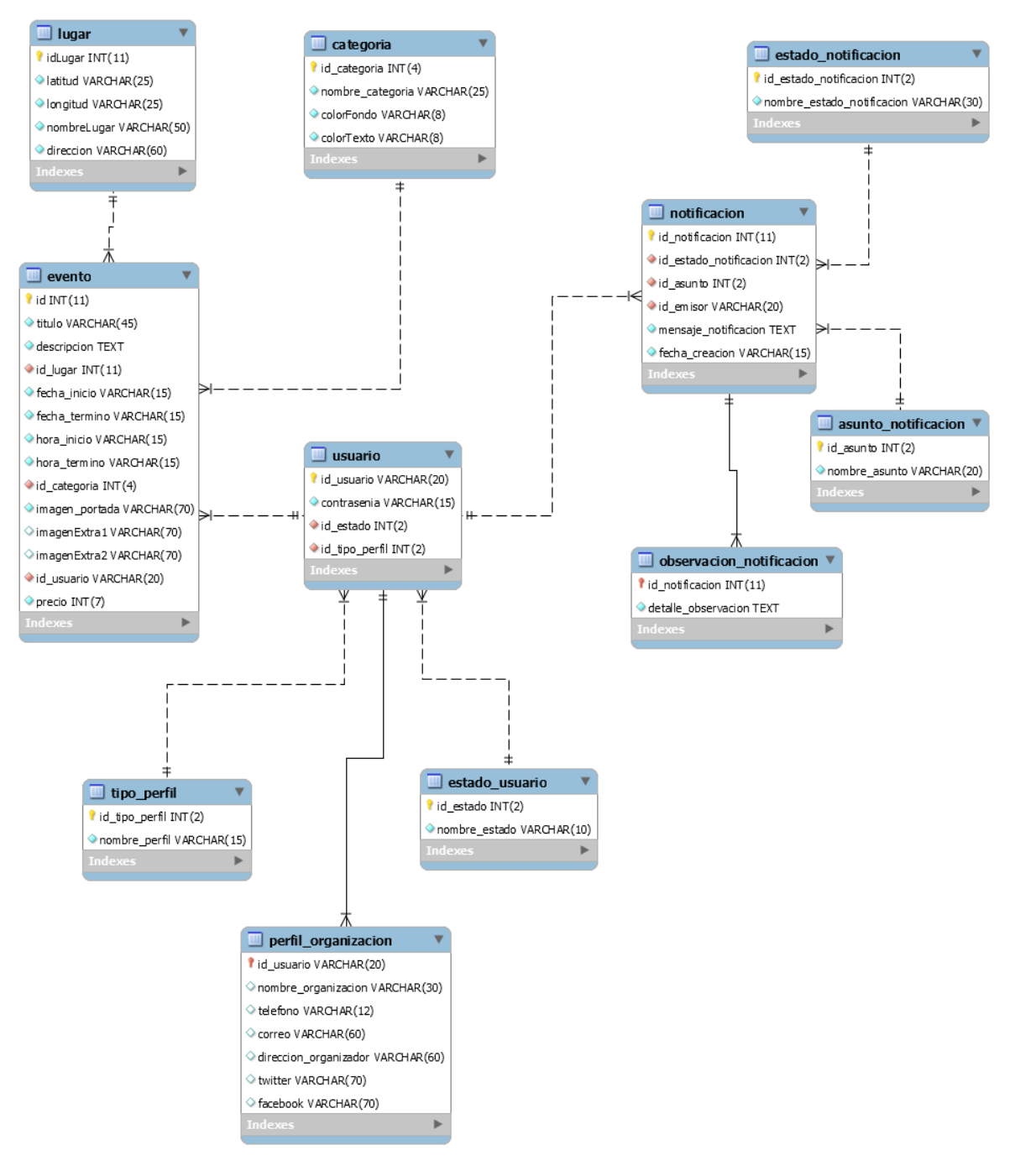

*Figura 36 Diseño físico de la base de datos*

#### 6.2. Diseño interfaz

En esta sección se presenta el diseño de los prototipos de las interfaces gráficas de la aplicación web.

## 6.2.1. Diseño interfaz perfil administrador y organizador

En esta sección veremos algunos de los prototipos de interfaces gráficas para la aplicación de gestión que corresponde al inicio de sesión y al esquema general de cómo se organiza la aplicación. En esta parte aún no se define colores ni logos, por lo que solo son diseños generales de la aplicación.

En la Figura 37, se muestra la pantalla que corresponde al inicio de sesión, es donde los usuarios registrados pueden ingresar a la aplicación web.

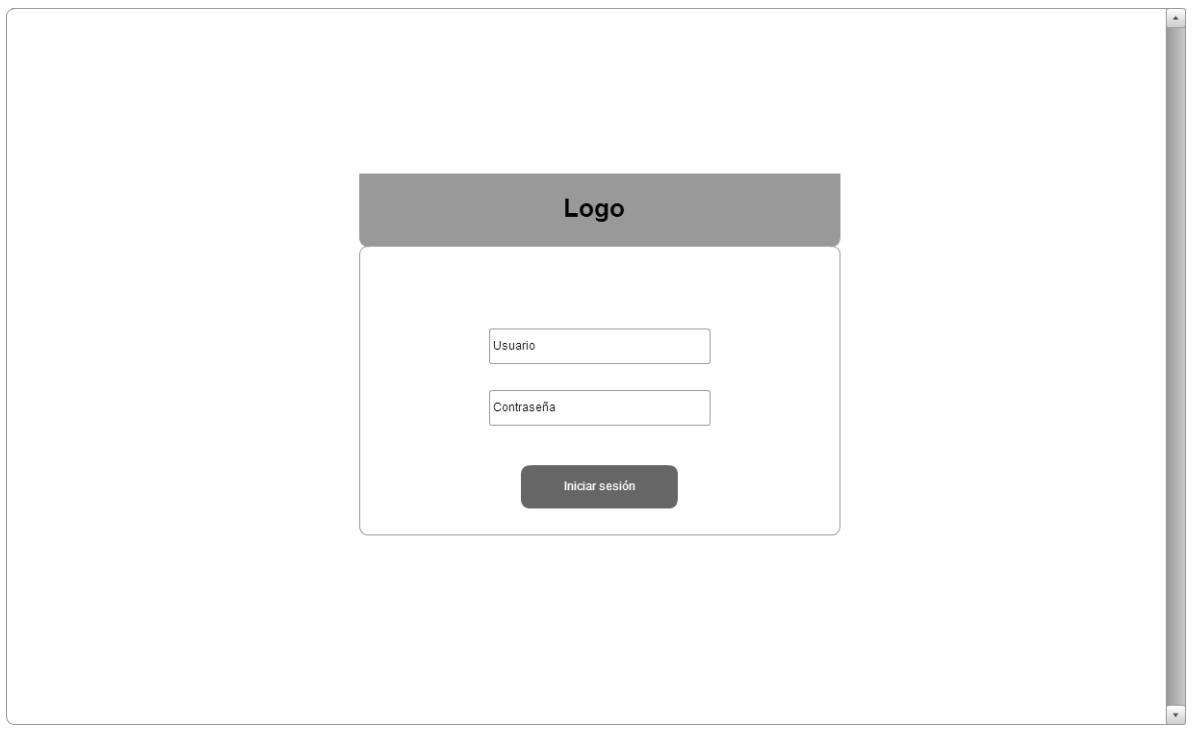

*Figura 37 Diseño de interfaz inicio de sesión*

Al iniciar sesión se muestra la interfaz de la Figura 38, en la barra superior están las opciones como: "Cerrar sesión" y "Perfil" en el caso del organizador. En el menú de navegación se muestran las distintas opciónes según corresponda el perfil, en el caso del Adminsitrador tendrá las siguientes opciones: Gestión usuarios, lugares, categorias y solicitudes. Y en el caso del organizadores se tiene las siguientes opciones: Gestión eventos, ver calendario de eventos y gestión solicitudes. En la parte de contenido, se muestran tablas y formularios según la opción solicitada por el usuario.

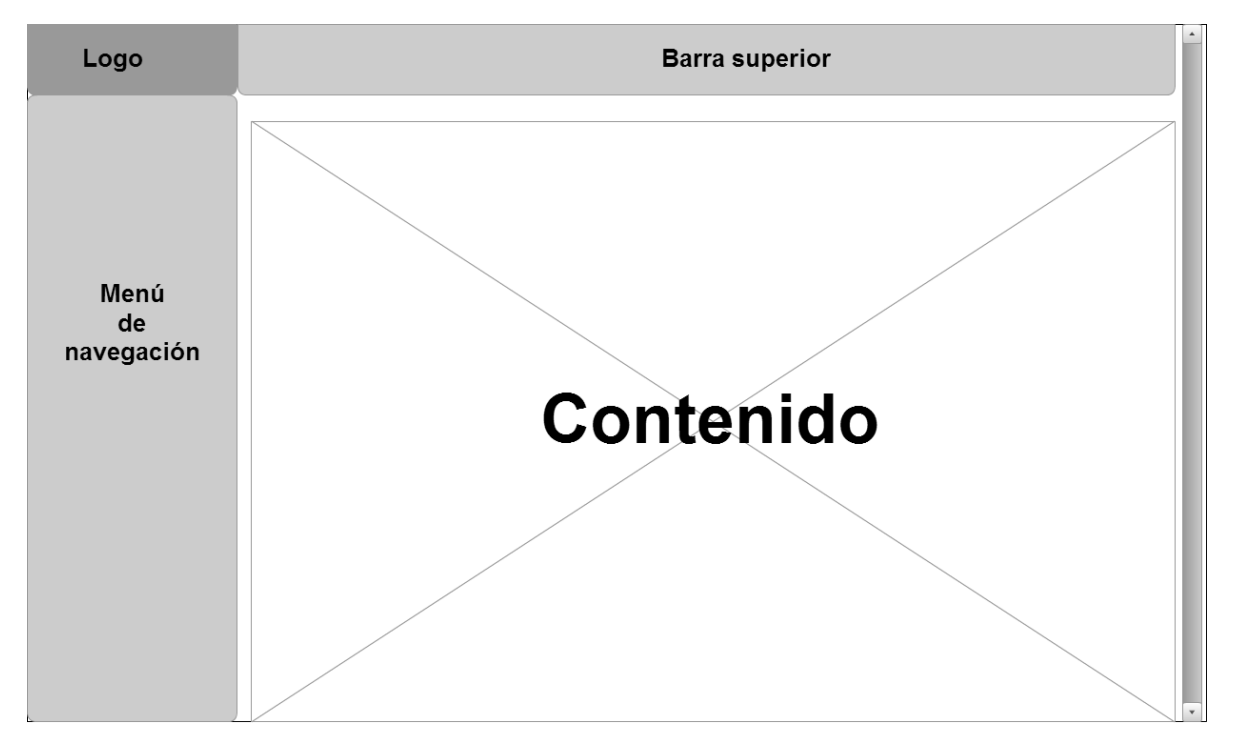

*Figura 38 Diseño interfaz web aplicación de gestión*

#### 6.2.2. Diseño interfaz sitio web

En la Figura 39, se muestra la interfaz del sitio web, que es para la difusión de los eventos culturales, contiene una portada que consiste en una imagen representativa de eventos culturales en Chillán, seguido por las categorías donde el usuario puede seleccionar una de ellas, redirigiéndose al calendario con la filtración de los eventos por la categoría que seleccionó; luego de esto viene la cartelera semanal, en donde se muestran las distintas actividades que pueden haber, dando posibilidad al usuario de ver más detalles acerca de ellos.

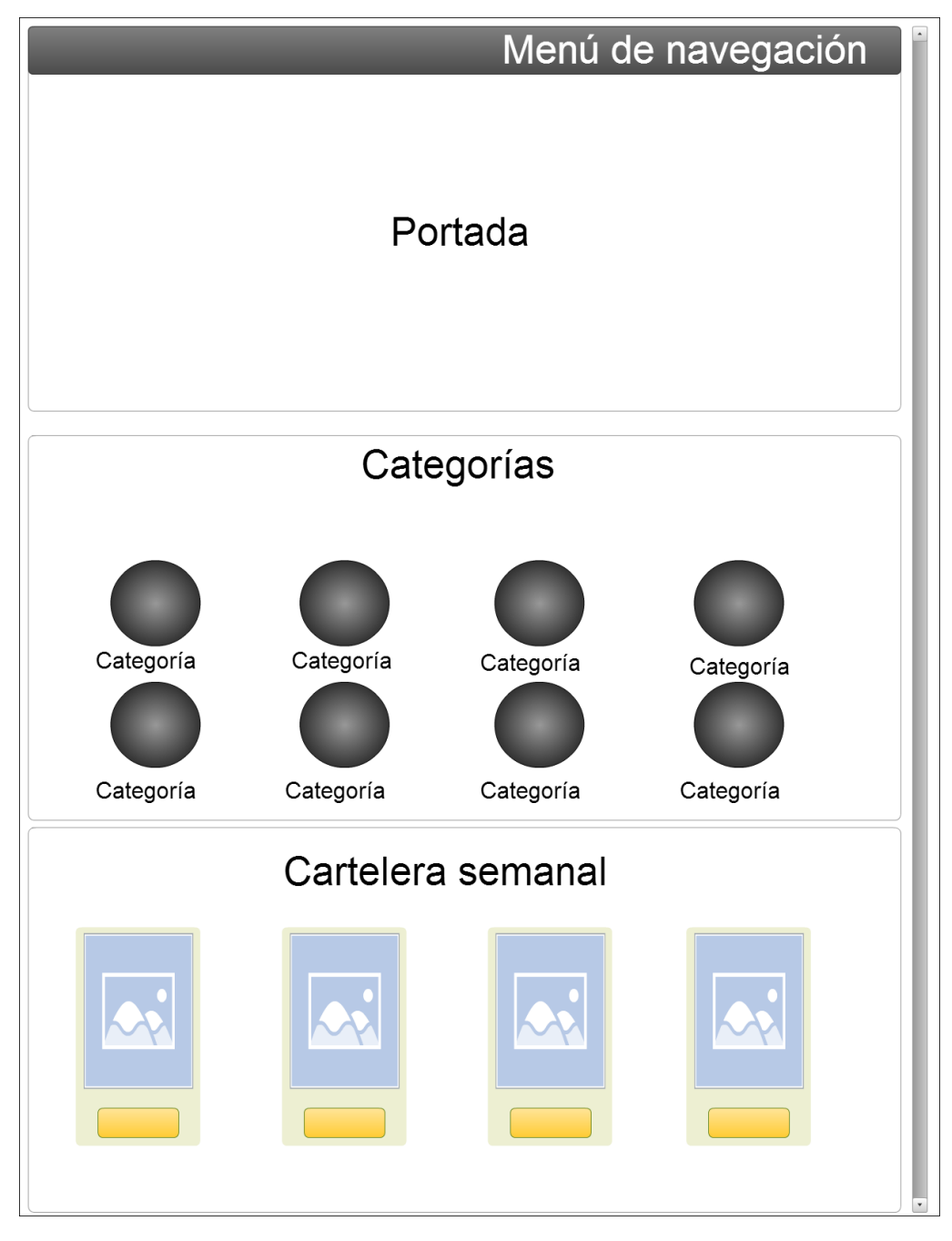

*Figura 39 Diseño interfaz sitio web página principal*

Al hacer clic en ver más información, los usuarios pueden ver el detalle de cada evento a través de un cuadro de diálogo que se muestra en la Figura 40, pudiendo no solo acceder a la descripción y horario, sino también a un mapa donde se ve la ubicación del evento.

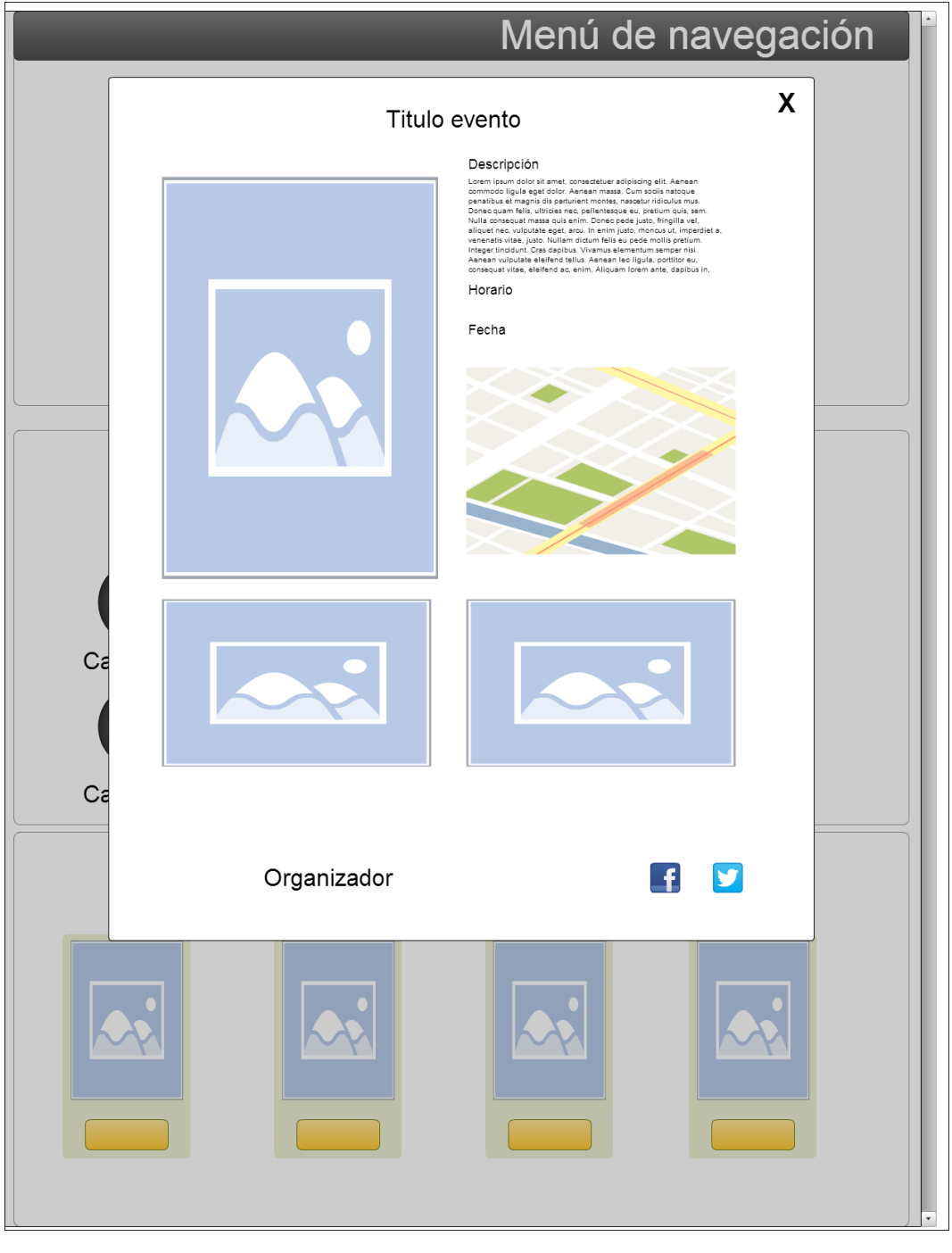

*Figura 40 Diseño interfaz cuadro de dialogo detalle del evento*

Dentro de las opciones que ofrece el menú de navegación está la de un calendario, que se muestra en la Figura 41, es la interfaz donde los usuarios pueden ver todos los eventos en él.

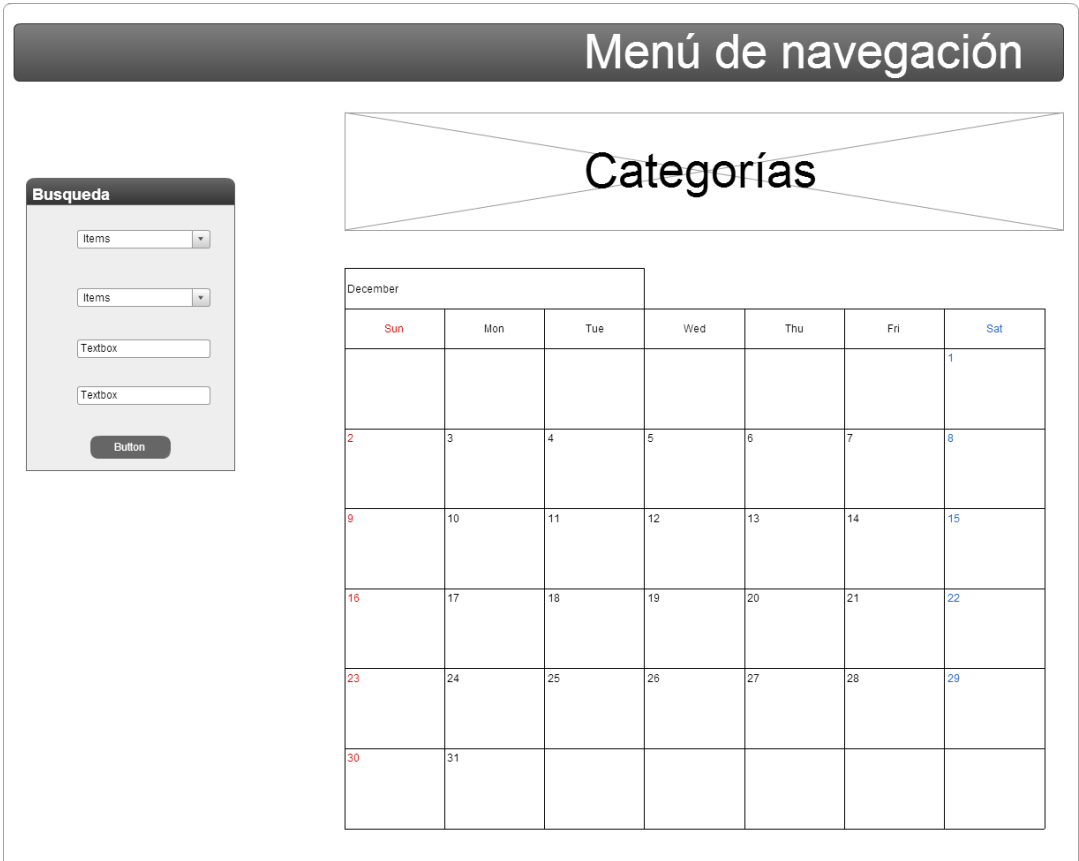

*Figura 41 Diseño interfaz calendario evento sitio web*

# **7. Pruebas**

En el capítulo siete, se muestra las pruebas que se le hizo a cada módulo de la aplicación web, la planificación de las pruebas, la descripción de cada una, como también la especificación de ellas.

#### 7.1. Elementos de pruebas

- Módulo gestor del perfil administrador: Corresponde a las funciones de agregar, ver detalles, editar y eliminar de las categorías y lugares; responder solicitudes y ver solicitudes respondidas. También se harán pruebas al inicio y cerrar sesión de la cuenta, además que se redirija correctamente al perfil.
- Módulo gestor del perfil organizador: Corresponde a las funciones de agregar, ver detalles, editar y eliminar eventos; ver calendario de eventos, crear solicitudes y ver respuestas de ellas. También se hacen pruebas al inicio y cerrar sesión de la cuenta, además que se redirija correctamente al perfil.
- Módulo difusión sitio web: Corresponde a ver las funciones de la cartelera semanal, categorías, ver calendario de eventos, ver detalles de los eventos y filtrar búsqueda de eventos.

#### 7.2. Pruebas de usabilidad

Para realizar las pruebas de usabilidad de la aplicación, se trabajó con un grupo de tres personas para el perfil de administrador. Siete organizadores culturales para el perfil de organización; y siete personas para el sitio web, quienes clasificaron la dificultad de la funcionalidad como fácil, intermedia o difícil, de acuerdo a su percepción.

#### 7.2.1. Funcionalidades a evaluar

- 
- 
- Ver detalle usuario Editar evento
- 
- 
- Activar usuario Crear solicitud
- 
- 
- Editar lugar Ver Perfil
- Eliminar lugar **Calculation Contract Contract Contract Contract Contract Contract Contract Contract Contract Contract Contract Contract Contract Contract Contract Contract Contract Contract Contract Contract Contract Con**
- 
- 
- 
- 
- Responder solicitud pendiente Cerrar sesión
- Ver solicitud respondida
- Iniciar sesión **a el proportado de la establecidad el proportado de la el proportado de la el escuto de la el escuto de la el escuto de la el escuto de la el escuto de la el escuto de la el escuto de la el escuto de la e** 
	- Agregar usuario Ver detalle de evento
		-
- Editar usuario Ver calendario de eventos
	- Bloquear usuario **Eliminar** evento
		-
- Agregar lugar Ver solicitudes pendientes
	- Ver detalle lugar Ver solicitudes respondidas
		-
		-
	- Agregar categoría **Cambiar contraseña**
- Ver detalle categoría Ver detalle de un evento sitio web
- Editar categoría Clic en un categoría del sitio web
- Eliminar categoría Utilizar filtro del calendario sitio web
	-

## 7.2.2. Resultados prueba administrador

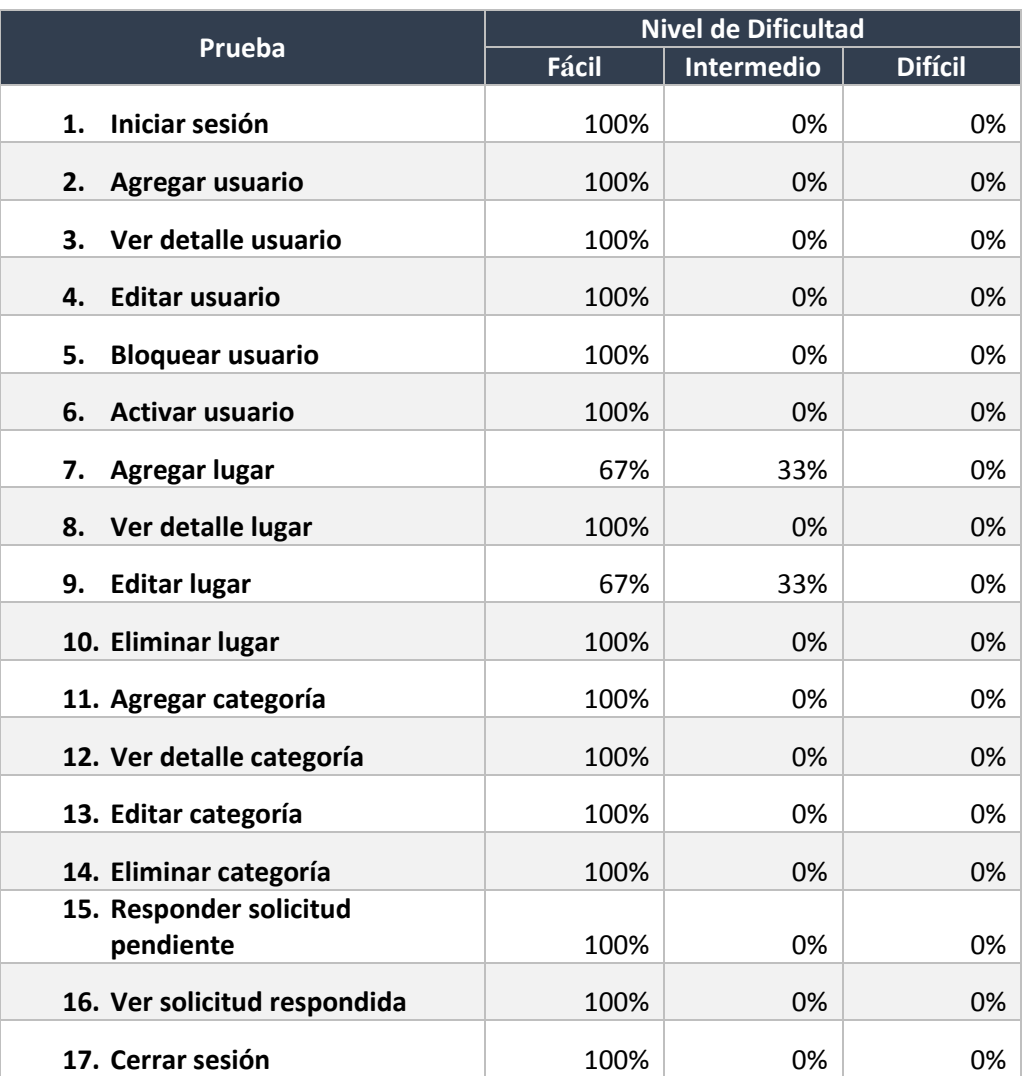

En la tabla 93, se muestran los resultados obtenidos de la prueba de usabilidad del perfil administrador.

*Tabla 93 Resultados prueba perfil administrador*

Como se puede ver en tabla anterior, hay un alto porcentaje entre la dificultad fácil e intermedia, por lo que se considera que aplicación en el perfil administrador superó exitosamente las pruebas de usabilidad.

### 7.2.3. Resultados prueba organizador

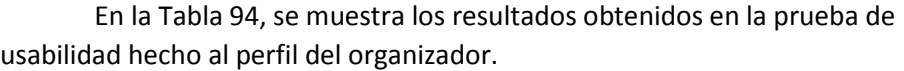

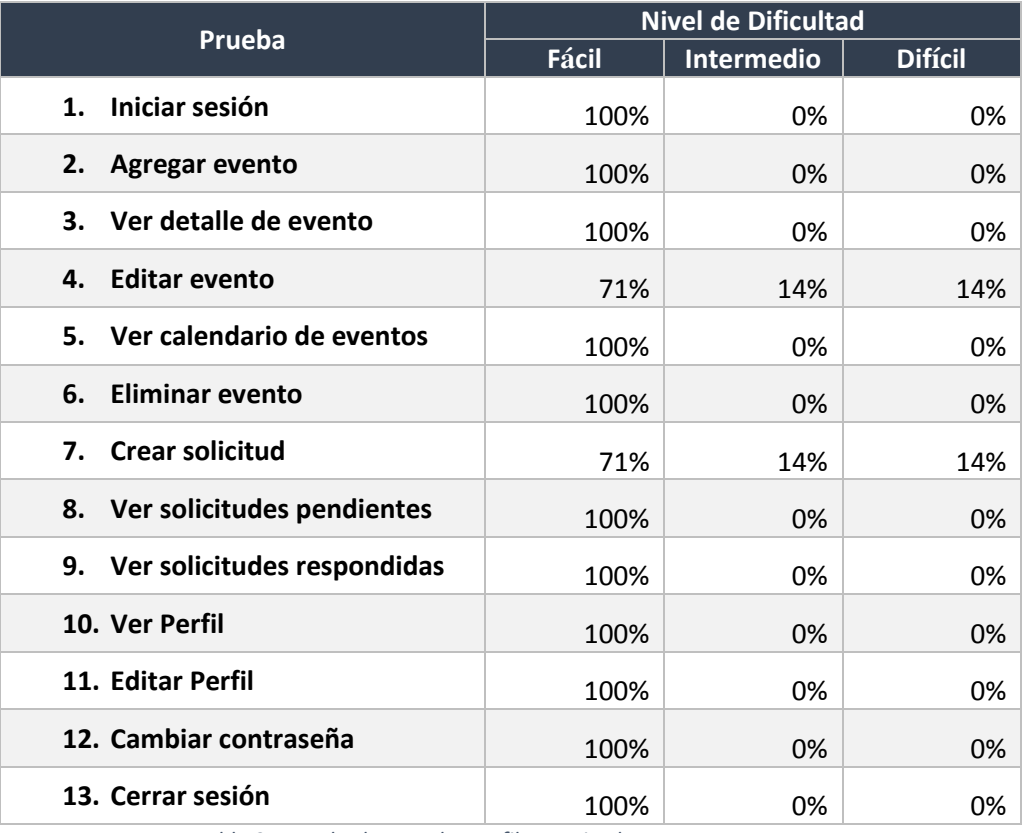

*Tabla 94 Resultados prueba perfil organizador*

En tabla anterior, hay un alto porcentaje entre la dificultad fácil e intermedia, por lo que se considera que aplicación en el perfil organizador superó exitosamente las pruebas de usabilidad, sin embargo hubo comentarios por parte de los usuarios que realizaron las pruebas, que ayudan a mejorar la interacción donde hubo dificultad intermedia y difícil.

#### 7.2.4. Resultados prueba sitio web de difusión

En la tabla 95, se observan los resultados de la usabilidad de la difusión web.

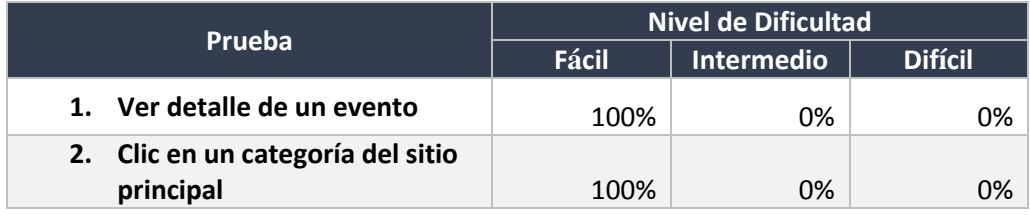

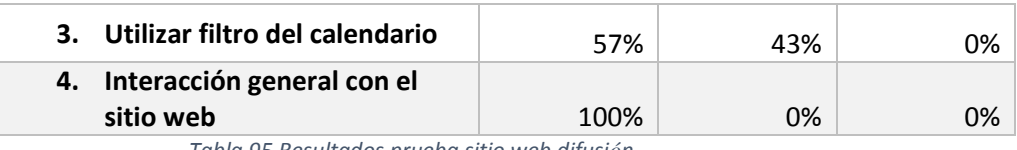

*Tabla 95 Resultados prueba sitio web difusión*

En prueba se obtuvo un alto porcentaje entre la dificultad fácil e intermedia, por lo que se considera que aplicación para todo público superó exitosamente las pruebas de usabilidad, sin embargo hubo comentarios por parte de los usuarios que realizaron las pruebas, que ayudan a mejorar la usabilidad donde hubo dificultad intermedia.

### 7.3. Pruebas de caja negra

En esta sección se detallan los casos de pruebas realizadas durante los tres incrementos que tuvo la aplicación.

7.3.1. Casos de prueba primer incremento perfil administrador

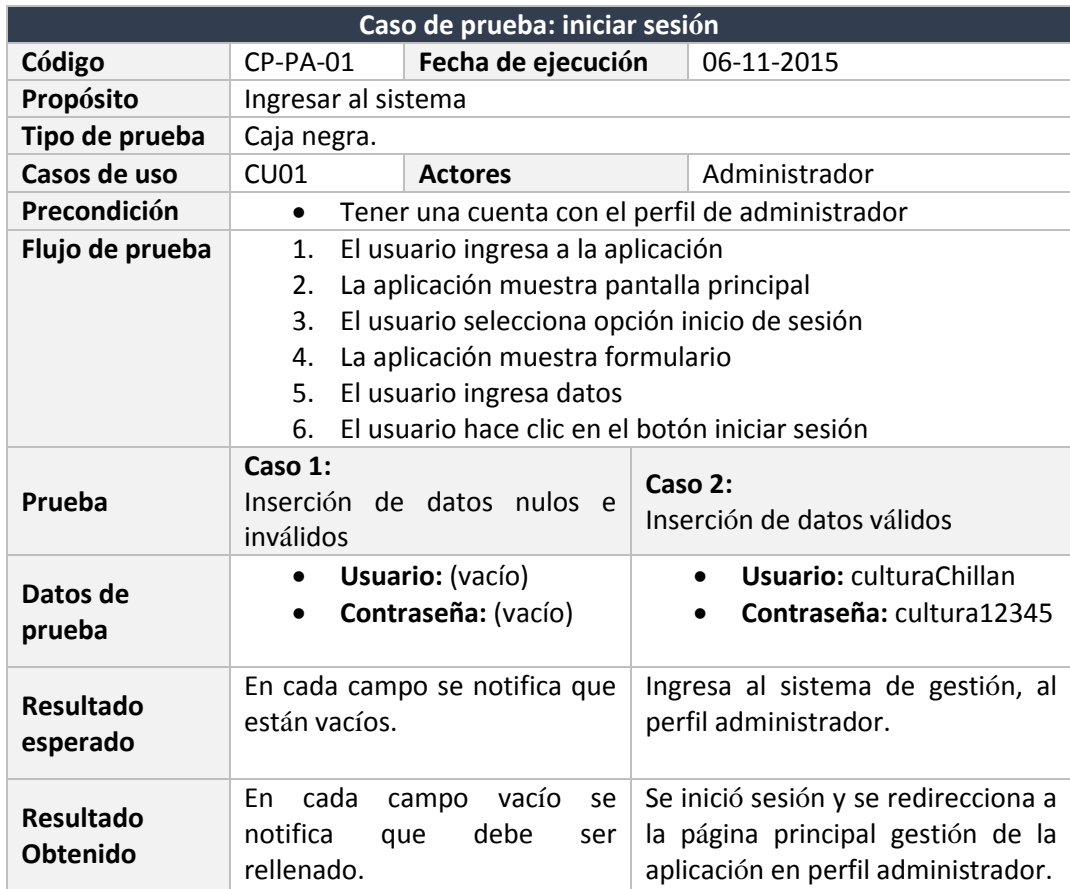

En la tabla 96, se observa el caso de prueba: iniciar sesión.

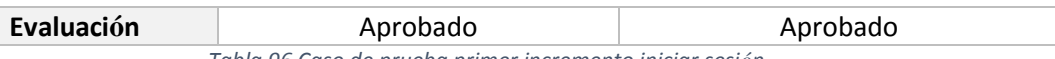

*Tabla 96 Caso de prueba primer incremento iniciar sesión*

#### En la tabla 97, se muestra el caso de prueba: agregar usuario.

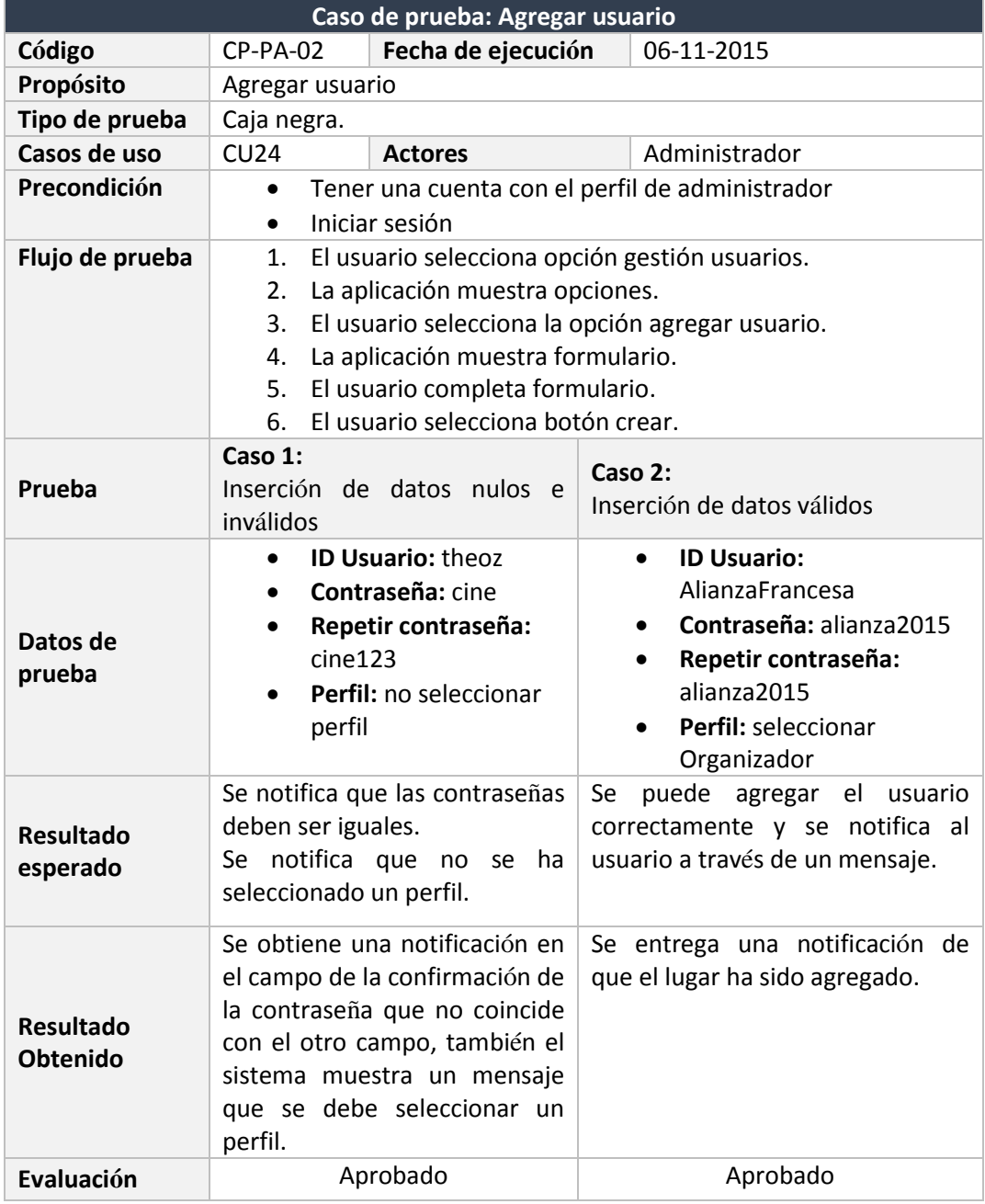

*Tabla 97 Caso de prueba primer incremento agregar usuario*

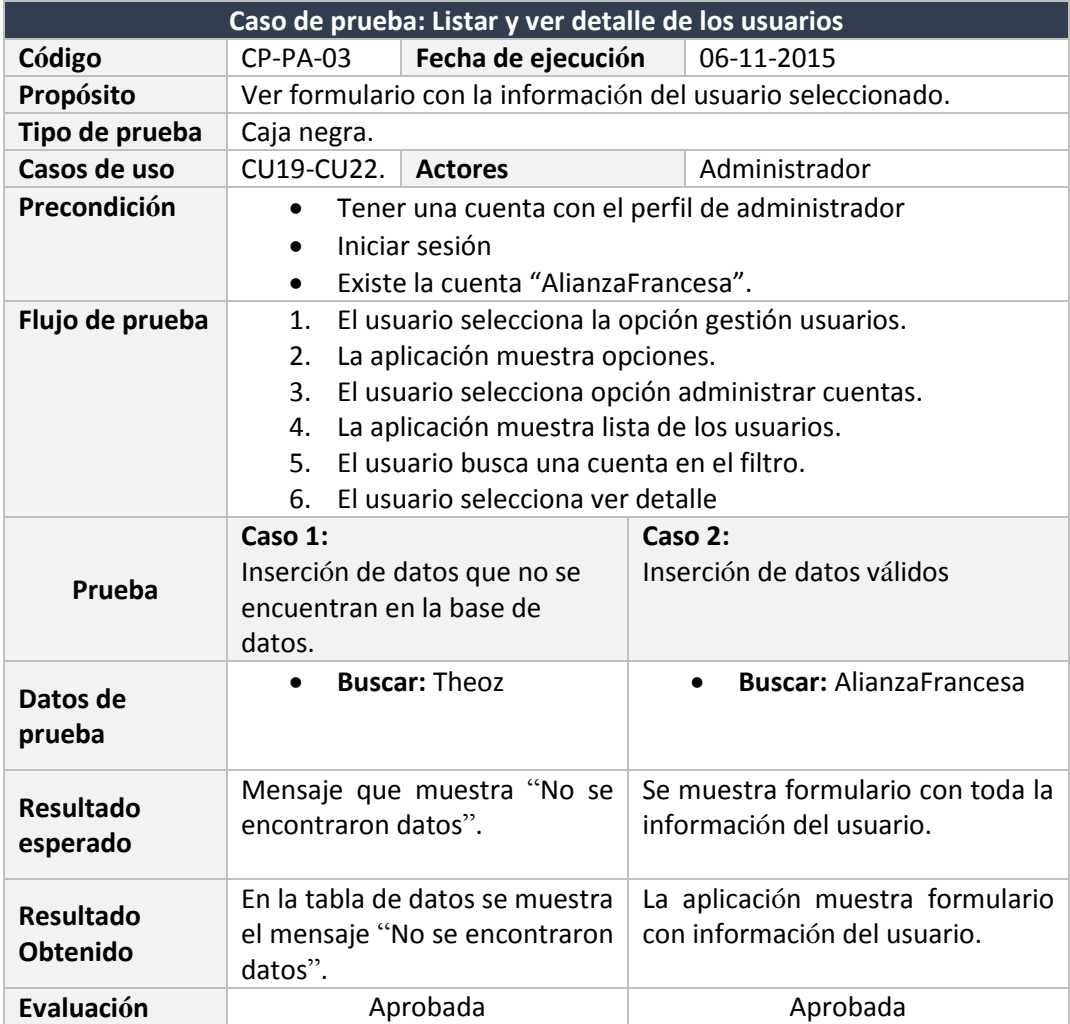

En la tabla 98, se observa el caso de prueba: Listar y ver detalle de los usuarios.

*Tabla 98 Caso de prueba primer incremento listar y ver detalle de los usuarios*

En la tabla 99, se muestra el caso de prueba: editar cuenta de usuario.

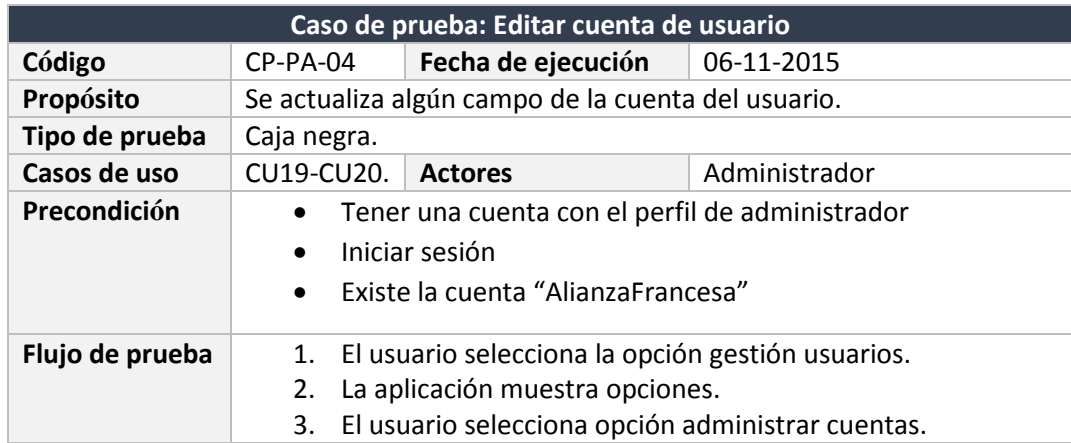
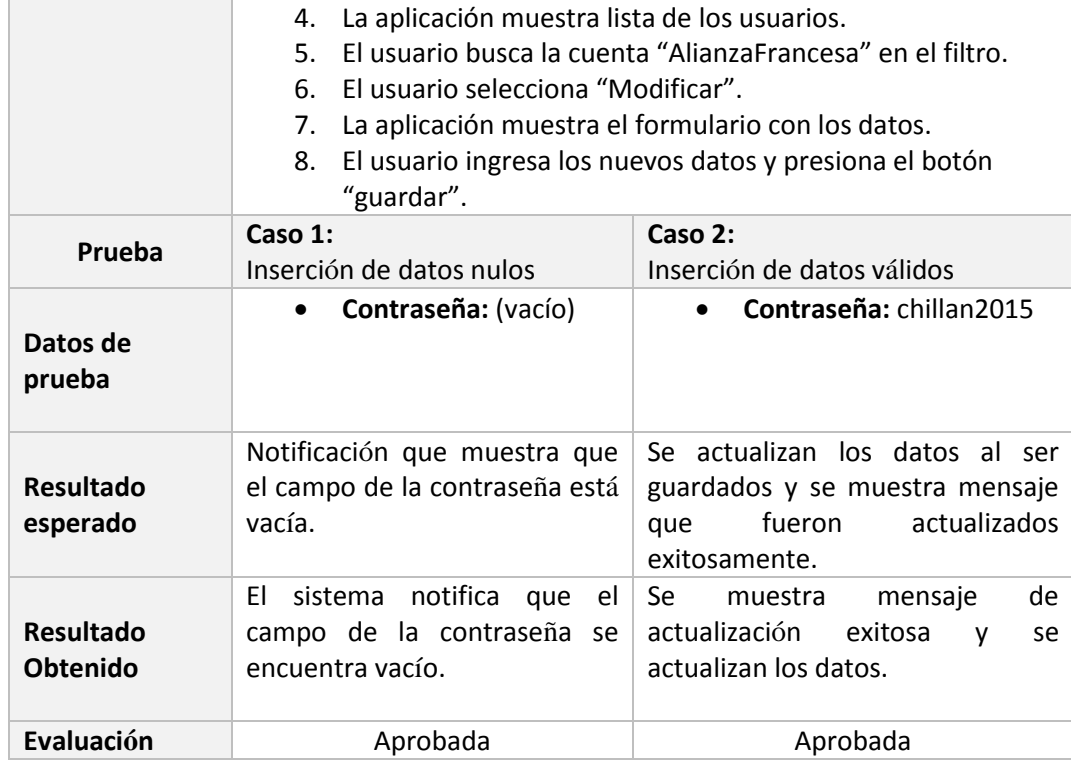

*Tabla 99 Caso de prueba primer incremento editar usuario*

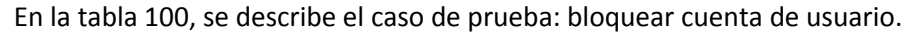

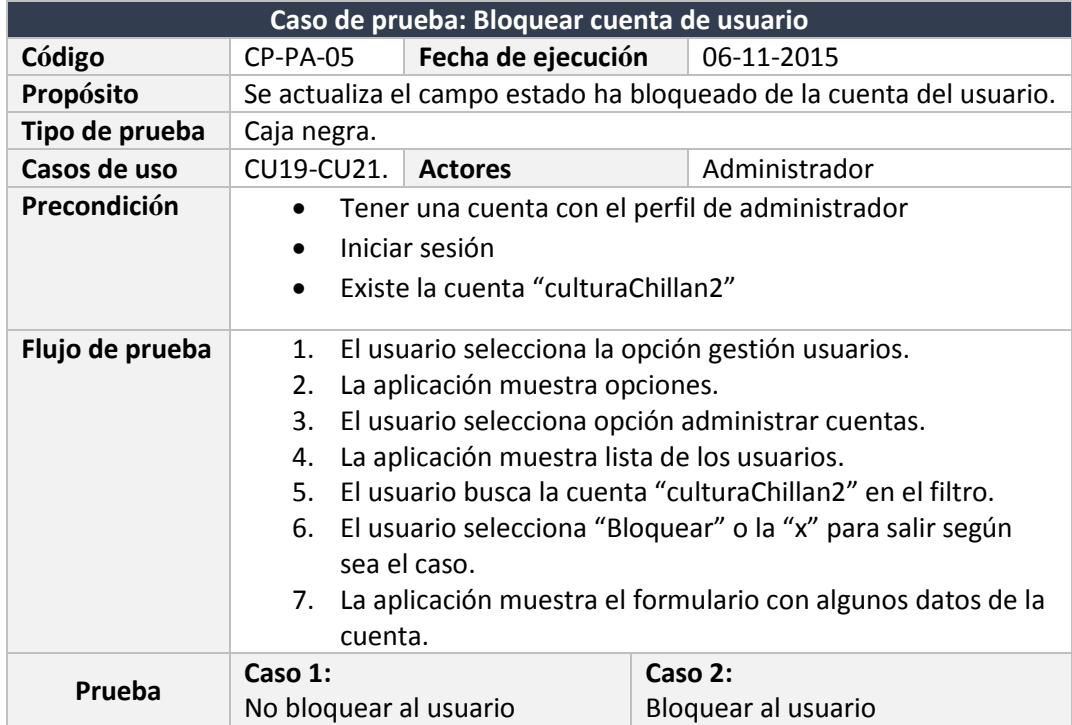

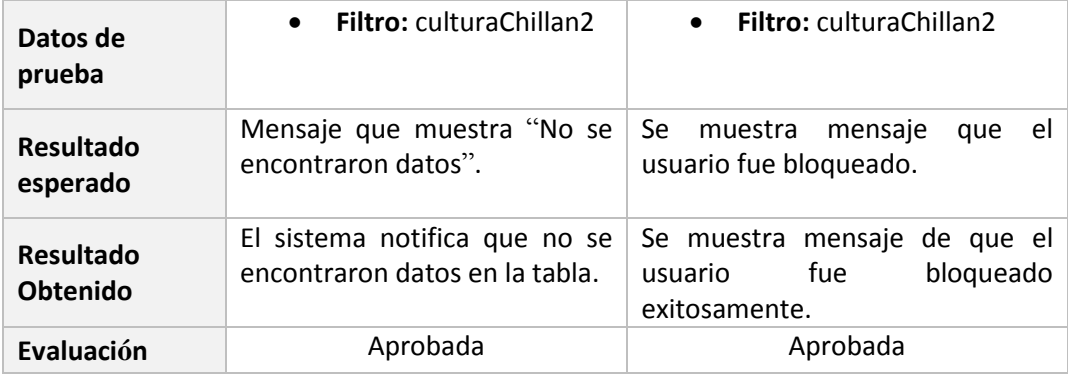

*Tabla 100 Caso de prueba primer incremento bloquear cuenta de usuario*

### En la tabla 101, se detalla el caso de prueba: activar cuenta de usuario.

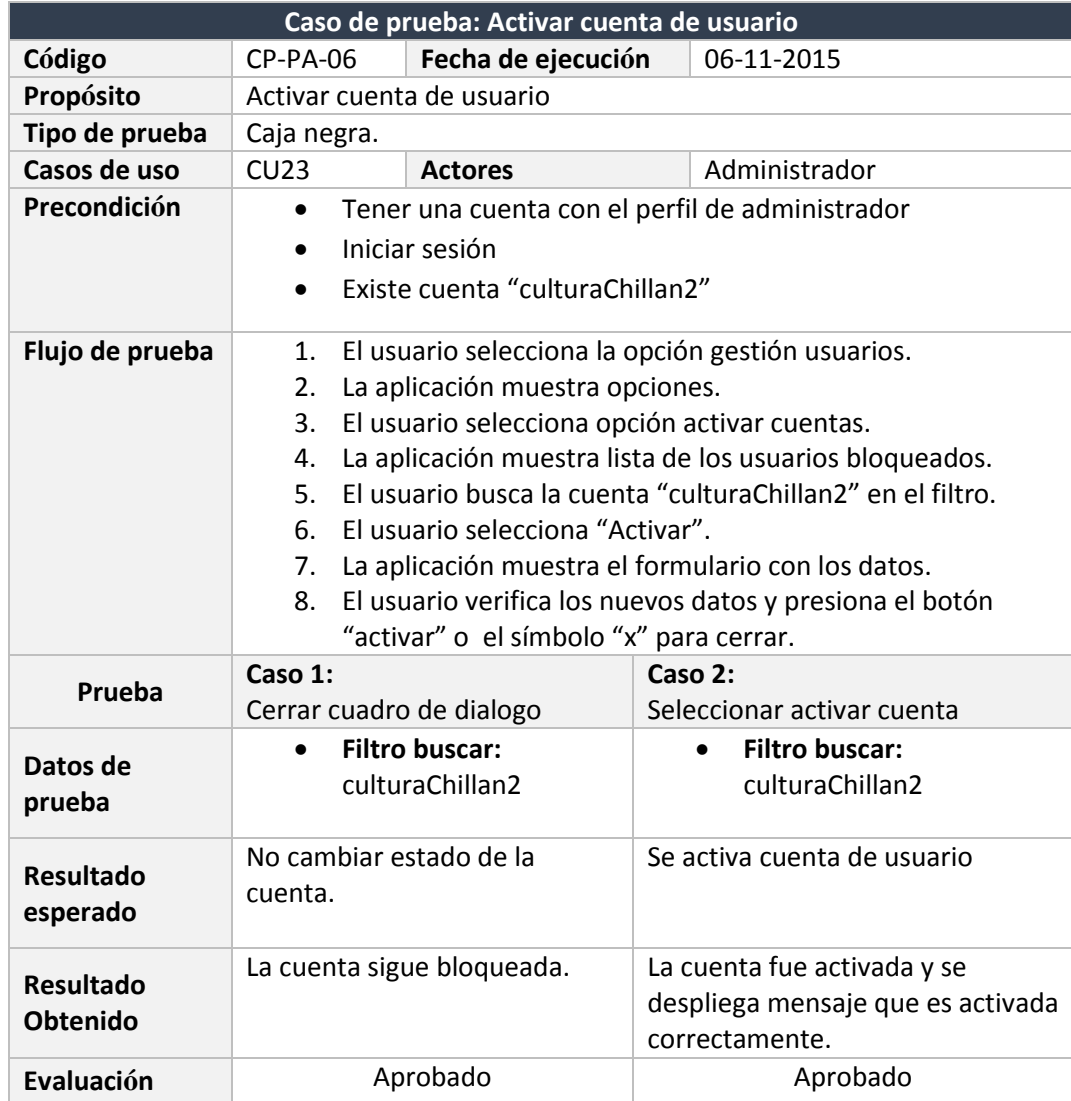

*Tabla 101 Caso de prueba primer incremento activar cuenta de usuario*

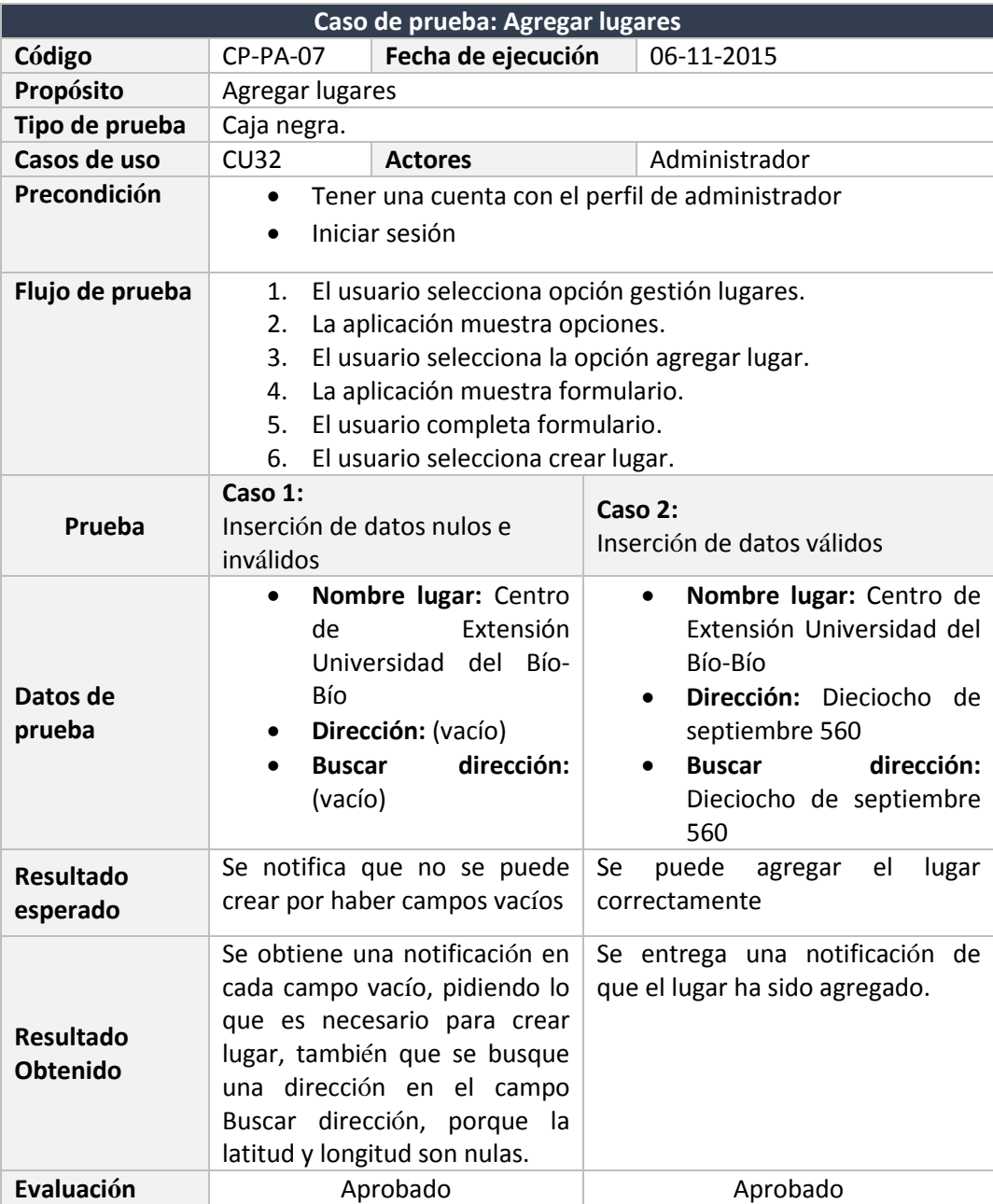

En la tabla 102, se describe el caso de prueba: agregar lugares.

*Tabla 102 Caso de prueba primer incremento agregar lugares*

En la tabla 103, se muestra el caso de prueba: listar y ver detalle de

lugares.

**Caso de prueba: Listar y ver detalle de lugares**

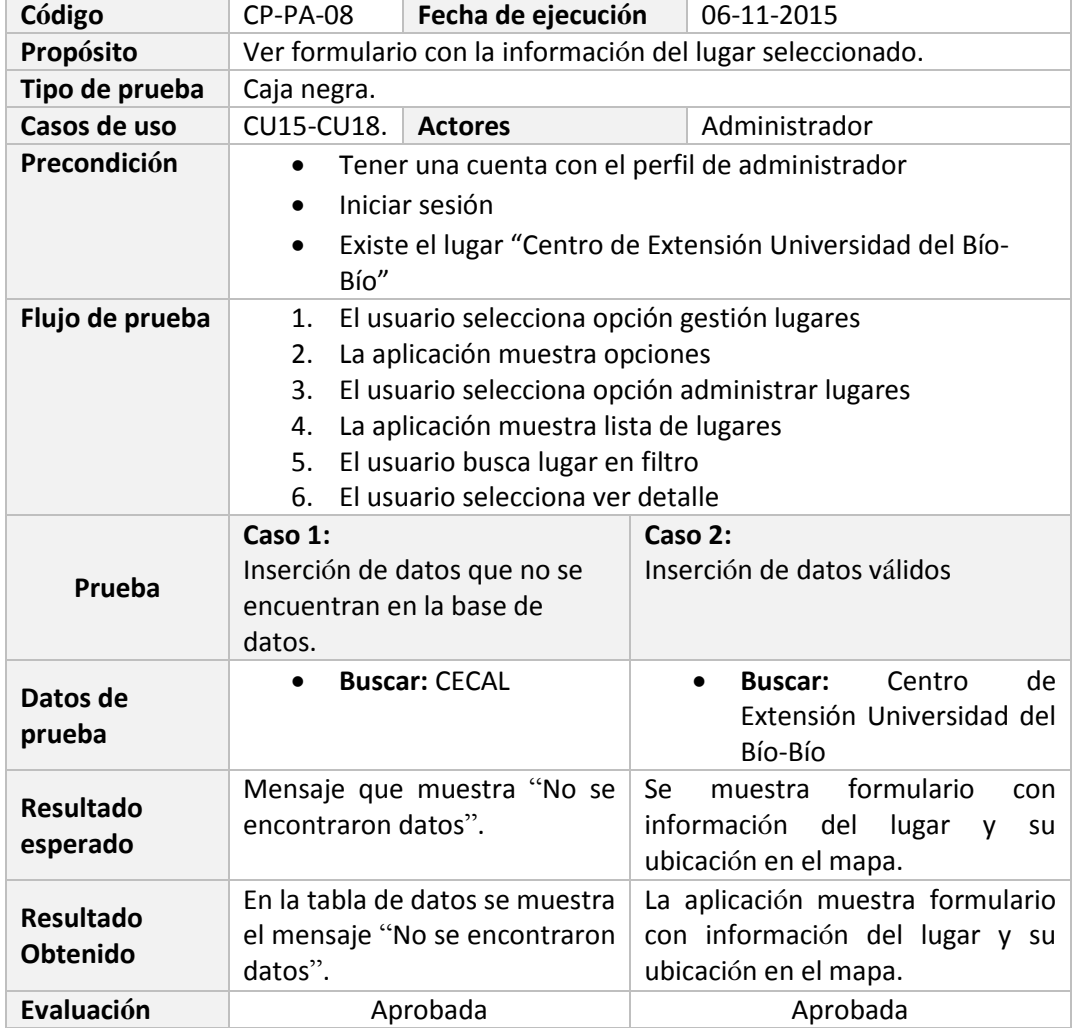

*Tabla 103 Caso de prueba primer incremento listar y ver detalles de lugares*

En la tabla 104, se muestra el caso de prueba: listar y editar lugares.

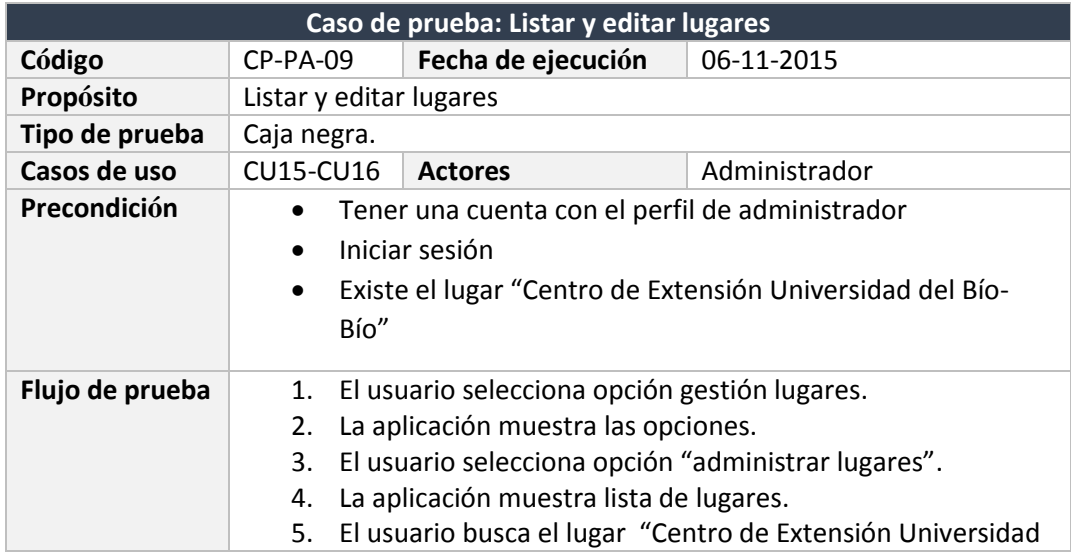

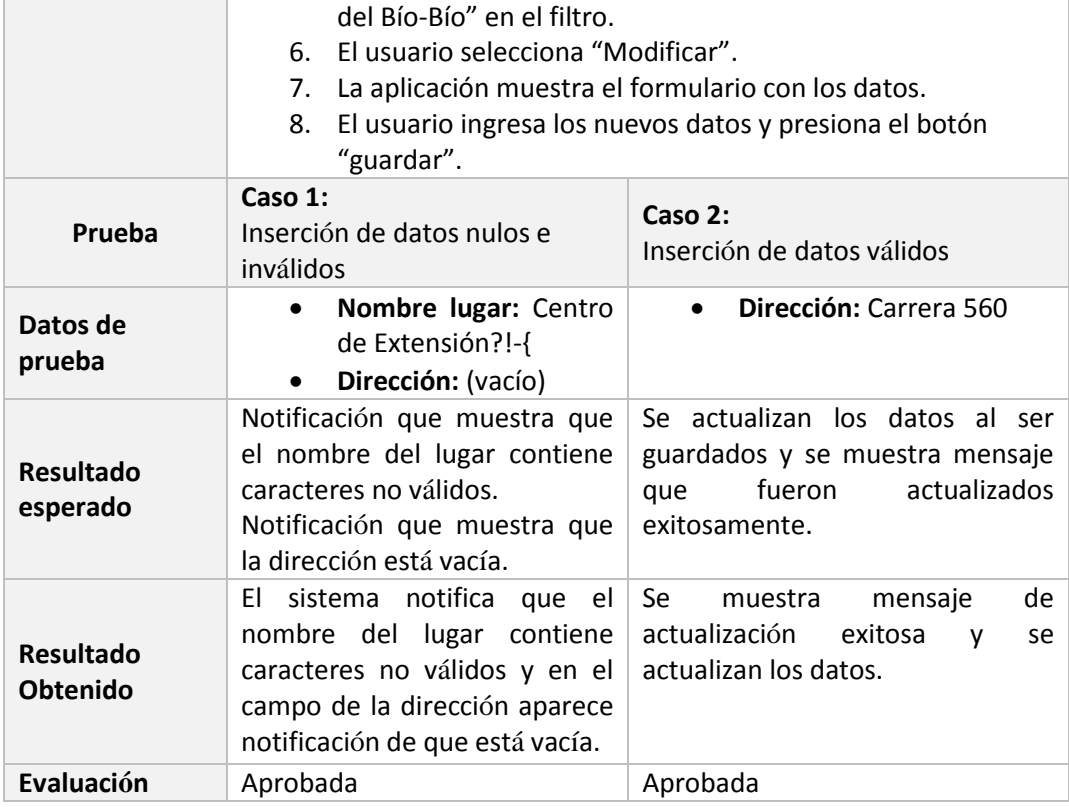

*Tabla 104 Caso de prueba primer incremento listar y editar lugares*

En la tabla 105, se detalla el caso de prueba: eliminar datos lugar.

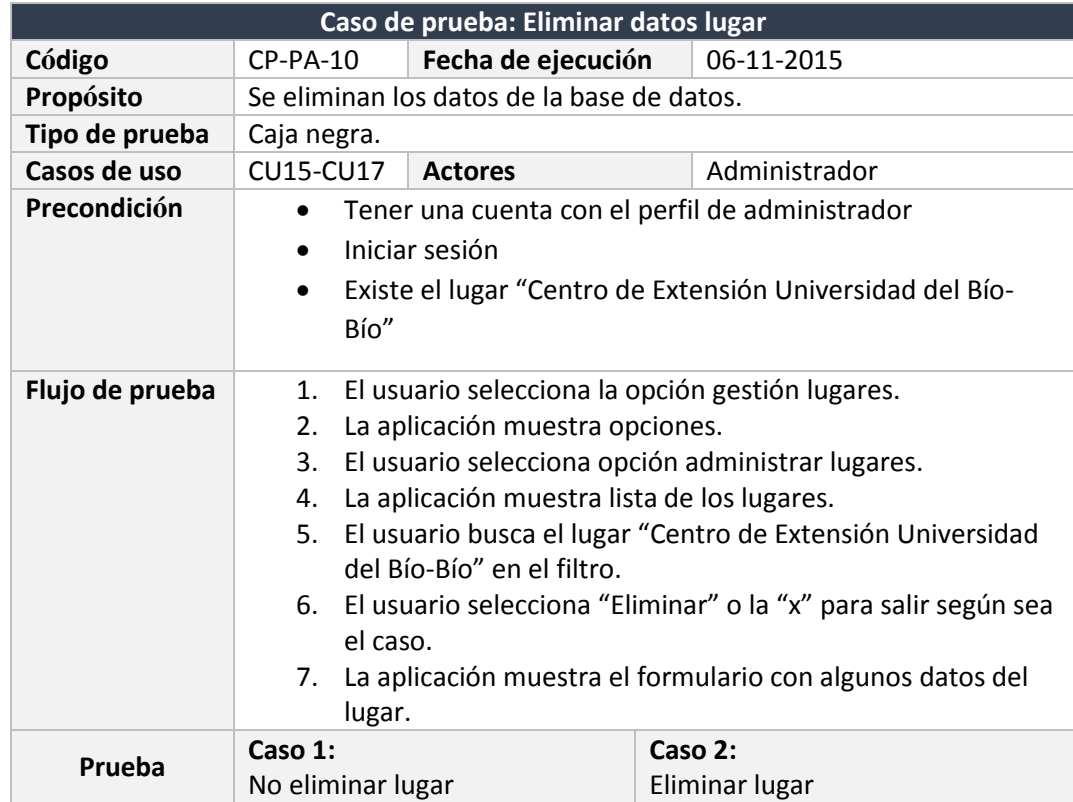

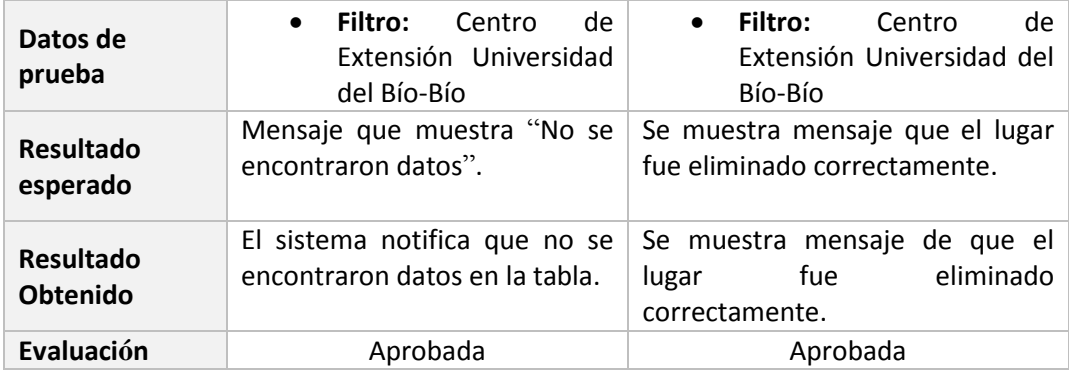

*Tabla 105 Caso de prueba primer incremento eliminar datos lugar*

En la tabla 106, se muestra el caso de prueba: agregar categoría.

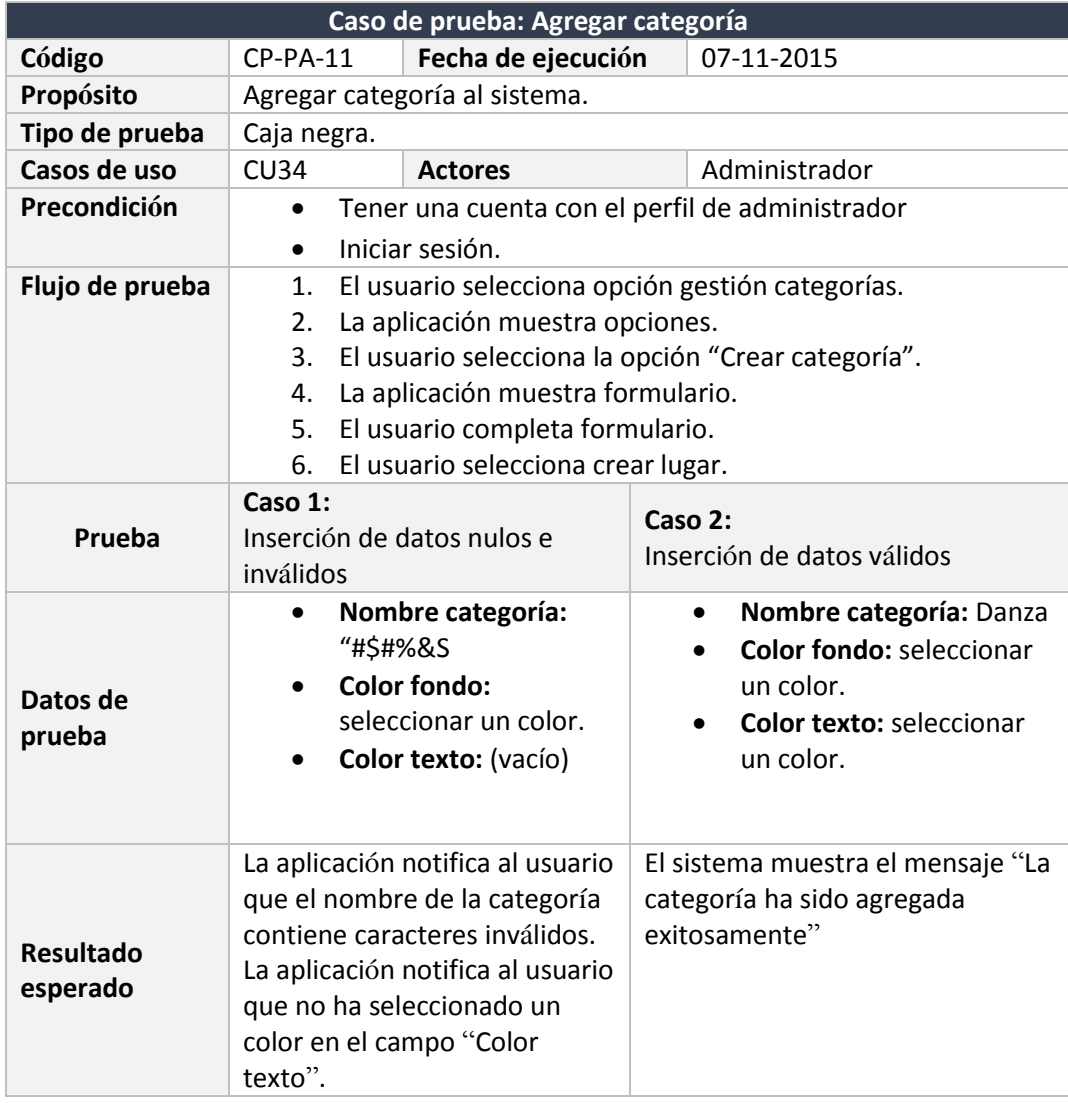

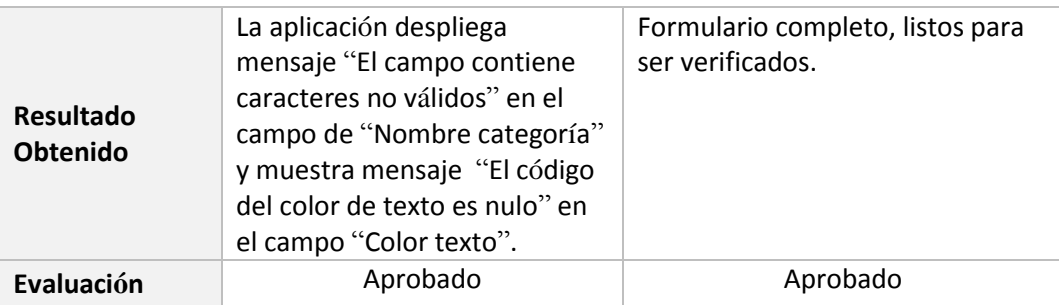

*Tabla 106 Caso de prueba primer incremento agregar categoría*

En la tabla 107, se presenta el caso de prueba: listar y ver detalle de categoría.

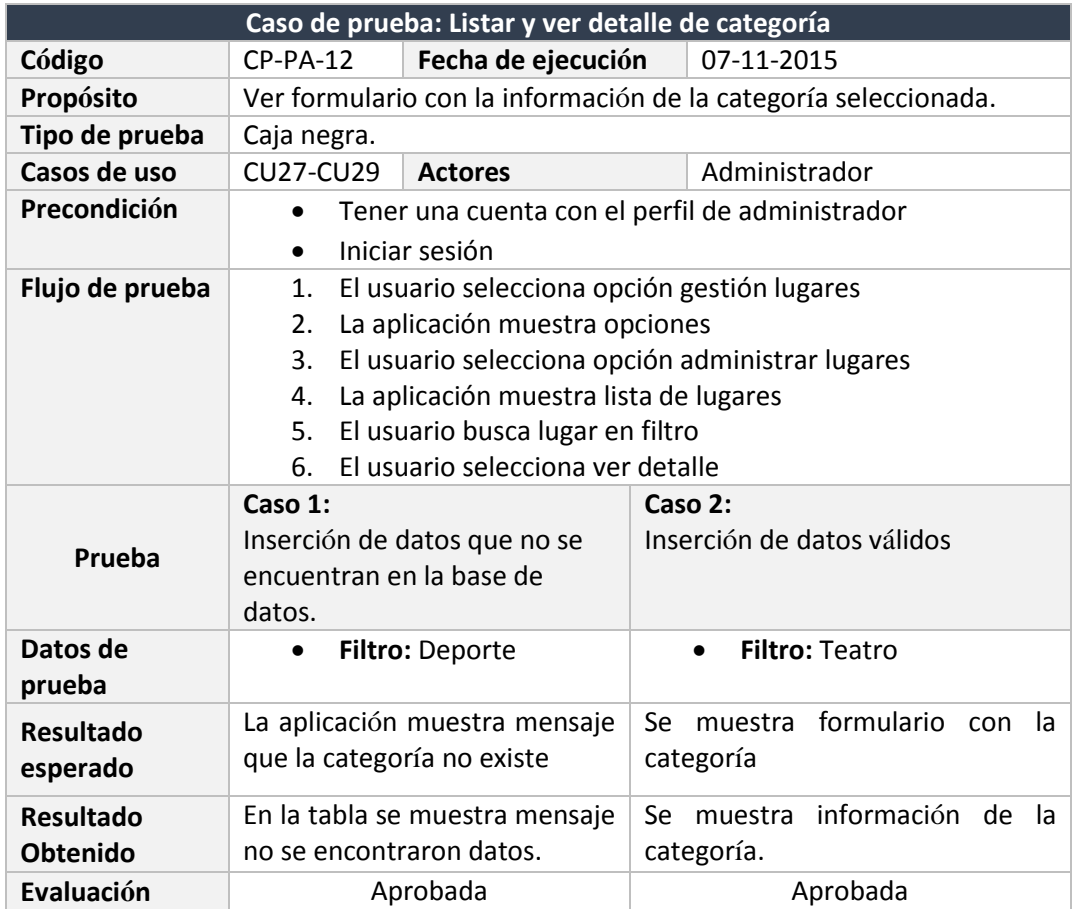

*Tabla 107 Caso de prueba primer incremento listar y ver detalle de categoría*

En la tabla 108, se muestra el caso de prueba: listar y editar categoría.

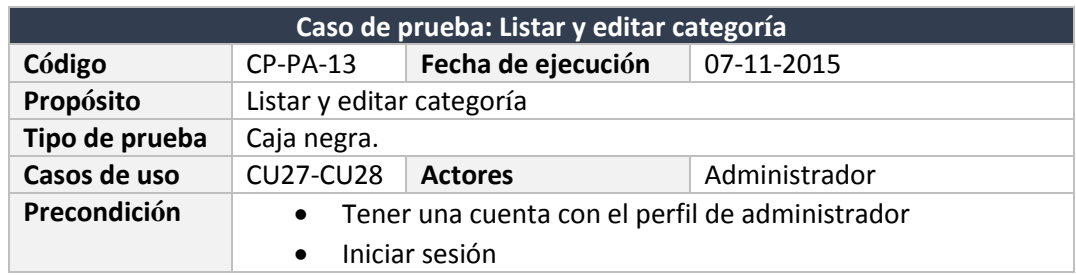

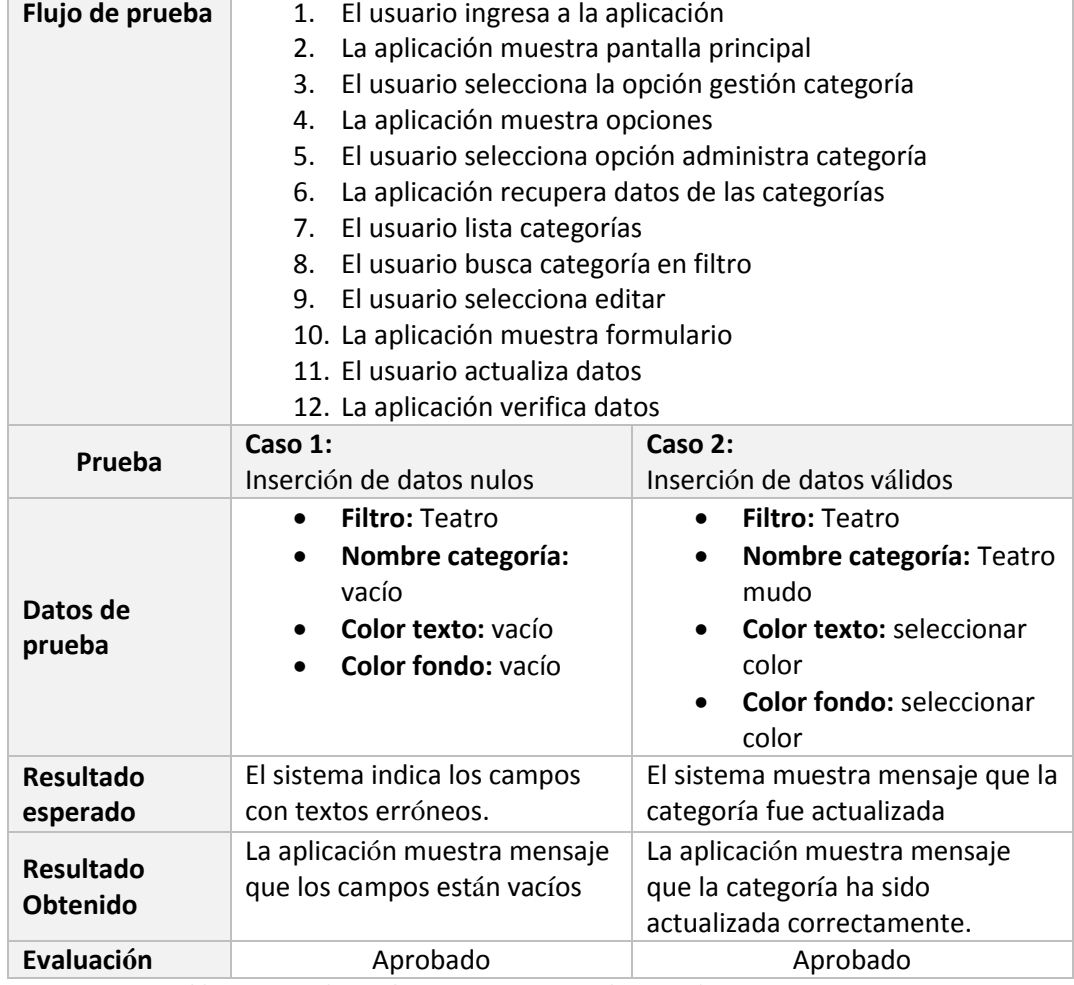

*Tabla 108 Caso de prueba primer incremento listar y editar categoría*

En el caso de prueba 109, se expone el caso de prueba: eliminar datos categoría.

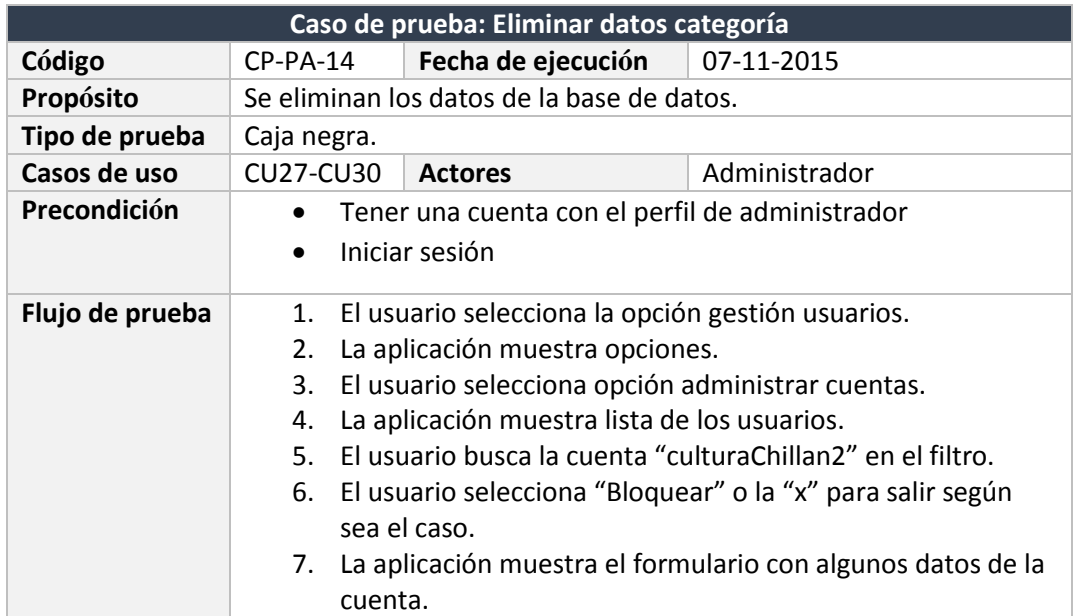

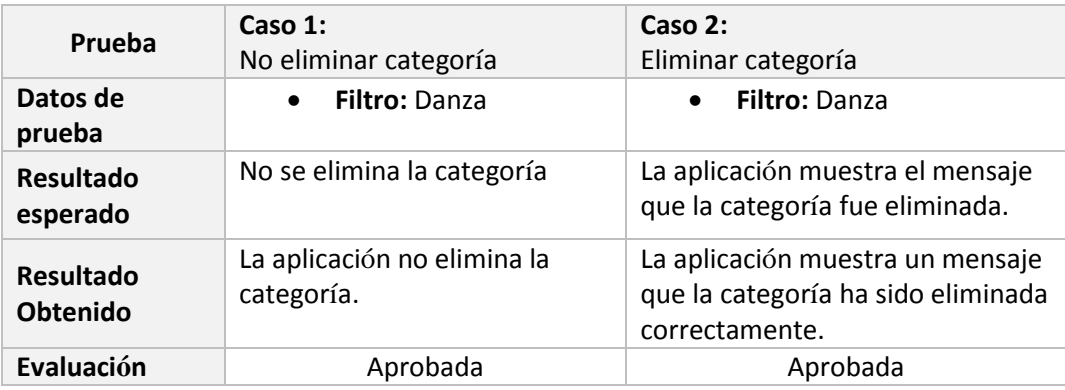

*Tabla 109 Caso de prueba primer incremento eliminar datos categoría*

En la tabla 110, el describe el caso de prueba: ver solicitudes recibidas y responder solicitud.

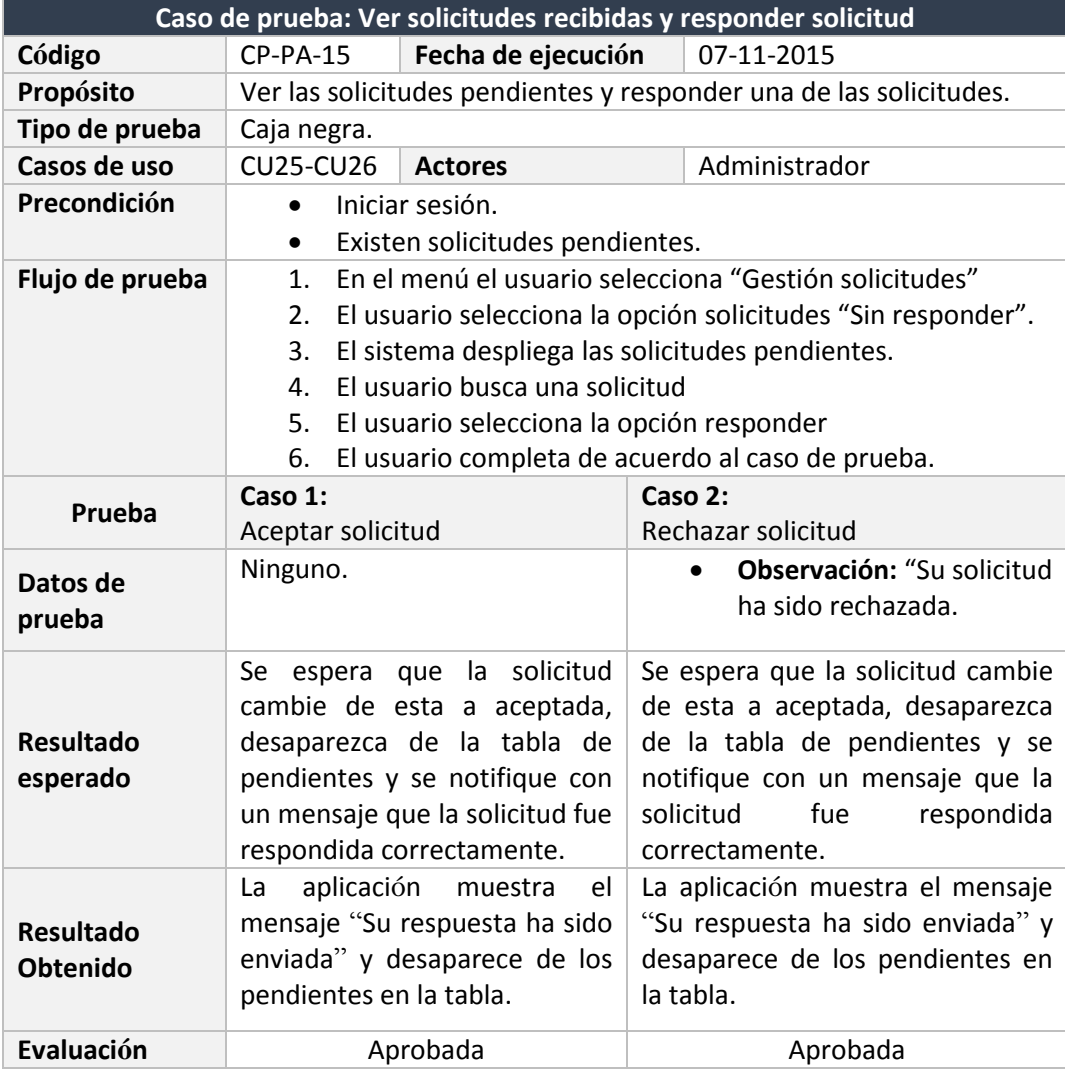

*Tabla 110 Caso de prueba primer incremento ver solicitudes recibidas y responder solicitud*

En la tabla 111, se detalla el caso de prueba: ver solicitudes respondidas.

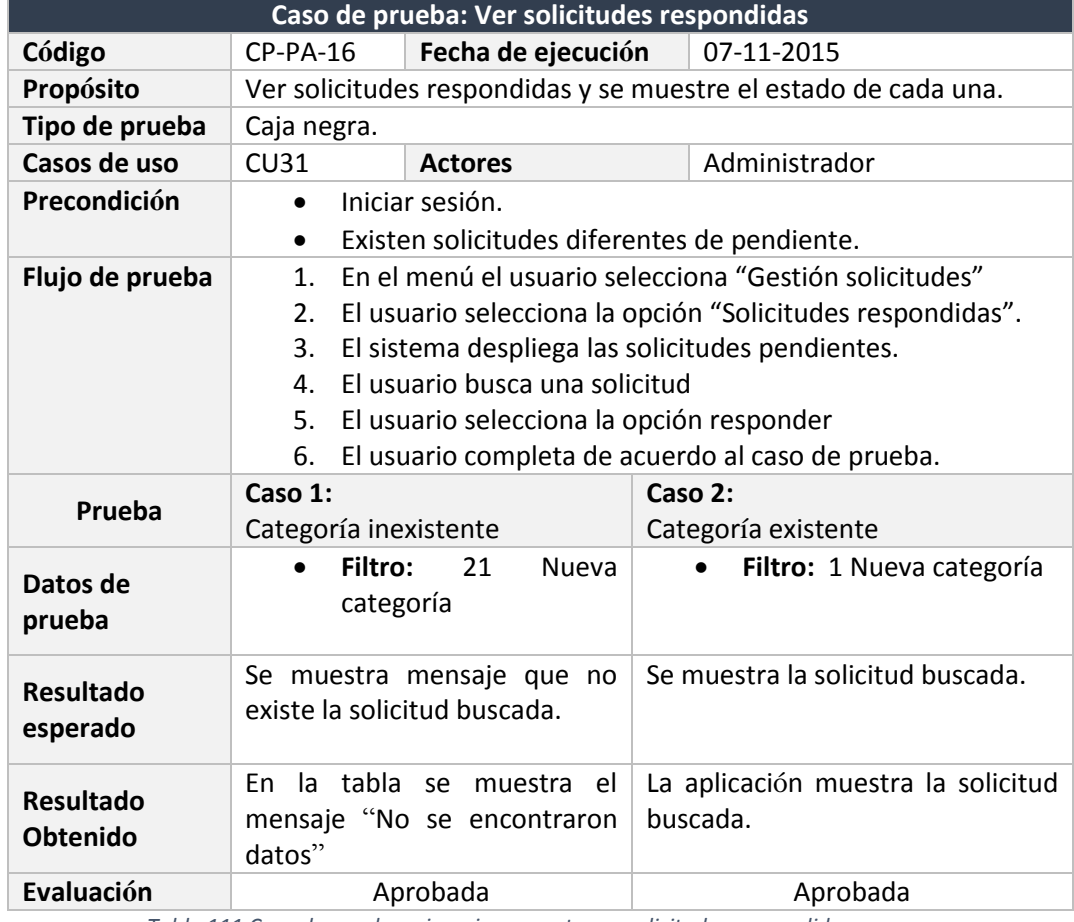

*Tabla 111 Caso de prueba primer incremento ver solicitudes respondidas*

### En la tabla 112, se observa el caso de prueba: cerrar sesión.

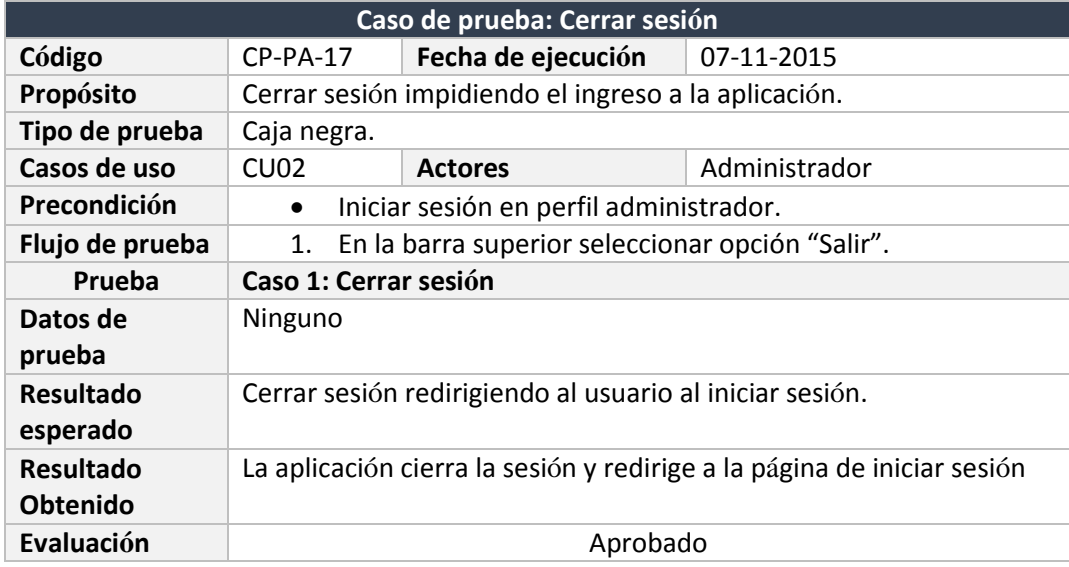

*Tabla 112 Caso de prueba primer incremento cerrar sesión*

## 7.3.2. Casos de prueba segundo incremento perfil organizador En la tabla 113, se muestra el caso de prueba: iniciar sesión.

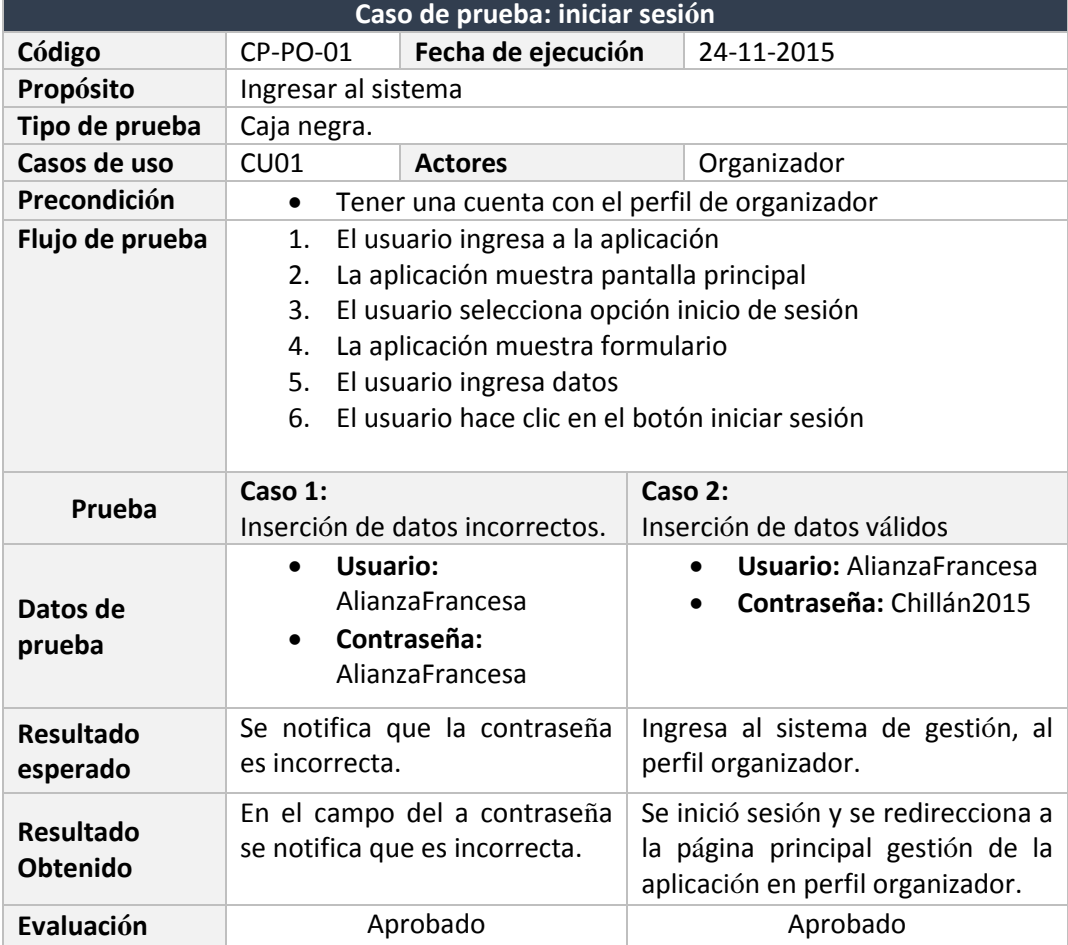

*Tabla 113 Caso de prueba segundo incremento iniciar sesión*

En la tabla 114, se presenta el caso de prueba: agregar evento.

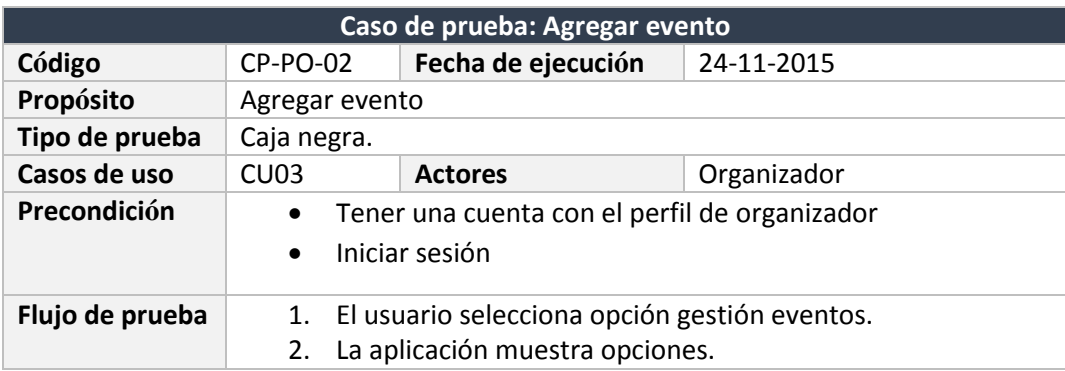

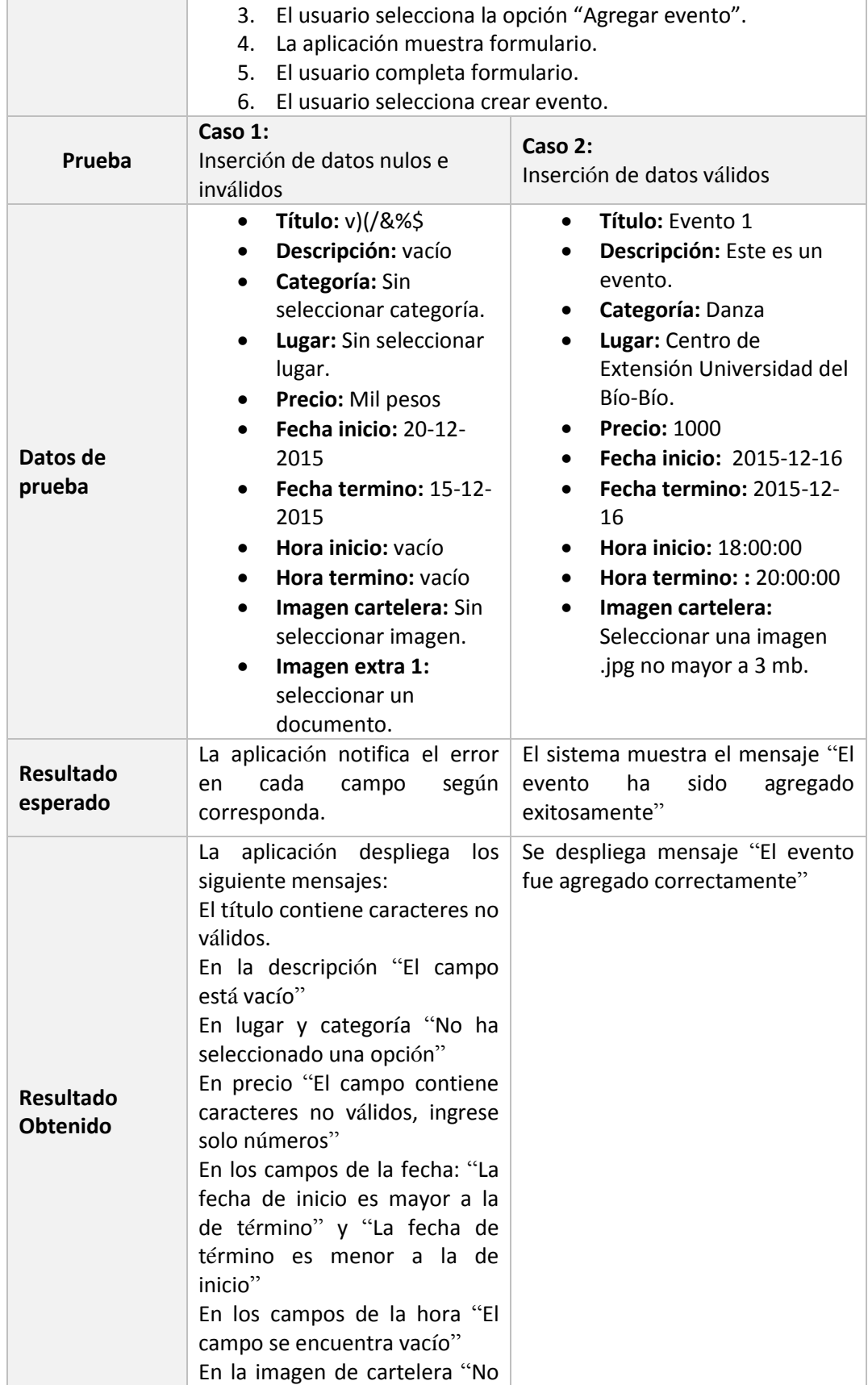

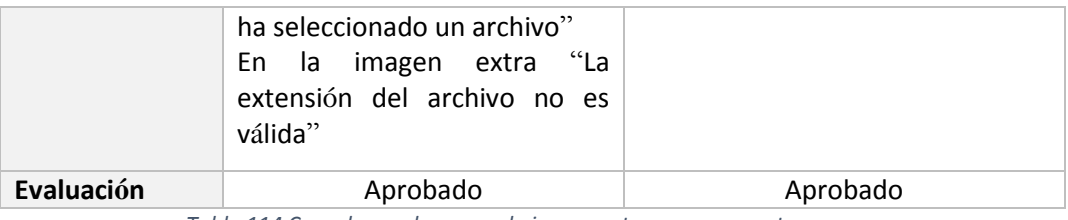

*Tabla 114 Caso de prueba segundo incremento agregar evento*

En la tabla 115, se describe el caso de prueba: listar y ver detalle de mis eventos.

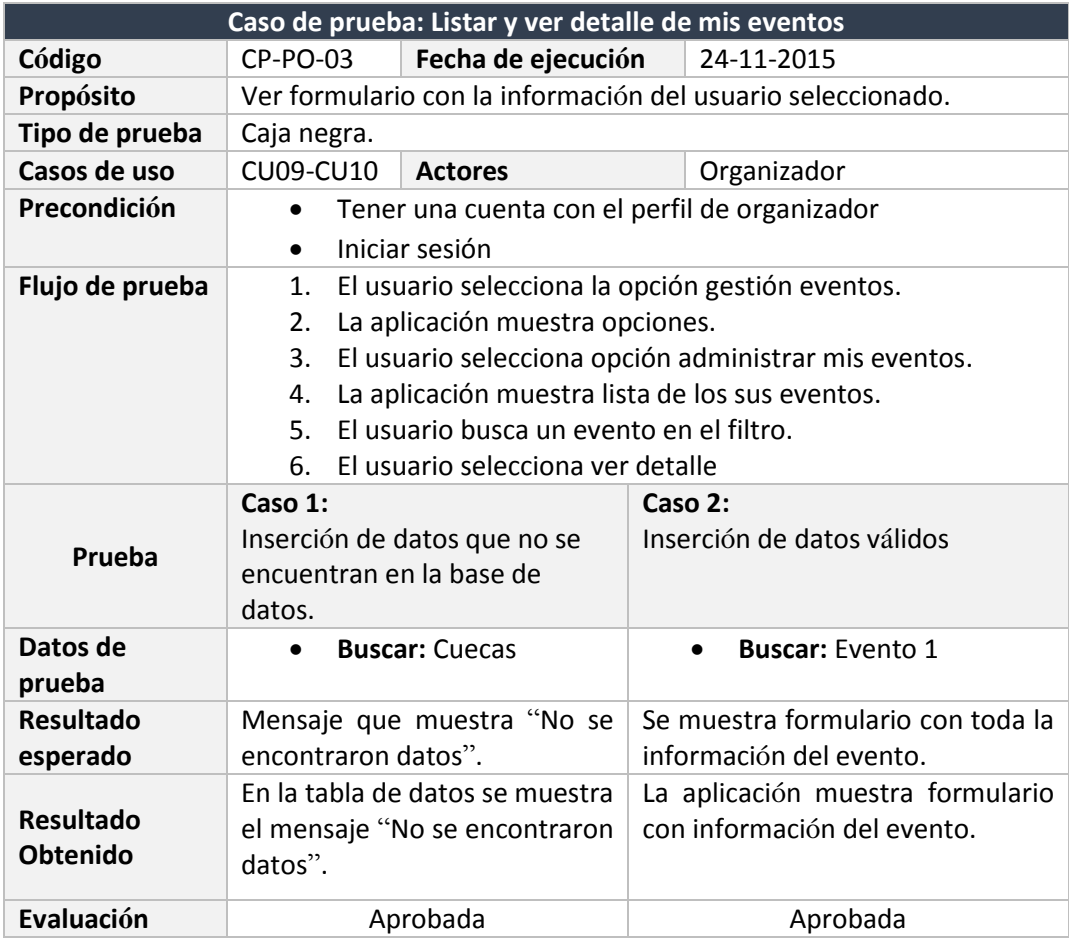

*Tabla 115 Caso de prueba segundo incremento listar y ver detalle de mis eventos*

### En la tabla 116, se detalla el caso de prueba: editar evento.

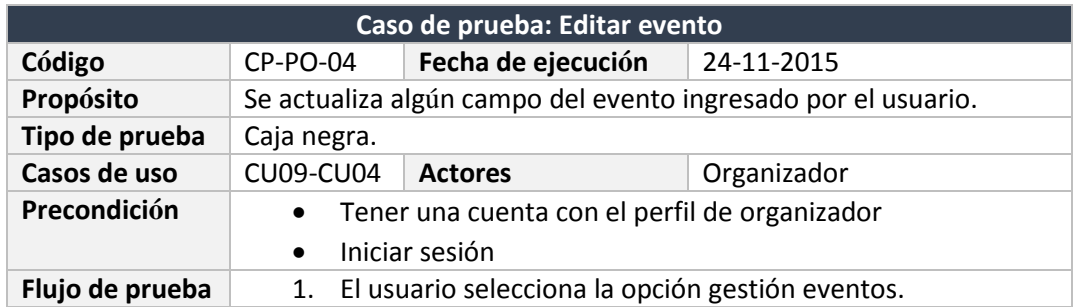

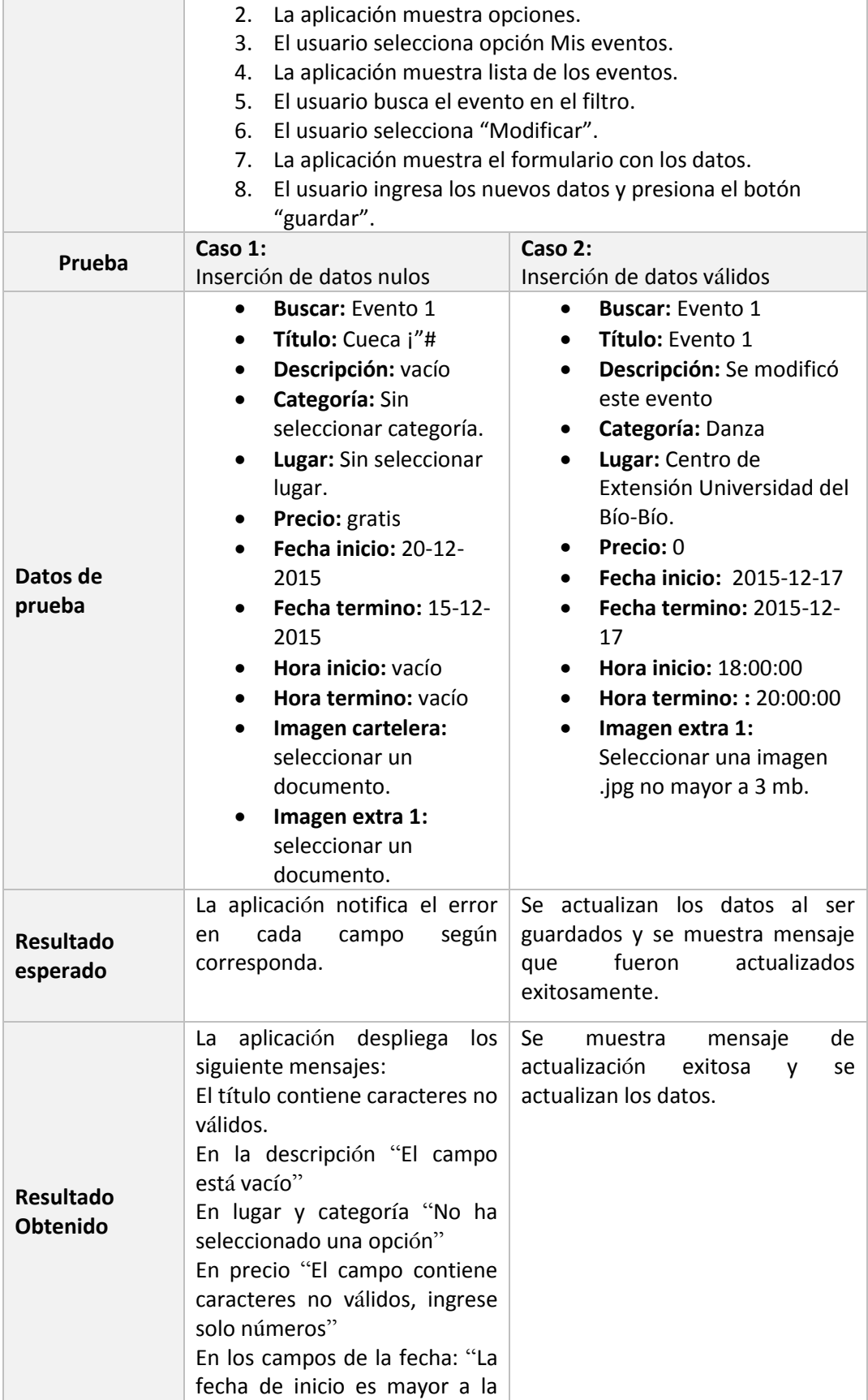

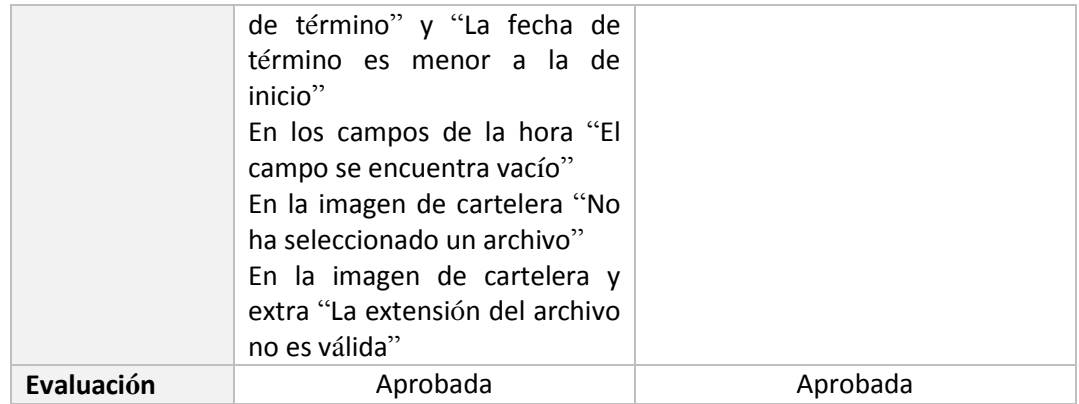

*Tabla 116 Caso de prueba segundo incremento editar evento*

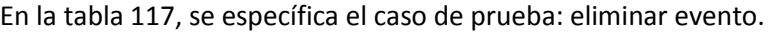

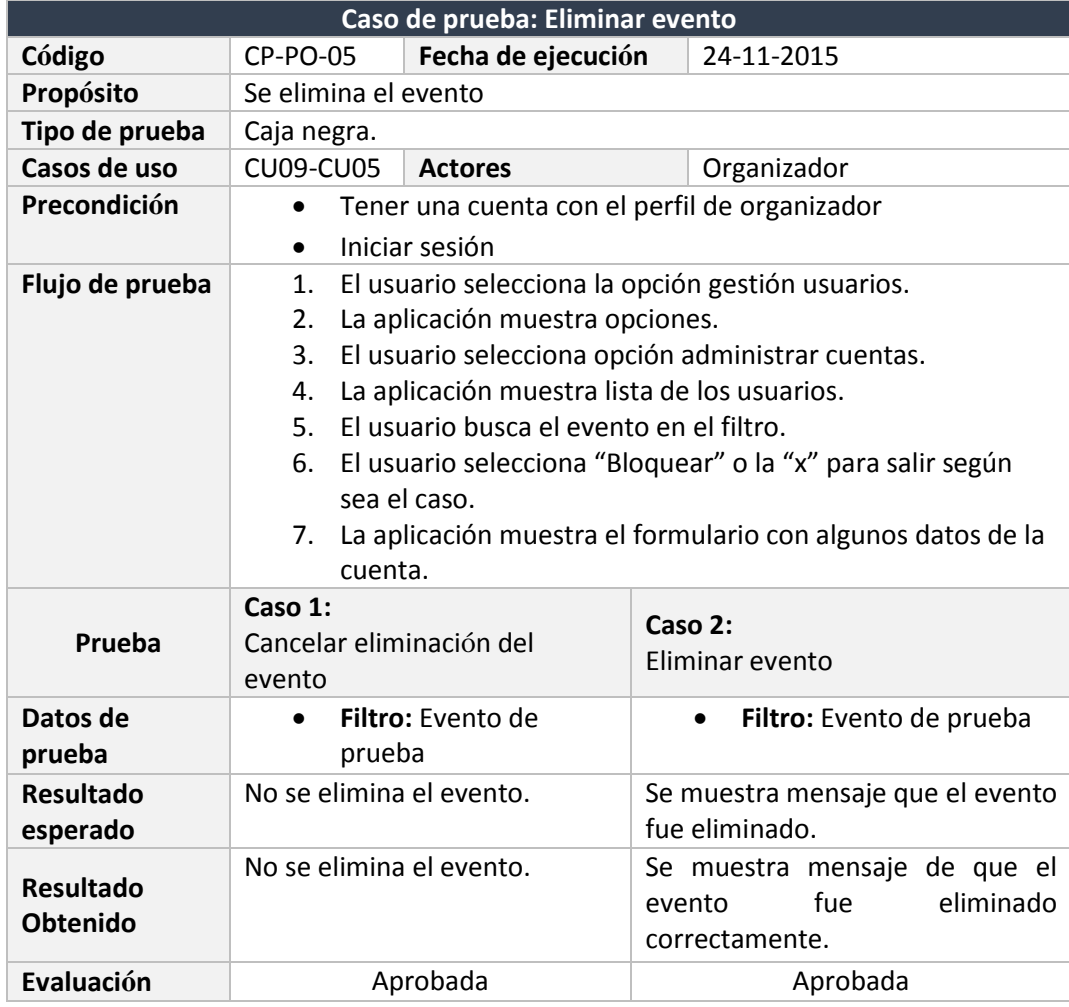

*Tabla 117 Caso de prueba segundo incremento eliminar evento*

En la tabla 118, se describe el caso de prueba: crear solicitud.

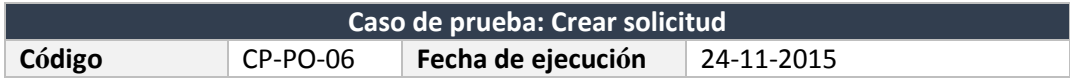

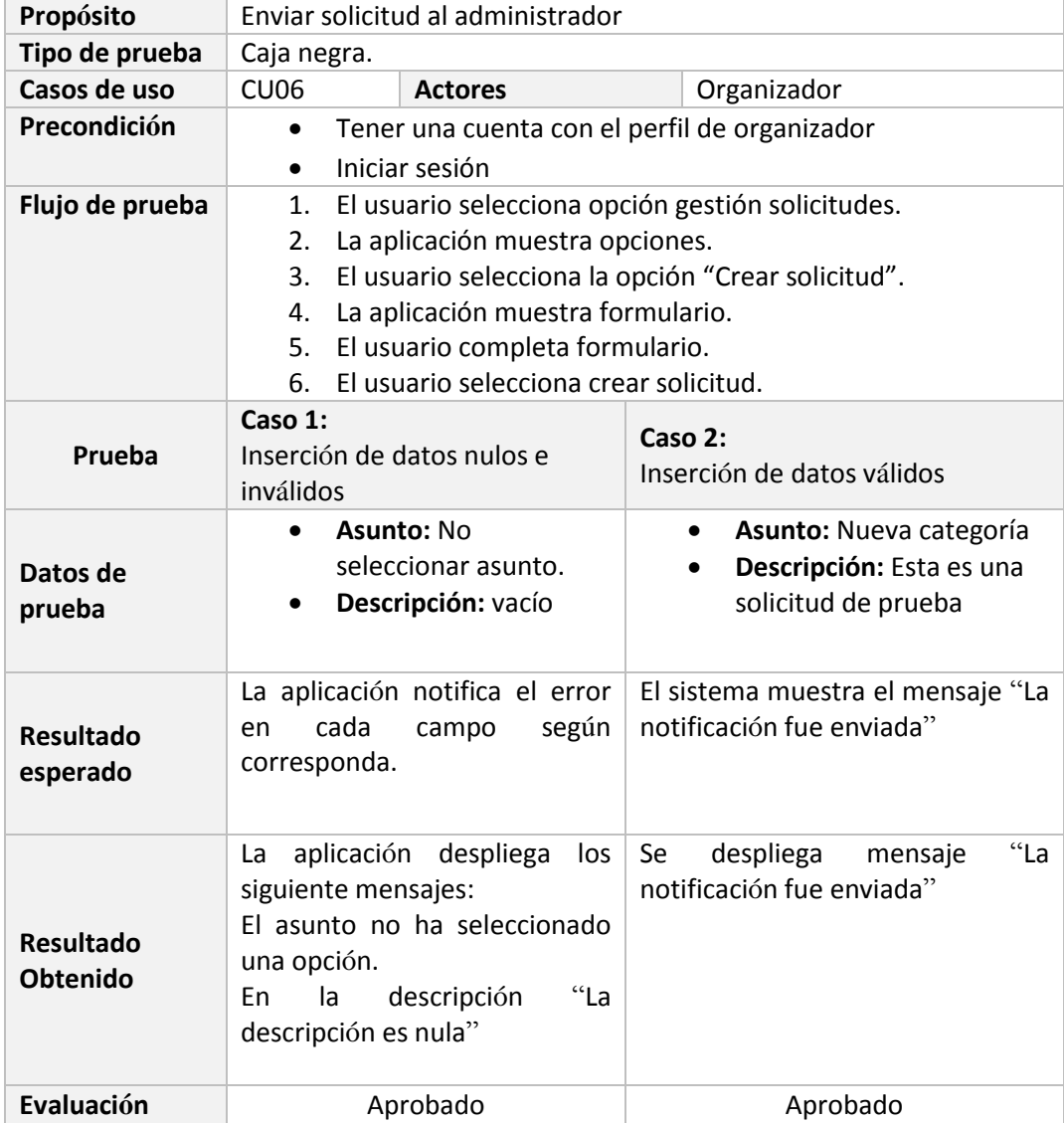

*Tabla 118 Caso de prueba segundo incremento crear solicitud*

En la tabla 119, se muestra el caso de prueba: listar y ver detalle de notificaciones pendientes.

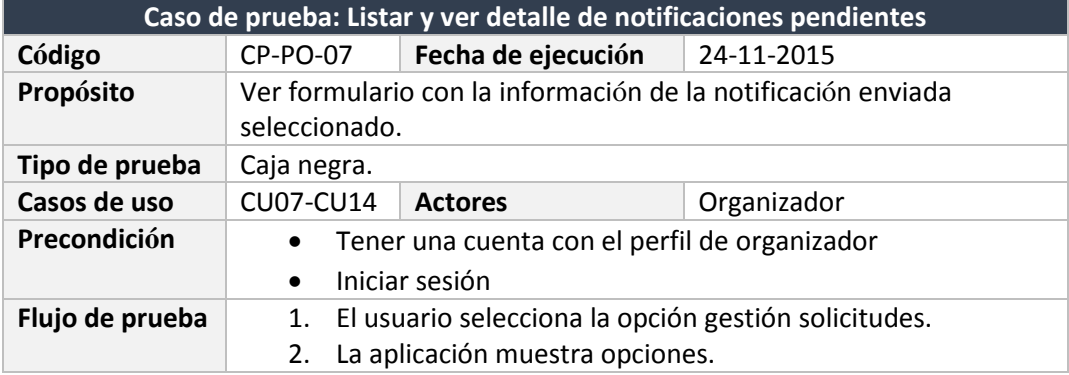

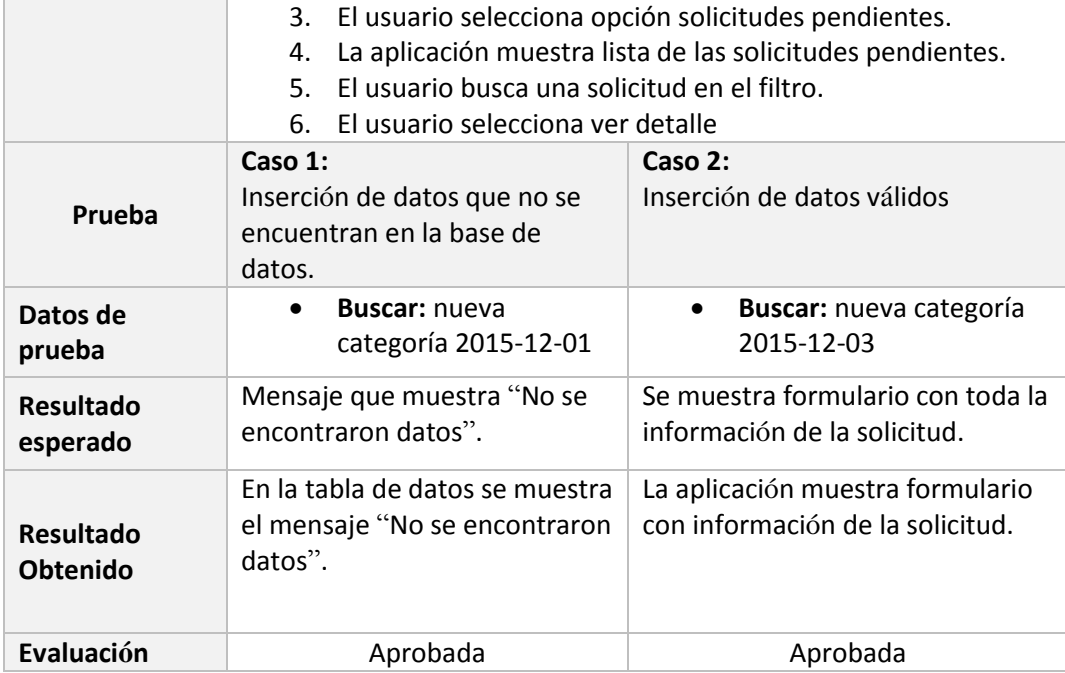

*Tabla 119 Caso de prueba segundo incremento listar y ver detalle de notificaciones pendientes*

En la tabla 120, se muestra el caso de prueba: ver mi perfil y editar perfil.

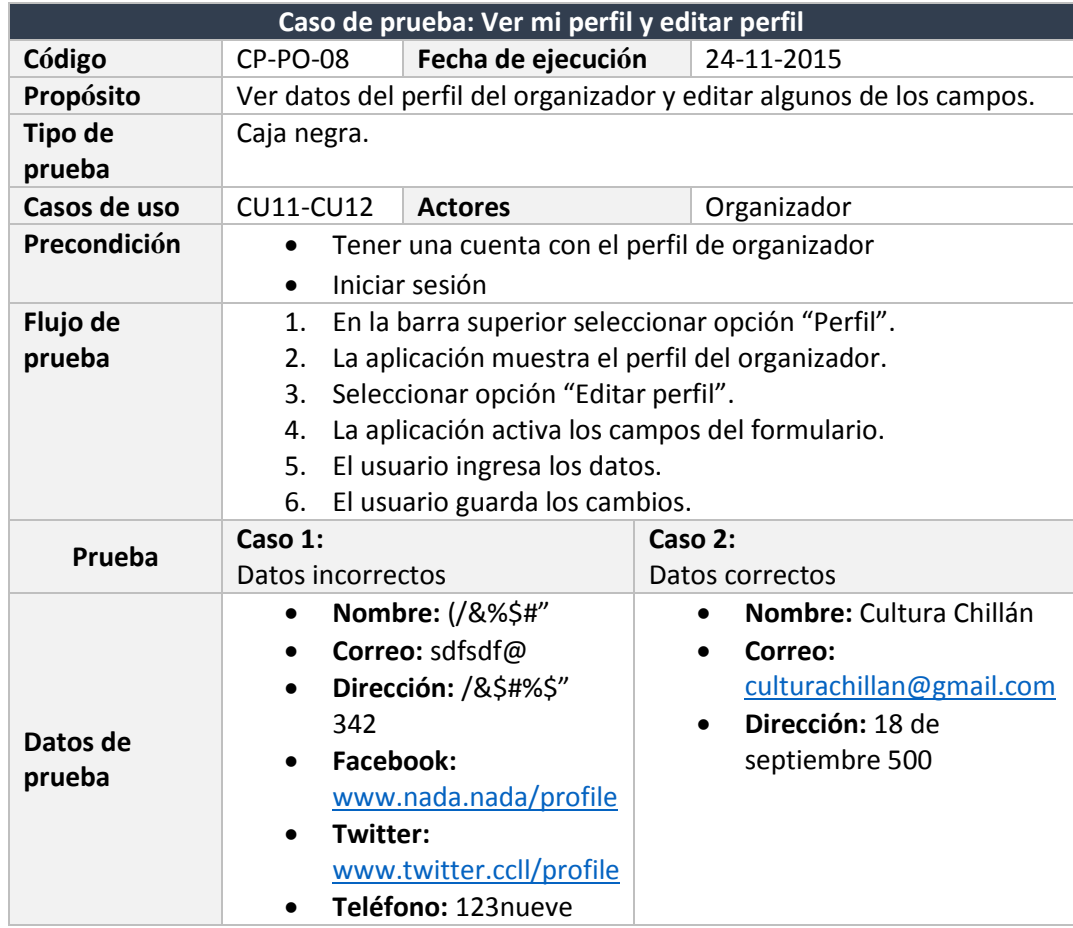

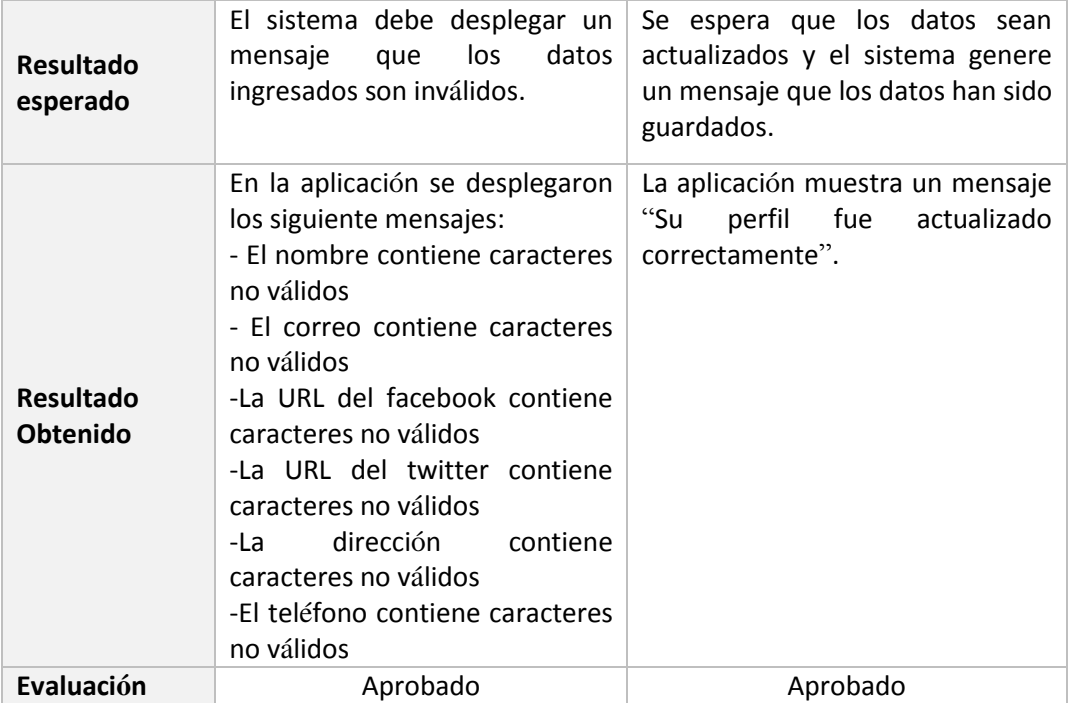

*Tabla 120 Caso de prueba segundo incremento ver mi perfil y editar perfil*

### En la tabla 121, se describe el caso de prueba: cambiar contraseña.

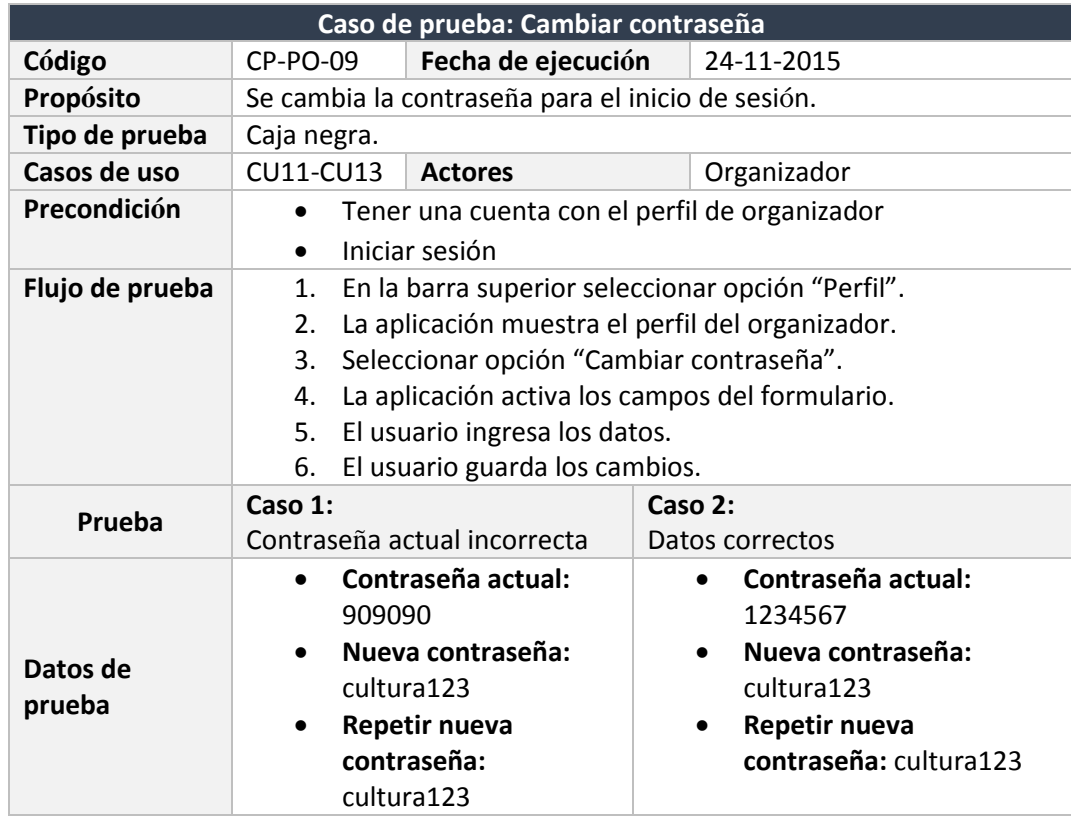

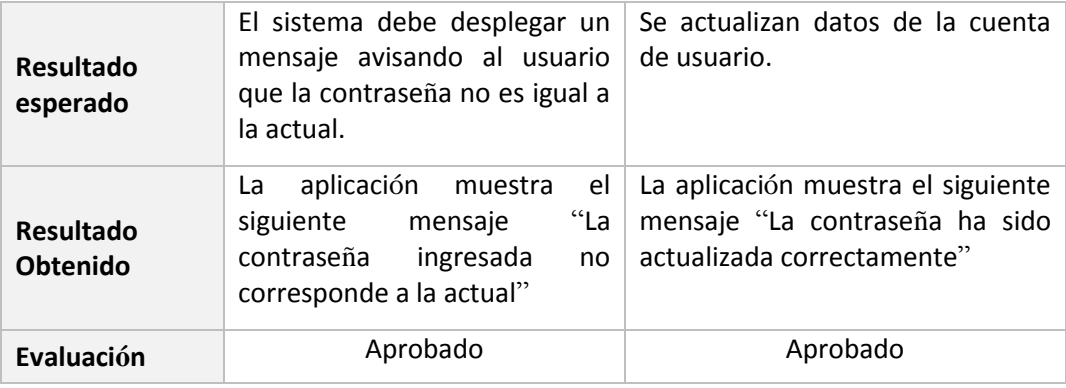

*Tabla 121 Caso de prueba segundo incremento cambiar contraseña*

En la tabla 122, se detalla el caso de prueba: ver agenda de eventos.

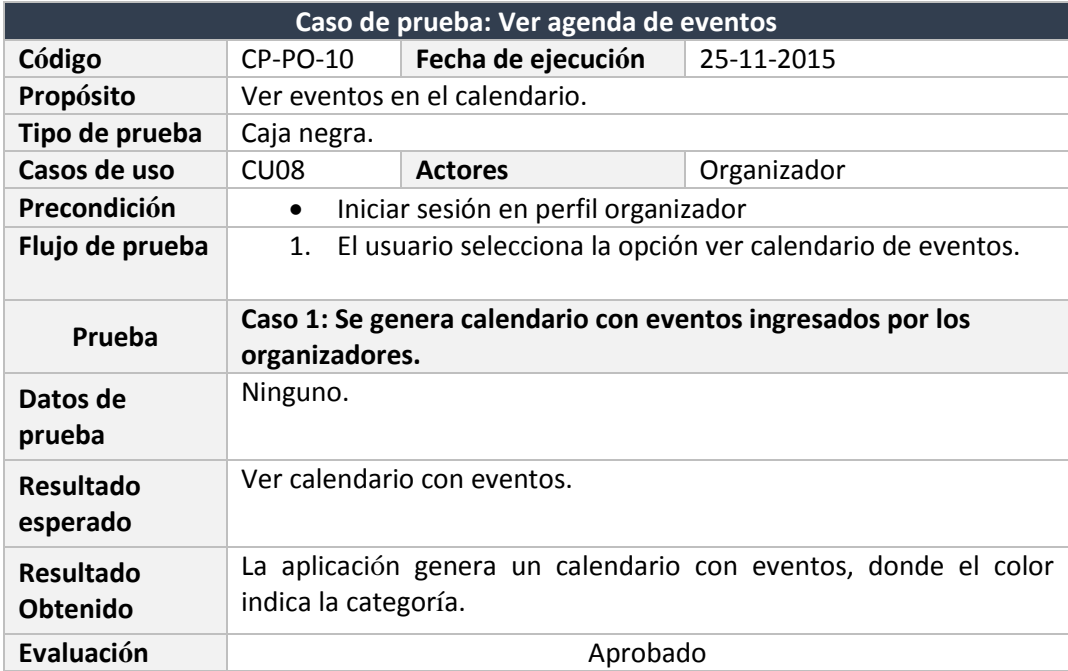

*Tabla 122 Caso de prueba segundo incremento ver agenda de eventos*

En la tabla 123, se muestra el caso de prueba: cerrar sesión.

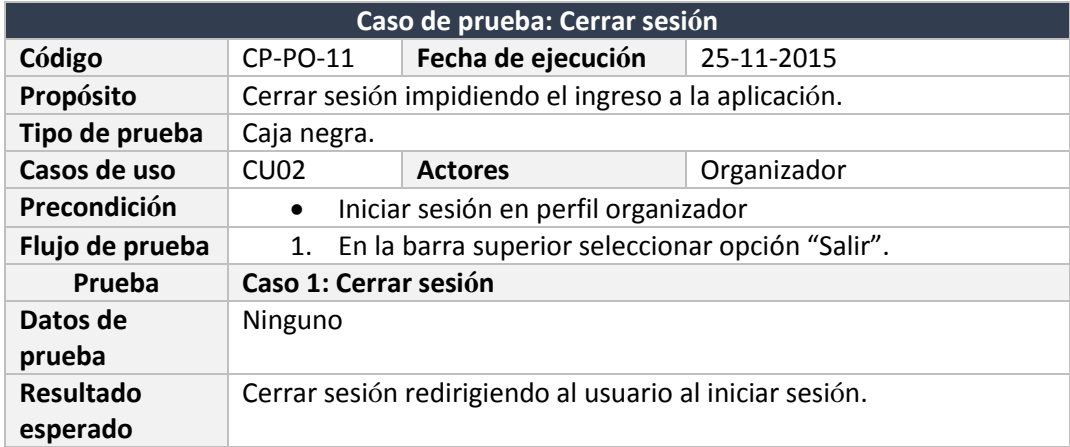

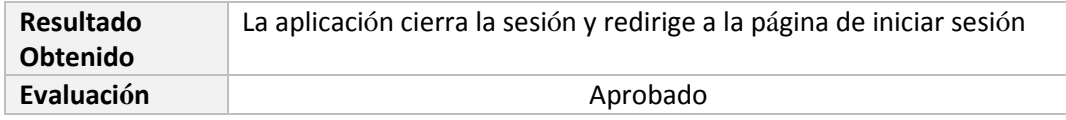

*Tabla 123 Caso de prueba segundo incremento cerrar sesión*

7.3.3. Casos de prueba tercer incremento sitio web todo público

En la tabla 124, se muestra caso de prueba: filtrar por categoría sitio principal.

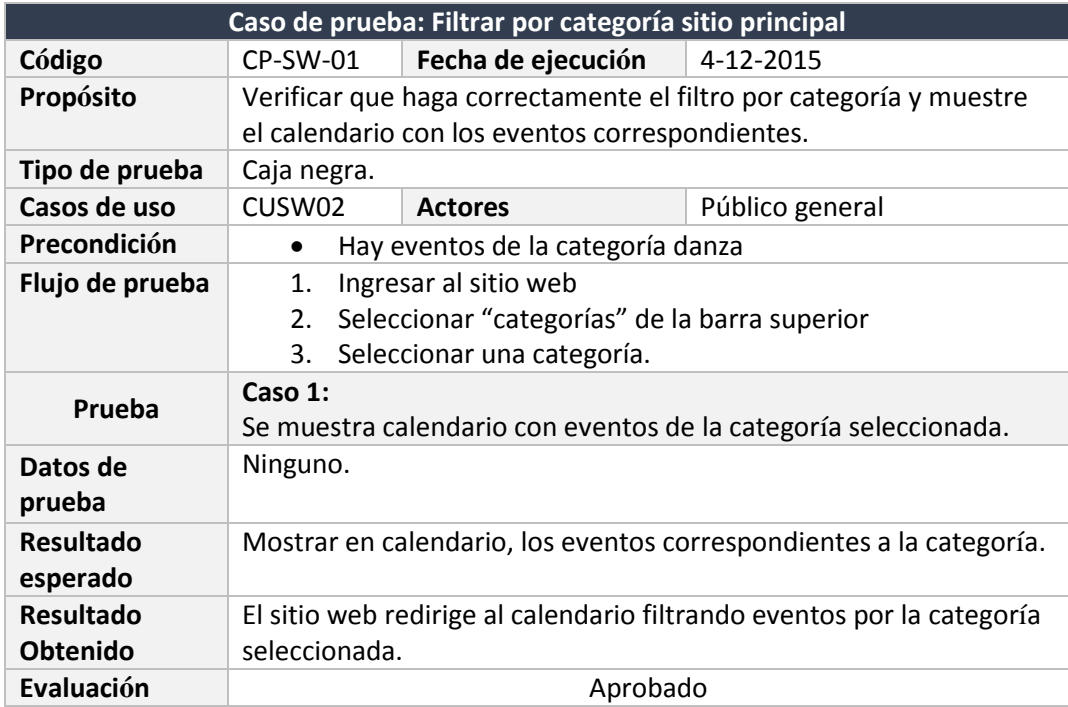

*Tabla 124 Caso de prueba tercer incremento filtrar por categoría sitio principal*

En la tabla 125, se describe el caso de prueba: generar cartelera semanal.

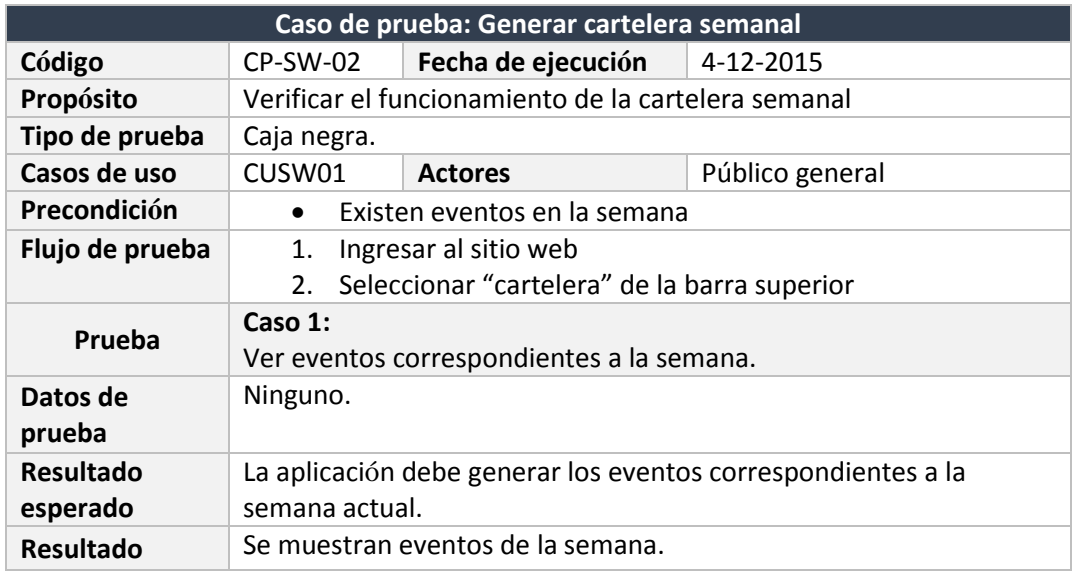

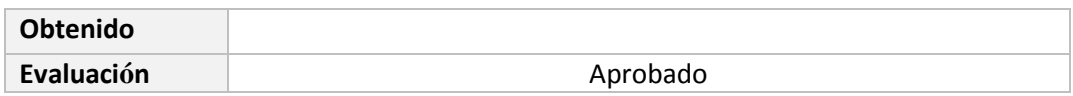

*Tabla 125 Caso de prueba tercer incremento generar cartelera semanal*

En la tabla 126, se presenta el caso de prueba: ver detalle evento desde cartelera semanal.

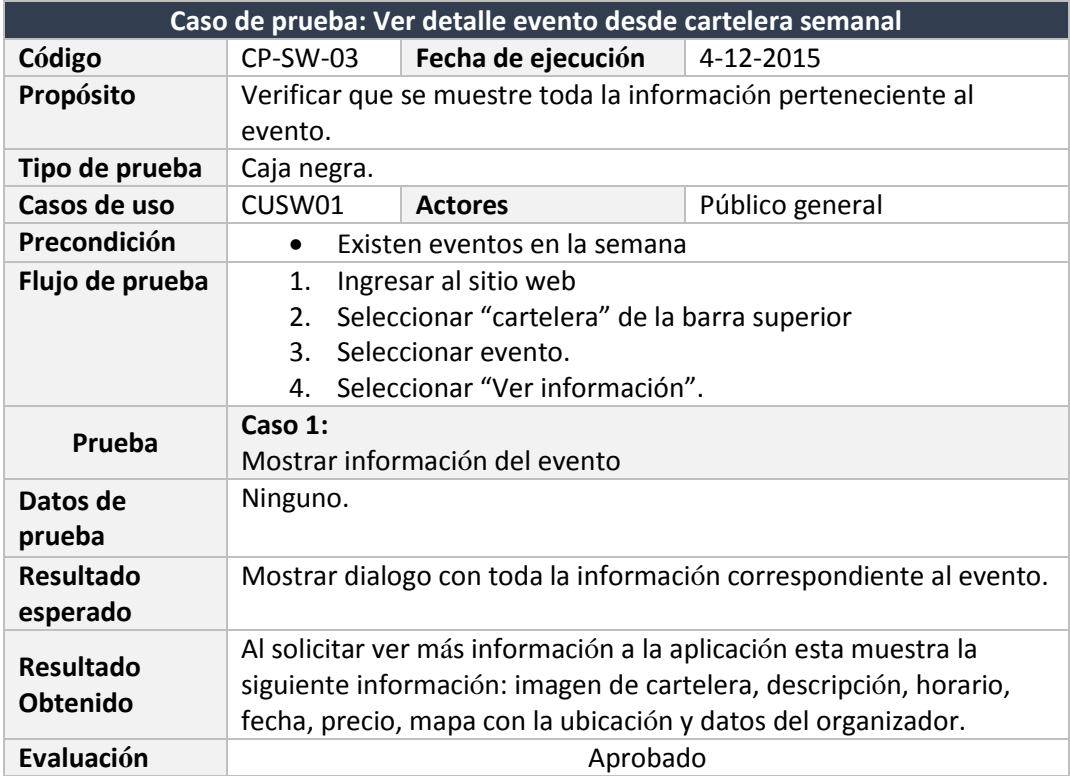

*Tabla 126 Caso de prueba tercer incremento ver detalle evento desde cartelera semanal*

En la tabla 127, se detalla el caso de prueba: filtrar por buscador de calendario.

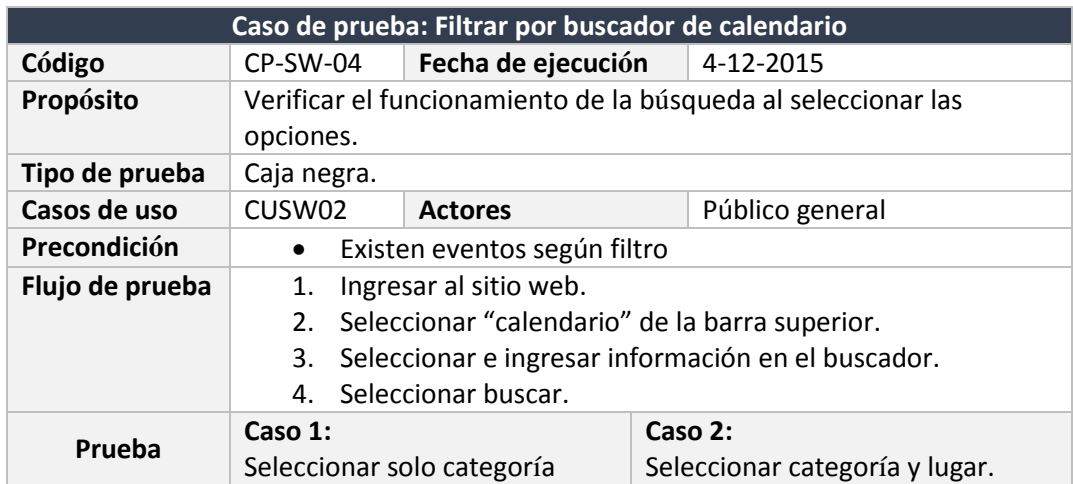

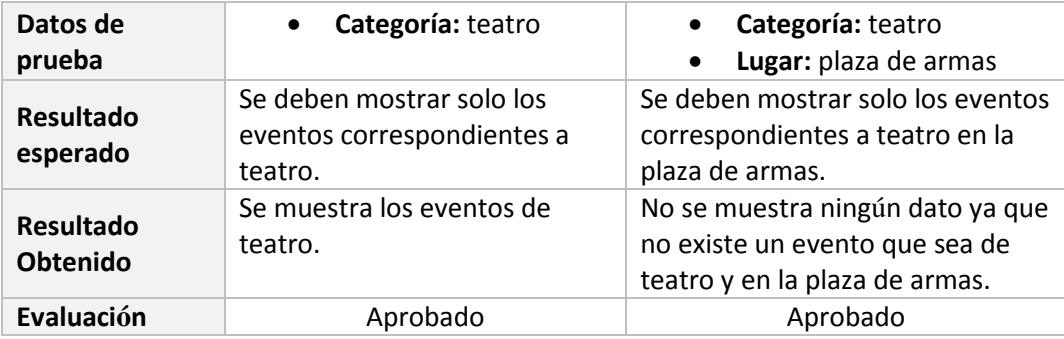

*Tabla 127 Caso de prueba tercer incremento filtrar por buscador de calendario*

En la tabla 128, se muestra el caso de prueba: ver detalle evento desde calendario.

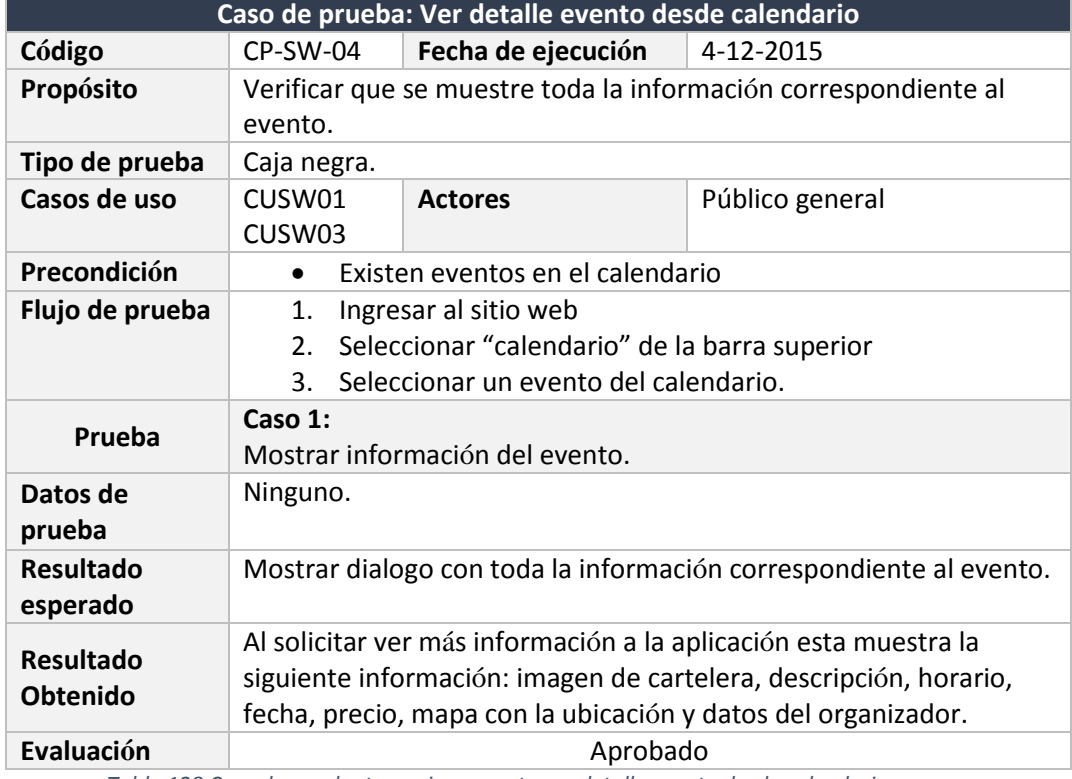

*Tabla 128 Caso de prueba tercer incremento ver detalle evento desde calendario*

## **8. Conclusión**

En el capítulo ocho, veremos las conclusiones generales que se obtuvieron al realizar este proyecto.

#### 8.1. Conclusiones generales

Al término del proyecto se puede obtener que cada objetivo planteado fue realizado de forma exitosa. Para su buen desarrollo se tuvo que realizar una investigación acerca de los organizadores y las distintas actividades culturales que se realizan durante el año.

Se realizaron encuestas diferentes; y reuniones con las entidades culturales para recopilar datos importantes acerca de todo lo que conlleva la planificación y difusión de los eventos culturales en Chillán.

Cada etapa del proyecto se realiza de forma rigurosa, tomando en cuenta todos los datos que se pudieron reunir durante el periodo de investigación.

Se destaca la buena disposición de los organizadores que participaron durante el proyecto lo cual ayudó de gran manera en las etapas de formulación del problema junto a su solución y en la etapa de pruebas, ya que son de vital importancia para la estructuración y validación de este proyecto.

Durante la etapa de especificación de requisitos, diseño y desarrollo de la aplicación no hubo complicaciones, porque las herramientas necesarias ya habían sido utilizadas por el estudiante. Por lo que es necesario reconocer que esto se debe a los conocimientos que la universidad, como casa estudio, entrega. Otro aspecto importante es que antes de implementar los plugins y frameworks se probaron de forma individual para ver si cumplían con los requisitos que el proyecto demandaba.

Al realizar las pruebas de caja negra no hubo problemas con la aplicación, sin embargo, al realizar las verificación de usabilidad se tuvo que hacer correcciones en cuanto a nombre de botones, labels y entre otras partes del diseño gráfico. Además, se toma en cuenta cada comentario hecho por los participantes para que la aplicación sea fácil de usar e intuitiva y así no tener mayores dificultades al utilizarla.

Finalmente el estudiante que desarrolló este proyecto, obtuvo una experiencia enriquecedora y desafiante, al cumplir con los objetivos y desarrollarlos con dedicación, lo que trajo consigo buenos comentarios por parte de los potenciales usuarios al ver el resultado del proyecto.

# **9. Bibliografía**

Apache. ¿Qué es XAMPP? [En línea] <https://www.apachefriends.org/es/index.html> [consulta: 01 septiembre 2015].

Bizagi. (2012). BPMN (Business Process Modeling Notation). De Bizagi Sitio web:

Bizagi. BPMN 2.0. [En línea]<https://www.bizagi.com/docs/BPMNbyExampleSPA.pdf> [consulta: 05 septiembre 2015].

Consejo regional de la cultura y las artes región del Biobío. (2012). *Política cultural regional 2011- 2016*.

Fisher, N. Plantillas con animación JS. ¿Cómo se puede trabajar con el plugin FullCalendar? [En línea] <http://www.templatemonster.com/help/es/js-animated-how-to-work-with-fullcalendarplugin.html#gref> [consulta: 12 septiembre 2015].

García, R. jQuery Datatables: Ejemplo de uso. [En línea] <http://www.rubenjgarcia.es/2014/06/10/jquery-datatables-ejemplo-de-uso/> [consulta: 11 septiembre 2015].

Google. API de Google Maps. [En línea] <https://developers.google.com/maps/> [consulta: 08 septiembre 2015].

Gutiérrez, J. *¿Qué es un framework web?* [En línea] <http://www.lsi.us.es/~javierj/investigacion\_ficheros/Framework.pdf> [consulta: 08 septiembre 2015].

http://wiki.bizagi.com/es/index.php?title=BPMN

INE. *Población total 2002 y proyectada 2012 INE*. [En línea]<http://reportescomunales.bcn.cl/2012/index.php/Chill%C3%A1n/Poblaci%C3%B3n> [consulta: 23 septiembre 2015].

Jiménez, J. Eclipse IDE. [En línea] <http://www.genbetadev.com/herramientas/eclipse-ide> [consulta: 27 septiembre 2015].

Joomla-Chile. Joomla! y sus lenguajes de programación: PHP, HTML, XHTML, SQL, XML, JavaScript, AJAX, CSS [En línea]<http://joomla-chile.cl/diplomado-u-de-chile-joomla-chile/unidad-i/135 joomla-y-sus-lenguajes-de-programacion-php-html-xhtml-sql-xml-javascript-ajax-css.html> [consulta: 23 septiembre 2015].

Labrada, E & Salgado, C. *Diseño web adaptativo o responsivo*. [En línea] <http://www.revista.unam.mx/vol.14/num1/art07/art07.pdf> [consulta: 08 septiembre 2015].

LaDiscusión.cl. *Censo 2012: Ñuble tiene 461.547 habitantes y Chillán 175.405*. [En línea] <http://web3.ladiscusion.cl/index.php/noticias/198-ultimo-minuto/16605-censo-2012-nubletiene-461547-habitantes-y-chillan-175405> [consulta: 20 septiembre 2015].

Larman, G. (2004). UML Y Patrones, Introducción al análisis y diseño orientado a objetos. Prentice-Hall.

Martínez, S. Metodología iterativa o incremental en la gestión de proyectos. [En línea]<http://mundoerp.com/blog/metodologia-iterativa-o-incremental-gestion-proyectos/> [consulta: 01 septiembre 2015].

Peláez, J. Arquitectura basada en capas. [En línea] <http://www.juanpelaez.com/geekstuff/arquitectura/arquitectura-basada-en-capas/> [consulta: 23 septiembre 2015].

Pressman, R. S. (2005). Ingeniería de Software, un enfoque práctico. McGraw-Hill.

Puga, M. *VAN y TIR*. [En línea] <http://www.mpuga.com/docencia/Fundamentos%20de%20Finanzas/Van%20y%20Tir%202011.p df> [consulta: 03 septiembre 2015].

Ramírez, L., Fernández, O. & Sandoval, G. *Censo muestra envejecimiento y cambios culturales en Chile*. [En línea] <http://www.latercera.com/noticia/nacional/2013/04/680-516929-9-censomuestra-envejecimiento-y-cambios-culturales-en-chile.shtml> [consulta: 20 septiembre 2015].

Rojas, C. *La programación por capas*. De [En línea] <https://www.codejobs.biz/es/blog/2014/01/28/la-programacion-por-capas> [consulta: 15 septiembre 2015].

Soy Chile. *La Corporación Cultural municipal de Chillán quedó inscrita en el Registro Civil de*  Santiago. [En línea] <http://www.soychile.cl/Chillan/Cultura/2013/05/24/176069/La-Corporacion-Cultural-municipal-de-Chillan-quedo-inscrita-en-el-registro-civil-de-Santiago.aspx> [consulta: 20 septiembre 2015].

# **Anexos**

Encuesta organizadores

# **Encuesta para organizadores de actividades culturales**

Nombre de la organización: \_\_\_\_\_\_\_\_\_\_\_\_\_\_\_\_\_\_\_\_\_\_\_\_\_\_\_ E-mail: \_\_\_\_\_\_\_\_\_\_\_\_\_\_\_\_\_\_\_\_\_\_\_\_

**Objetivo 1:** Conocer antecedentes demográficos

- 1. Tipo de organización
	- o Organización independiente
	- o Corporación cultural
	- o Organización municipal
	- o Pub
	- o Otro\_\_\_\_\_\_\_\_\_\_\_\_\_\_\_\_\_\_\_\_\_\_\_\_\_\_\_\_\_\_\_\_\_\_\_\_\_\_\_
- 2. Cantidad de eventos mensuales que organiza aproximadamente
	- o Uno mensual
	- o De 2 a 4 mensual
	- o De 5 a 8 mensual
	- o Más de 9 eventos mensual
- 3. Cantidad promedio de público asistente por actividad cultural
	- o Menos de 20 personas
	- o De 20 a 50 personas
	- o De 51 a 100 personas
	- o Sobre 100 personas
- 4. Tipo de eventos que organiza (seleccionar 1 o más opciones)
	- o Cine
	- o Conciertos y recitales
	- o Exposiciones
	- o Teatro
	- o Espectáculos de danza
	- o Circo
	- o Museos
	- o Poesía
	- o Ferias costumbristas
	- o Otro: \_\_\_\_\_\_\_\_\_\_\_\_\_\_\_\_

**Objetivo 2**: Conocer factores que influyen en el uso de un calendario de eventos, para planificar y difundir las actividades culturales.

- 1. Si contara con un calendario, en el que se informara de todos los eventos que se organizan en Chillán actualmente, ¿esto le ayudaría a planificar de mejor forma sus actividades?
	- o Si
	- o No, ¿por qué? \_\_\_\_\_\_\_\_\_\_\_\_\_\_\_\_\_\_\_\_\_\_\_\_\_\_\_\_\_\_\_\_\_\_\_\_\_\_\_\_\_\_\_\_\_\_\_\_\_\_\_
- 2. ¿Confía en los medios masivos de comunicación como el internet, para publicitar sus actividades culturales?
	- o Si
	- $\circ$  No, ¿por qué?
- 3. Al contar con la participación de diversas organizaciones en la agenda cultural, ¿Usted cree que podría llegar a una mayor cantidad de público?
	- o Si
	- o No, ¿por qué? \_\_\_\_\_\_\_\_\_\_\_\_\_\_\_\_\_\_\_\_\_\_\_\_\_\_\_\_\_\_\_\_\_\_\_\_\_\_\_\_\_\_\_\_\_\_\_\_\_\_\_
- 4. ¿Usted cree que un sitio web, en el que se promocionen eventos organizados por medio de un calendario, sería un aporte para fomentar la participación en las actividades culturales de la ciudad de Chillán?
	- o Si
	- o No, ¿por qué? \_\_\_\_\_\_\_\_\_\_\_\_\_\_\_\_\_\_\_\_\_\_\_\_\_\_\_\_\_\_\_\_\_\_\_\_\_\_\_\_\_\_\_\_\_\_\_\_\_\_\_

**Objetivo 3:** Conocer la información básica que le interesa que se exponga en la agenda cultural

- 1. ¿Qué información sobre su organización le gustaría que se visualizara? (seleccionar 1 o varias opciones)
	- o Dirección
	- o Ubicación en un mapa virtual
	- o Teléfono
	- o Web
	- o Redes sociales
	- o Otro: \_\_\_\_\_\_\_\_\_\_\_\_\_\_\_\_\_\_\_\_\_\_\_\_\_\_\_\_\_\_\_\_\_\_\_\_\_\_\_\_\_\_\_\_\_\_\_\_\_\_\_\_\_\_\_\_\_\_
- 2. ¿Qué información sobre sus eventos le gustaría que se visualizara desde la agenda cultural? (seleccionar 1 o varias opciones)
	- o Nombre del evento
	- o Fecha
	- o Horario
	- o Ubicación en un mapa virtual
	- o Precio
	- o Fono de reserva
	- o Imágenes
	- o Otro: \_\_\_\_\_\_\_\_\_\_\_\_\_\_\_\_\_\_\_\_\_\_\_\_\_\_\_\_\_\_\_\_\_\_\_\_\_\_\_\_\_\_\_\_\_\_\_\_\_\_\_\_\_\_\_\_\_\_

Encuesta público general

# **Encuesta para público en general**

**Objetivo 1:** Conocer antecedentes demográficos:

- 1. Edad:
	- o entre 10 y 15 años
	- o entre 16 y 20 años
	- o entre 21 y 25 años
	- o entre 26 y 30 años
	- o entre 30 y 45 años
	- o más de 46 años
- 2. Sexo:

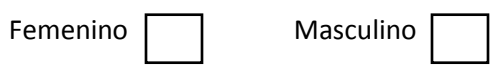

- 3. ¿A qué se dedica?:
	- o Estudiante de Básica
	- o Estudiante de Media
	- o Estudiante de Universidad
	- o Estudiante de Instituto Profesional
	- o Trabajador
	- o Dueña de casa
	- o Jubilado
	- o Otro

**Objetivo 2:** Conocer a qué tipo de actividades culturales asiste el público de Chillán.

- 1. ¿A qué tipo de actividades culturales ha asistido durante estos últimos 12 meses? (Puede seleccionar más de uno)
	- o Cine
	- o Conciertos y recitales
	- o Exposiciones
	- o Teatro
	- o Espectáculos de danza
	- o Museos
	- o Ferias costumbristas
	- o Fiestas populares
	- o Poesía
	- o Otro
	- o Ninguno
- 2. ¿Qué tipos de eventos son los que Ud. Prefiere? (puede seleccionar más de uno)
	- o Cine
	- o Conciertos y recitales
	- o Exposiciones
	- o Teatro
	- o Espectáculos de danza
	- o Museos
	- o Ferias costumbristas
	- o Fiestas populares
	- o Poesía
	- o Otro
	- o Ninguno
- 3. ¿Asiste frecuentemente a actividades culturales realizadas en Chillán?
	- o Sí
	- o No
- 4. En caso de responder No en la pregunta 3, ¿Por qué razón no asiste frecuentemente a actividades culturales?
	- o No existe un medio por donde informarse.
	- o Falta de información
	- o Información desorganizada
	- o Horario
	- o Lugar
	- o Costo
	- o Otro
- 5. ¿Usted paga por la entrada de un evento?
	- o Sí
	- o No

o

- 6. ¿Cuánto estaría dispuesto a pagar por una actividad cultural?
	- o Entre \$500 y \$5000
	- o Entre \$5500 y \$10000
	- o Más de \$11000
	- o No importa el precio si el espectáculo es de calidad

**Objetivo 3:** Conocer el medio de comunicación por el cual se informa de actividades culturales.

- 1. ¿Por qué medio de comunicación se entera de las actividades culturales? (puede seleccionar más de uno)
	- o Sitios web
	- o Facebook
	- o Diario
	- o Radio
- o Boca a Boca
- o Afiches
- o Correo electrónico
- o Revistas
- o Otro
- 2. ¿Logra obtener la información necesaria de las actividades culturales a través de estos medios?
	- o Sí
	- o No

**Objetivo 4:** Conocer la información que buscan los usuarios sobre eventos y lugares donde se desarrollan las actividades culturales.

- 1. ¿Qué datos busca Ud. sobre las actividades culturales? (Puede seleccionar más de una)
	- o Nombre del evento
	- o Fecha
	- o Horario
	- o Valor
	- o Fono de reserva
	- o De qué trata el evento
	- o Otro: \_\_\_\_\_\_\_\_\_\_\_\_\_\_\_\_\_\_\_\_\_\_\_
- 2. ¿Qué datos sobre los lugares donde se desarrollará el evento, le interesa conocer? (Puede seleccionar más de una)
	- o dirección
	- o teléfono
	- o mapa
	- o web
	- o Otro: \_\_\_\_\_\_\_\_\_\_\_\_\_\_\_\_\_\_\_\_\_\_\_

**Objetivo 5:** Conocer la viabilidad de una web que cuente con todas las actividades culturales a través de un calendario con filtros y carteleras semanales.

- 1. ¿Utilizaría una web que le muestre un calendario con todos los eventos culturales de Chillán?
	- o Sí
	- o No
- 2. Al realizar una búsqueda de las actividades culturales ¿Qué tipo de filtro le gustaría que la web le ofreciera?( puede seleccionar más de uno)
	- o Filtrar por fechas
	- o Filtrar por tipos de eventos
	- o Filtrar por lugar de evento
	- o Filtrar por costo
- 3. ¿Le gustaría que además de un calendario, se visualizara los afiches de las actividades culturales de Chillán en forma de cartelera?
	- o Sí
	- o No
- 4. ¿Si obtuviera toda la información necesaria y además fuera una web fácil de utilizar la recomendaría a sus cercanos o amistades?
	- o Sí
	- o No

## Resultados encuesta todo público

A continuación se muestran los resultados obtenidos en la encuesta que fue tomada a 63 personas las que contestaron en línea.

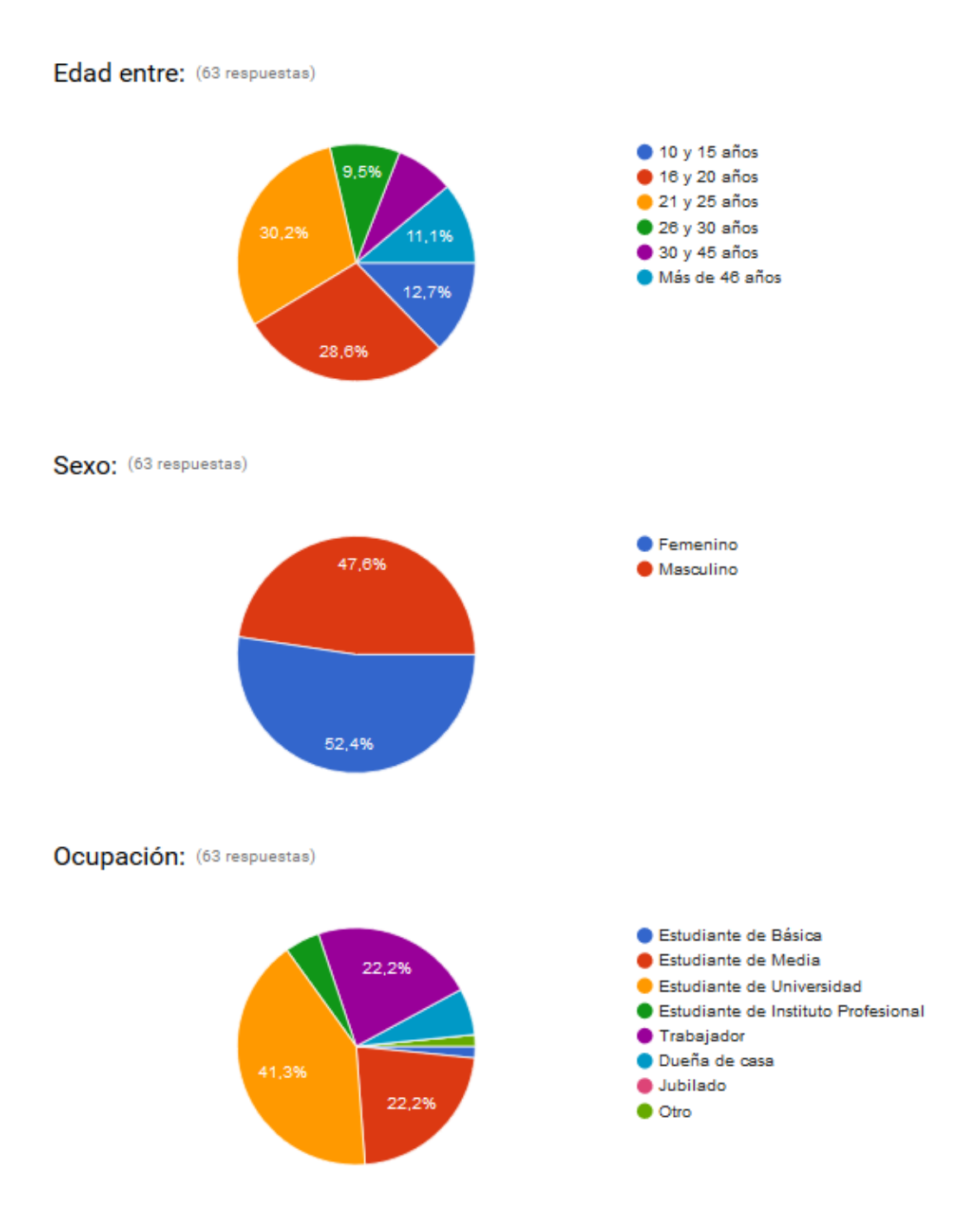

*Figura 42 Anexo: Resultados encuesta todo público parte uno*

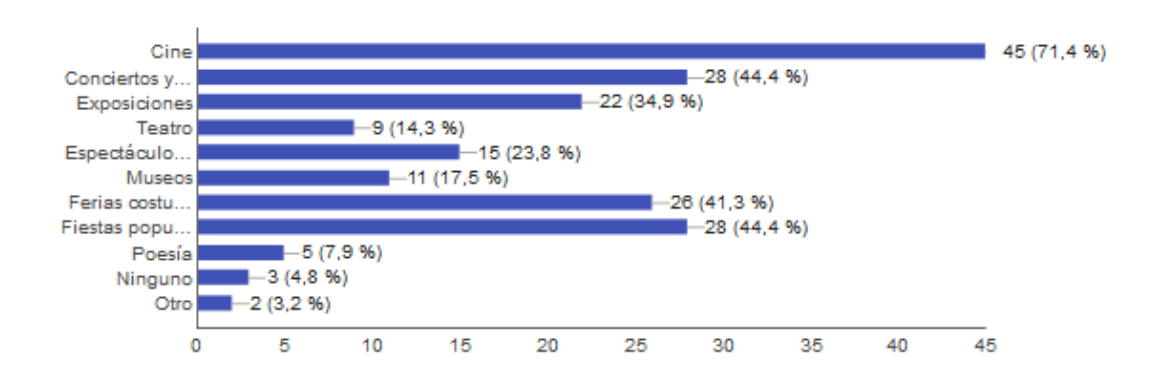

#### ¿A qué tipo de actividades culturales ha asistido durante estos últimos 12 meses? (63 respuestas)

¿Qué tipos de eventos son los que Ud. Prefiere? (63 respuestas)

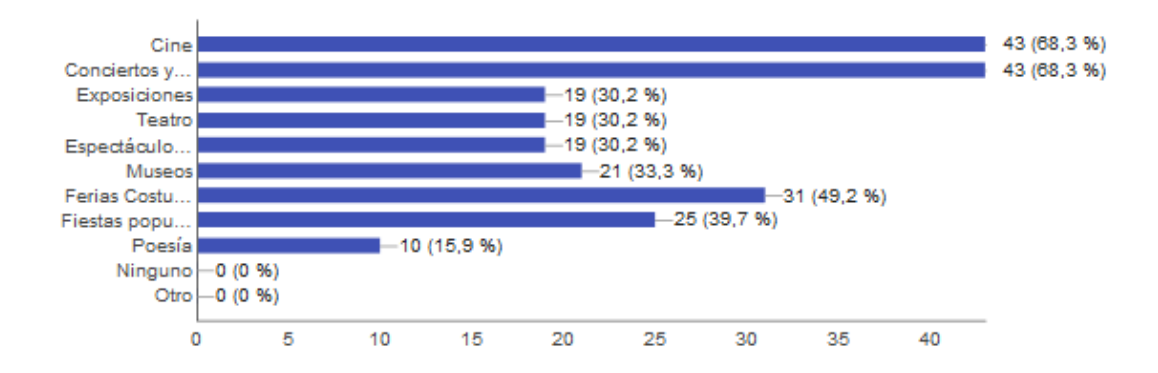

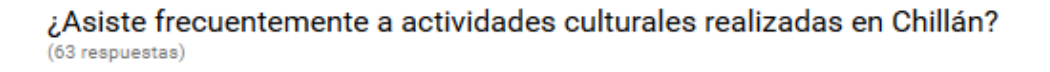

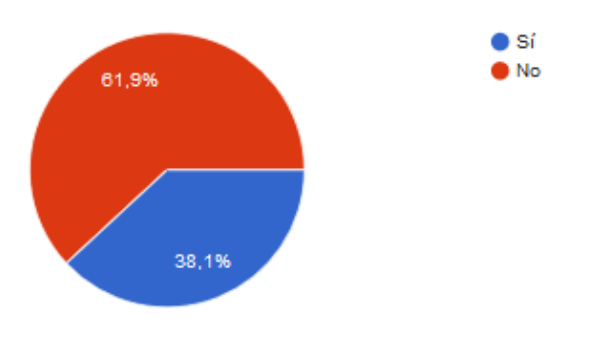

*Figura 43 Anexo: Resultados encuesta todo público parte dos*

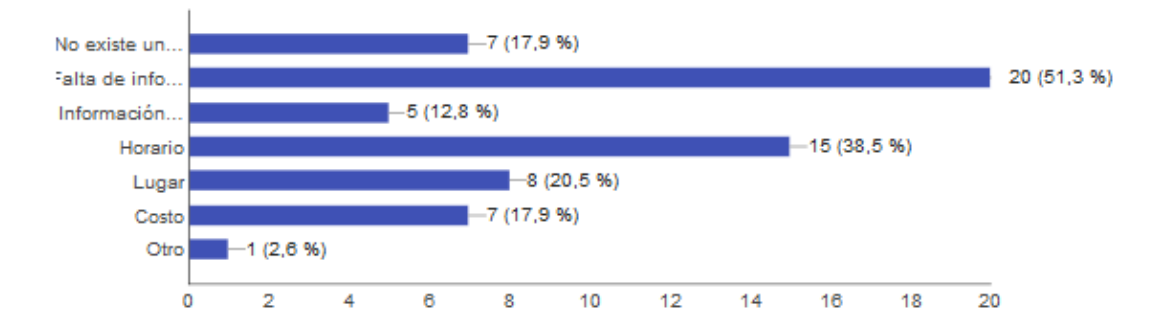

# ¿Por qué razón no asiste frecuentemente a actividades culturales? (39 respuestas)

Usted paga por la entrada de un evento (63 respuestas)

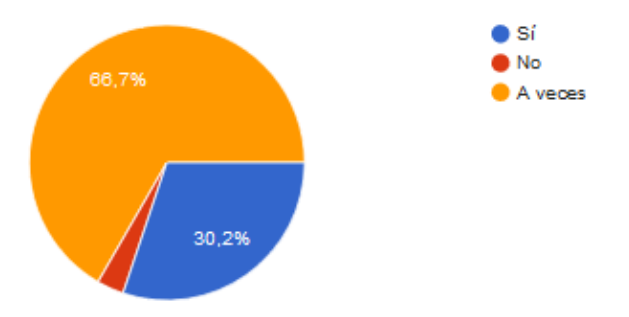

Cuánto estaría dispuesto a pagar por una actividad cultural (63 respuestas)

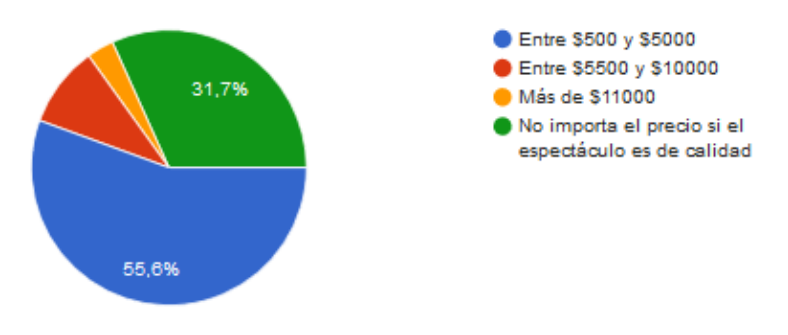

*Figura 44 Anexo: Resultados encuesta todo público parte tres*

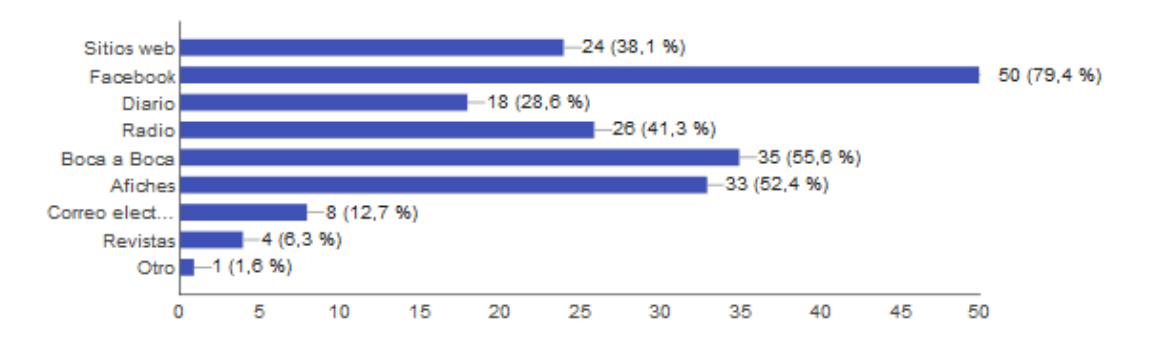

¿Por qué medio de comunicación se entera de las actividades culturales? (63 respuestas)

## ¿Logra obtener la información necesaria de las actividades culturales a través de estos medios?

(63 respuestas)

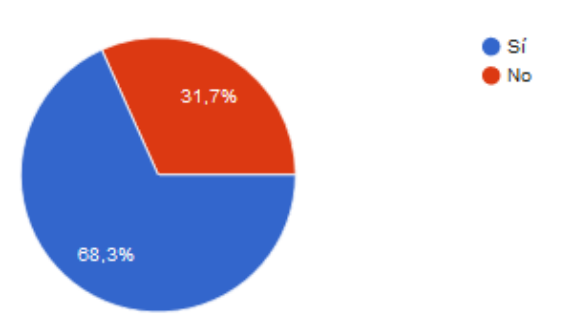

¿Qué datos busca Ud. sobre las actividades culturales? (63 respuestas)

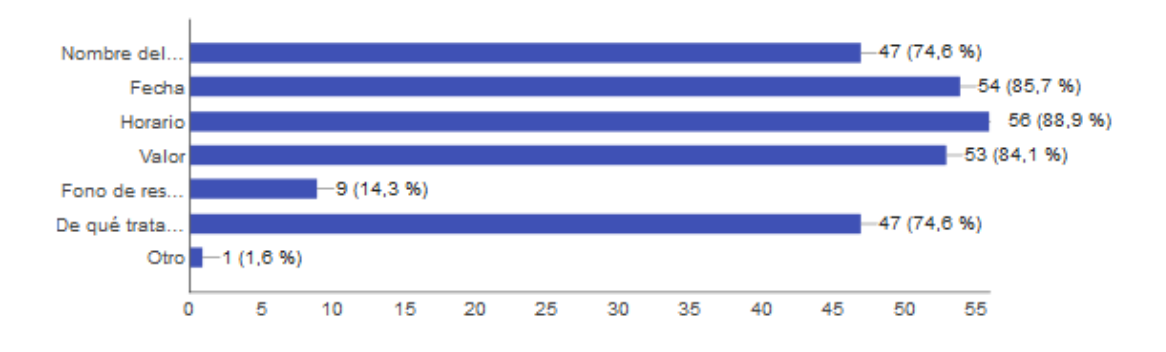

*Figura 45 Anexo: Resultados encuesta todo público parte cuatro*

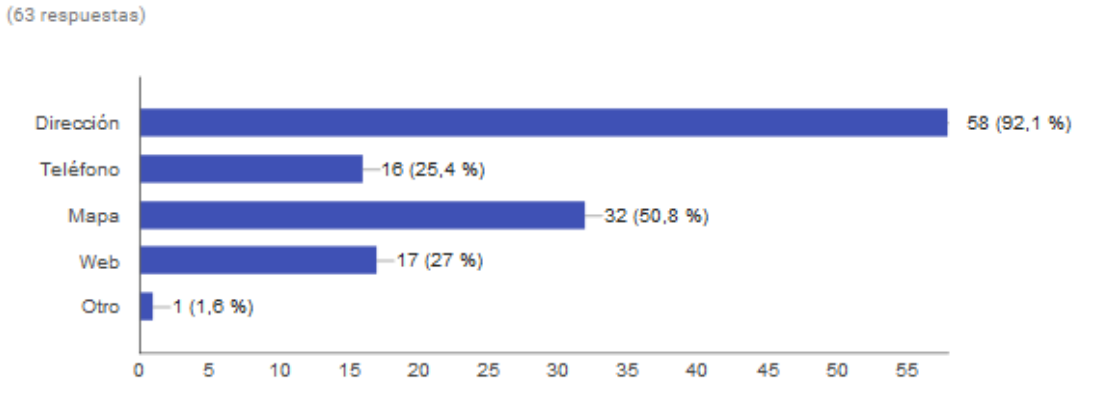

## ¿Qué datos sobre los lugares donde se desarrollará el evento, le interesa conocer?

### ¿Utilizaría una web que le muestre un calendario con todos los eventos culturales de Chillán?

(63 respuestas)

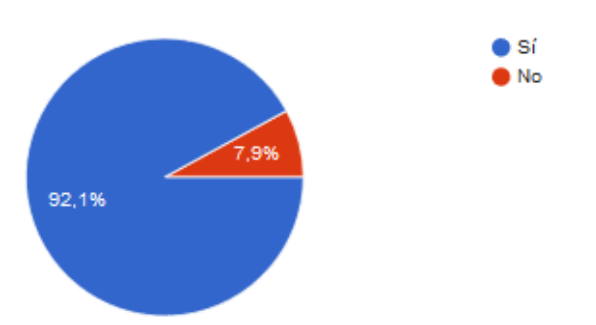

#### Al realizar una búsqueda de las actividades culturales ¿Qué tipo de filtro le gustaría que la web le ofreciera? (63 respuestas)

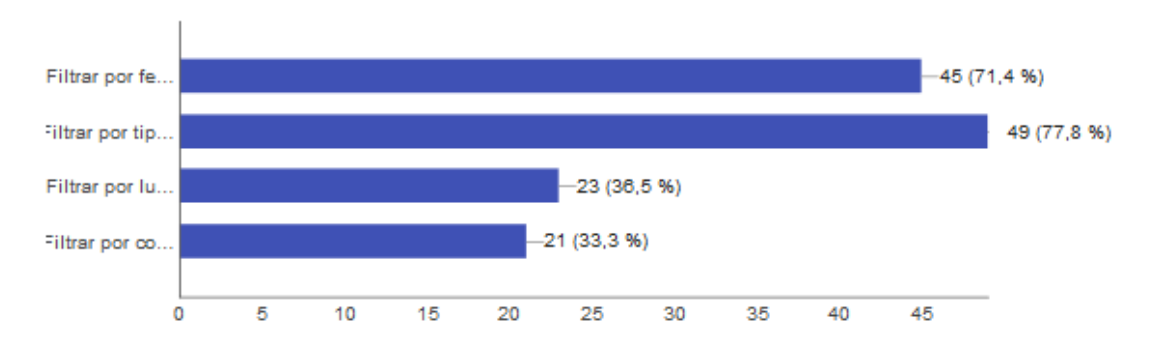

*Figura 46 Anexo: Resultados encuesta todo público parte cinco*
#### ¿Le gustaría que además de un calendario, se visualizara los afiches de las actividades culturales de Chillán en forma de cartelera? (63 respuestas)

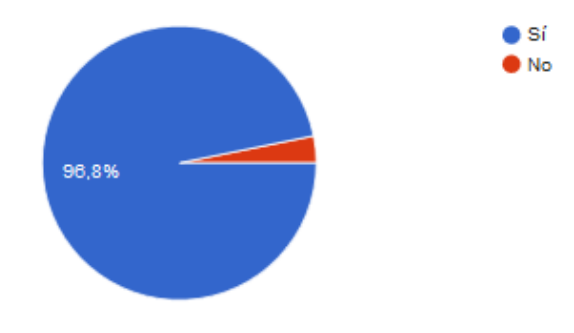

# ¿Si obtuviera toda la información necesaria y además fuera una web fácil de utilizar la recomendaría a sus cercanos o amistades?

(63 respuestas)

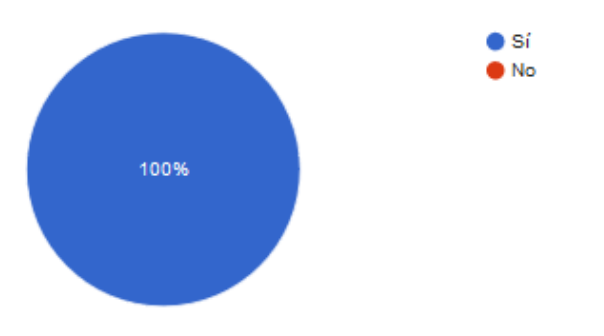

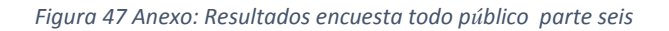

### Resultados encuesta organizadores

A continuación se muestran los resultados obtenidos en la encuesta tomada a cuatro organizadores de eventos culturales de forma presencial. Las respuestas fueron traspasadas a Google encuesta con el fin de obtener los gráficos de cada pregunta.

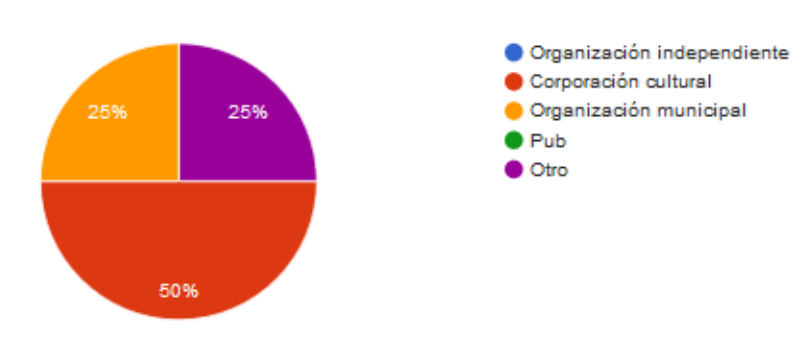

Tipo de organización (4 respuestas)

Cantidad de eventos mensuales que organiza aproximadamente (4 respuestas)

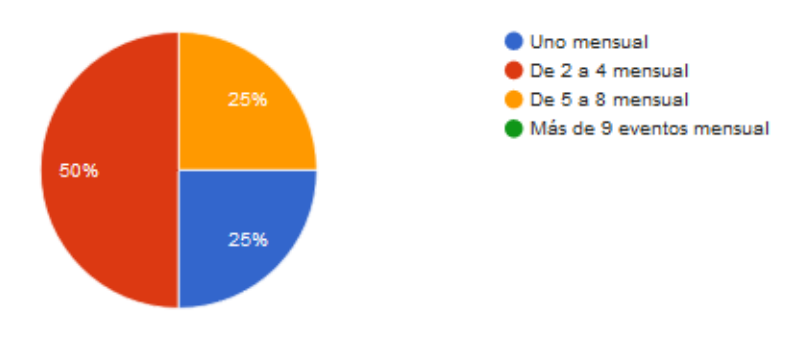

#### Cantidad promedio de público asistente por actividad cultural (4 respuestas)

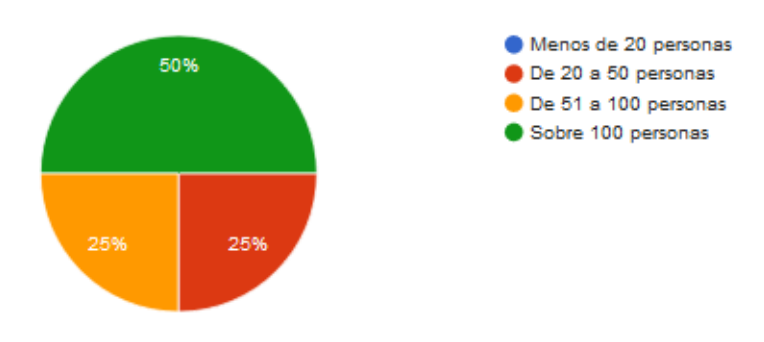

*Figura 48 Anexo: Resultados encuesta todo organizadores parte uno*

#### Tipo de eventos que organiza (4 respuestas)

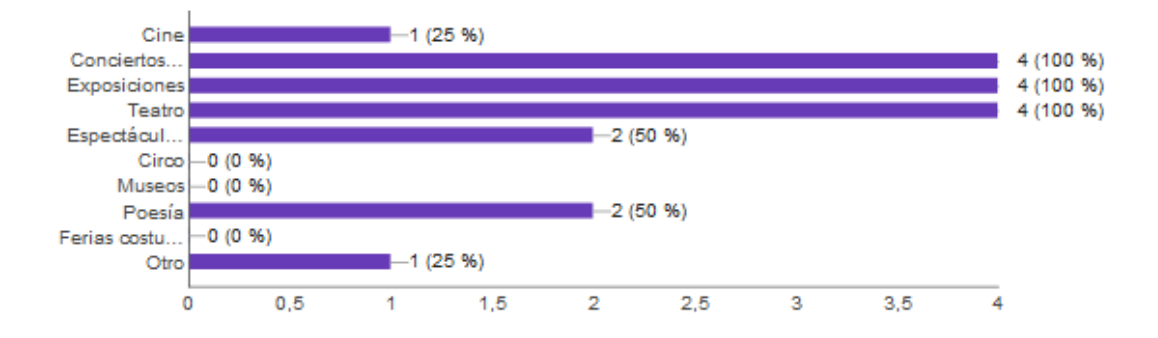

### Si contara con un calendario, en el que se informara de todos los eventos que se organizan en Chillán actualmente, ¿esto le ayudaría a planificar de mejor forma sus actividades?

(4 respuestas)

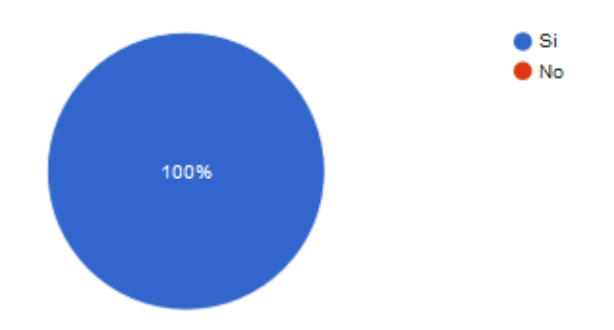

¿Confía en los medios masivos de comunicación como el internet, para publicitar sus actividades culturales? (4 respuestas)

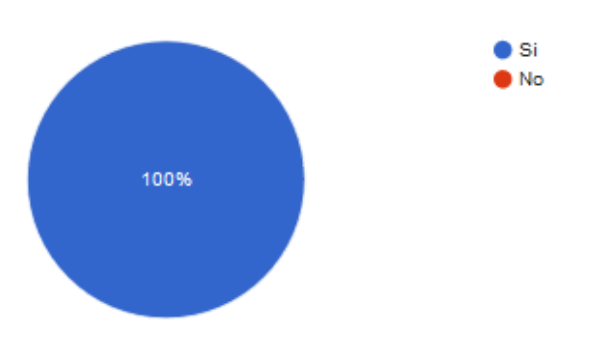

*Figura 49 Anexo: Resultados encuesta todo organizadores parte dos*

Al contar con la participación de diversas organizaciones en la agenda cultural, ¿Usted cree que podría llegar a una mayor cantidad de público? (4 respuestas)

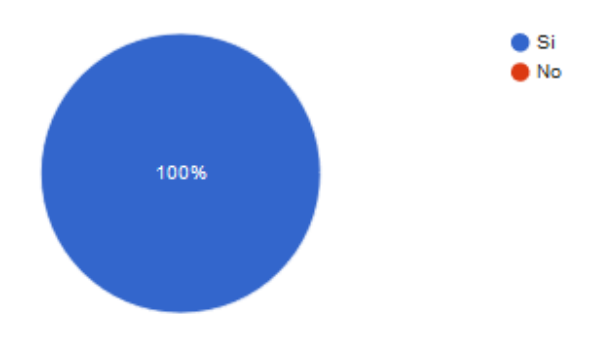

¿Usted cree que un sitio web, en el que se promocionen eventos organizados por medio de un calendario, sería un aporte para fomentar la participación en las actividades culturales de la ciudad de Chillán? (4 respuestas)

> **O** Si  $\bullet$  No 100%

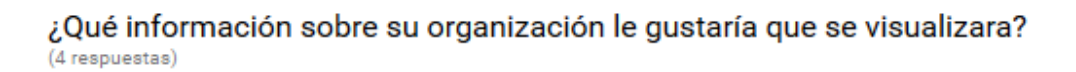

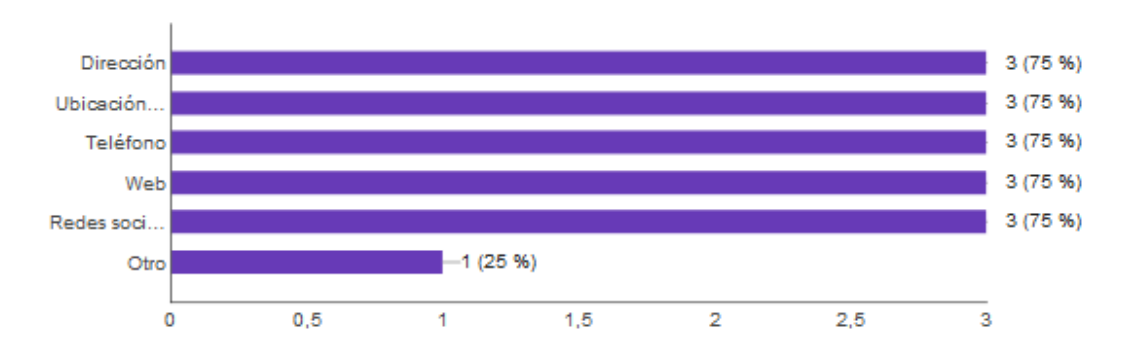

*Figura 50 Anexo: Resultados encuesta todo organizadores parte tres*

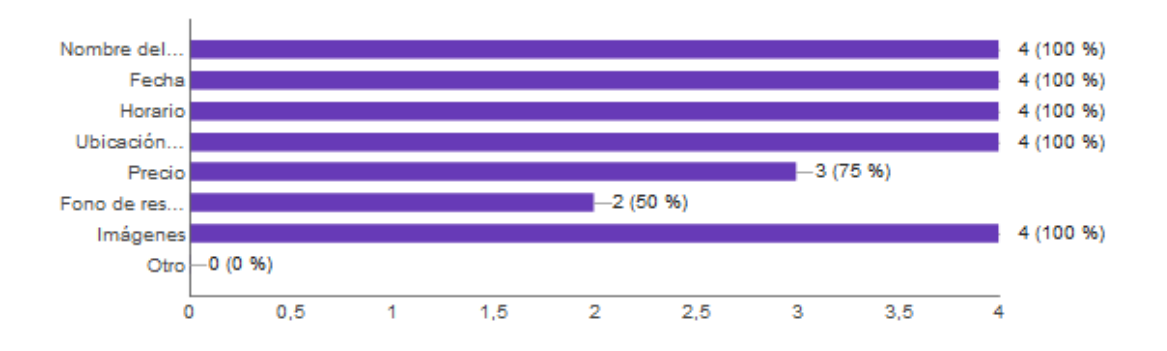

### ¿Qué información sobre sus eventos le gustaría que se visualizara desde la agenda cultural? (4 respuestas)

*Figura 51 Anexo: Resultados encuesta todo organizadores parte cinco*

## Tabulación datos prueba usabilidad organizadores

En la tabla 129, se muestra el resultado de las pruebas de usabilidad, hecho por distintos usuarios, además se indica el porcentaje de dificultad que se obtuvo de cada prueba.

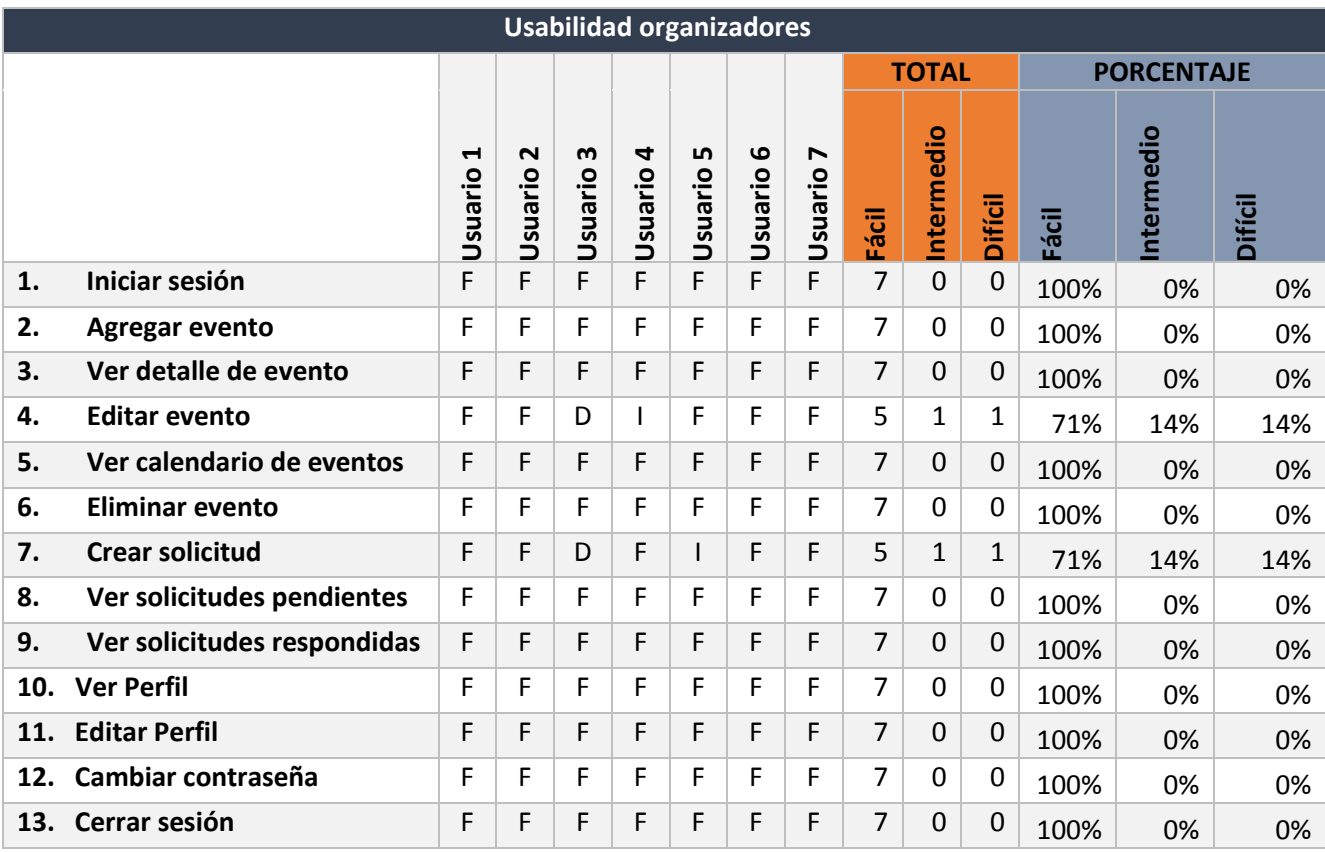

*Tabla 129 Anexo: Tabulación prueba de usabilidad organizadores*

## Tabulación datos prueba usabilidad administrador

En la tabla 130, se muestra el resultado de las pruebas de usabilidad, hecho por tres usuarios, además se indica el porcentaje de dificultad que se obtuvo de cada prueba.

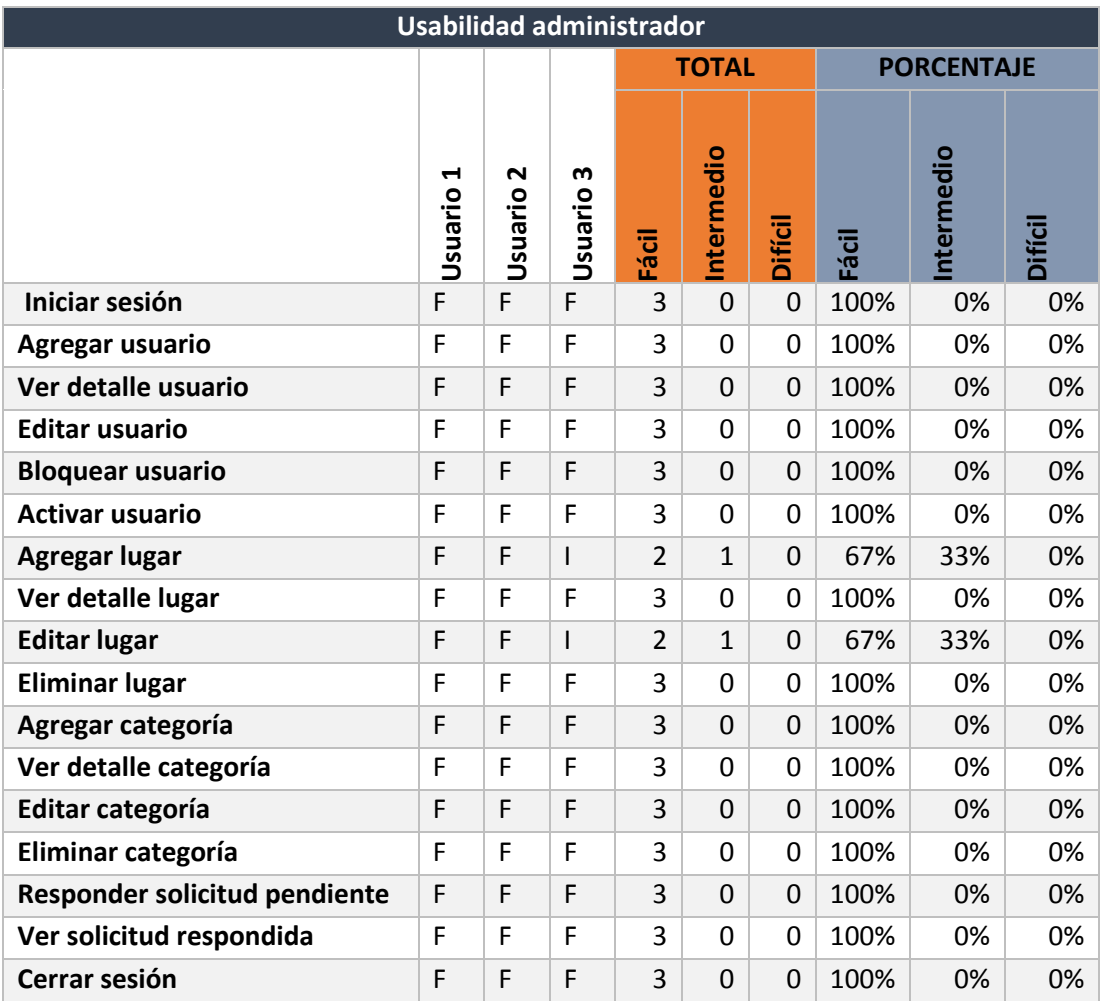

*Tabla 130 Anexo: Tabulación prueba de usabilidad administrador*

# Tabulación datos prueba usabilidad público general

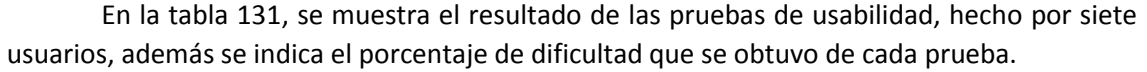

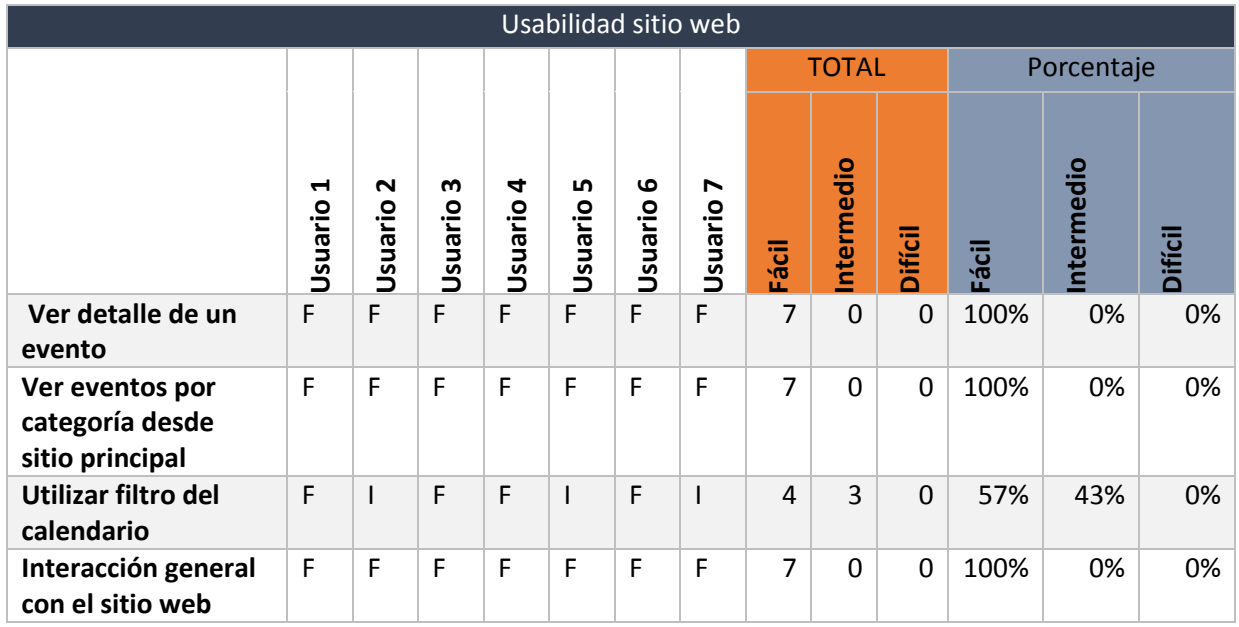

*Tabla 131 Anexo: Tabulación prueba de usabilidad sitio web*

I